# **C Compiler Reference Manual**

**July 2003** 

# **Table Of Contents**

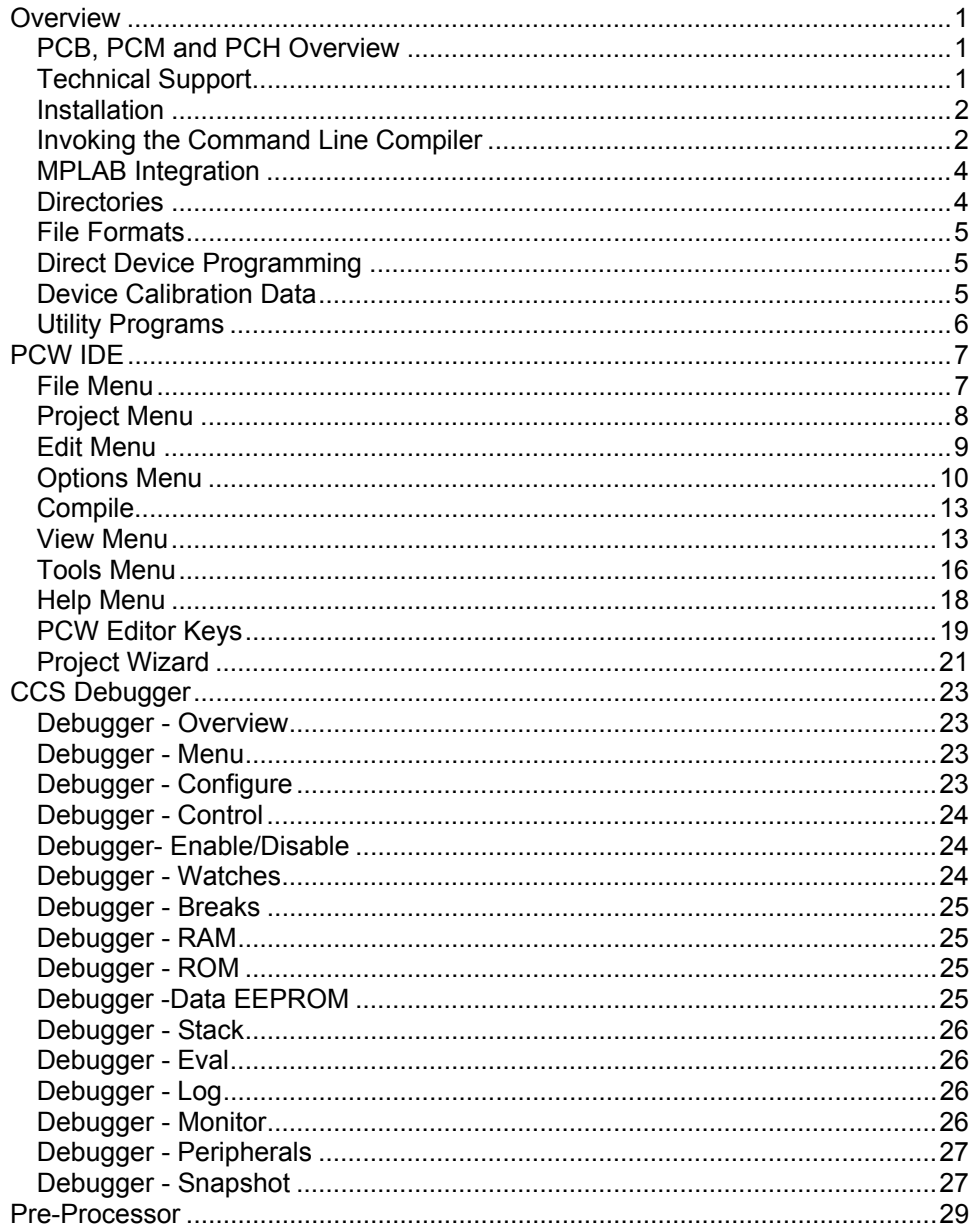

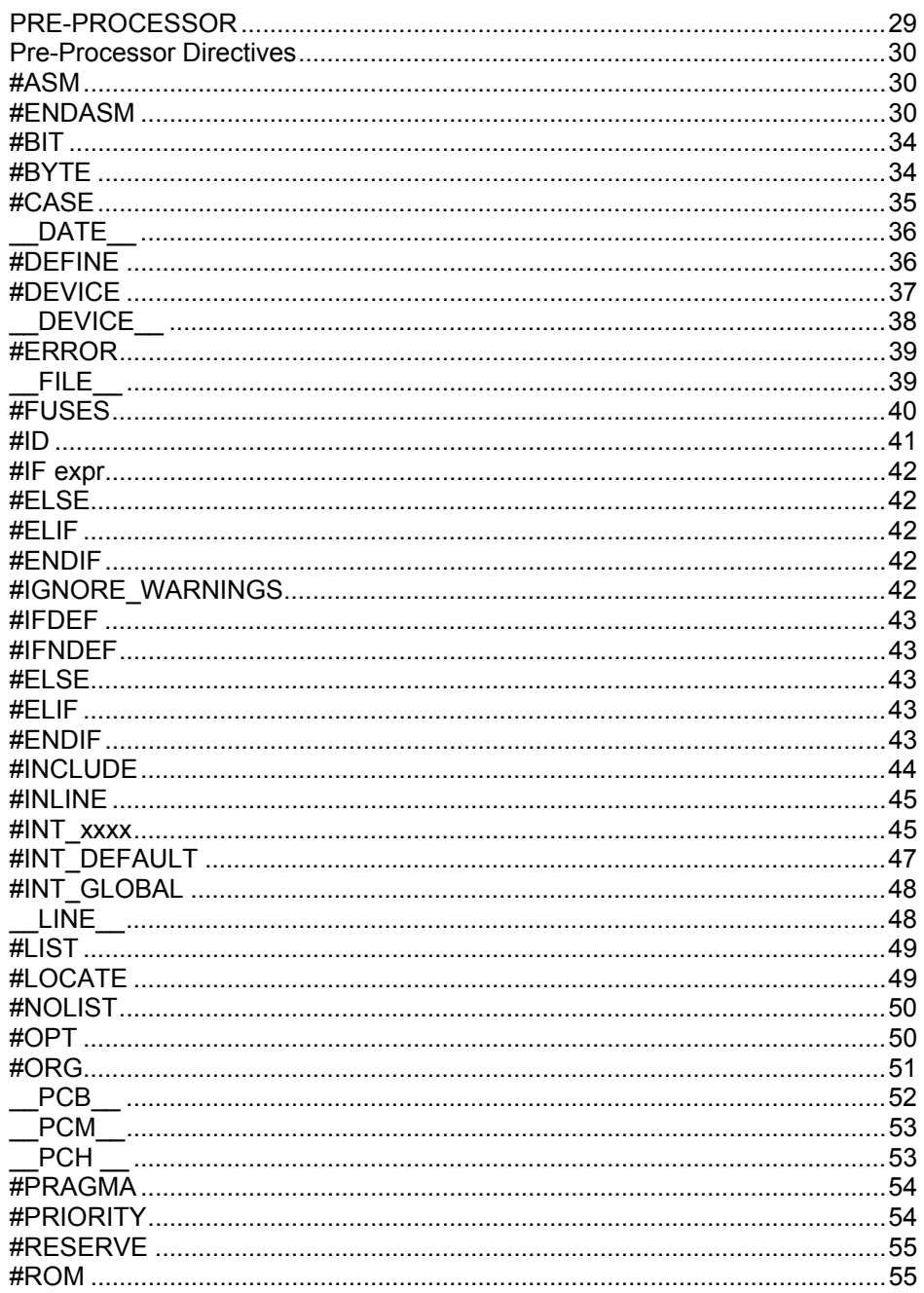

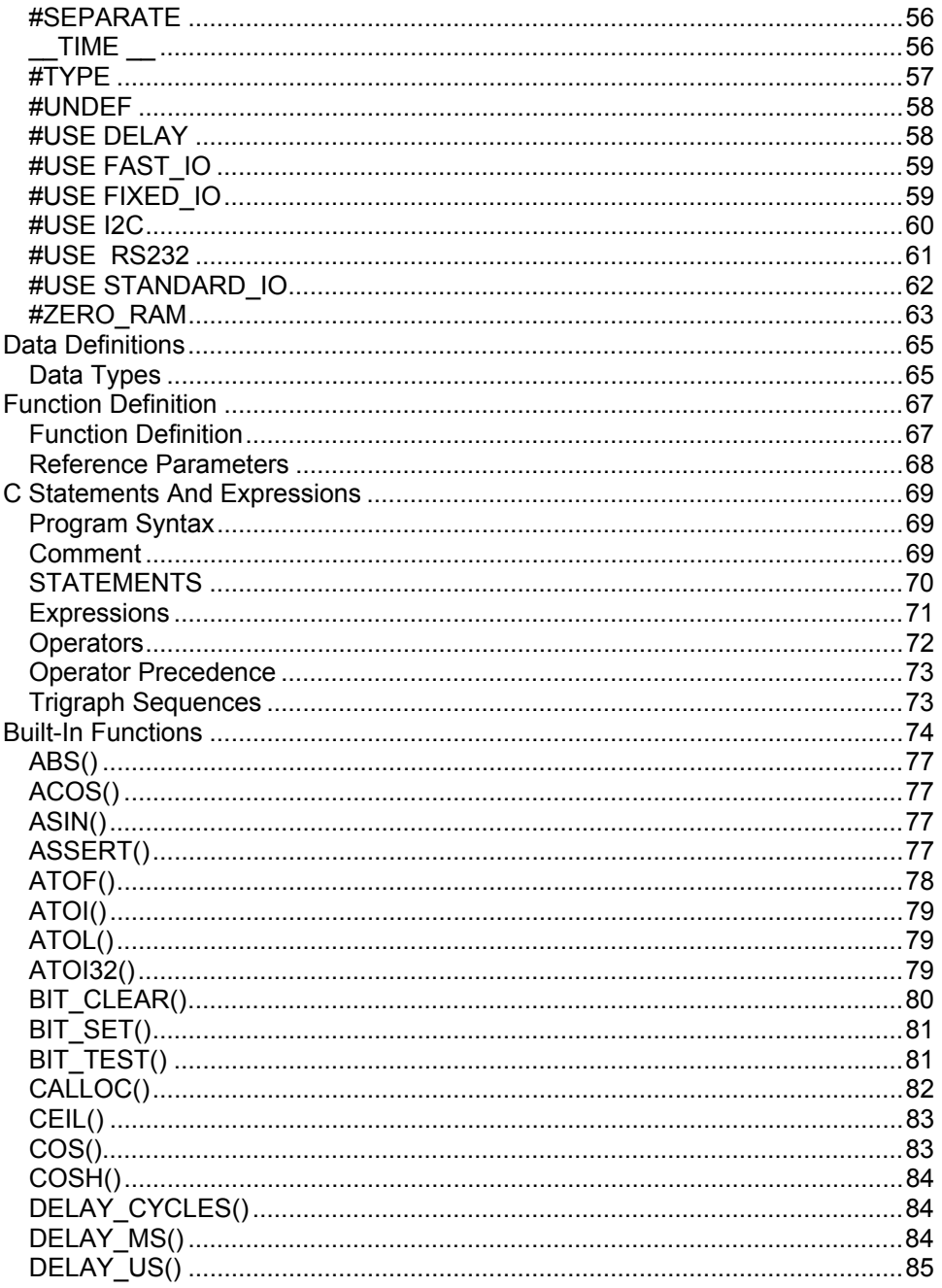

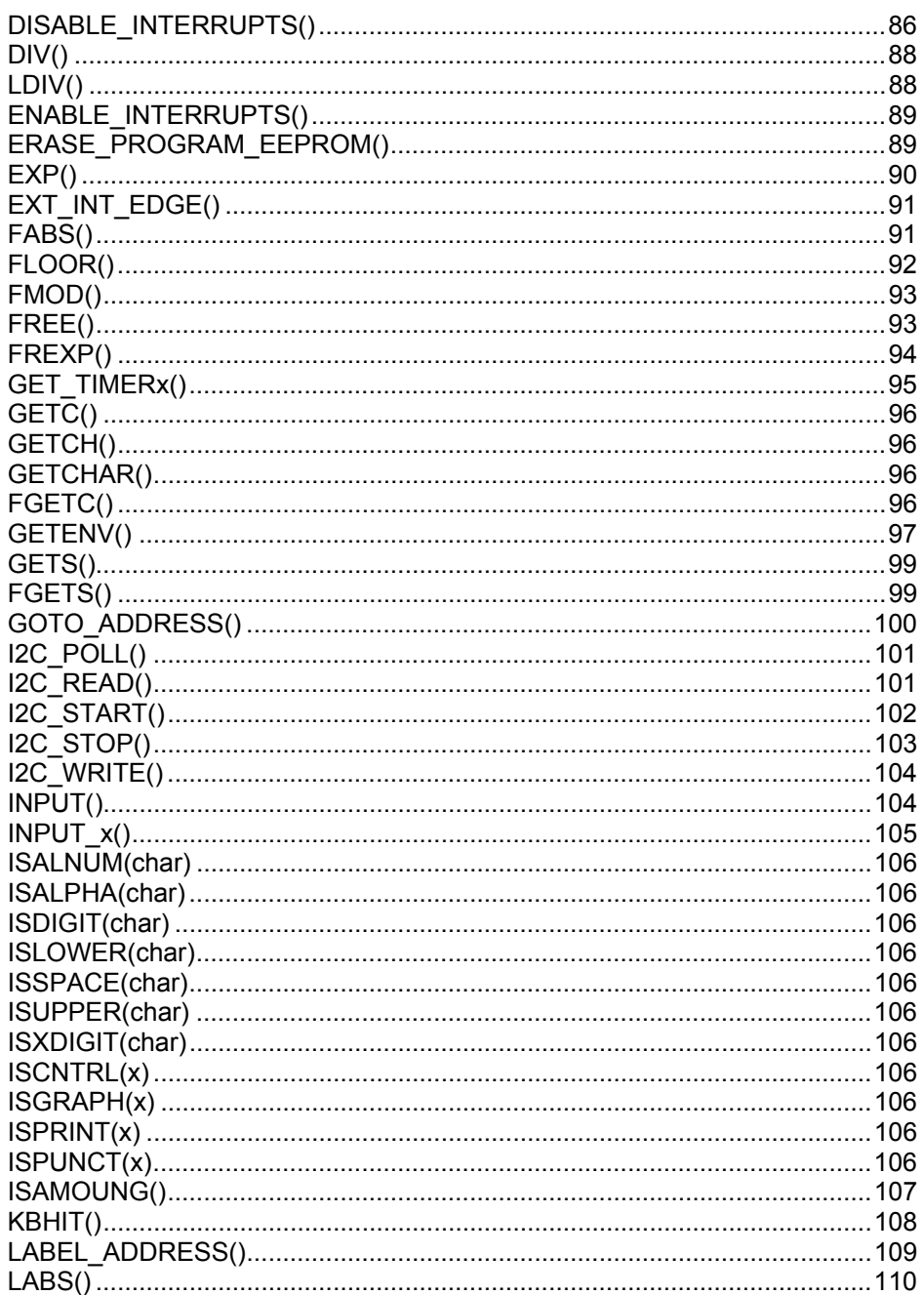

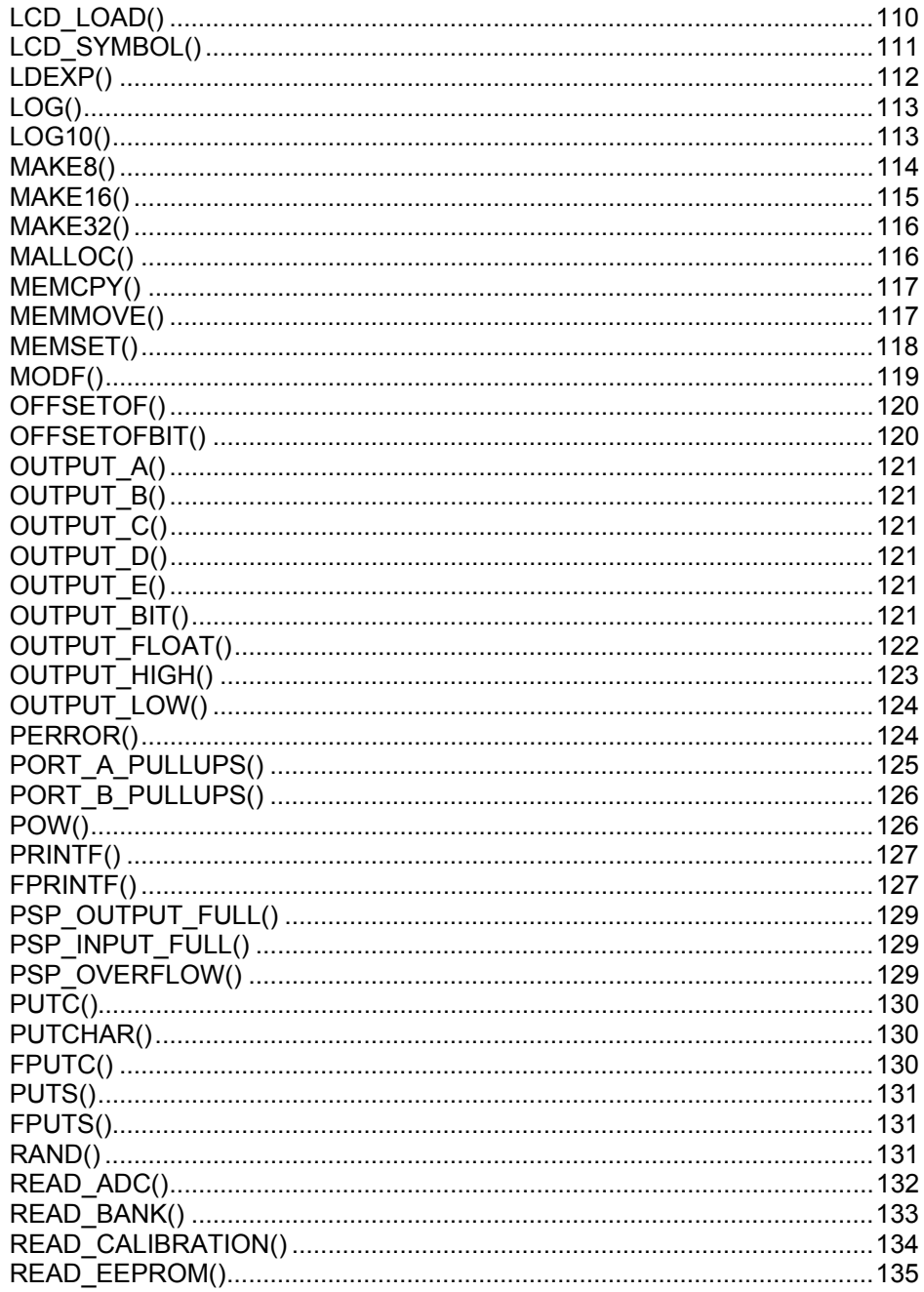

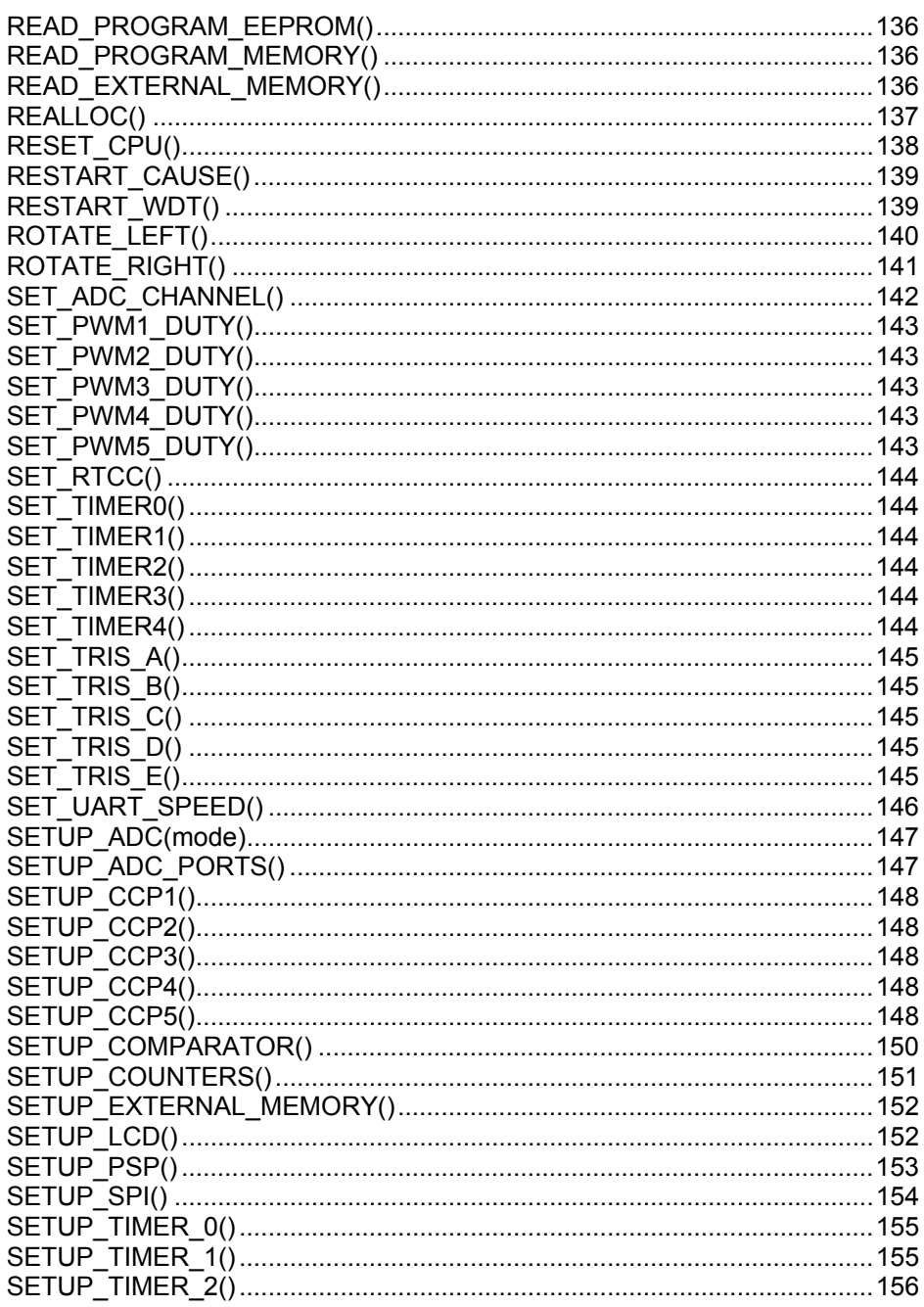

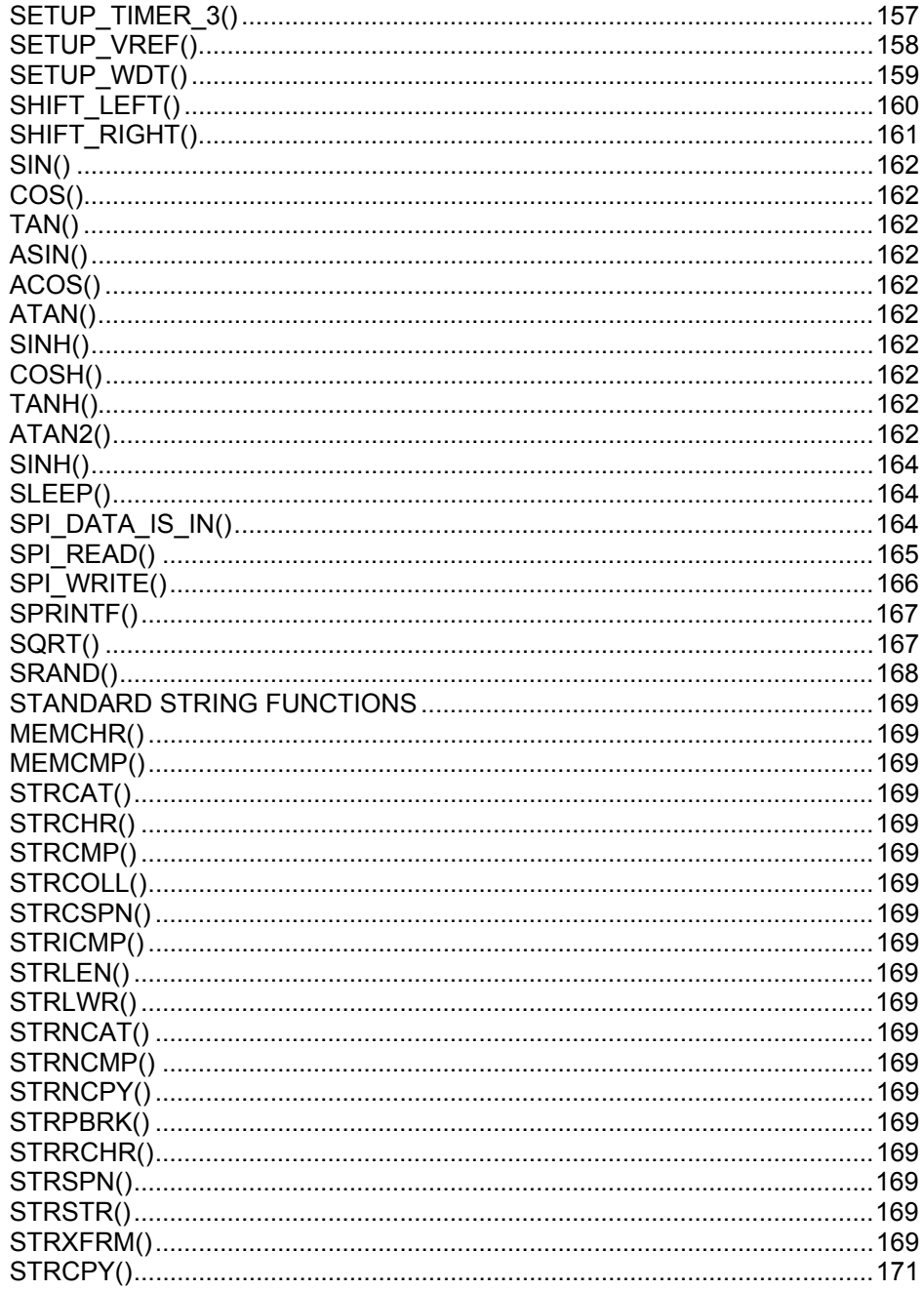

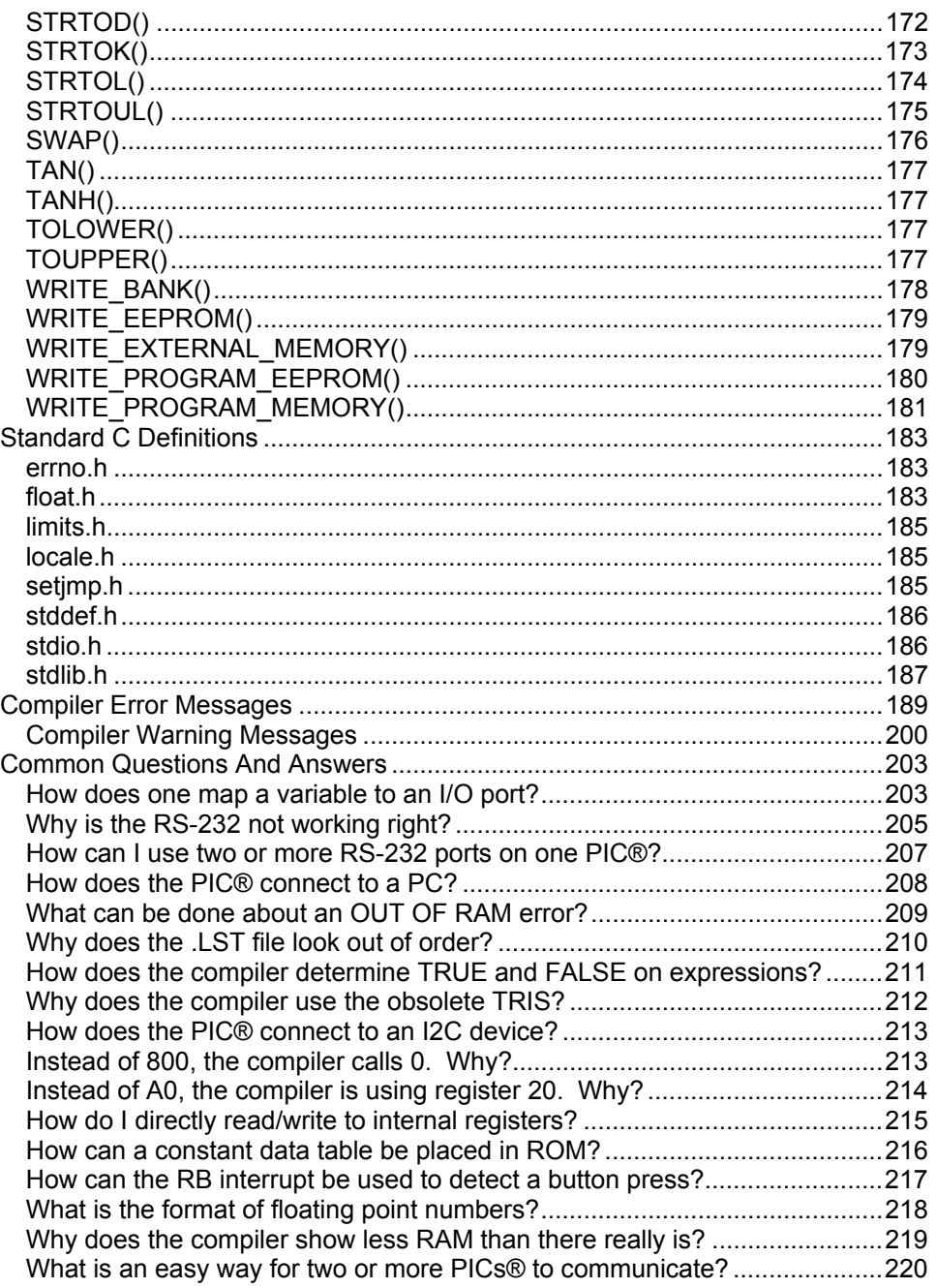

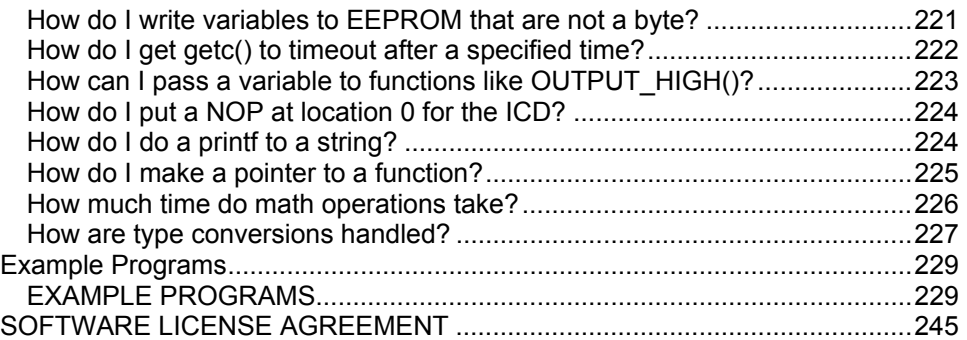

# **Overview**

# **PCB, PCM and PCH Overview**

The PCB, PCM and PCH are separate compilers. PCB is for 12 bit opcodes, PCM is for 14 bit opcodes and PCH is for the 16 and 18 bit PICmicro® MCU. Since much is in common among the compilers, all three are covered in this reference manual. Features and limitations that apply to only specific controllers are indicated within. These compilers are specially designed to meet the special needs of the PICmicro® MCU controllers. These tools allow developers to quickly design application software for these controllers in a highly readable, high-level language.

The compilers have some limitations when compared to a more traditional C compiler. The hardware limitations make many traditional C compilers ineffective. As an example of the limitations, the compilers will not permit pointers to constant arrays. This is due to the separate code/data segments in the PICmicro® MCU hardware and the inability to treat ROM areas as data. On the other hand, the compilers have knowledge about the hardware limitations and do the work of deciding how to best implement your algorithms. The compilers can efficiently implement normal C constructs, input/output operations and bit twiddling operations.

# **Technical Support**

The latest software can be downloaded via the Internet at:

http://www.ccsinfo.com/download.shtml

for 30 days after the initial purchase. For one year's worth of updates, you can purchase a Maintenance Plan directly from CCS. Also found on our web page are known bugs, the latest version of the software, and other news about the compiler.

We strive to ensure that each upgrade provides greater ease of use along with minimal, if any, problems. However, this is not always possible. To ensure that all problems that you encounter are corrected in a diligent manner, we suggest that you email us at support@ccsinfo.com outlining your specific problem along with an attachment of your file. This will ensure that solutions can be suggested to correct any problem(s) that may arise. We try to respond in a timely manner and take pride in our technical support.

C Compiler Reference Manual **Overview** 

Secondly, if we are unable to solve your problem by email, feel free to telephone us at (262) 797-0455 x 32. Please have all your supporting documentation onhand so that your questions can be answered in an efficient manner. Again, we will make every attempt to solve any problem(s) that you may have. Suggestions for improving our software are always welcome and appreciated.

# **Installation**

#### **PCB, PCM, and PCH Installation:**

Insert the disk in drive A and from Windows Start|Run type:

#### **A:SETUP**

#### **PCW Installation:**

Insert CD ROM, select each of the programs you wish to install and follow the on-screen instructions.

# **Invoking the Command Line Compiler**

The command line compiler is invoked with the following command:<br>ccsc options cfilename  **CCSC options cfilename** 

Valid options:

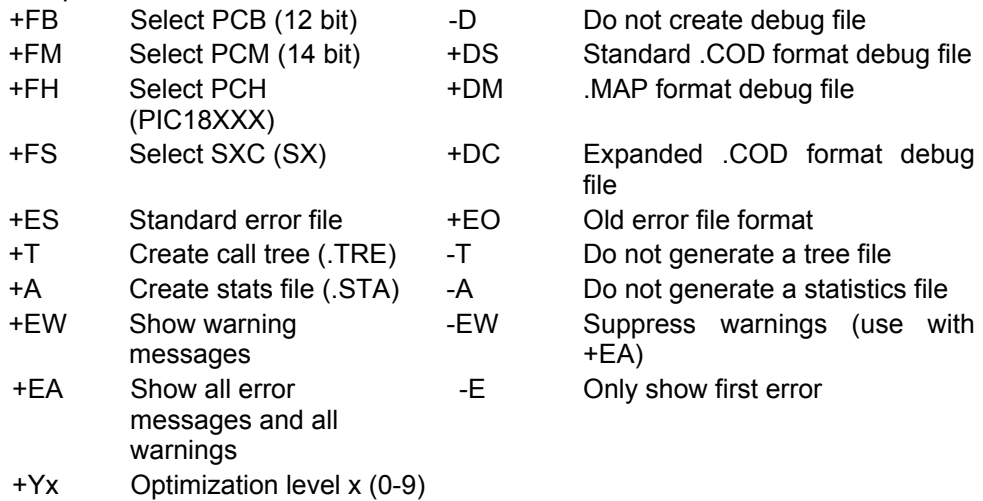

The xxx in the following are optional. If included it sets the file extension:

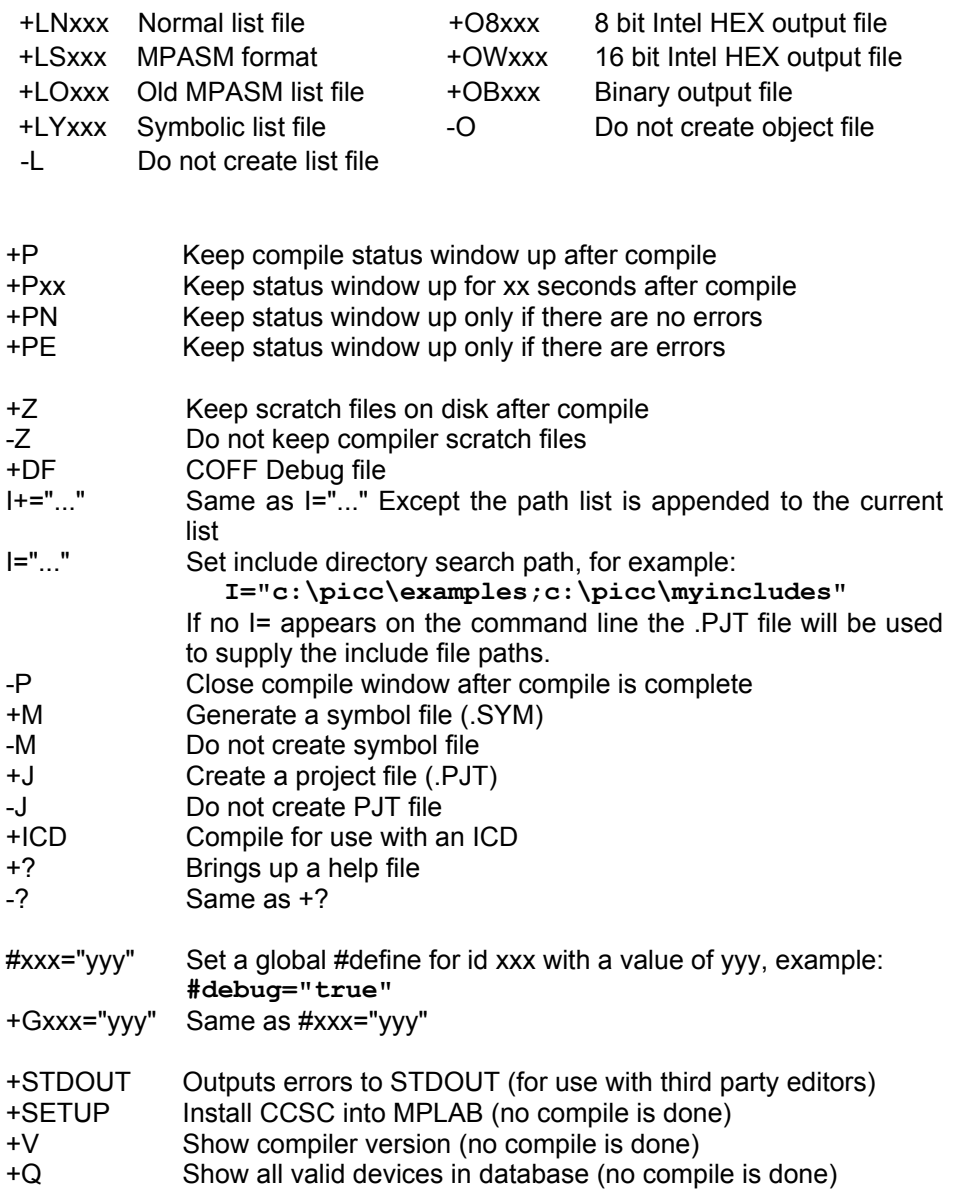

A / character may be used in place of a + character. The default options are as follows:

+FM +ES +J +DC +Y9 -T -A +M +LNlst +O8hex -P -Z

C Compiler Reference Manual **Overview** 

If @filename appears on the CCSC command line, command line options will be read from the specified file. Parameters may appear on multiple lines in the file.

If the file CCSC.INI exists in the same directory as CCSC.EXE, then command line parameters are read from that file before they are processed on the command line.

#### **Examples:**

 **CCSC +FM C:\PICSTUFF\TEST.C CCSC +FM +P +T TEST.C** 

### **MPLAB Integration**

#### **MPLAB 5:**

If MPLAB is installed before the compiler, then integration with MPLAB is automatic. Otherwise use the following command:<br>ccsc +sETUP **CCSC +SETUP** 

#### **MPLAB 6:**

A plug-in program must be executed on the computer with MPLAB 6 before MPLAB 6 can use the CCS C compiler. If this plug-in did not come with your version of MPLAB you should download it from the download page of the CCS web site.

The specific instructions for compiling and running from MPLAB will vary depending on the version. In general when creating a project be sure to select the CCS C Compiler as the tool suite, then follow the normal MPLAB instructions.

To download the latest version of MPLAB to go Microchip's web page at: http://www.microchip.com

### **Directories**

The compiler will search the following directories for Include files.

- Directories listed on the command line
- Directories specified in the .PJT file
- The same directory as the source file

By default, the compiler files are put in C:\Program Files\PICC and the example programs and all Include files are in C:\Program Files\PICC\EXAMPLES.

The compiler itself is a DLL file. The DLL files are in a DLL directory by default in C:\Program Files\PICC\DLL. Old compiler versions may be kept by renaming this directory.

# **File Formats**

The compiler can output 8 bit hex, 16 bit hex, and binary files. Two listing formats are available. Standard format resembles the Microchip tools and may be required by some third-party tools. The simple format is easier to read. The debug file may either be a Microchip .COD file or Advanced Transdata .MAP file. All file formats and extensions are selected via the **Options|File Formats** menu option in the Windows IDE.

# **Direct Device Programming**

The IDE has a program option in the main menu bar. When invoked, the IDE will issue a command to start the user's device programmer. The commands are specified in the **Options|Debugger/Programer** window. The %H is replaced with the HEX filename and %D is replaced with the device number. Put a ! at the end of the command line if you would like a pause before returning to IDE. Only programs that can be invoked by a command will work with this option.

### **Device Calibration Data**

Some devices from Microchip have calibration data programmed into the program area when shipped from the factory. Each part has its own unique data. This poses some special problems during development. When an UV erasable (windowed) part is erased, the calibration data is erased as well. Calibration data can be forced into the chip during programming by using a #ROM directive with the appropriate data.

The PCW package includes a utility program to help streamline this process. When a new chip is purchased, the chip should be read into a hex file. Execute the **Tools|Extract Cal Data Utility** and select a name (.C) for this part. The utility will create an Include File with specified name that will have the correct #ROM directives for the part. During prototype development add a #Include directive and change the name before each build to the part # that is about to be programmed. For production (OTP parts) simply comment out the #Include.

# **Utility Programs**

- SIOW SIOW is a Windows utility (PCW only). SIOW is a simple "dumb terminal" program that may be run on a PC to perform input and output over a serial port. SIOW is handy since it will show all incoming characters. If the character is not a normally displayable character, it will show the hex code.
- DEVEDIT DEVEDIT is a Windows utility (PCW only) that will edit the device database. The compiler uses the device database to determine specific device characteristics at compile time. This utility will allow devices to be added, modified or removed. To add a device, highlight the closest equivalent chip and click on COPY. To edit or delete, highlight the device and click on the appropriate button.
- PCONVERT PCONVERT is a Windows utility (PCW only) that will perform conversions from various data types to other types. For example, Floating Point decimal to 4 BYTE Hex. The utility opens a small window to perform the conversions. This window can remain active during a PCW or MPLAB session. This can be useful during debugging.
- CCSC +Q This will list all devices in the compiler database.
- CCSC +FM +V This will show the current compiler version. Replace +FM with +FB or +FH for the other compilers.

# **PCW IDE**

# **File Menu**

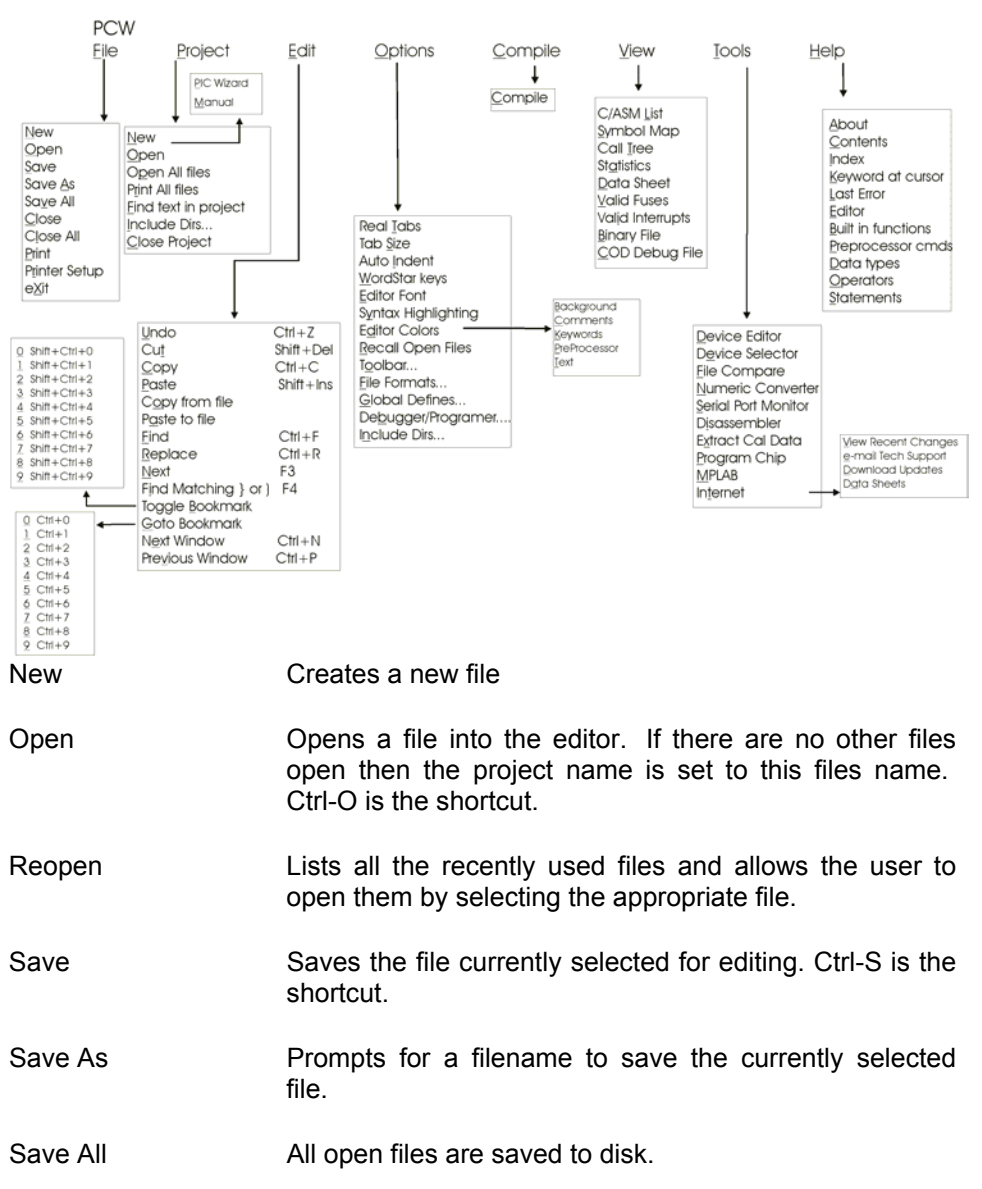

C Compiler Reference Manual PCW IDE

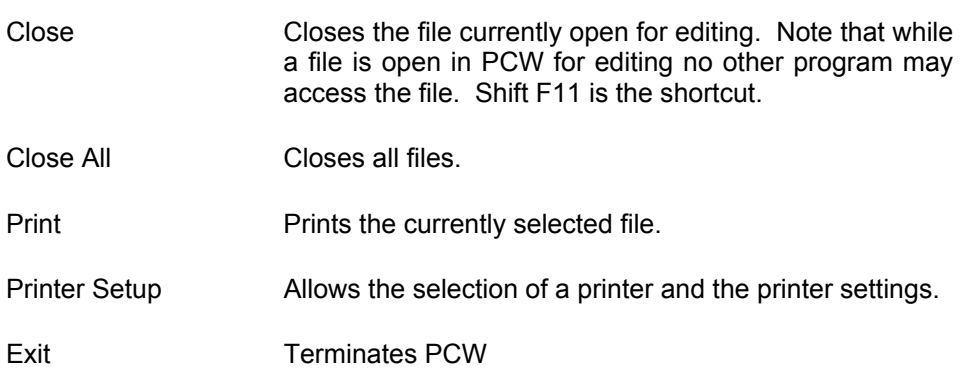

# **Project Menu**

- New Creates a new project. A project may be created manually or via a wizard. If created manually only a .PJT file is created to hold basic project information. An existing .C main file may be specified or an empty one may be created. The wizard will allow the user to specify project parameters and when complete a .C, .H and .PJT file are created. Standard source code and constants are generated based on the specified project parameters.
- New| PICWIZARD This command will bring up a number of fill-in-the-blank forms about your new project. RS232 I/O and 12C characteristics, timer options, interrupts used, A/D options, drivers needed and pin names all may be specified in the forms. When drivers are selected, the tool selects pins required and pins that can be combined will be. The user may edit the final pins selections. After all selections are made the initial .c and .h files are created with #defines, #includes and initialization commands required for your project. This is a fast way to start a new project. Once the files are created you cannot return to the menus to make further changes.
- Open A .PJT file is specified and the main source file is loaded.

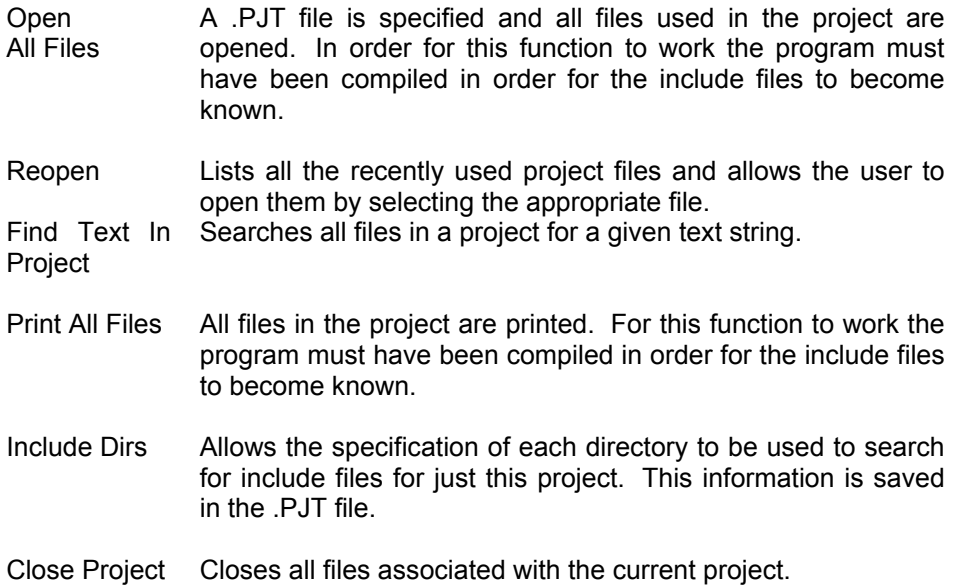

# **Edit Menu**

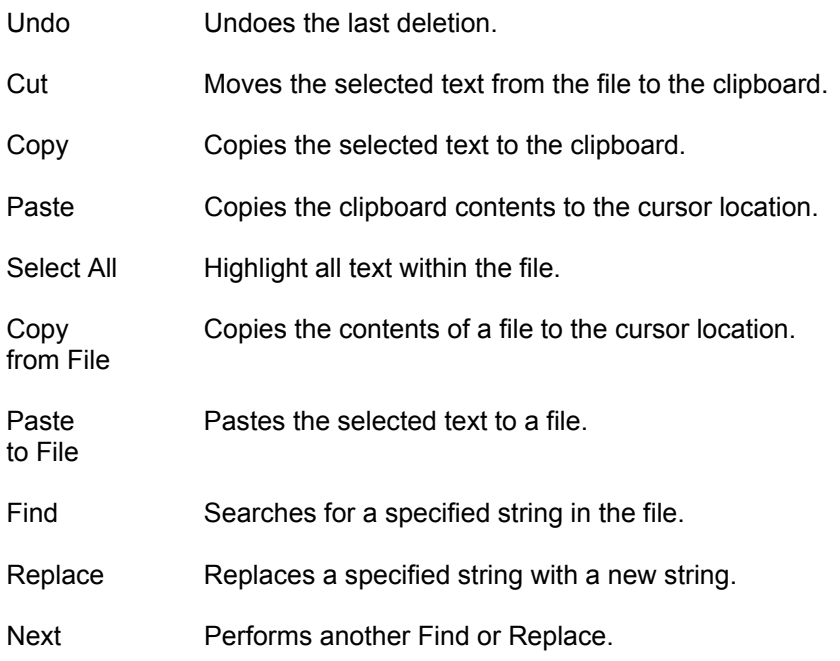

C Compiler Reference Manual PCW IDE

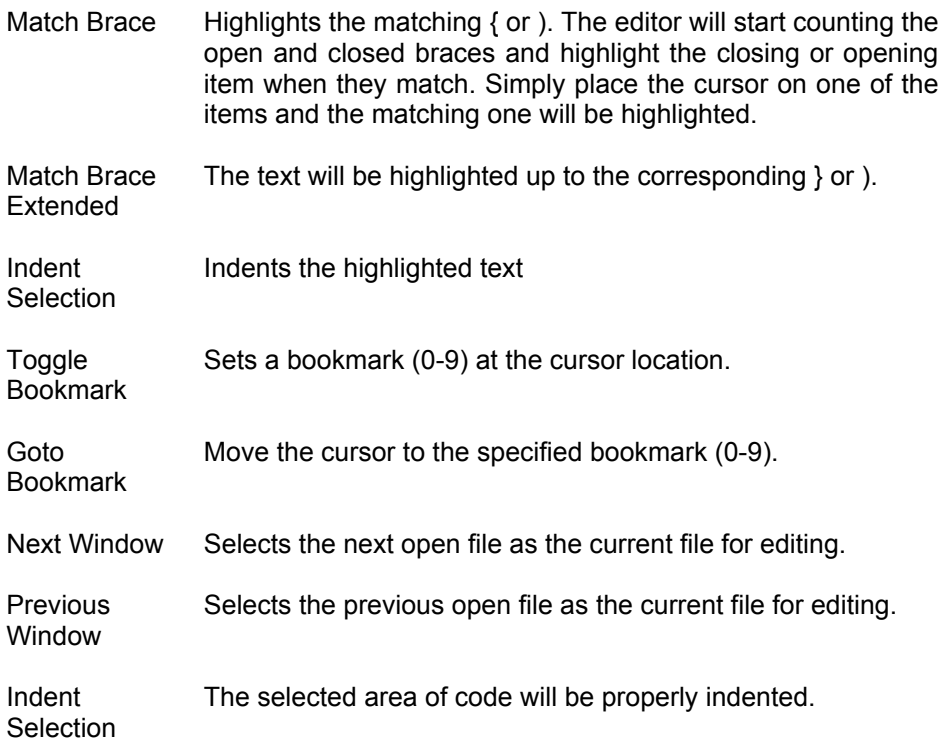

# **Options Menu**

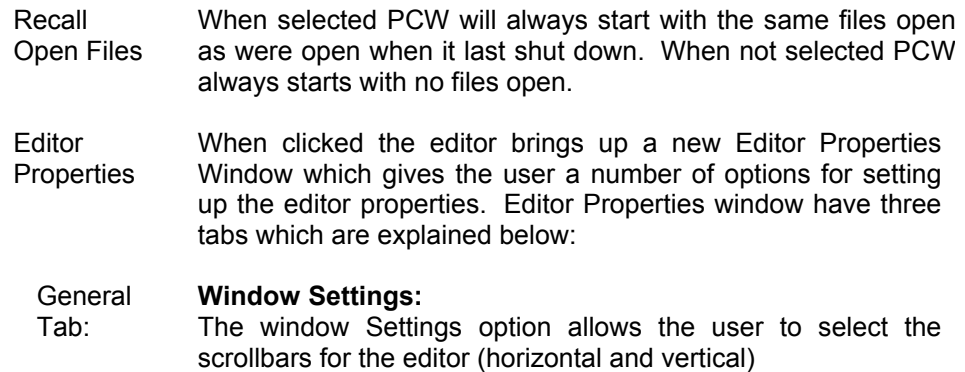

#### **Editor Options:**

Syntax Highlighting

When checked the editor highlights in color C keywords and comments.

#### Auto Highlight brackets

When checked the editor highlights the matching brackets automatically when the cursor is placed on one.

#### Auto Indent

When selected and the ENTER is pressed the cursor moves to the next line under the first character in the previous line. When not selected the ENTER always moves to the beginning of the next line.

#### WordStar keys

When selected the editing keys are WordStar style. WordStar commands will enable additional keystrokes recognized by the editors. See EDITOR for more information.

#### **TABS:**

Tab size

Determines the number of characters between tab positions. Tabs allow you to set the number of spaces equated by a tab and whether or not the tabs are converted to spaces or left as tabs.

#### Keep Tabs

When selected the editor inserts a tab character (ASCII 9) when the TAB key is pressed.

#### Insert Spaces

When selected and the TAB key is pressed, spaces are inserted up to the next tab position.

#### **Display Margin**

Tab:

Visible left Margin When selected the left margin of the editor becomes visible.

Visible Right Margin When selected the right margin of the editor becomes visible. C Compiler Reference Manual PCW IDE

> Left Margin Width Width of the left margin.

Right Margin Position of the right margin.

Editor Font Selects the font of the editor

Font Size: Size of the editor font

Font Style Style of the editor font (Italic/Bold/Underline)

- Color Tab: This tab allows the user to select the color for syntax highlighting.
- Customize This option gives a list of icons that can be added to the tool bar for speedy access of functionalities of the debugger.

File Allows selection of the output file formats.

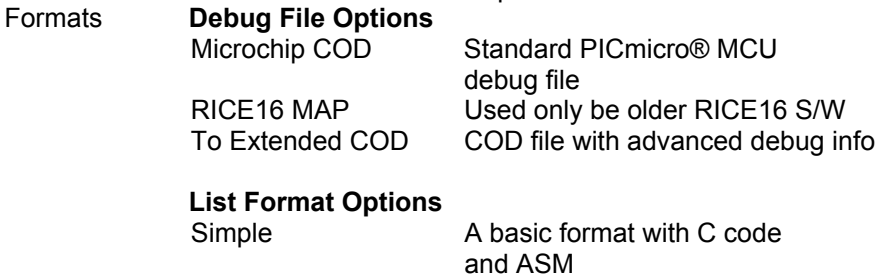

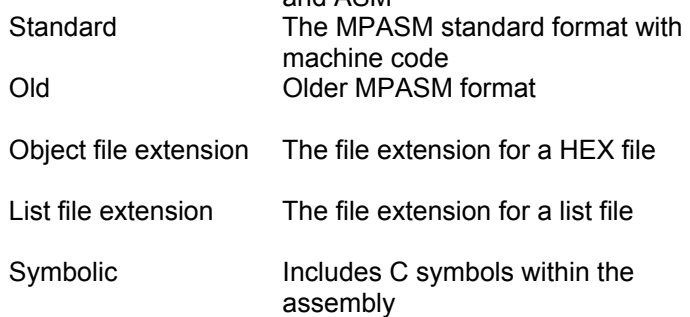

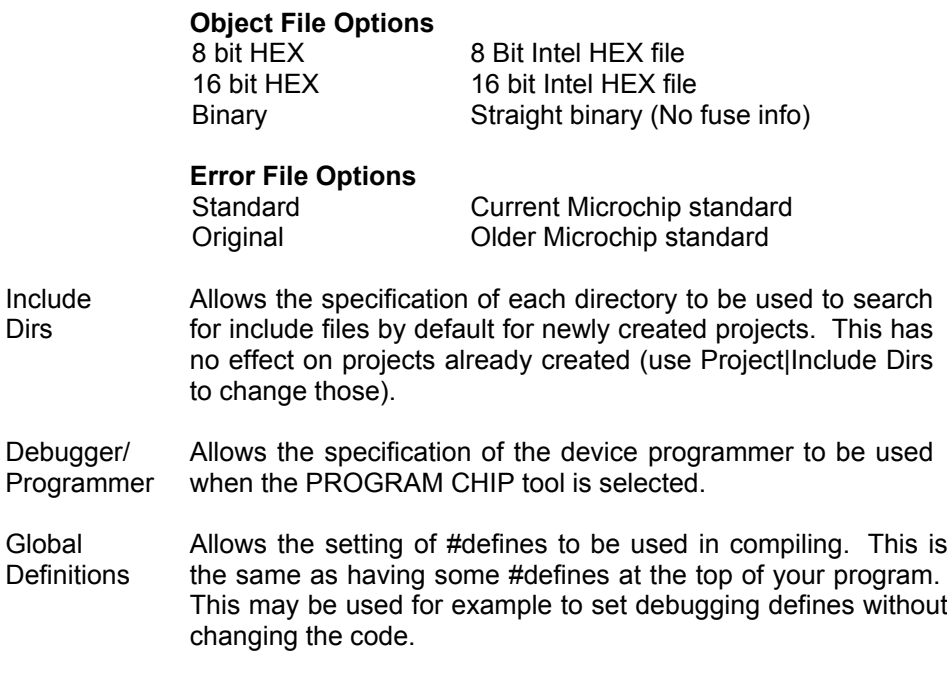

# **Compile**

#### **PCW Compile**

Compiles the current project (name is in lower right) using the current compiler (name is on the toolbar).

# **View Menu**

C/ASM Opens the listing file in read only mode. The file must have been compiled to view the list file. If open, this file will be updated after each compile. The listing file shows each C source line and the associated assembly code generated for the line.

#### **For Example:**

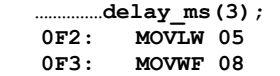

C Compiler Reference Manual PCW IDE

```
 0F4: DESCZ 08,F 
0F5: GOTO 0F4 
…………….while input(pin_0)); 
0F6: BSF 0B,3
```
Symbol Map **Opens the symbol file in read only mode.** The file must have been compiled to view the symbol file. If open, this file will be updated after each compile. The symbol map shows each register location and what program variables are saved in each location.

> Displays the RAM memory map for the program last compiled. The map indicates the usage of each RAM location. Some locations have multiple definitions since RAM is reused depending on the current procedure being executed.

#### **For Example:**

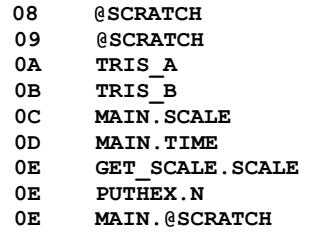

Call Tree Opens the tree file in read only mode. The file must have been compiled to view the tree file. If open, this file will be updated after each compile. The call tree shows each function and what functions it calls along with the ROM and RAM usage for each.

> A (inline) will appear after inline procedures that begin with  $@.$  After the procedure name is a number of the form s/n where s is the page number of the procedure and n is the number is locations of code storage is required. If s is ?, then this was the last procedure attempted when the compiler ran out of ROM space. RAM=xx indicates the total RAM required for the function.

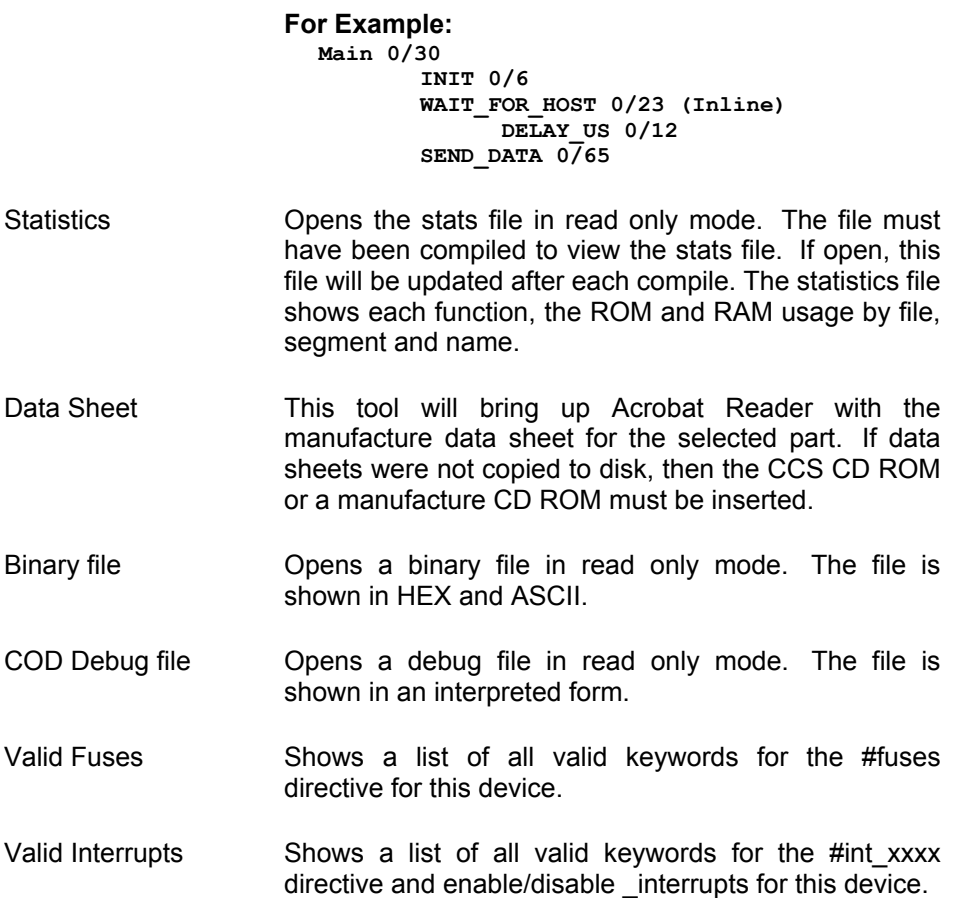

# **Tools Menu**

- Device Editor This tool allows the essential characteristics for each supported processor to be specified. This tool edits a database used by the compiler to control the compilation. CCS maintains this database (Devices.dat) however users may want to add new devices or change the entries for a device for a special application. Be aware if the database is changed and then the software is updated, the changes will be lost. Save your DEVICES.DAT file during an update to prevent this.
- Device Selector This tool uses the device database to allow a parametric selection of devices. By selecting key characteristics the tool displays all eligible devices.
- File Compare Compares two files. When source or text file is selected, then a normal line by line compare is done. When list file is selected the compare may be set to ignore RAM and/or ROM addresses to make the comparison more meaningful. For example if an asm line was added at the beginning of the program a normal compare would flag every line as different. By ignoring ROM addresses then only the extra line is flagged as changed. Two output formats are available. One for display and one for files or printing.
- Numeric Converter A conversion tool to convert between decimal, hex and float.
- Serial Port Monitor An easy to use tool to connect to a serial port. This tool is convenient to communicate with a target program over an RS232 link. Data is shown as ASCII characters and as raw hex.
- Disassembler This tool will take as input a HEX file and will output ASM. The ASM may be in a form that can be used as inline ASM.

This command will take a HEX file and generate an

assembly file so that selected sections can be extracted and inserted into your C programs as inline assembly. Options will allow the selection of the assembly format.

- 12 or 14 bit opcodes
- Address, C, MC ASM labels
- Hex or Binary
- Simple, ASM, C numbers
- **Extract** Cal Data This tool will take as input a HEX file and will extract the calibration data to a C include file. This may be used to maintain calibration data for a UV erasable part. By including the include file in a program the calibration data will be restored after re-burning the part.
- Program Chip This simply invokes device programmer software with the output file as specified in the Compile\Options window. This command will invoke the device programmer software of your choice. Use the compile options to establish the command line.
- MPLAB Invokes MPLAB with the current project. The project is closed so MPLAB may modify the files if needed. When MPLAB is invoked this way PCW stays minimized until MPLAB terminates and then the project is reloaded.
- Internet These options invoke your WWW browser with the requested CCS Internet page:

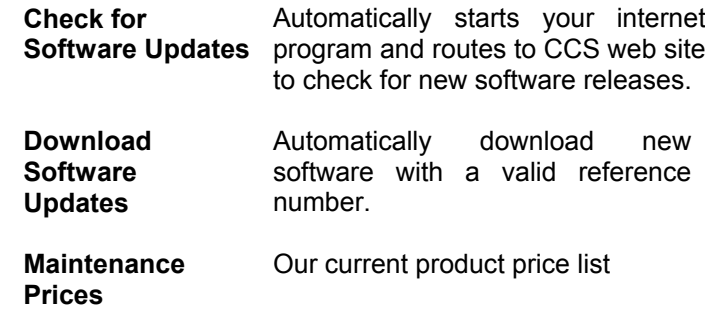

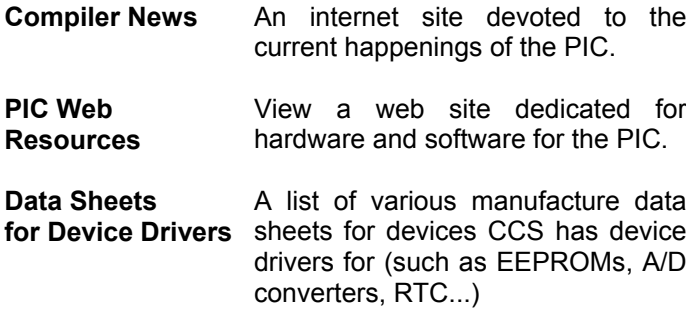

# **Help Menu**

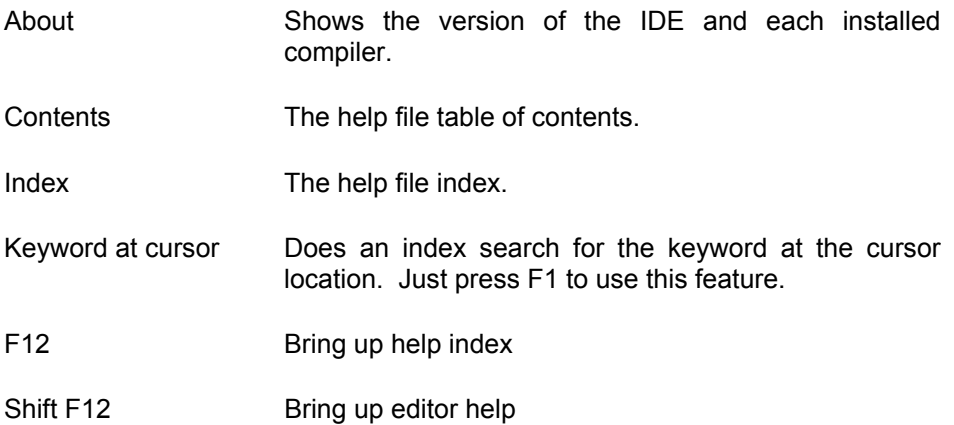

# **PCW Editor Keys**

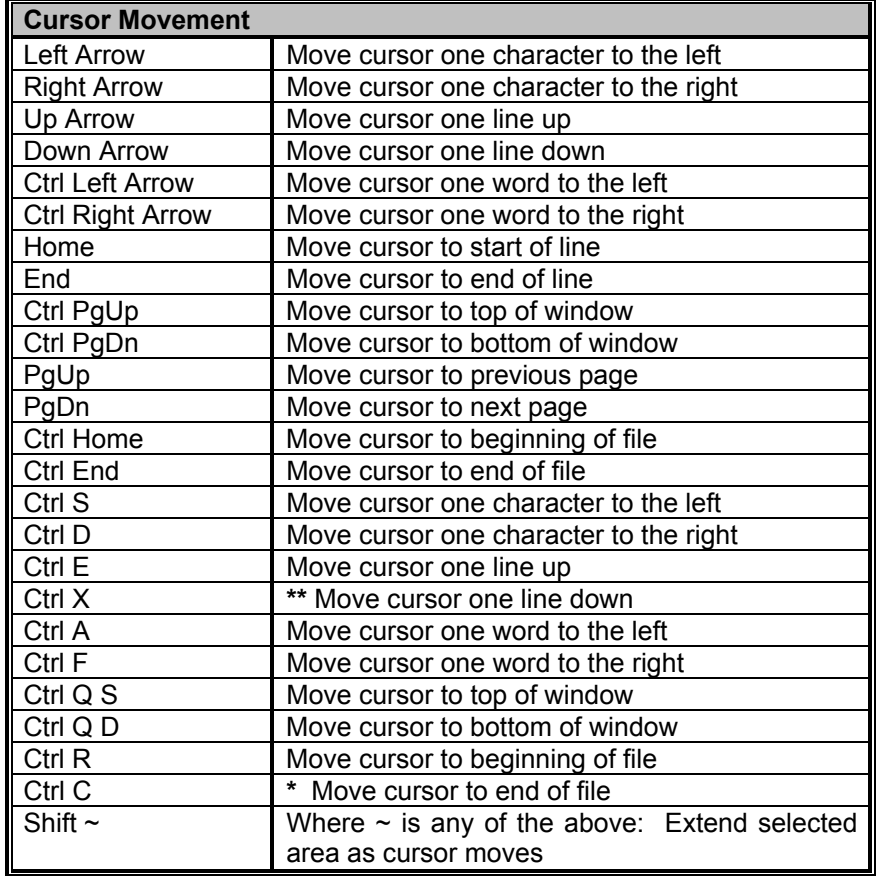

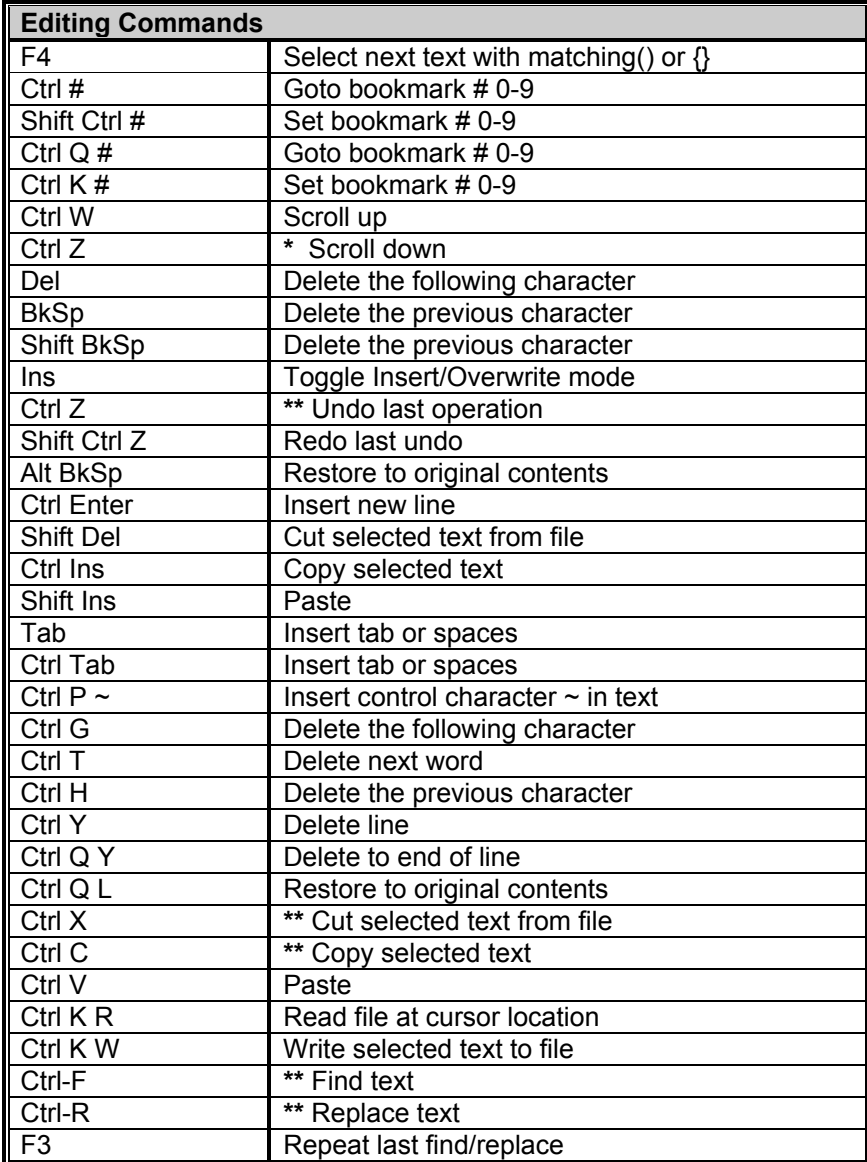

\* Only when WordStar mode selected

\*\* Only when WordStar mode is not selected

# **Project Wizard**

The new project wizard makes starting a new project easier.

After starting the Wizard you are prompted for the name for your new main c file. This file will be created along with a corresponding .h file.

The tabbed notebook that is displayed allows the selection of various project parameters. For example:

- General Tab -> Select the device and clock speed
- Communications tab --> Select RS232 ports
- I/O Pins tab --> Select you own names for the various pins

When any tab is selected you may click on the blue square in the lower right and the wizard will show you what code is generated as a result of your selections in that screen.

After clicking OK all the code is generated and the files are opened in the PCW editor

This command will bring up a number of fill-in-the-blank forms about your new project. RS232 I/O and 12C characteristics, timer options, interrupts used, A/D options, drivers needed and pin names all may be specified in the forms. When drivers are selected, the tool will select required pins and pins that can be combined will be. The user may edit the final pins selections. After all selections are made an initial .c and .h files are created with #defines, #includes and initialization commands require for your project. This is a fast way to start a new project. Once the files are created you cannot return to the menus to make further changes.

# **CCS Debugger**

# **Debugger - Overview**

The PCW IDE comes with a built in debugger. The debugger is started via the **Debug|Enable** menu selection. This section contains the following topics:

- Debug Menu
- Configure
- Control
- Watches
- **Breaks**
- RAM
- ROM
- Data EEPROM
- Stack
- **Eval**
- Log
- Monitor
- Peripherals
- Snapshot
- Enable/Disable

# **Debugger - Menu**

This menu contains all the debugger options if the ICD is connected to the PC and the prototype board for debugging the C program.

# **Debugger - Configure**

The configure tab allows a selection of what hardware the debugger connects to. Other configuration options vary depending on the hardware debugger in use.

The configure tab also allows manually reloading the target with your code.

If the debugger window is open and the "Reload target after every compile" box is selected every time the program is compiled the program is downloaded into the target.

C Compiler Reference Manual Debugger

A debugger profile contains all the selections in all the debugger tabs such as the variables being watched, the debugger window position and size and the breakpoints set. Profiles may be saved into files and loaded from the configure tab. The last profile file saved or loaded is also saved in the projects .PJT file for use the next time the debugger is started for that project.

#### **Special notes for ICD users:**

When using an ICD unit the CCS firmware must be installed in the ICD. To install the firmware click on "Configure Hardware" then click on the center top button to load ICD firmware.

# **Debugger - Control**

The reset button puts the target into a reset condition. Note that in the source file windows, Listing window and ROM window the current program counter line is highlighted in yellow. This is the next line to execute.

The Go button starts the program running. While running none of the debugger windows are updated with current information. The program stops when a break condition is reached or the STOP button is clicked.

The STEP button will execute one C line if the source file is the active editor tab and one assembly line if the list file is the active editor tab. STEP OVER works like STEP except if the line is a call to another function then the whole function is executed with one STEP OVER.

THE GO TO button will execute until the line the editor cursor is on is reached.

### **Debugger- Enable/Disable**

This option enables/disables the debugger if it is not already in that state. The menu option automatically changes to the other one. Shows or hides the PCW debugger IDE as required.

## **Debugger - Watches**

Click the + icon when the watch tab is selected to enter a new expression to watch. The helper window that pops up will allow you to find identifiers in your program to watch. Normal C expressions may be watched like: **X X+Y** 

**BUFFER[X]**
**BUUFER[X].NAME** 

Note that where the editor cursor is in the source file at the time you enter the watch will affect how the expression is evaluated. For example consider you have two functions F1 and F2 and you simply enter I as a watch expression. The I that you get will depend on what function the cursor is in. You can proceed any variable with a function name and period to exactly specify the variable (like: F1.I).

#### **Debugger - Breaks**

To set a breakpoint move the editor cursor to a source or list file line. Then select the break tab in the debugger and click the + icon.

Note that the breaks work differently for different hardware units. For example on a PIC16 using an ICD, you can only have one breakpoint and the processor executes the line (assembly line) the break is set on before stopping.

#### **Debugger - RAM**

The debugger RAM tab shows the target RAM. Red numbers indicate locations that changed since the last time the program stopped. Some locations are blacked out that either do not represent a physical register or are not available during debugging. To change a RAM location double click the value to change. All numbers are in hex.

#### **Debugger - ROM**

The ROM tab shows the contents of the target program memory both in hex and disassembled. This data is initially from the HEX file and is not refreshed from the target unless the user requests it. To reload from the target right click in the window.

#### **Debugger -Data EEPROM**

The debugger Data EEPROM tab shows the target Data EEPROM. Red numbers indicate locations that changed since the last time the program stopped. To change a Data EEPROM location double click the value to change. All numbers are in hex.

#### **Debugger - Stack**

This tab shows the current stack. The last function called and all it's parameters are shown at the top of the list.

Note that the PIC16 ICD cannot read the stack. To view the stack, a #DEVICE CCSICD=TRUE line must appear in your source file. The compiler then generates extra code to allow the stack to be seen by the debugger.

#### **Debugger - Eval**

This tab allows the evaluation of a C expression. It is similar to the watch capability except that more space is provided for the result (for large structures or arrays).

The evaluation also allows calling a C function in the target. In this case you must provide all the parameters. The result of the function is shown in the result window. This capability is not available on all debugger platforms.

#### **Debugger - Log**

The log capability is a combination of the break, watch and snapshot. You specify a break number and an expression to evaluate each time the break is reached. The program is restarted after the expression is evaluated and the result is logged in the log window. Separate multiple expressions with semicolons. The log window may be saved to a file. Each expression result in the file is separated with a tab making it suitable for importing into a spreadsheet program.

#### **Debugger - Monitor**

The monitor window shows data from the target and allows entry of data to be sent to the target. This is done on the target like this:

**#use RS232(DEBUGGER) ... printf("Test to run? "); test=getc();** 

For the PIC16 ICD the B3 pin is used on the target to implement this capability. The normal ICD cable is already set up correctly for this.

### **Debugger - Peripherals**

This tab shows the state of the targets special function registers. This data is organized by function. Select a function from the drop down list and the registers associated with that function are shown. Below the registers is a listing of each field in the registers with an interpretation of what the bit pattern means.

#### **Debugger - Snapshot**

Click on the camera icon to bring up the snapshot window. The snapshot function allows the recording of the contents of part or all of the various debugger windows. On the right hand side you may select what items you need to record. The top right is a selection of where to record the data. The options are:

- Printer
- A new file
- Append to an existing file

In addition you can select when to do the snapshot:

- Now
- On every break
- On every single step

Furthermore you can click on the APPEND COMMENT button to add a comment to be inserted into the file.

## **Pre-Processor**

### **PRE-PROCESSOR**

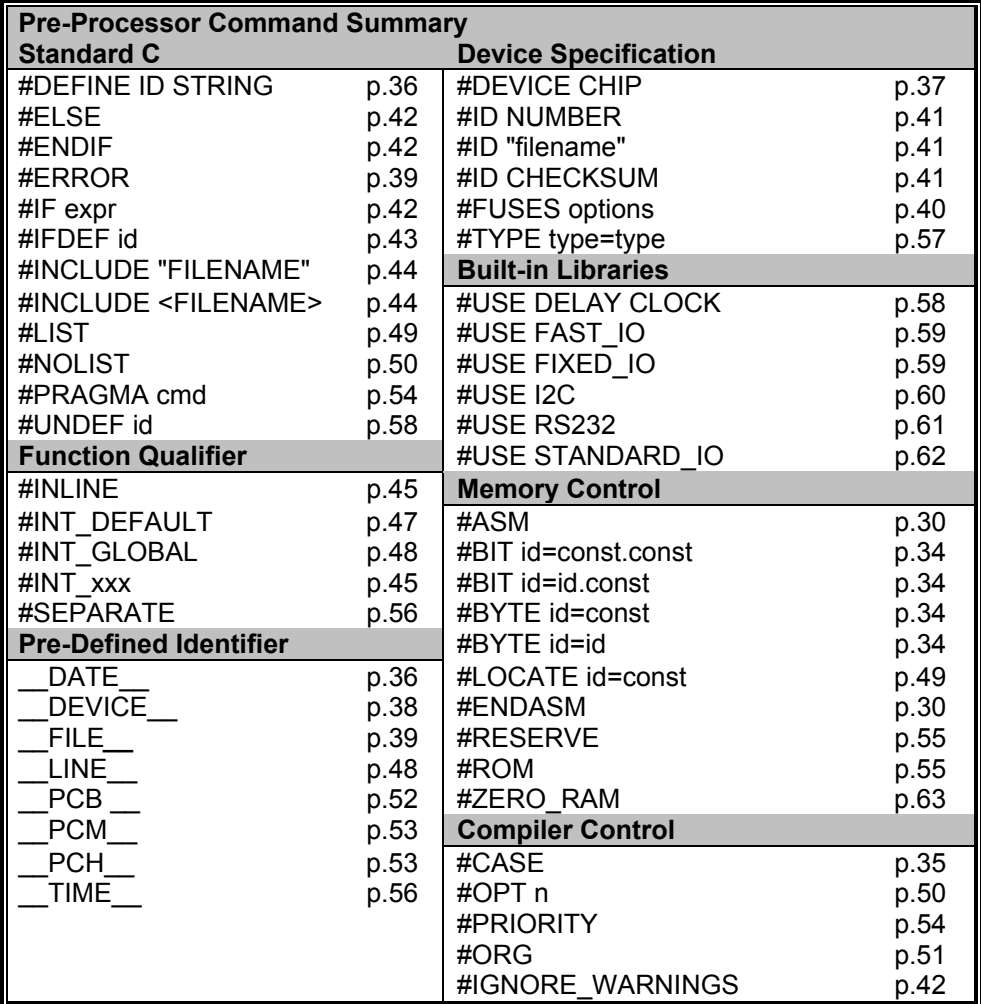

#### **Pre-Processor Directives**

Pre-processor directives all begin with a  $#$  and are followed by a specific command. Syntax is dependent on the command. Many commands do not allow other syntactical elements on the remainder of the line. A table of commands and a description is listed on the previous page.

Several of the pre-processor directives are extensions to standard C. C provides a pre-processor directive that compilers will accept and ignore or act upon the following data. This implementation will allow any pre-processor directives to begin with #PRAGMA. To be compatible with other compilers, this may be used before non-standard features.

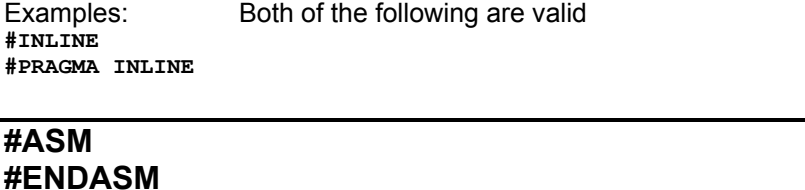

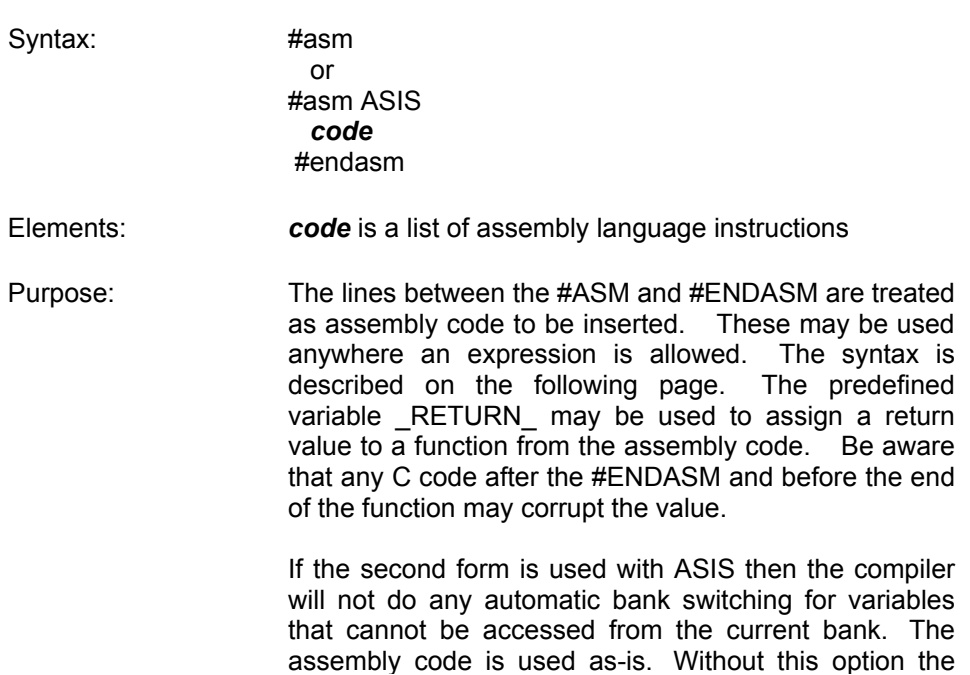

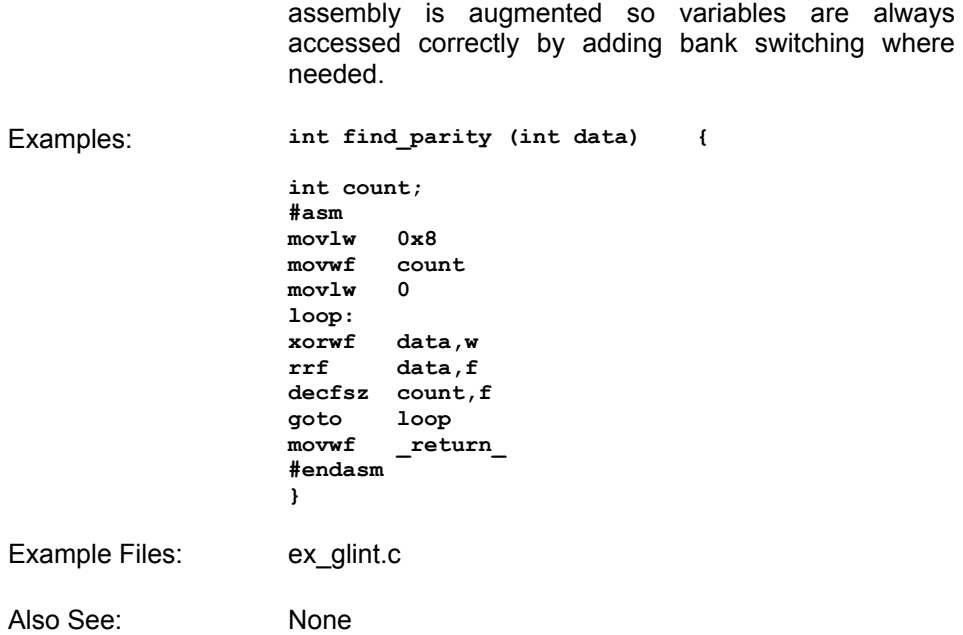

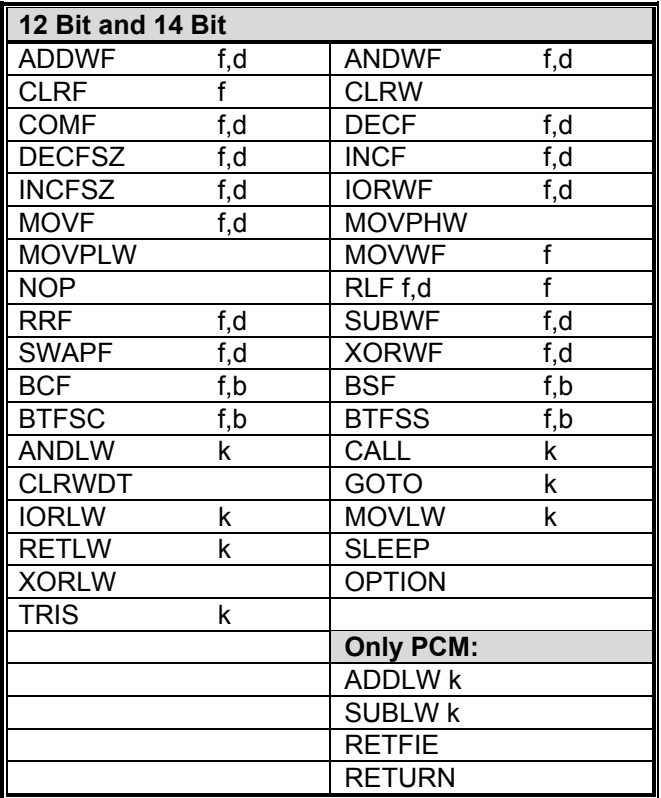

- f may be a constant (file number) or a simple variable
- d may be a constant (0 or 1) or W or F
- f,b may be a file (as above) and a constant (0-7) or it may be just a bit variable reference.
- k may be a constant expression

Note that all expressions and comments are in C like syntax.

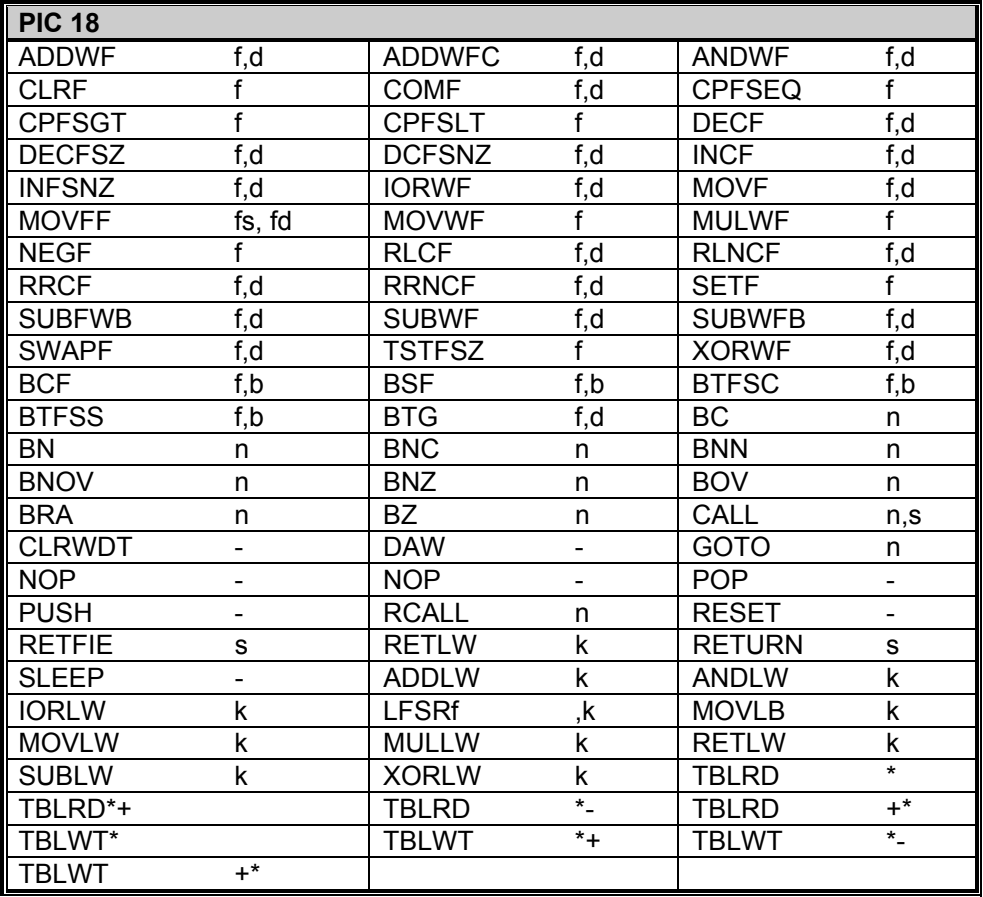

The compiler will set the access bit depending on the value of the file register.

#### **#BIT**

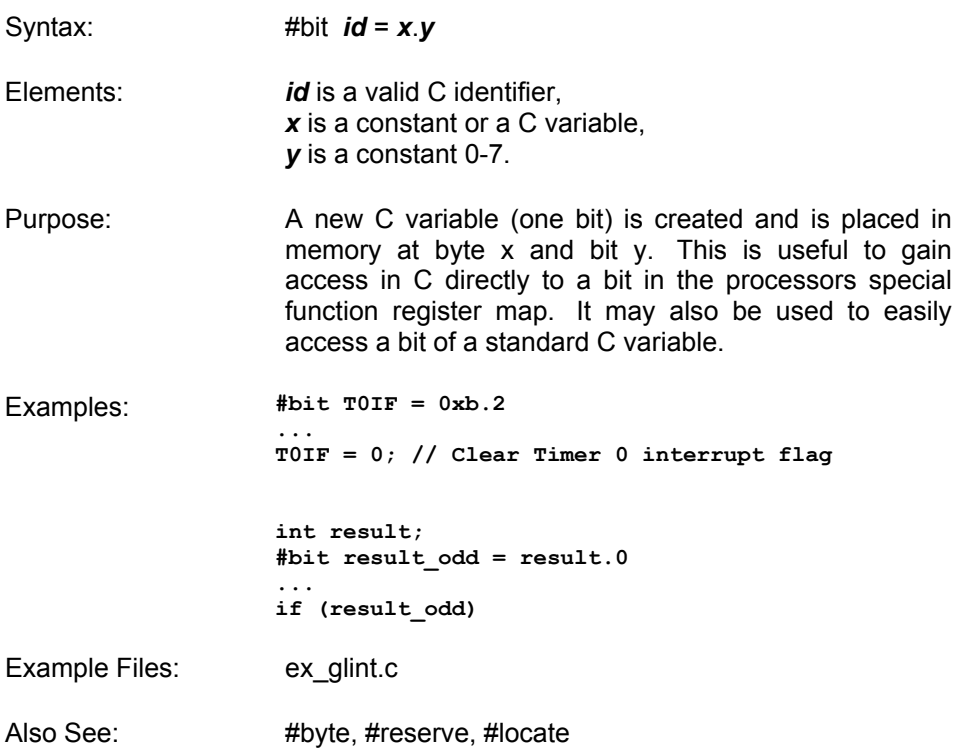

### **#BYTE**

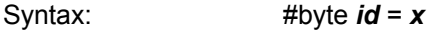

Elements: *id* is a valid C identifier, *x* is a C variable or a constant

Purpose: If the id is already known as a C variable then this will locate the variable at address x. In this case the variable type does not change from the original definition. If the id is not known a new C variable is created and placed at address x with the type int (8 bit)

Warning: In both cases memory at x is not exclusive to this variable. Other variables may be located at the same location. In fact when x is a variable, then id and x share the same memory location.

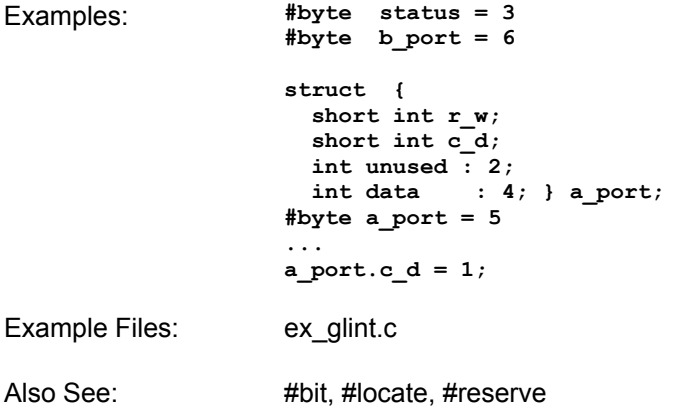

## **#CASE**

Syntax: #case

Elements: None

Purpose: Will cause the compiler to be case sensitive. By default the compiler is case insensitive.

> Warning: Not all the CCS example programs, headers and drivers have been tested with case sensitivity turned on.

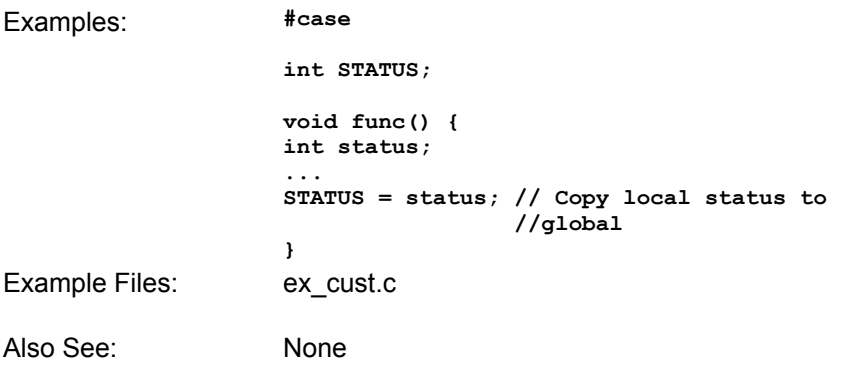

## **\_\_DATE\_\_**

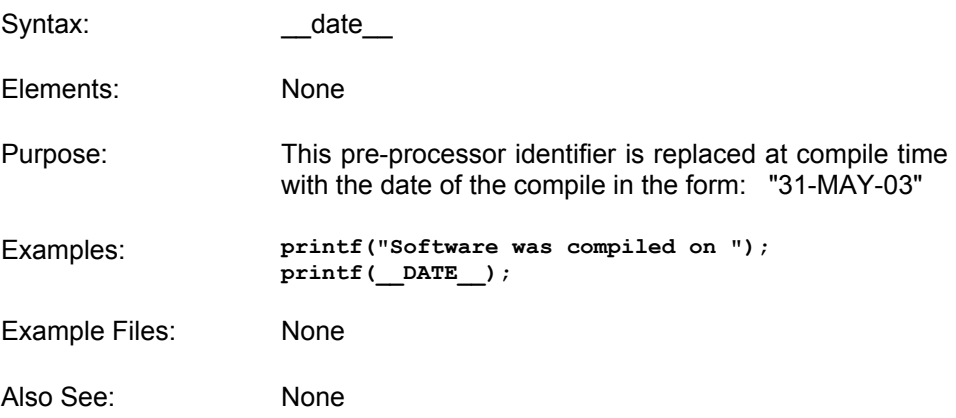

### **#DEFINE**

Syntax: #define *id* text or #define *id* (*x*,*y*...) text

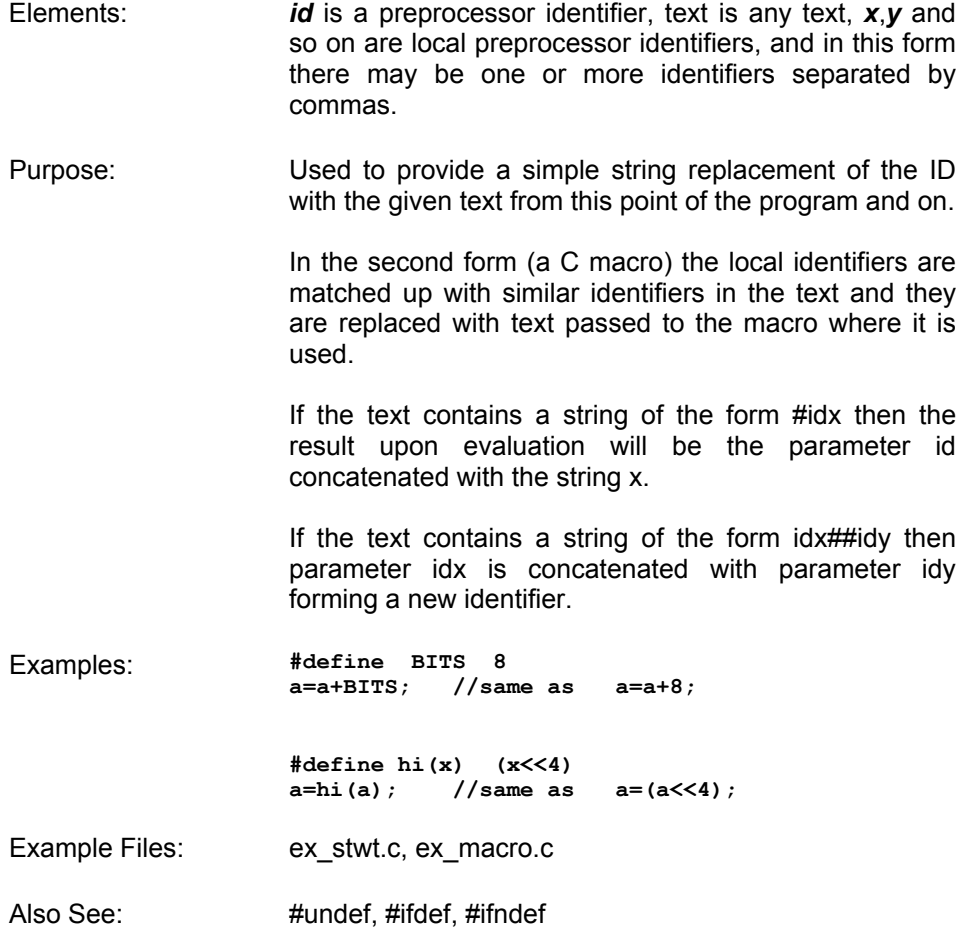

## **#DEVICE**

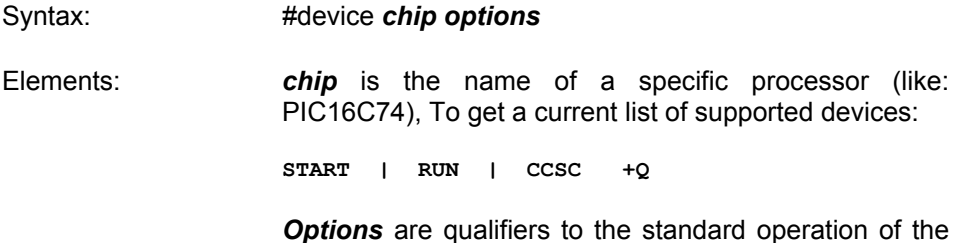

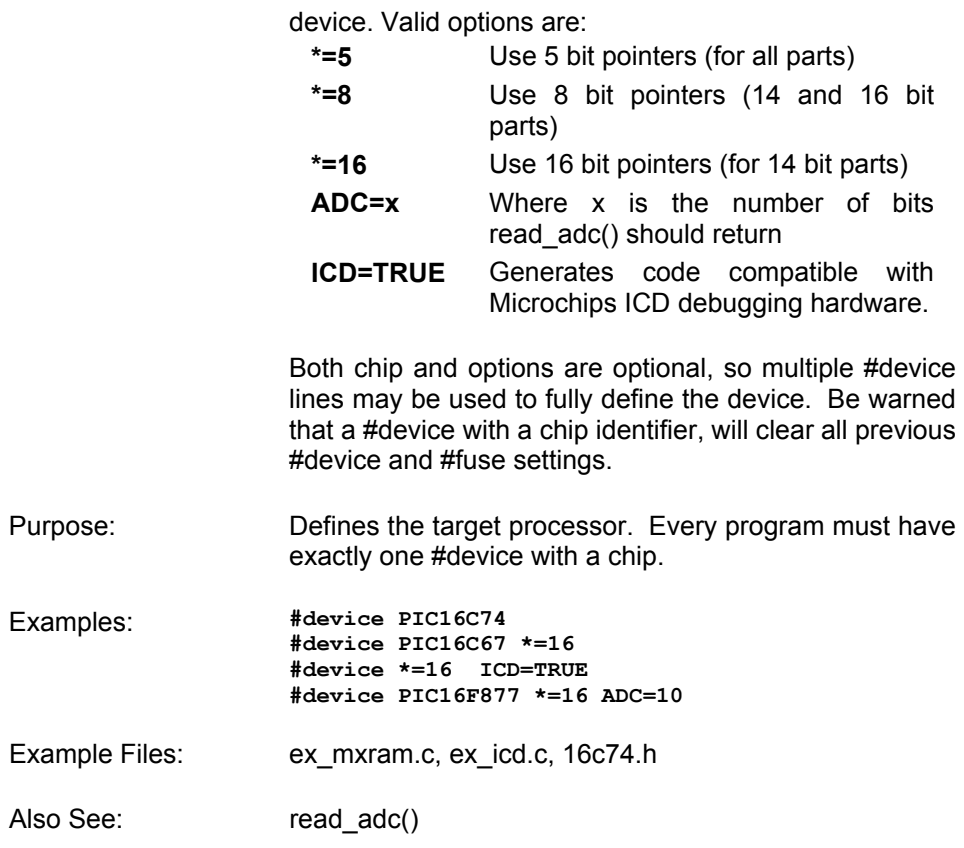

## **\_\_DEVICE\_\_**

Syntax: \_\_\_\_\_\_\_\_\_\_\_\_\_\_\_\_\_\_\_\_device \_\_\_

Elements: None

Purpose: This pre-processor identifier is defined by the compiler with the base number of the current device (from a #device). The base number is usually the number after the C in the part number. For example the PIC16C622 has a base number of 622.

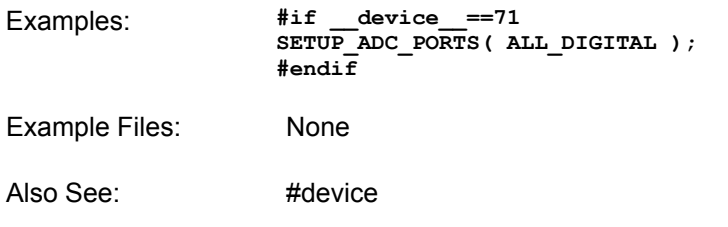

### **#ERROR**

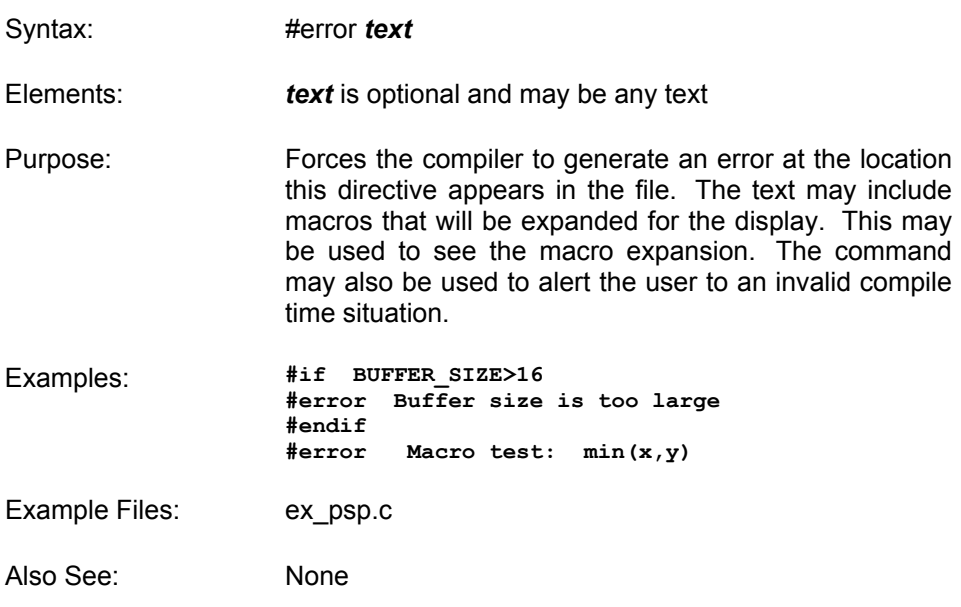

## **\_\_FILE\_\_**

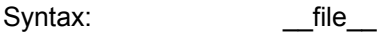

Elements: None

Purpose: The pre-processor identifier is replaced at compile time with the filename of the file being compiled.

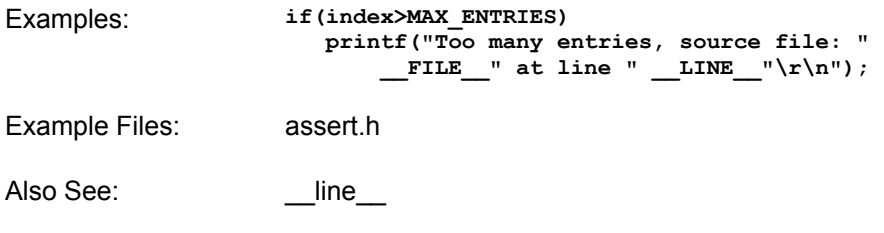

### **#FUSES**

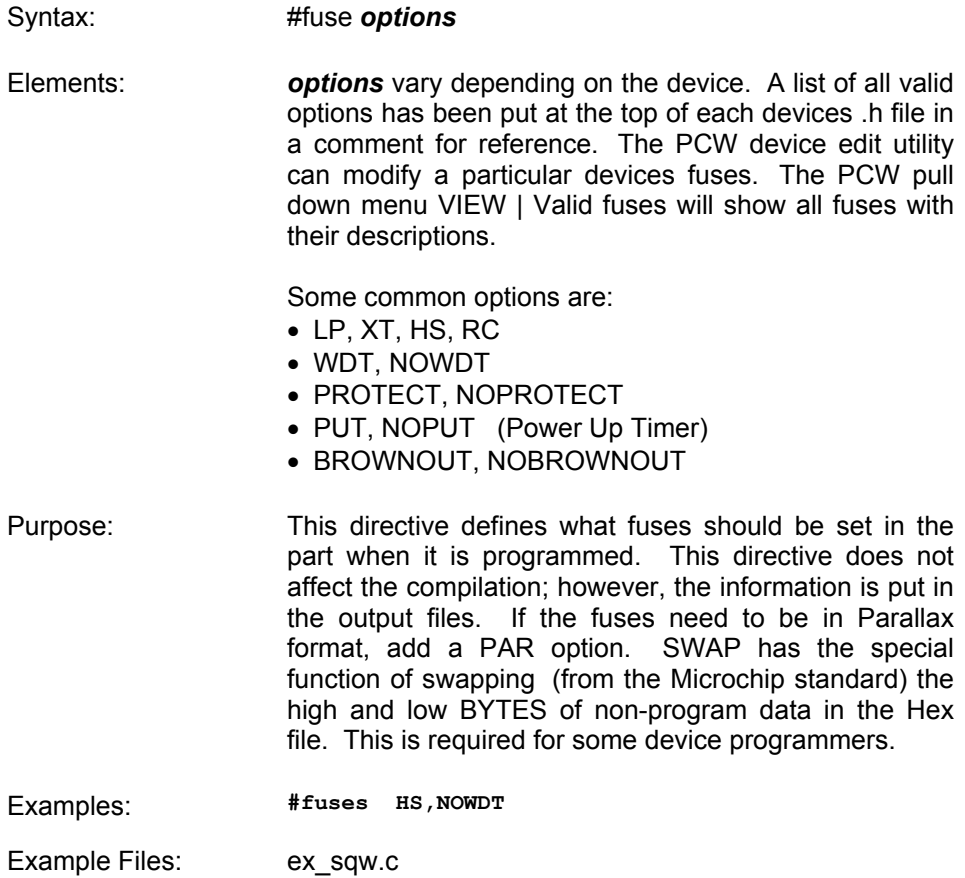

Also See: None

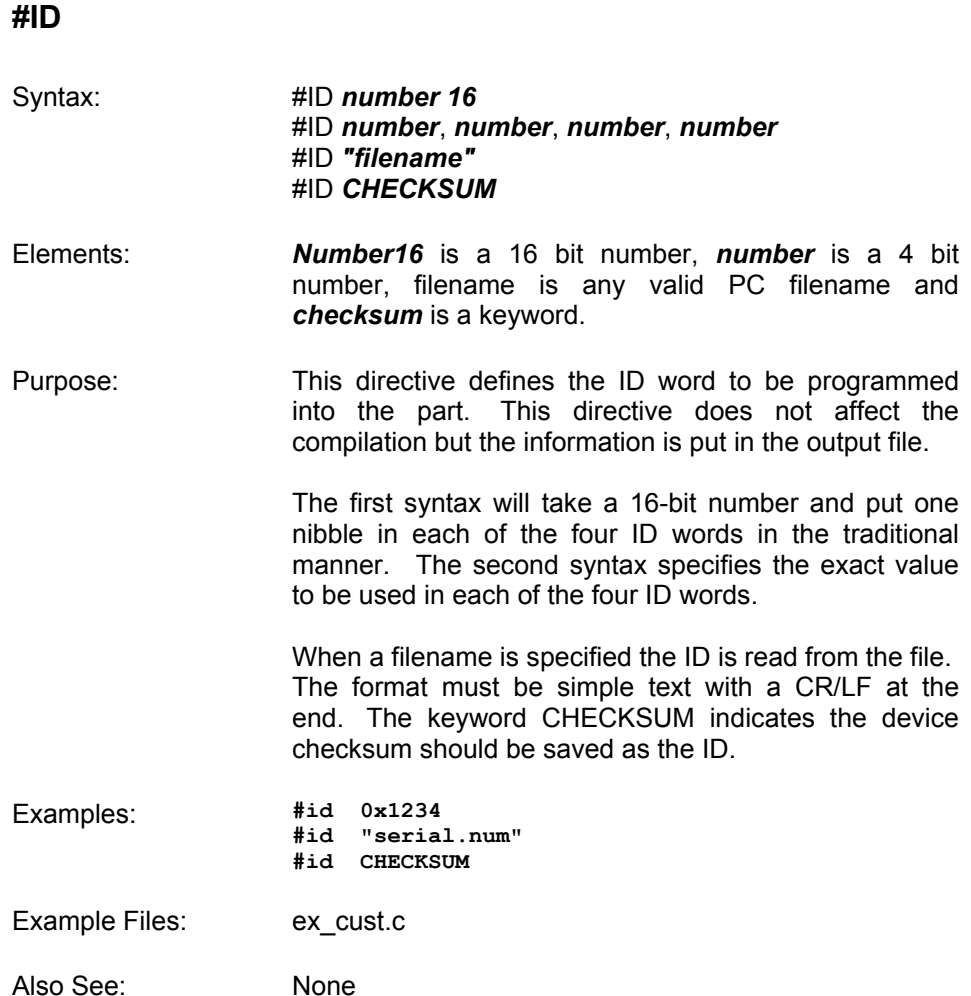

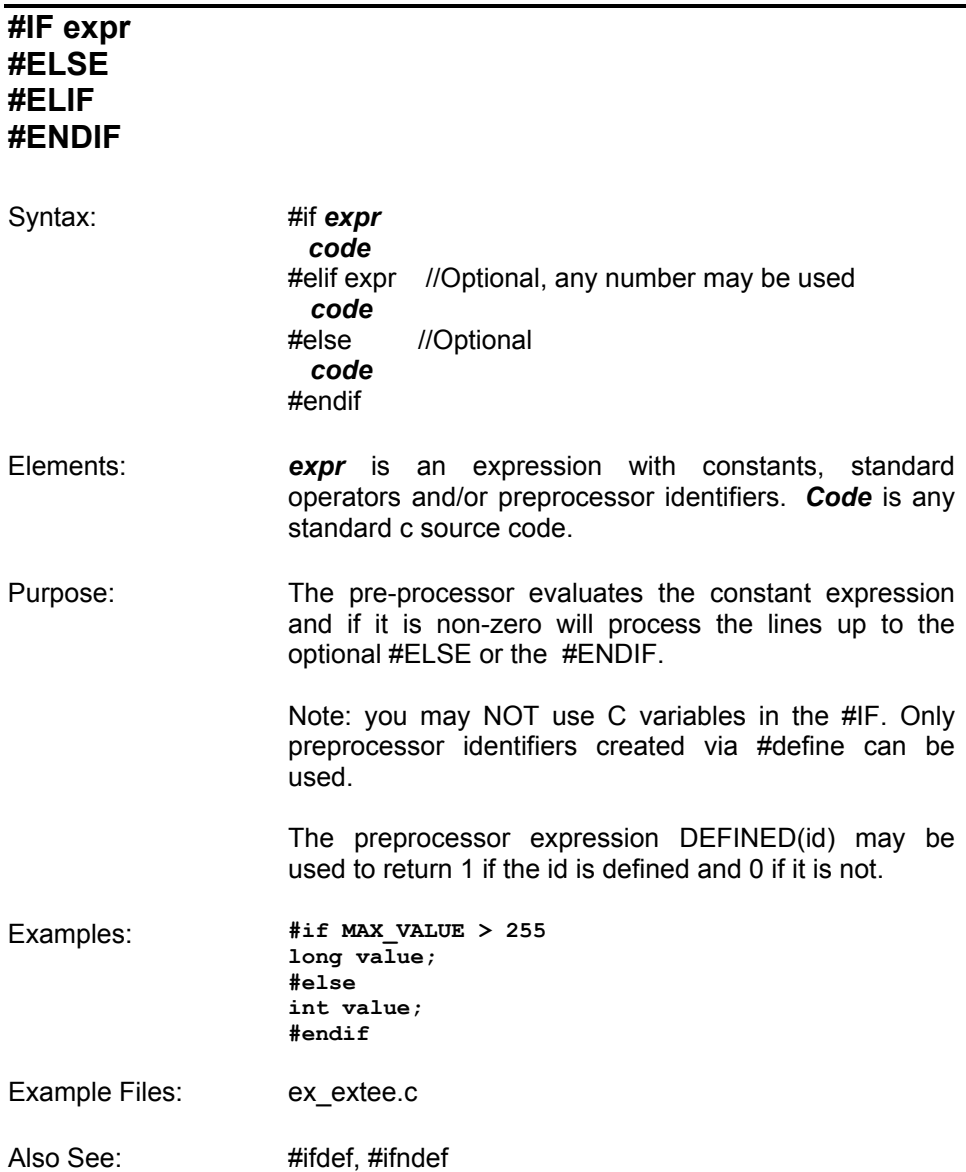

## **#IGNORE\_WARNINGS**

Syntax: #ignore\_warnings ALL

#### #ignore\_warnings\_none #ignore\_warnings *warnings*

Elements: *warnings* is one or more warning numbers separated by commas

Purpose: This function will suppress warning messages from the compiler. ALL indicates no warning will be generated. NONE indicates all warnings will be generated. If numbers are listed then those warnings are suppressed.

- Examples: **#ignore\_warnings 203 while(TRUE) { #ignore\_warnings NONE**
- Example Files: None
- Also See: Warning messages

### **#IFDEF #IFNDEF #ELSE #ELIF #ENDIF**

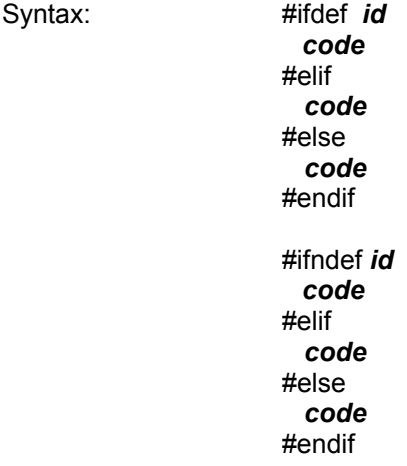

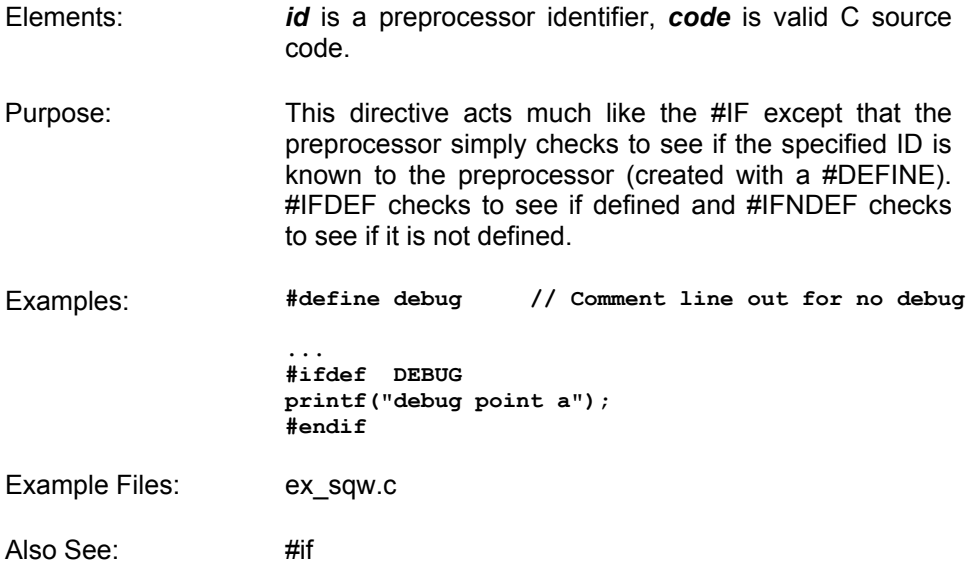

## **#INCLUDE**

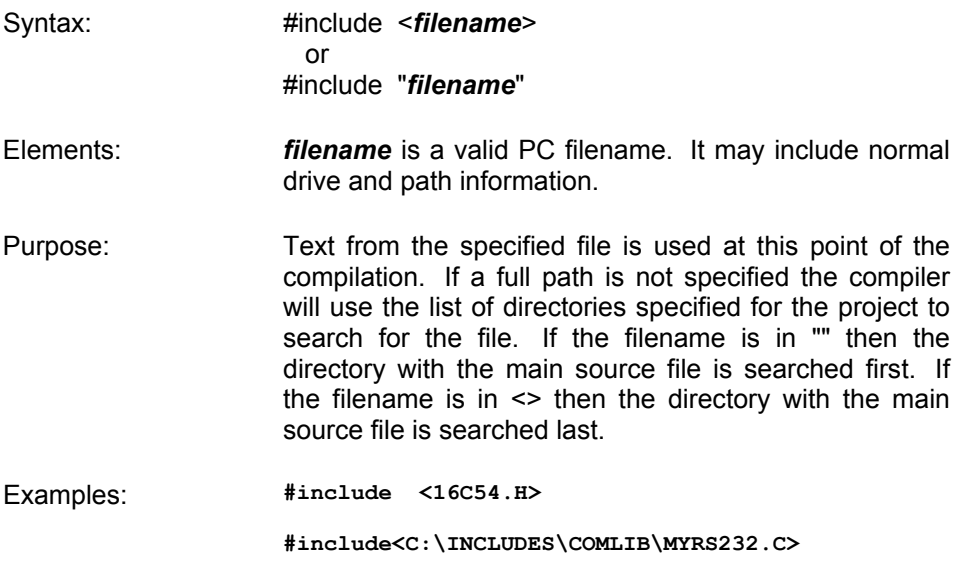

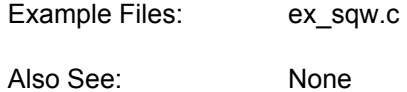

### **#INLINE**

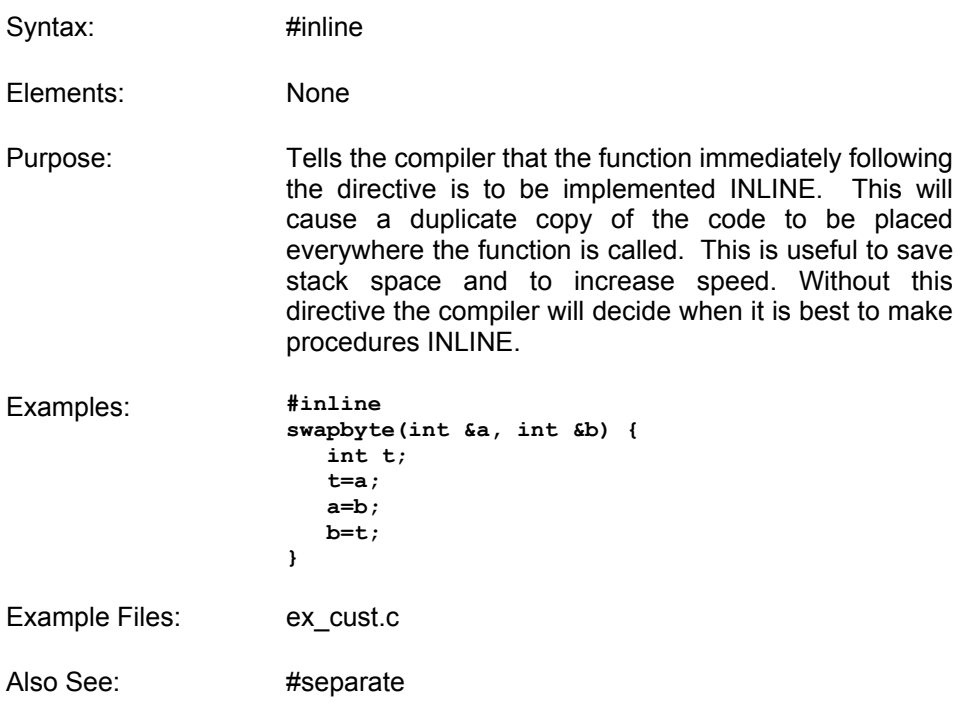

# **#INT\_xxxx**

Syntax:

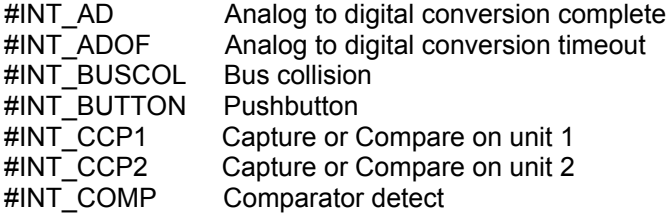

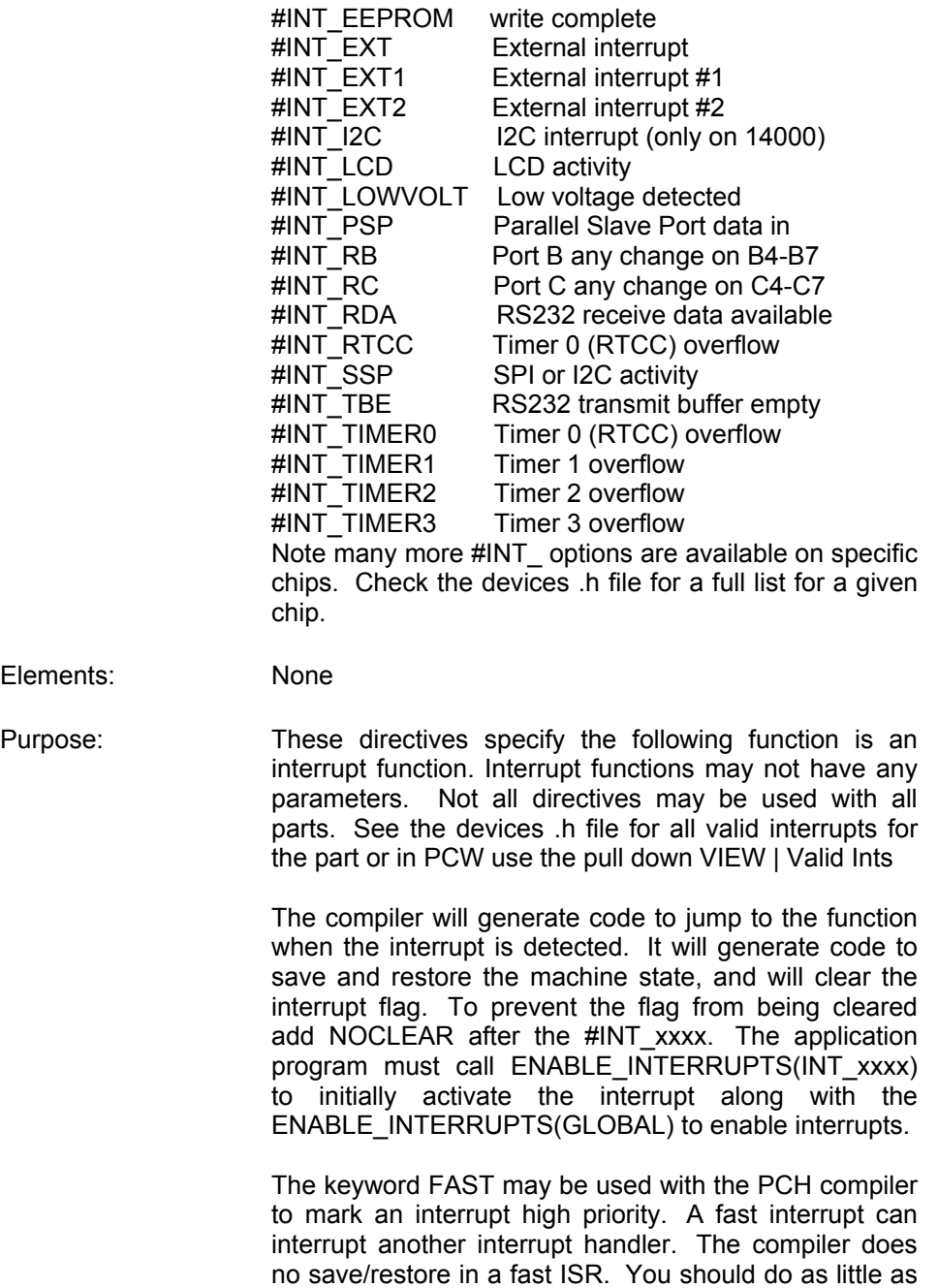

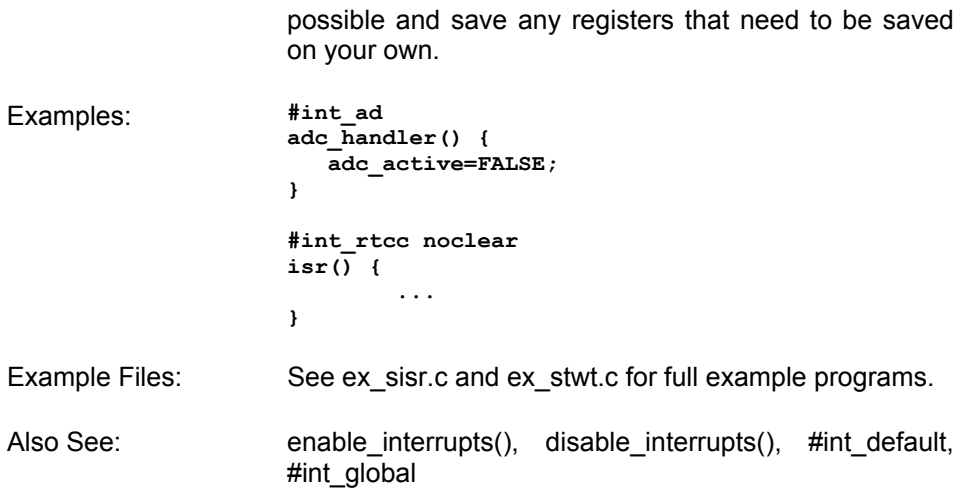

# **#INT\_DEFAULT**

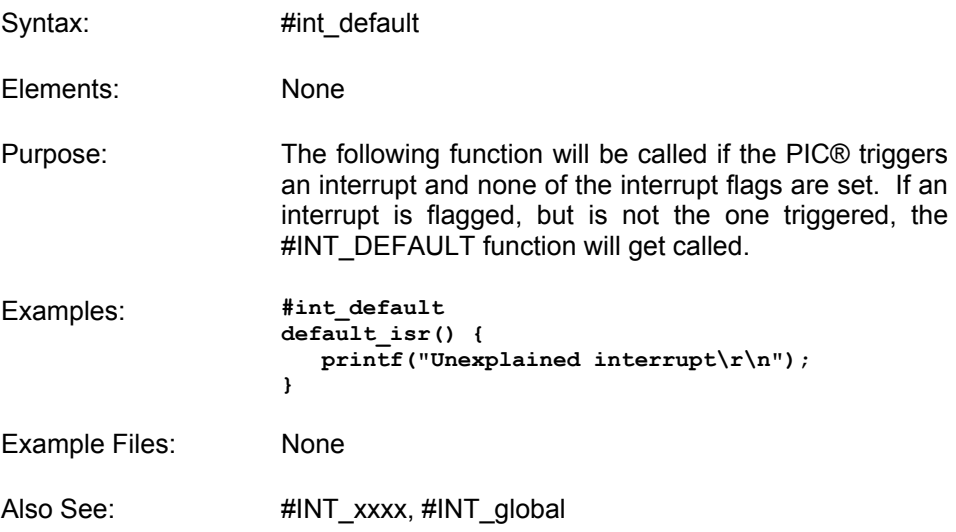

# **#INT\_GLOBAL**

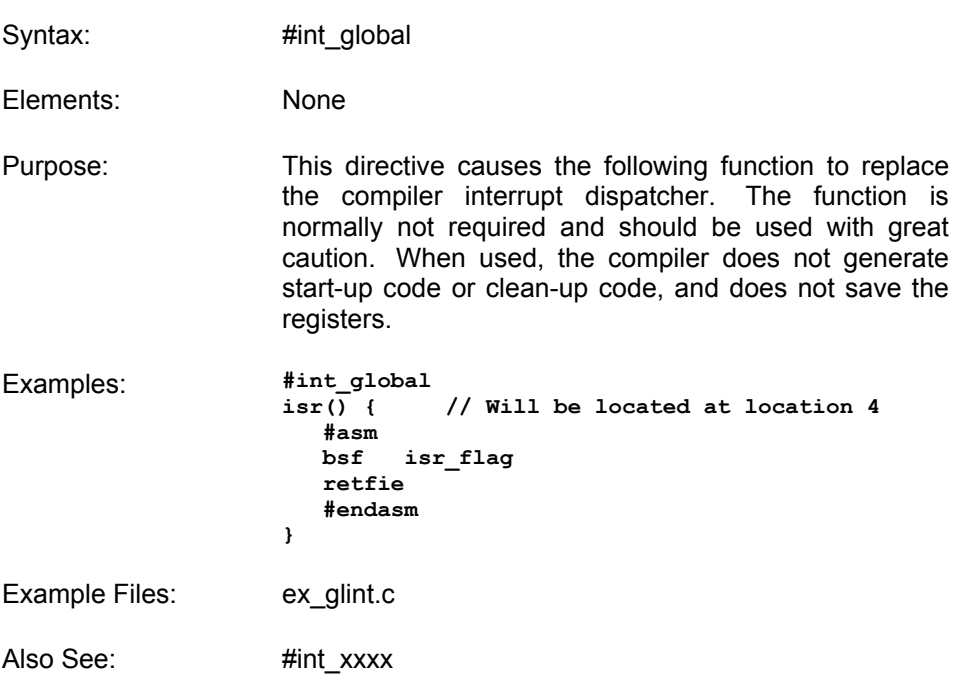

**\_\_LINE\_\_** 

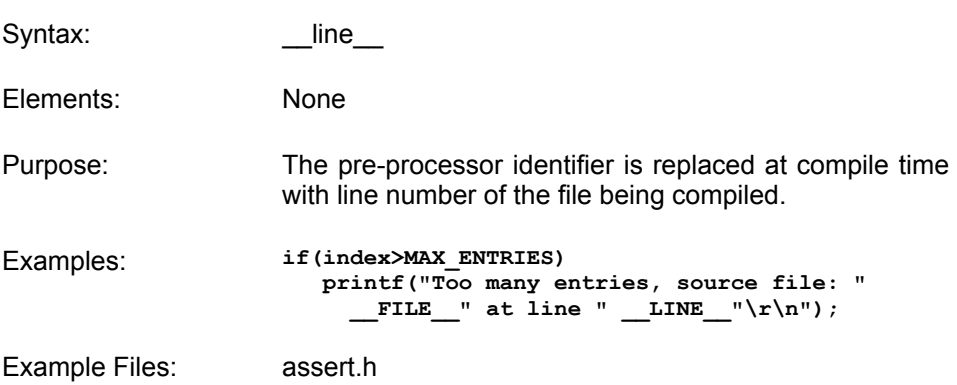

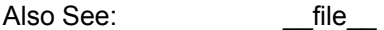

## **#LIST**

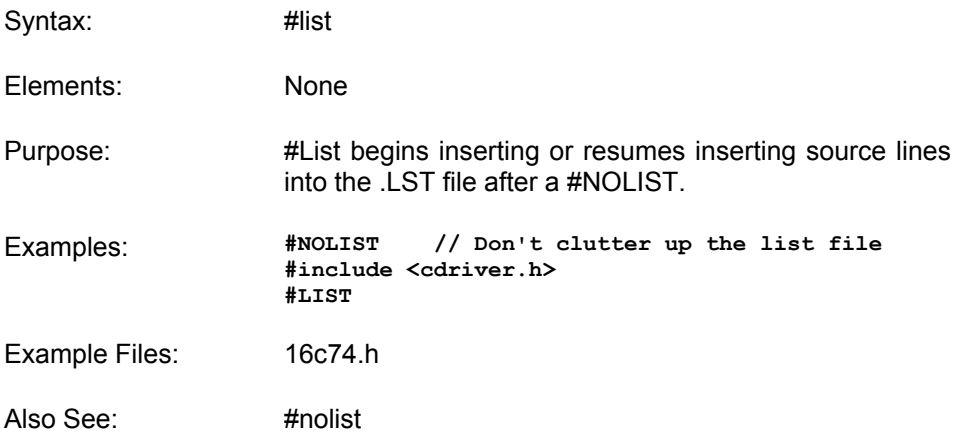

## **#LOCATE**

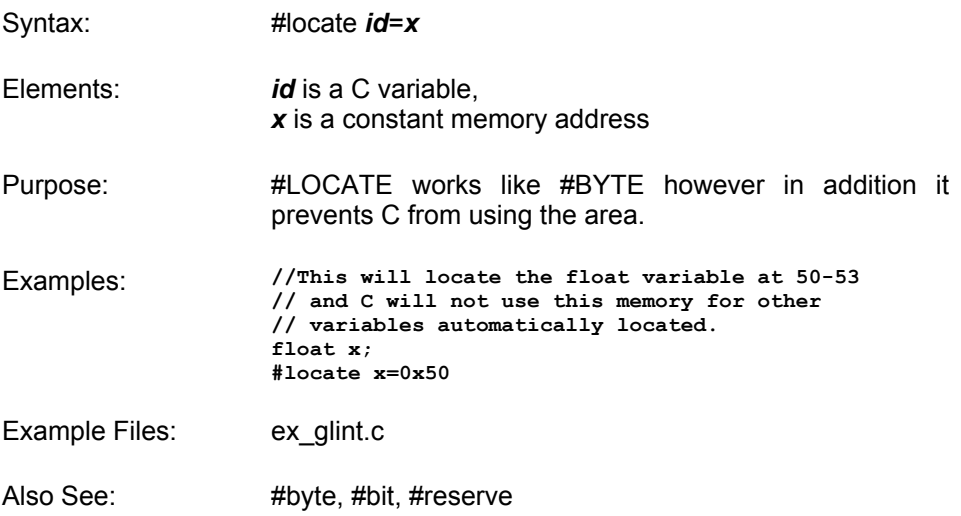

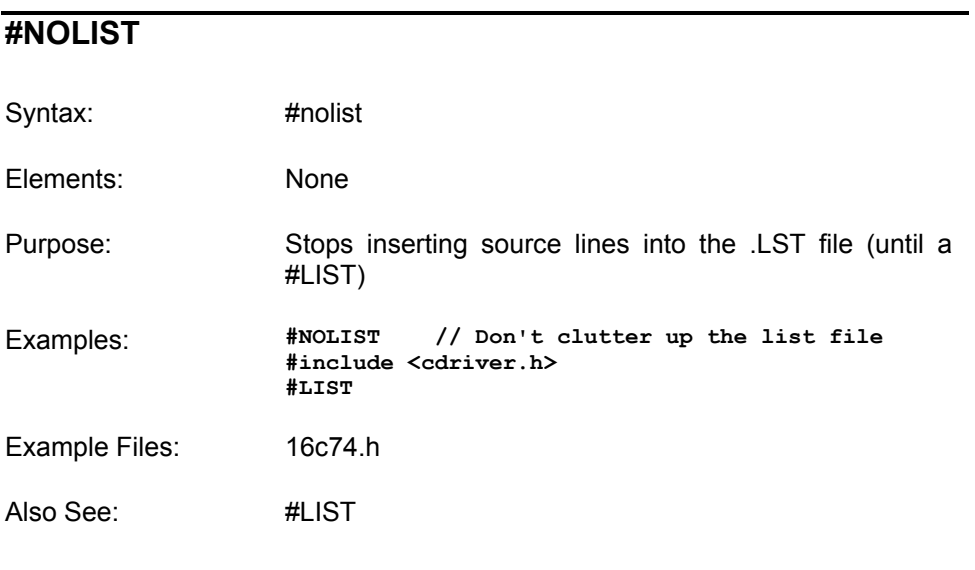

## **#OPT**

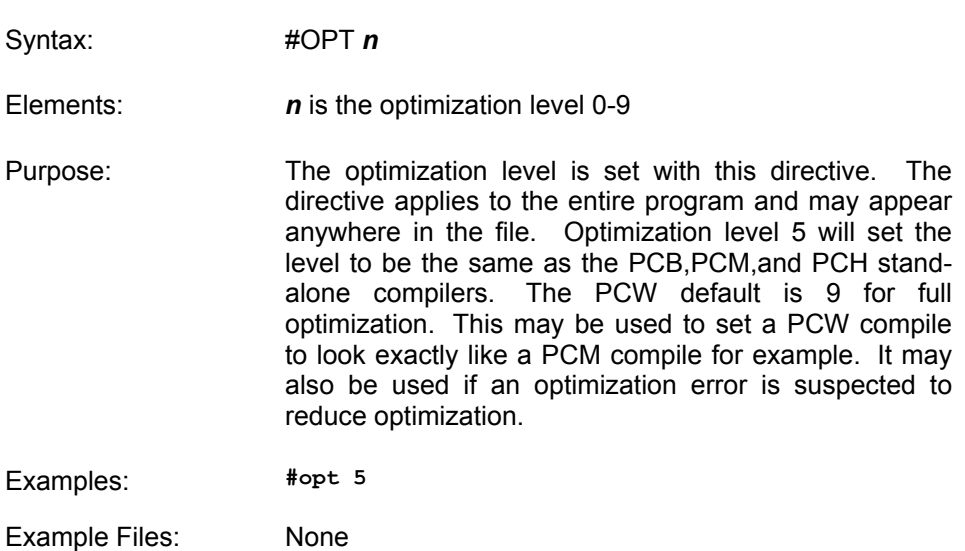

Also See: None

## **#ORG**

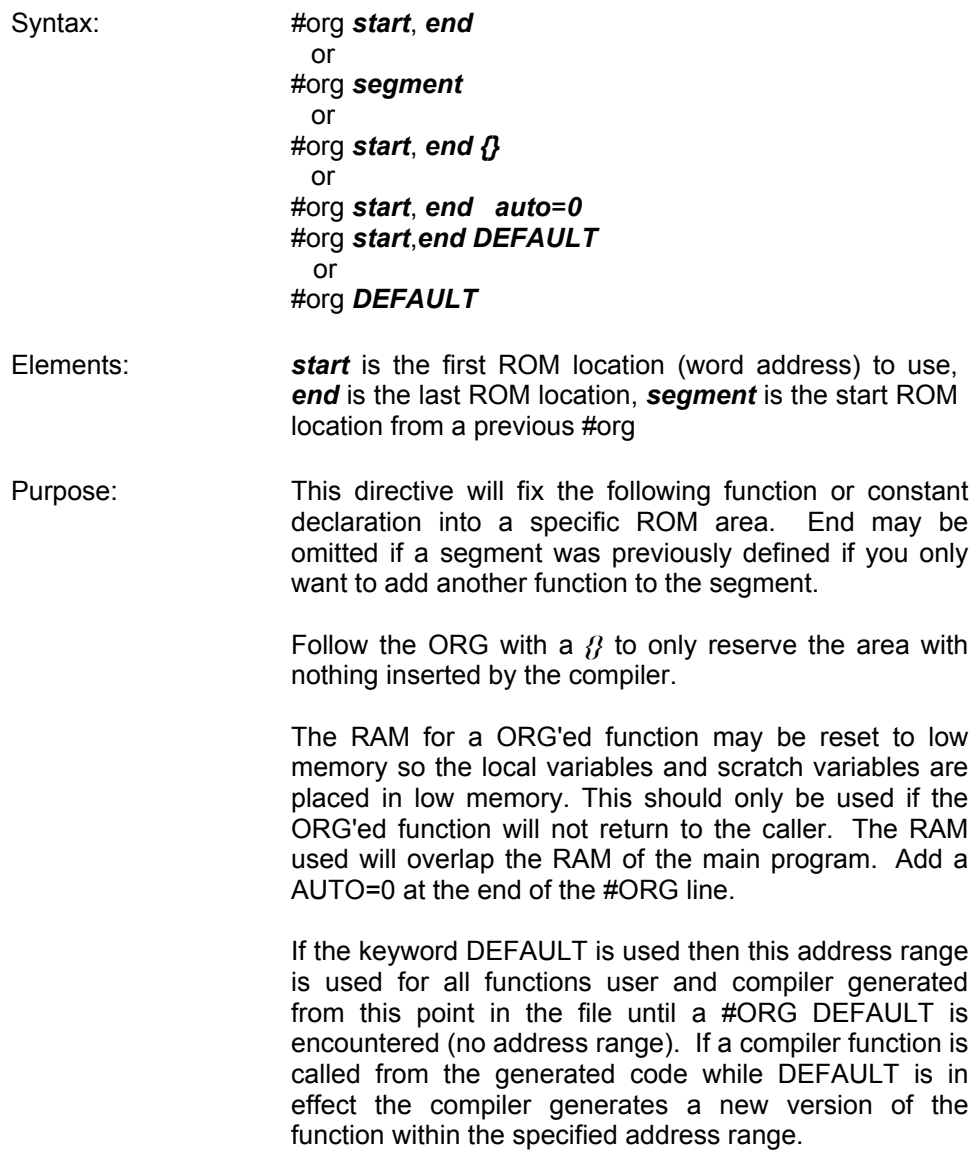

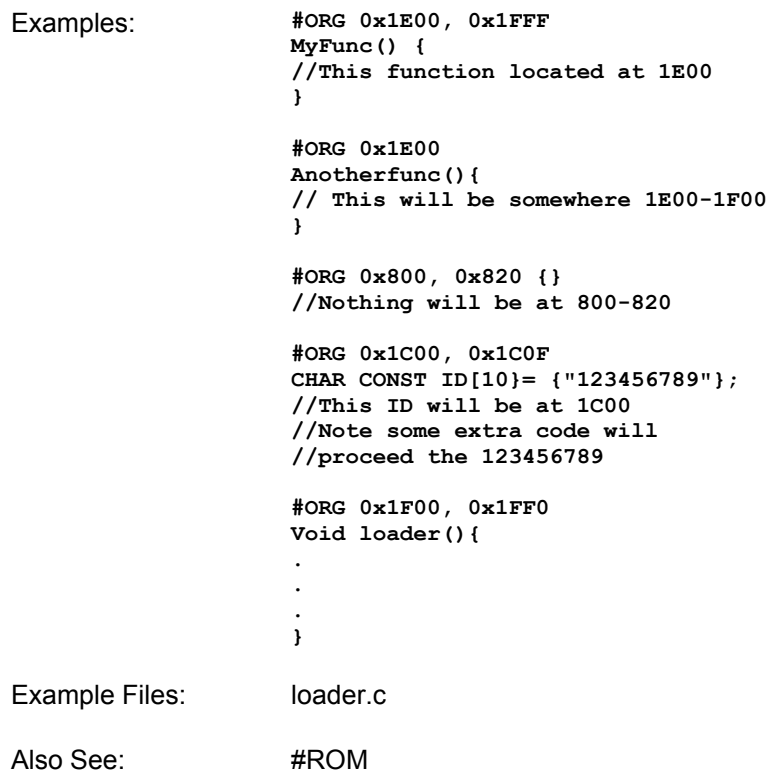

**\_\_PCB\_\_** 

Syntax: \_\_pcb \_\_

Elements: None

- Purpose: The PCB compiler defines this pre-processor identifier. It may be used to determine if the PCB compiler is doing the compilation.
- Examples: **#ifdef \_\_pcb\_\_ #device PIC16c54 #endif**

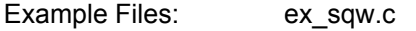

Also See: \_\_\_\_\_\_\_\_\_\_\_\_\_\_\_pcm\_\_\_, \_\_pch\_\_\_

### **\_\_PCM\_\_**

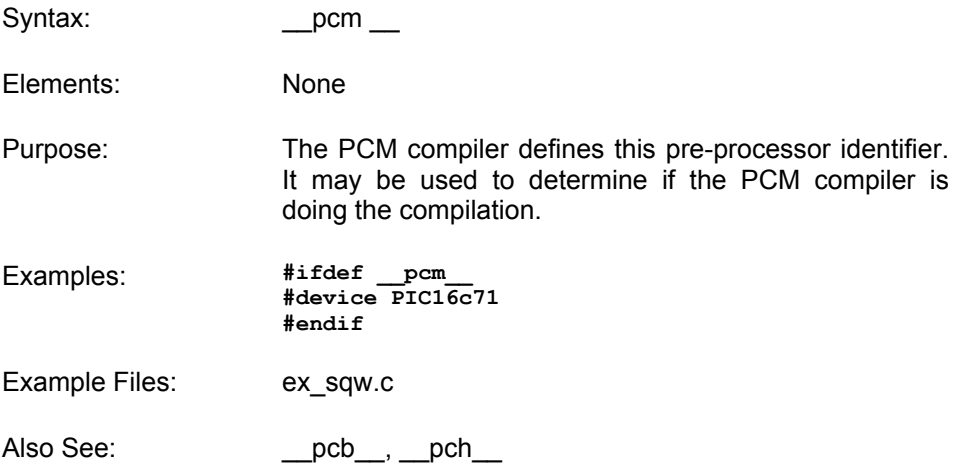

# **\_\_PCH \_\_**

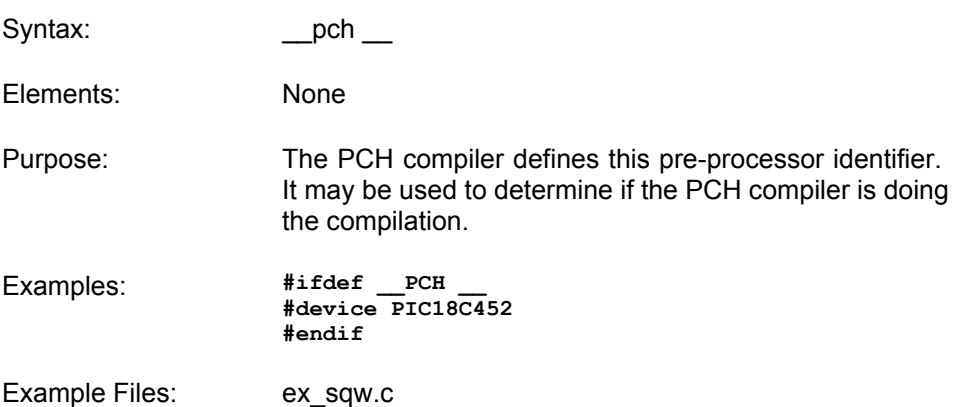

Also See: \_\_\_\_\_\_\_\_\_\_\_\_\_\_pcb\_\_\_, \_\_pcm\_\_\_

### **#PRAGMA**

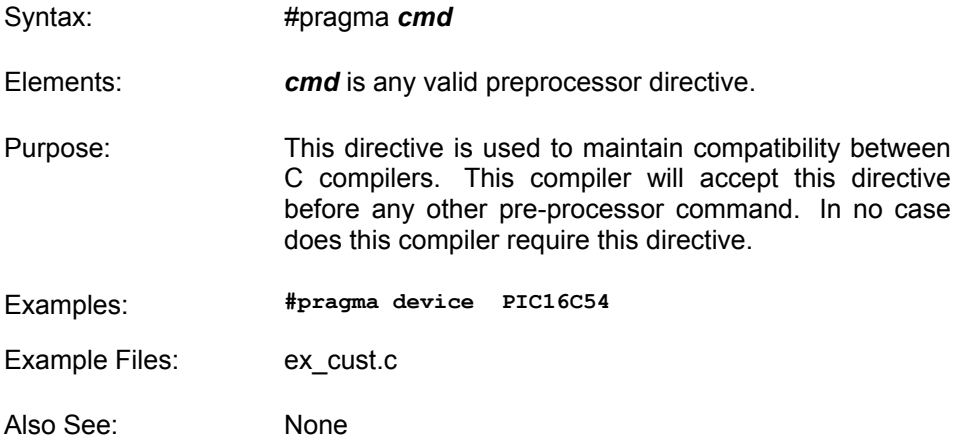

## **#PRIORITY**

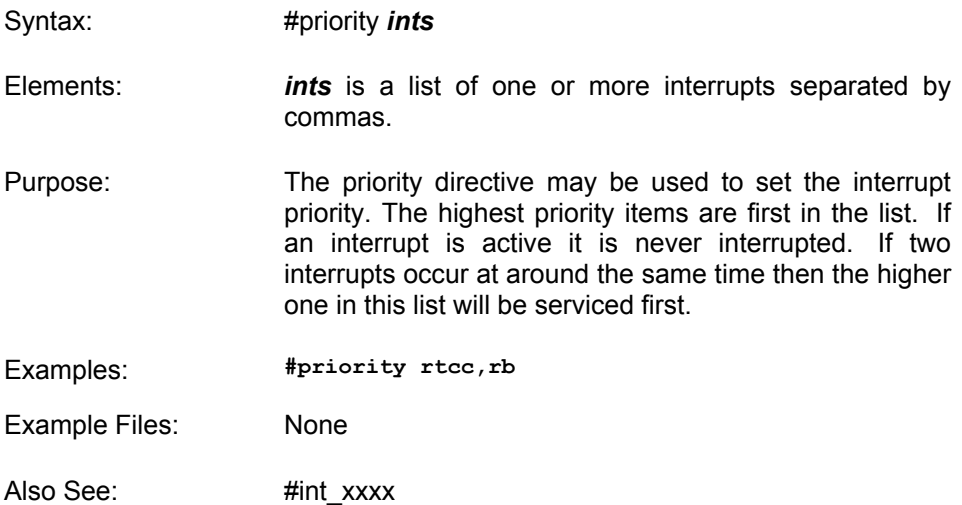

## **#RESERVE**

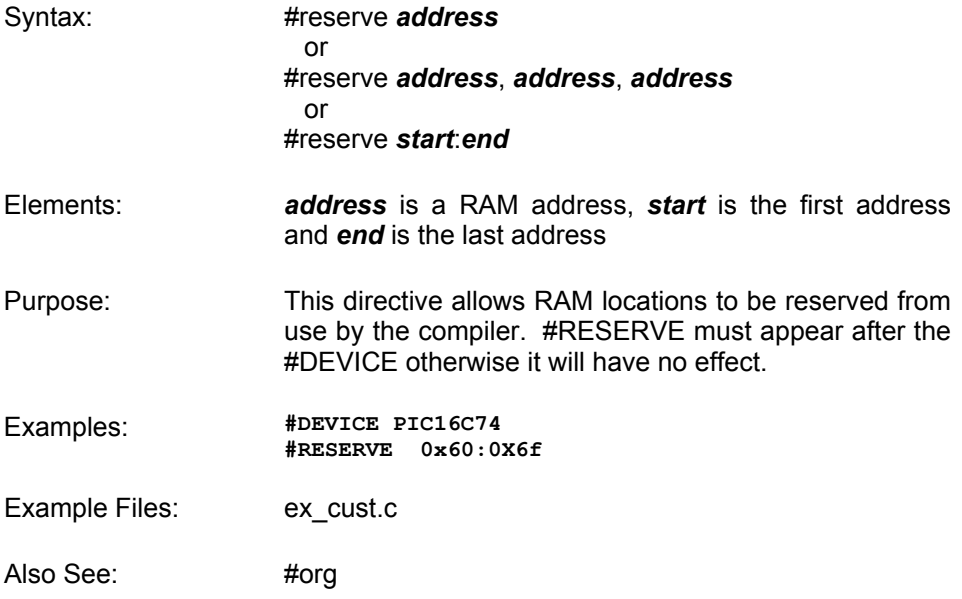

## **#ROM**

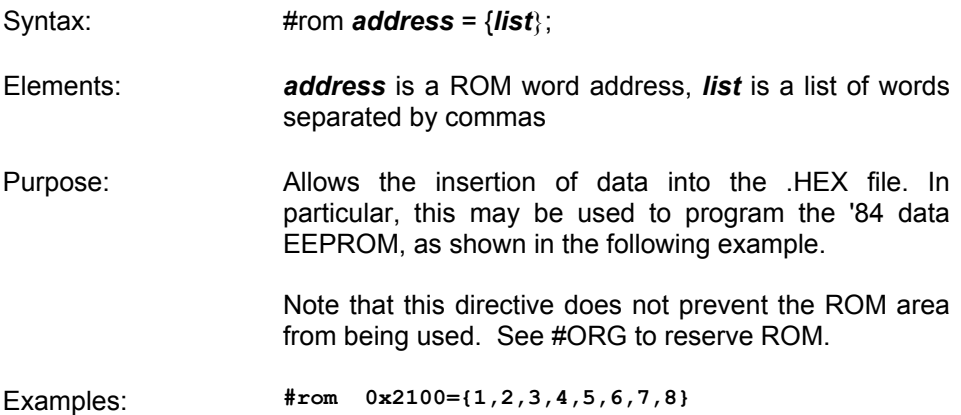

Example Files: None

Also See: #org

### **#SEPARATE**

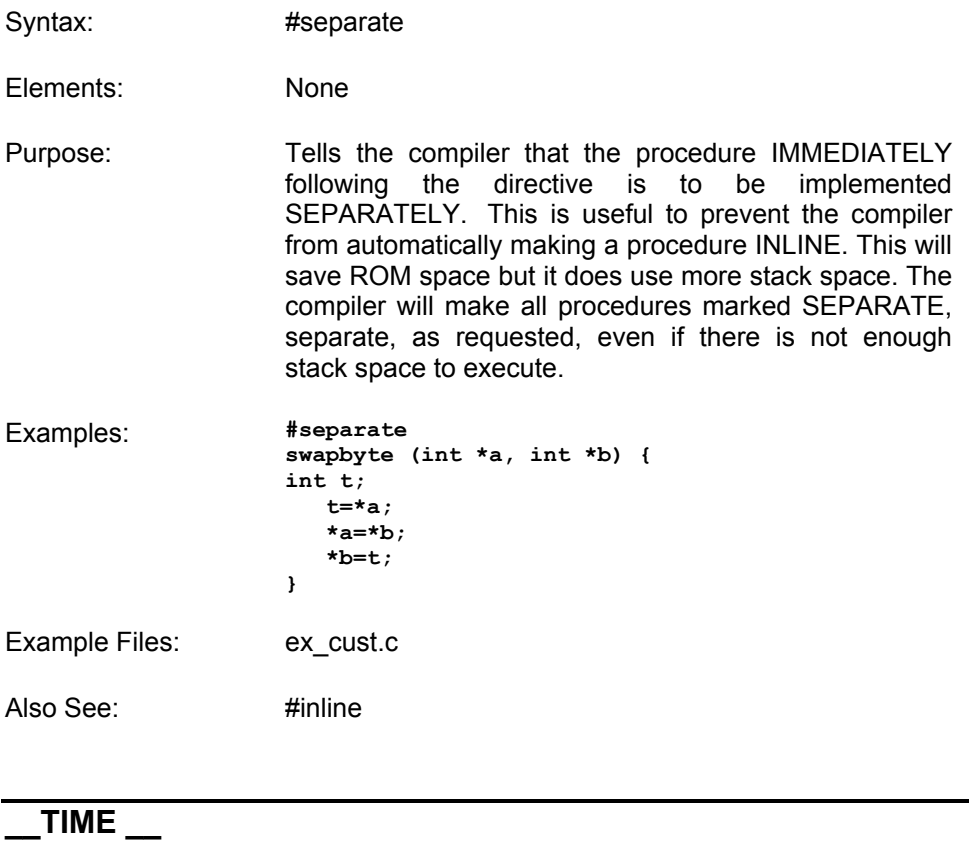

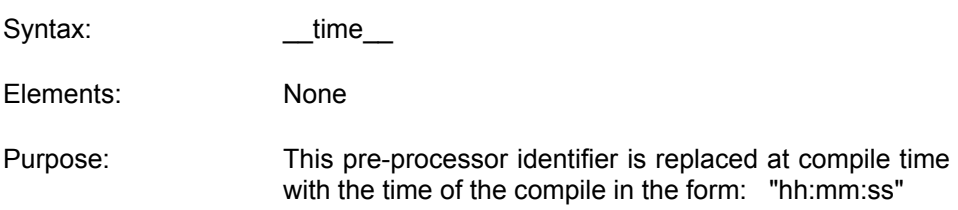

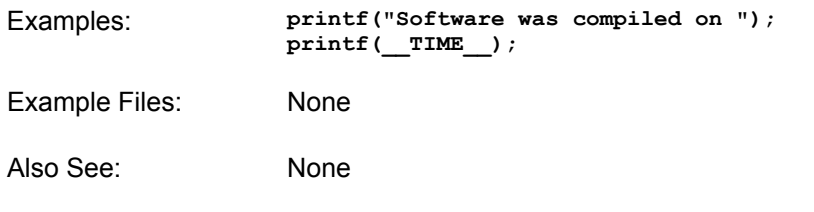

## **#TYPE**

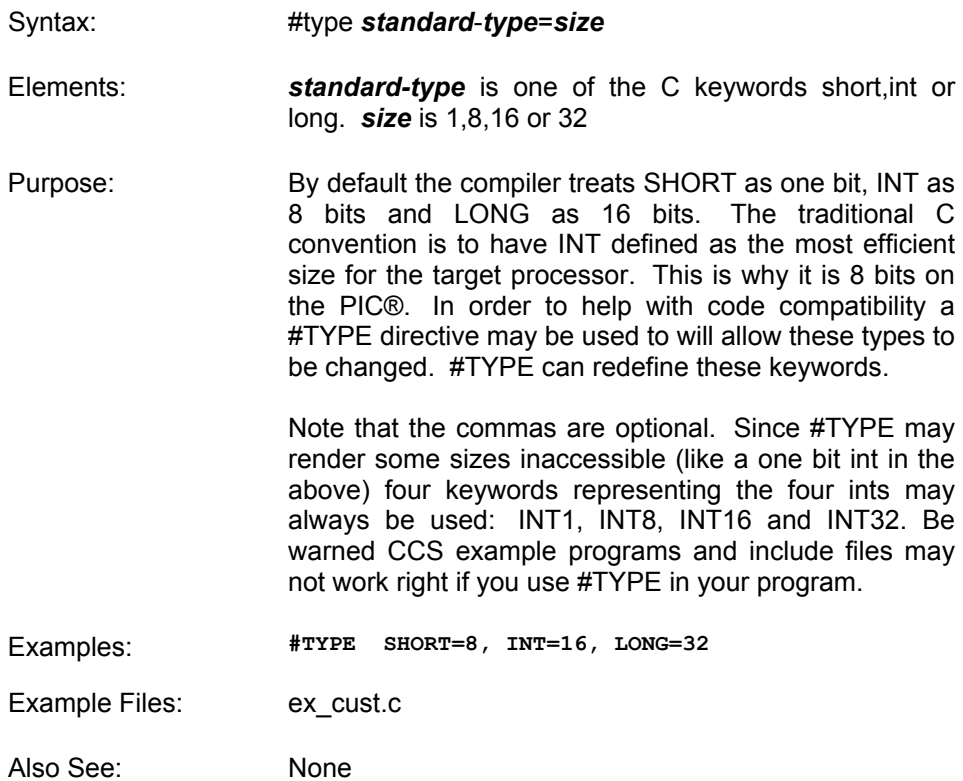

## **#UNDEF**

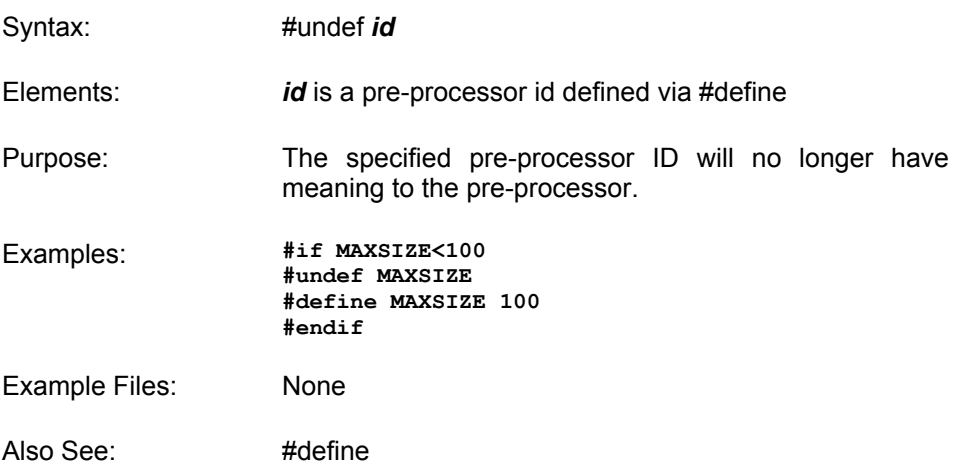

## **#USE DELAY**

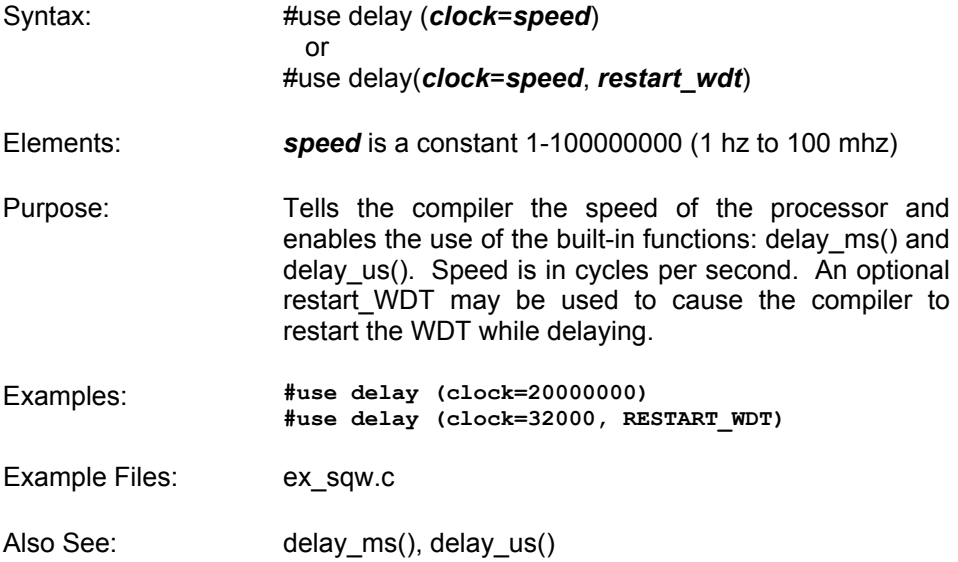

# **#USE FAST\_IO**

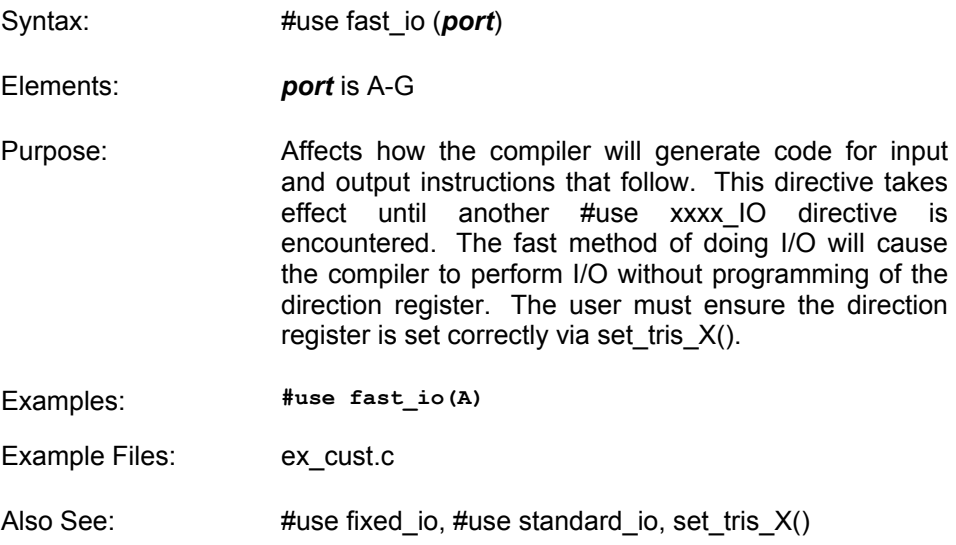

# **#USE FIXED\_IO**

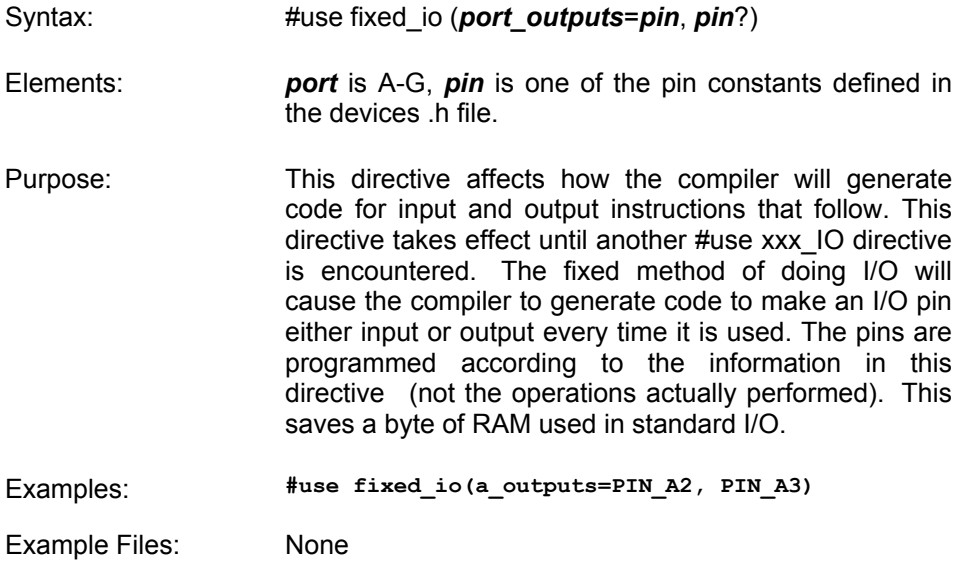

Also See: #use fast\_io, #use standard\_io

## **#USE I2C**

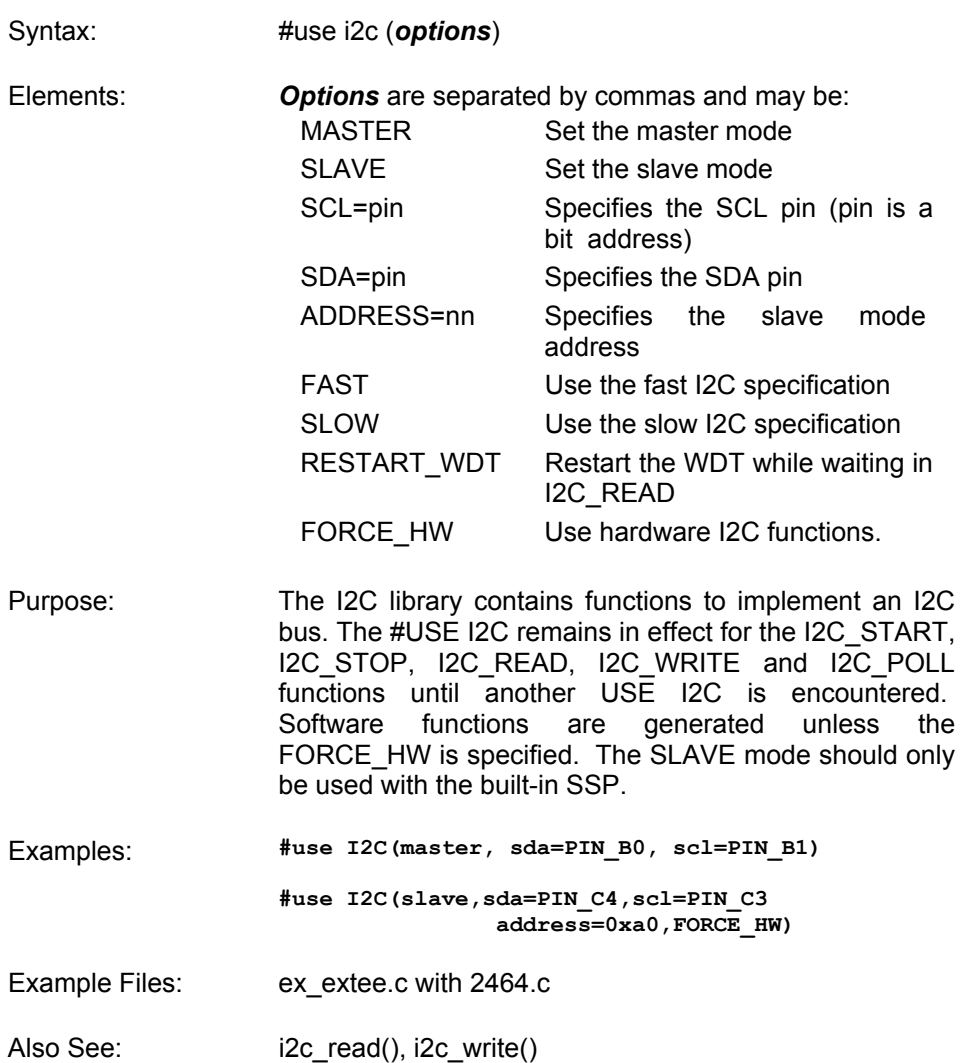
#### **#USE RS232**

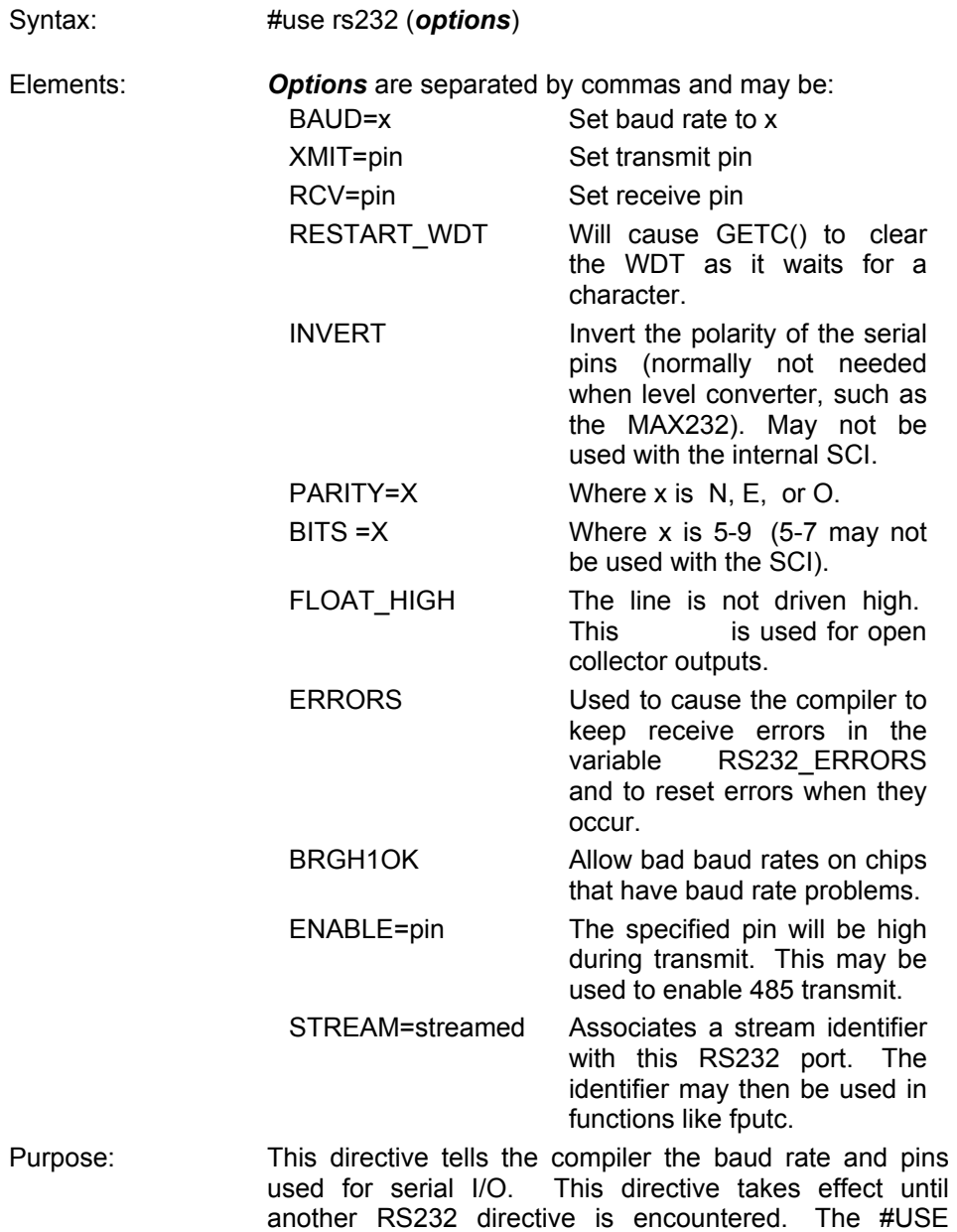

C Compiler Reference Manual Pre-Processor

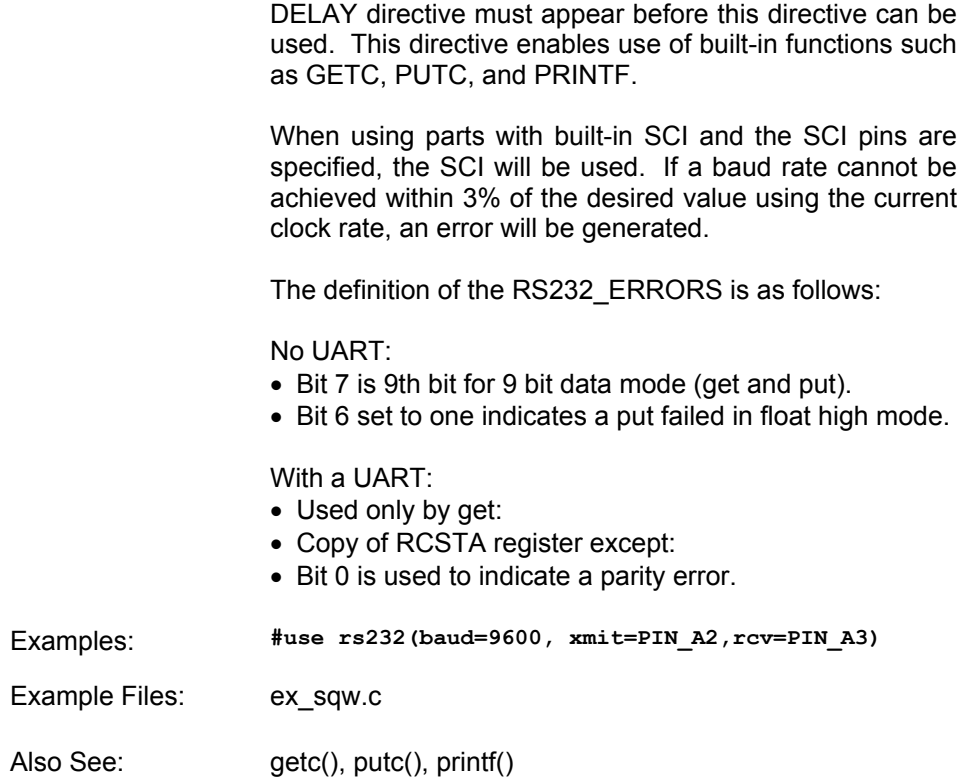

### **#USE STANDARD\_IO**

Syntax: #USE STANDARD\_IO (*port*)

Elements: *port* may be A-G

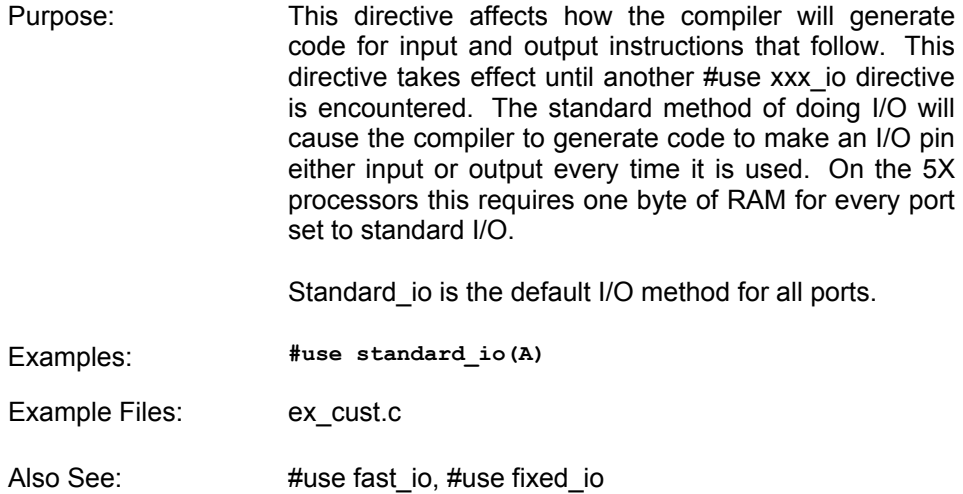

#### **#ZERO\_RAM**

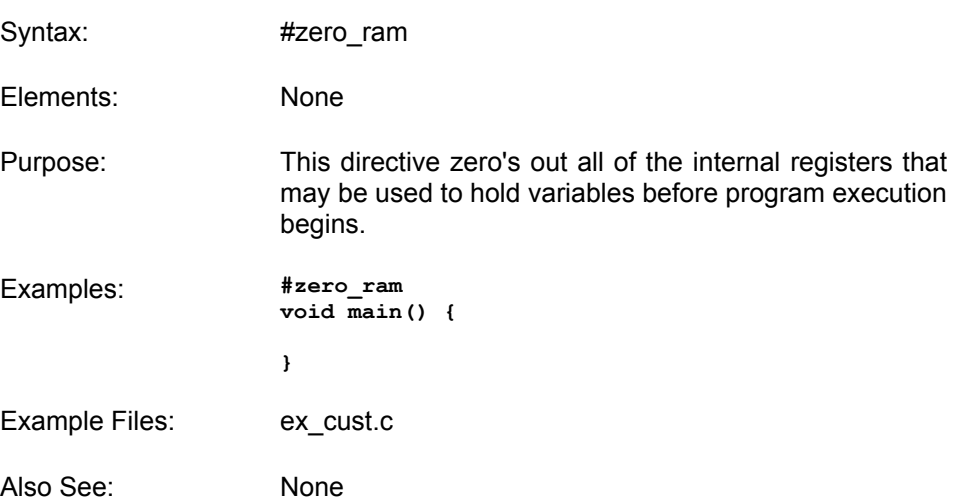

#### **Data Definitions**

#### **Data Types**

The following tables show the syntax for data definitions. If the keyword TYPEDEF is used before the definition then the identifier does not allocate space but rather may be used as a type specifier in other data definitions. If the keyword CONST is used before the identifier, the identifier is treated as a constant. Constants must have an initializer and may not be changed at runtime. Pointers to constants are not permitted.

SHORT is a special type used to generate very efficient code for bit operations and I/O. Arrays of SHORT and pointers to SHORT are not permitted. Note: [ ] in the following tables indicates an optional item.

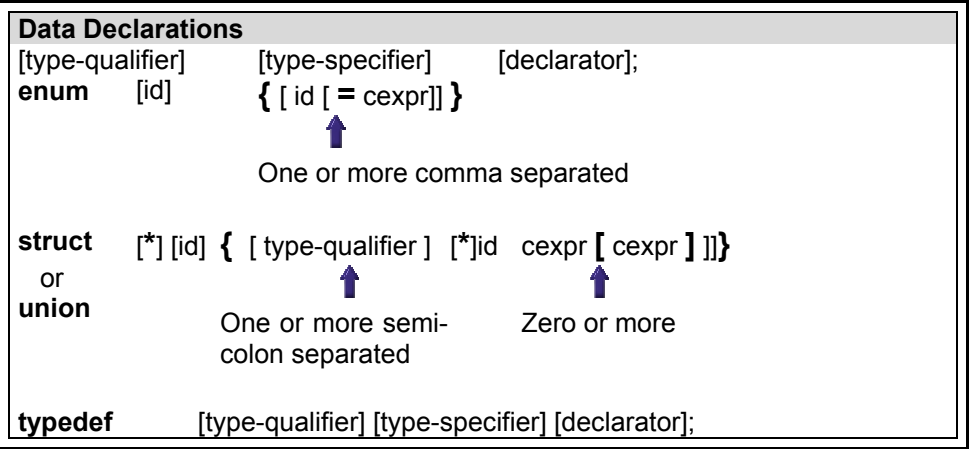

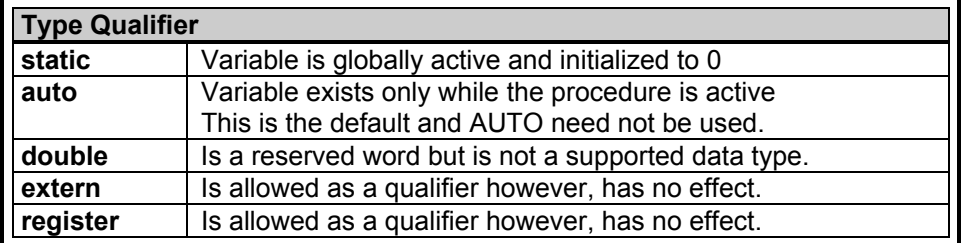

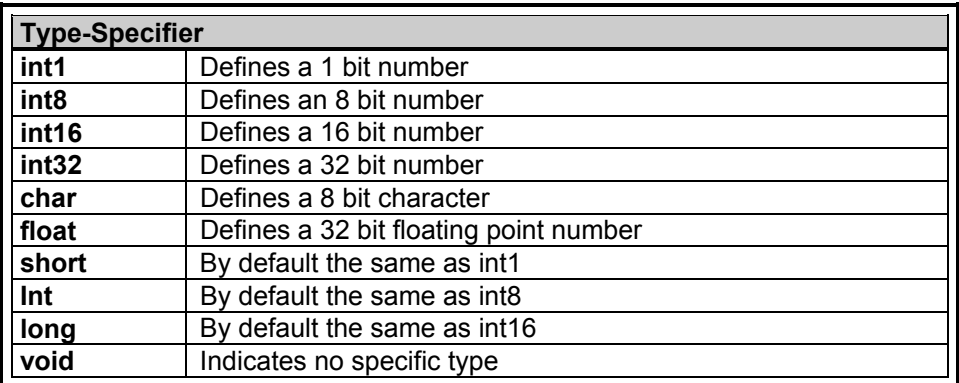

The id after ENUM is created as a type large enough to the largest constant in the list. The ids in the list are each created as a constant. By default the first id is set to zero and they increment by one. If a =cexpr follows an id that id will have the value of the constant expression and the following list will increment by one.

The :cexpr after an id specifies in a struct or union the number of bits to use for the id. This number may be 1-8. Multiple [] may be used for multiple dimension arrays. Structures and unions may be nested. The id after STRUCT may be used in another STRUCT and the  $\{\}$  is not used to reuse the same structure form again.

```
Examples: 
int a,b,c,d; 
typedef int byte; 
typedef short bit; 
bit e,f; 
byte g[3][2]; 
char *h; 
enum boolean {false, true}; 
boolean j; 
byte k = 5;
byte const WEEKS = 52; 
byte const FACTORS [4] = 
    {8, 16, 64, 128}; 
struct data_record { 
    byte a [2]; 
    byte b : 2; /*2 bits */ 
   byte c : 3; /*3 bits*/ 
    int d; 
}
```
### **Function Definition**

#### **Function Definition**

The format of a function definition is as follows:

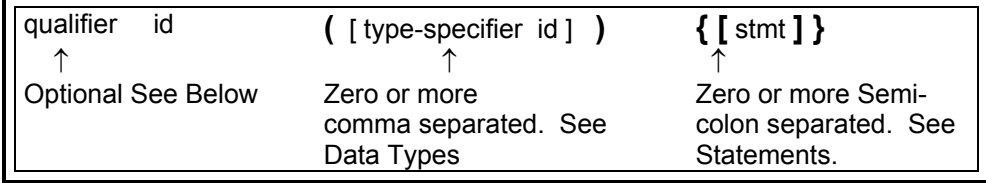

The qualifiers for a function are as follows:

- VOID
- type-specifier
- #separate
- #inline
- $\bullet$  #int  $\ldots$

When one of the above are used and the function has a prototype (forward declaration of the function before it is defined) you must include the qualifier on both the prototype and function definition.

A (non-standard) feature has been added to the compiler to help get around the problems created by the fact that pointers cannot be created to constant strings. A function that has one CHAR parameter will accept a constant string where it is called. The compiler will generate a loop that will call the function once for each character in the string.

Example: **void lcd\_putc(char c ) { ... } lcd\_putc ("Hi There.");** 

#### **Reference Parameters**

The compiler has limited support for reference parameters. This increases the readability of code and the efficiency of some inline procedures. The following two procedures are the same. The one with reference parameters will be implemented with greater efficiency when it is inline.

```
funct_a(int*x,int*y){ 
    /*Traditional*/ 
    if(*x!=5) 
      *_{y=x+3};
} 
funct_a(&a,&b); 
funct_b(int&x,int&y){ 
    /*Reference params*/ 
    if(x!=5) 
       y=x+3; 
} 
funct_b(a,b);
```
### **C Statements And Expressions**

#### **Program Syntax**

A program is made up of the following four elements in a file. These are covered in more detail in the following paragraphs.

- Comment
- Pre-Processor Directive
- Data Definition
- Function Definition

#### **Comment**

A comment may appear anywhere within a file except within a quoted string. Characters between the /\* and \*/ are ignored. Characters after a // up to the end of a line are also ignored.

#### **STATEMENTS**

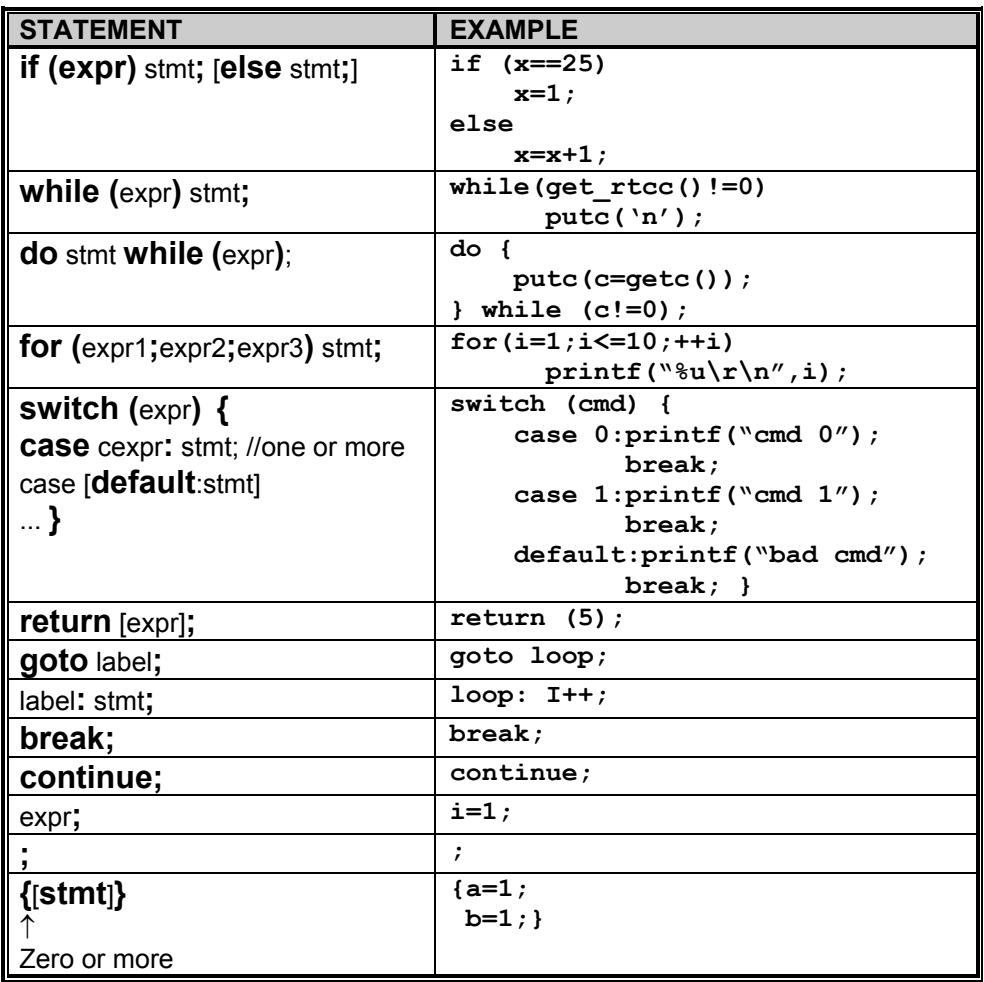

Note: Items in [ ] are optional

### **Expressions**

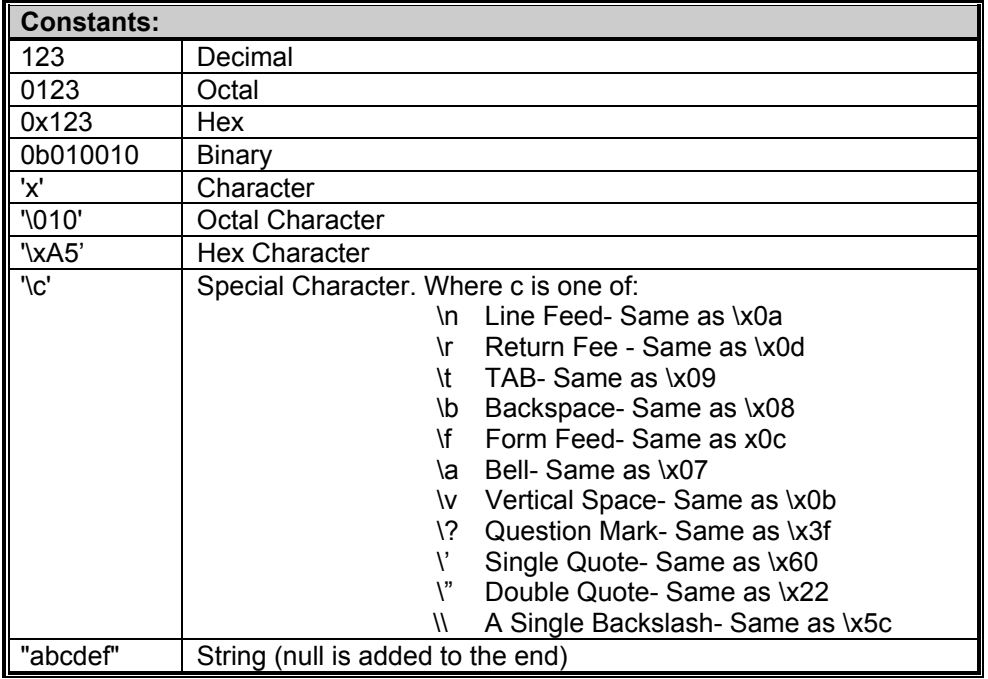

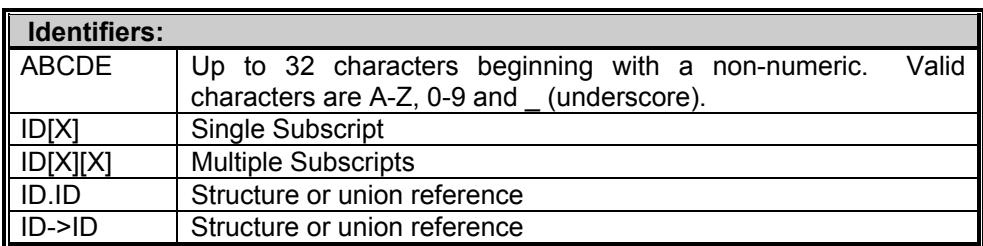

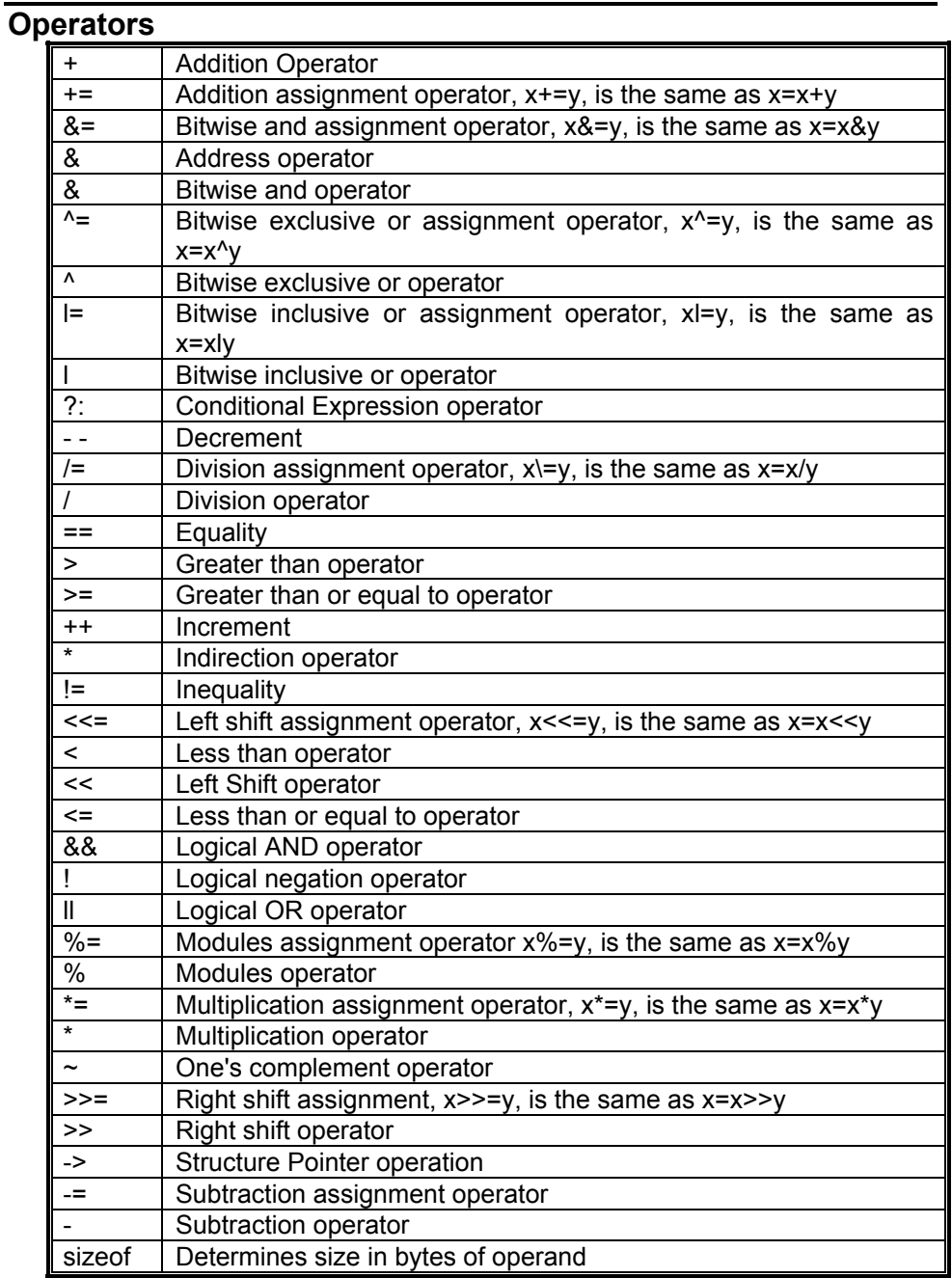

#### **Operator Precedence**

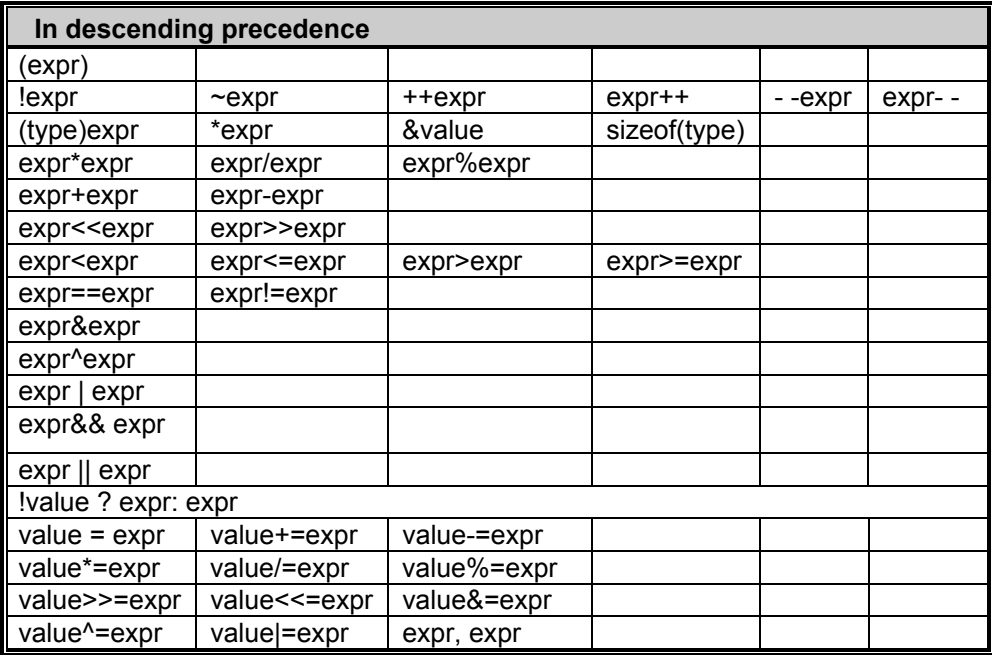

#### **Trigraph Sequences**

The compiler accepts three character sequences instead of some special characters not available on all keyboards as follows:

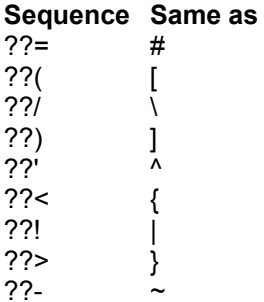

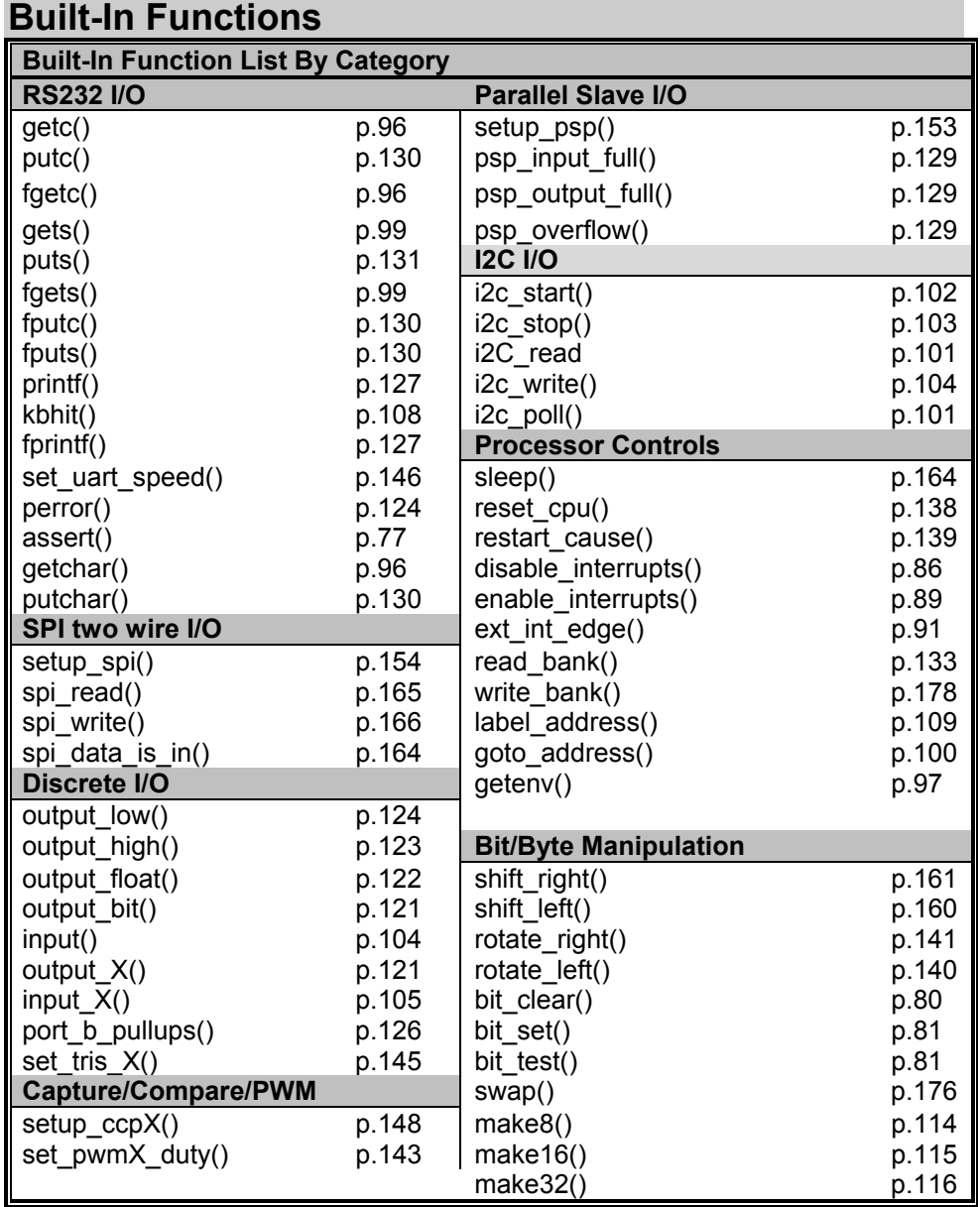

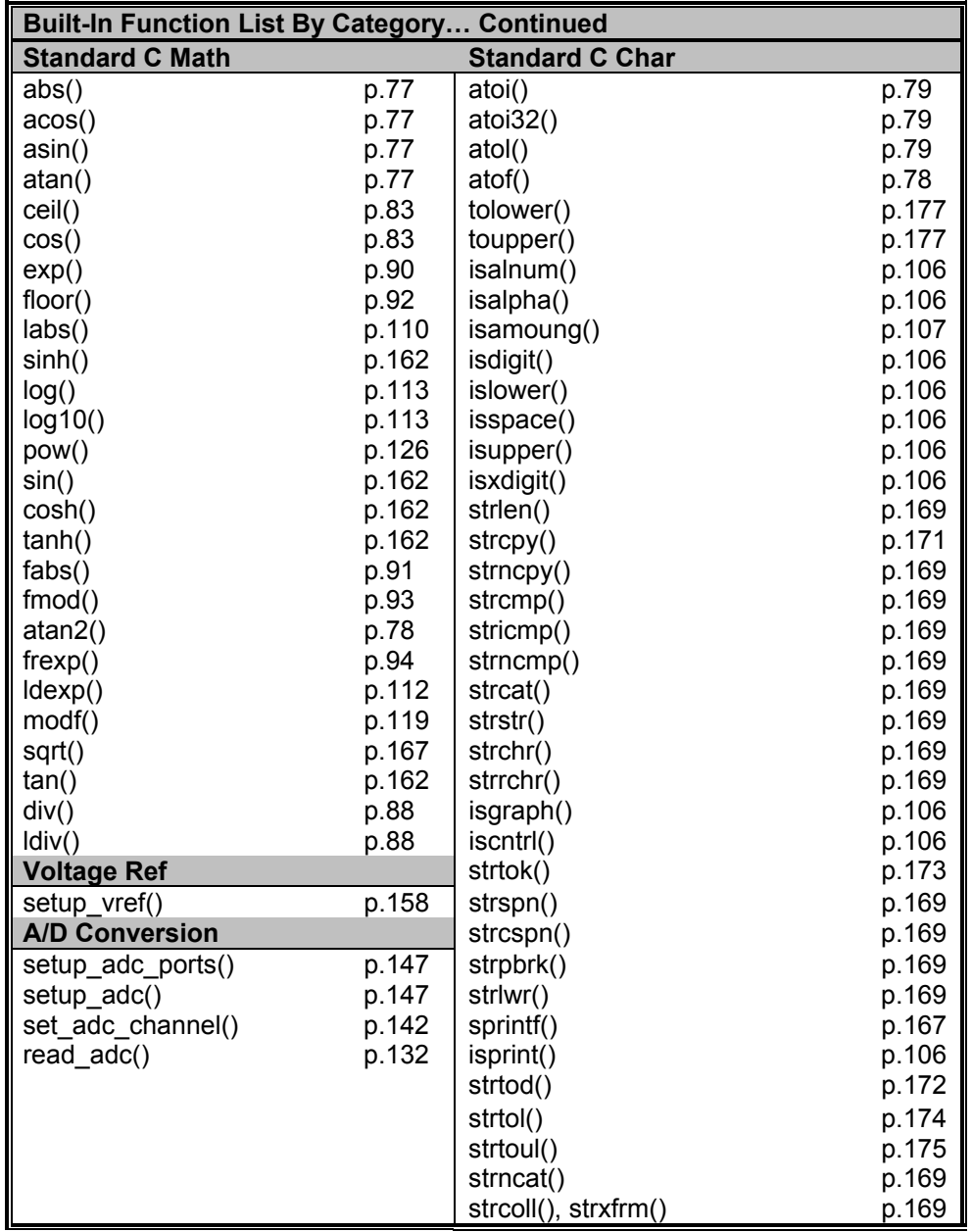

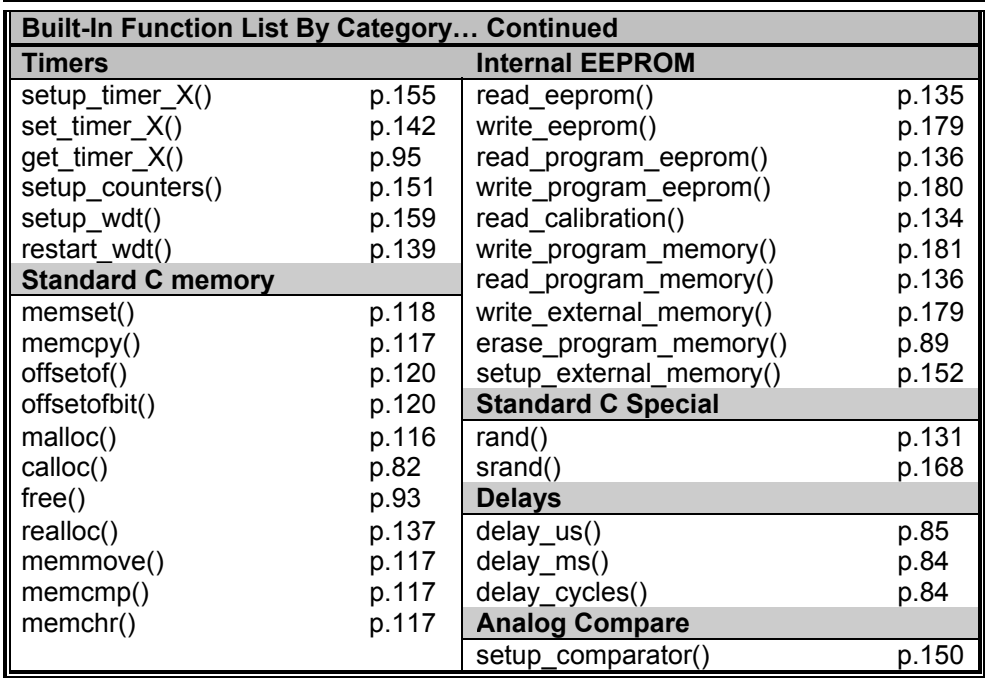

i.

# **ABS()**

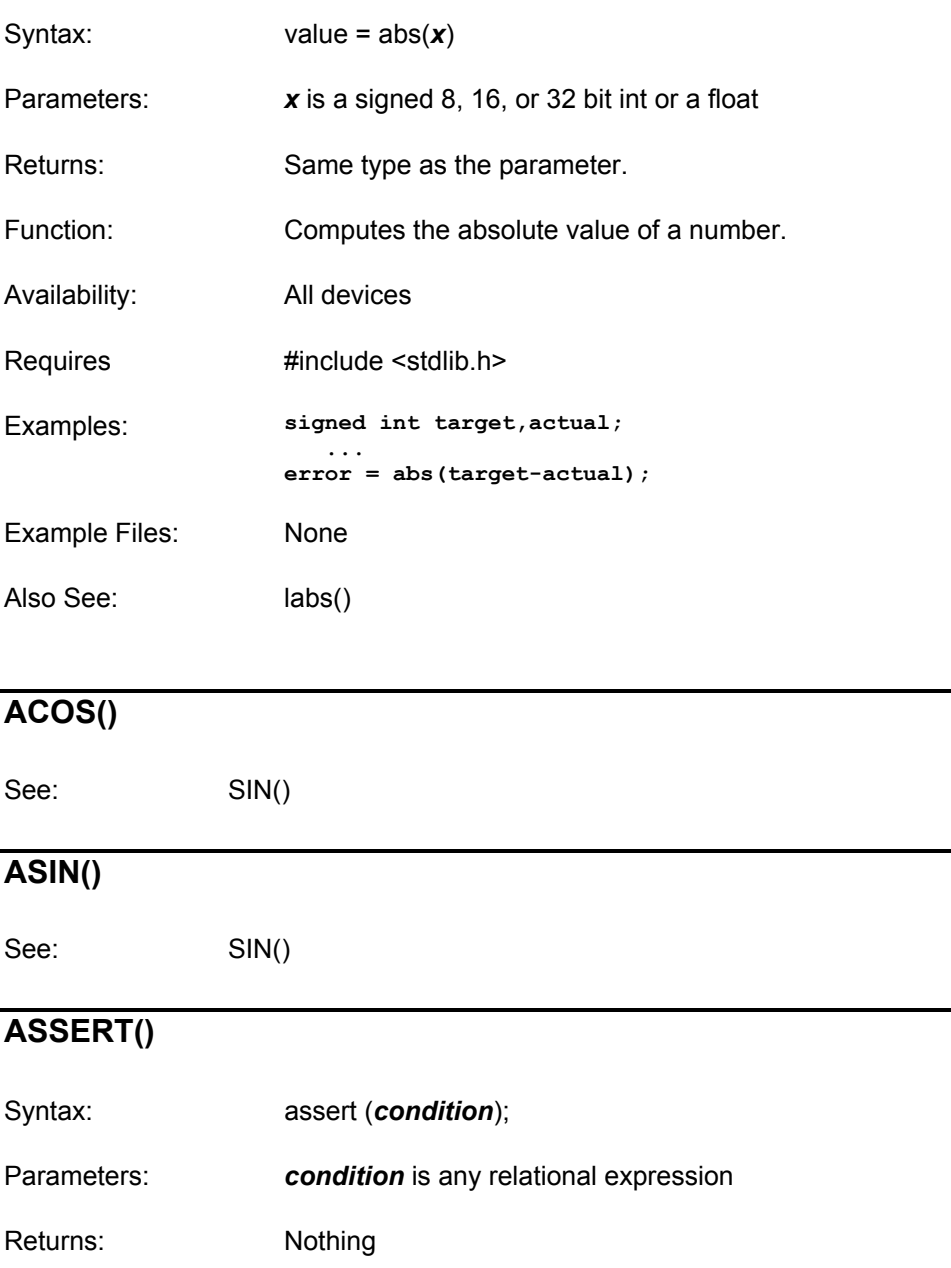

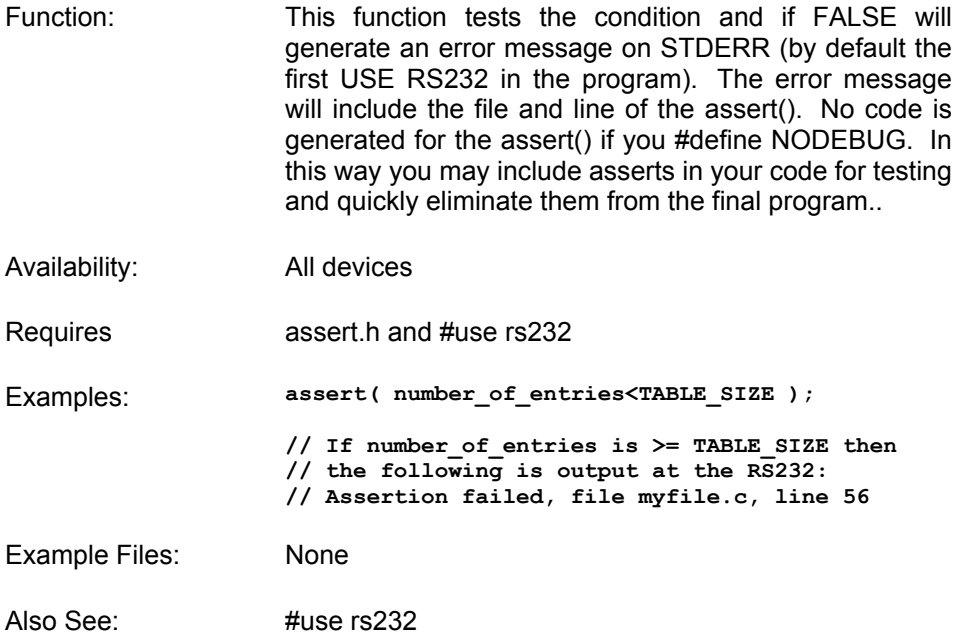

### **ATOF()**

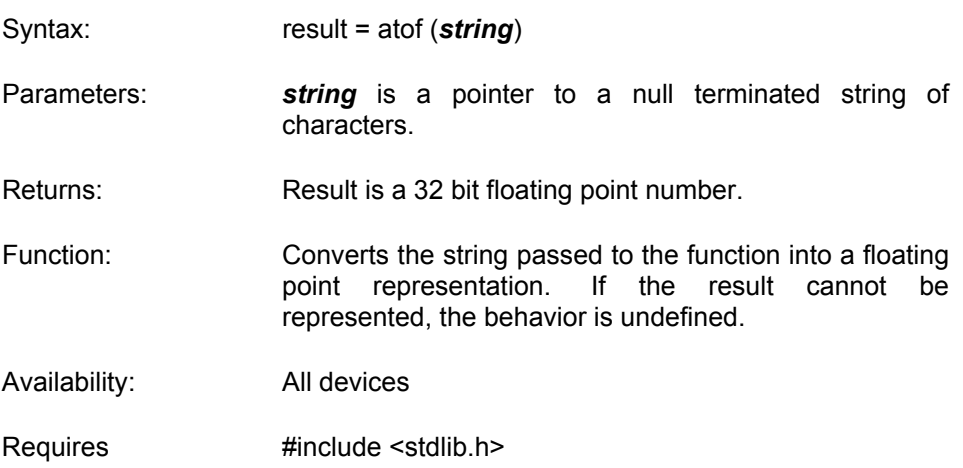

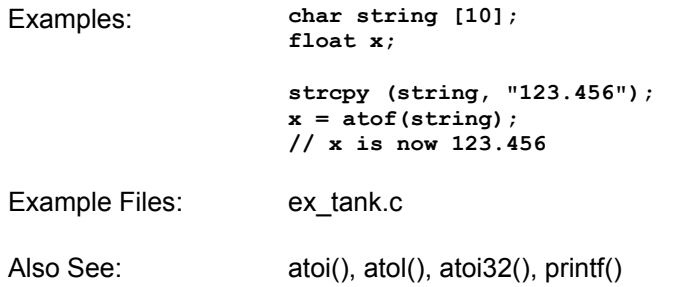

#### **ATOI() ATOL() ATOI32()**

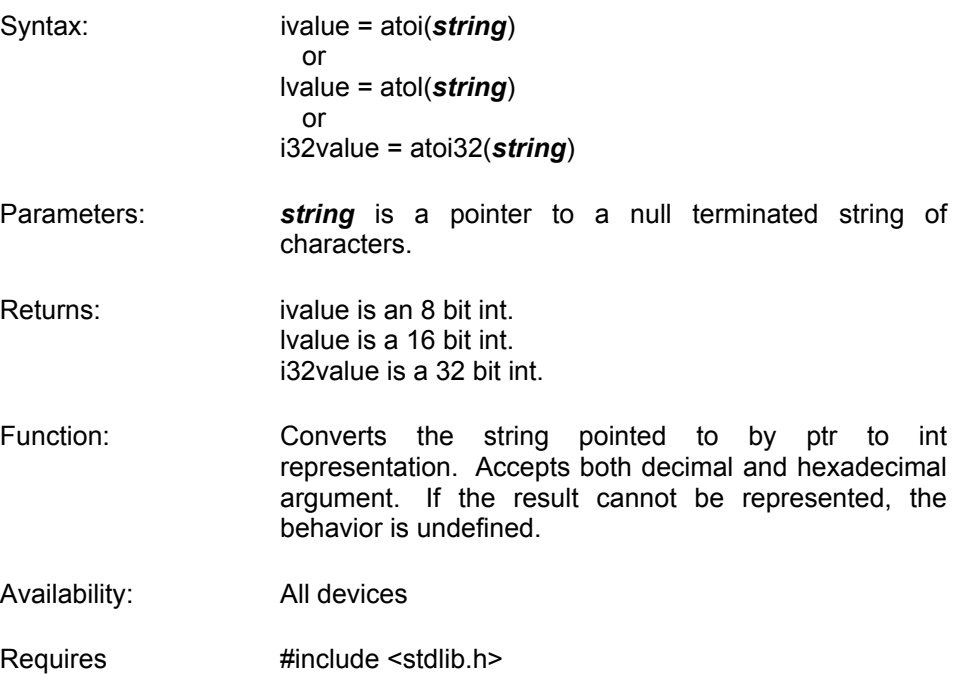

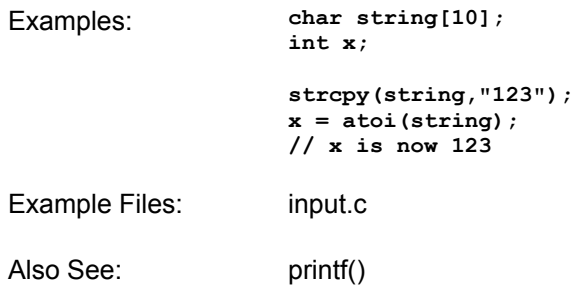

### **BIT\_CLEAR()**

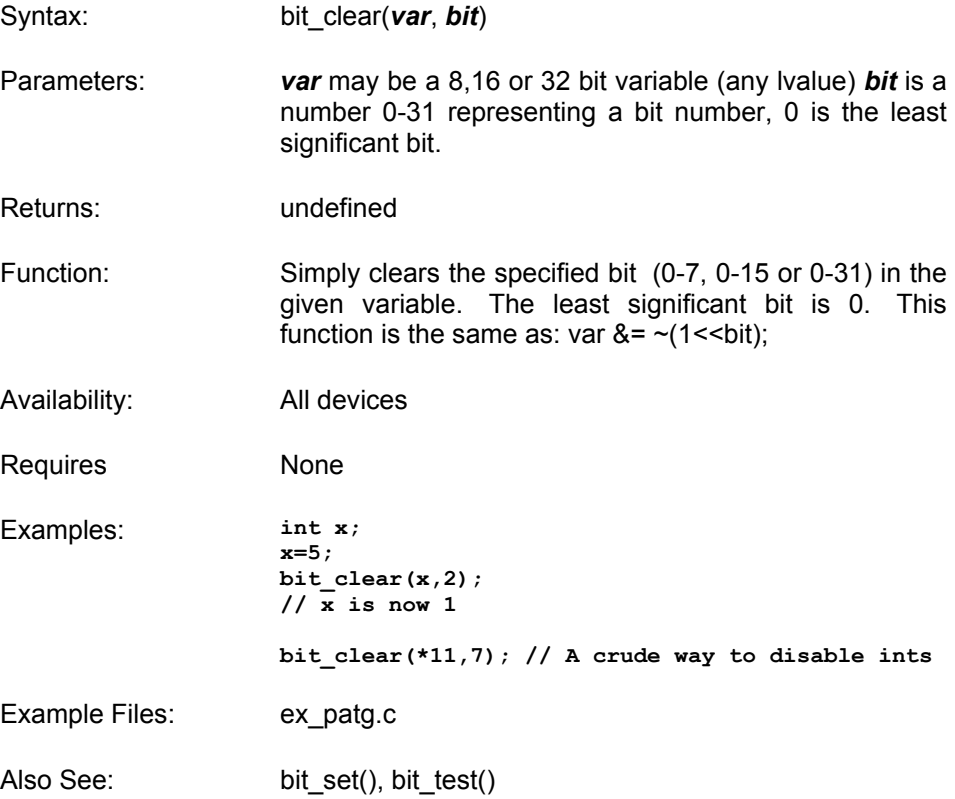

# **BIT\_SET()**

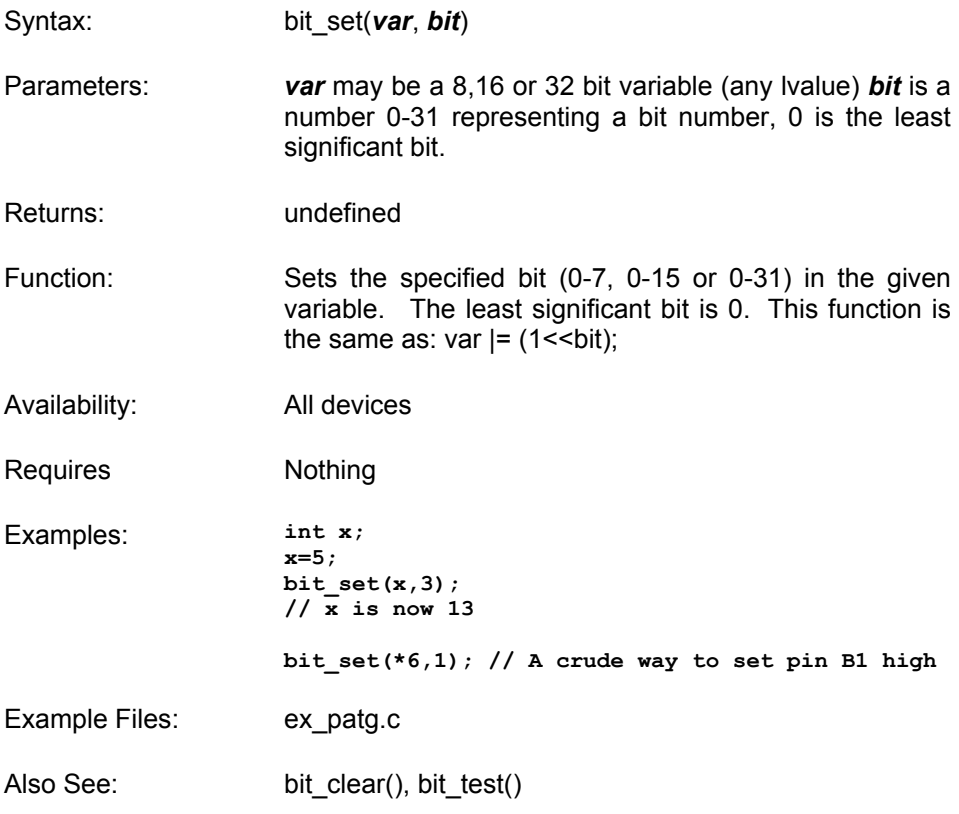

# **BIT\_TEST()**

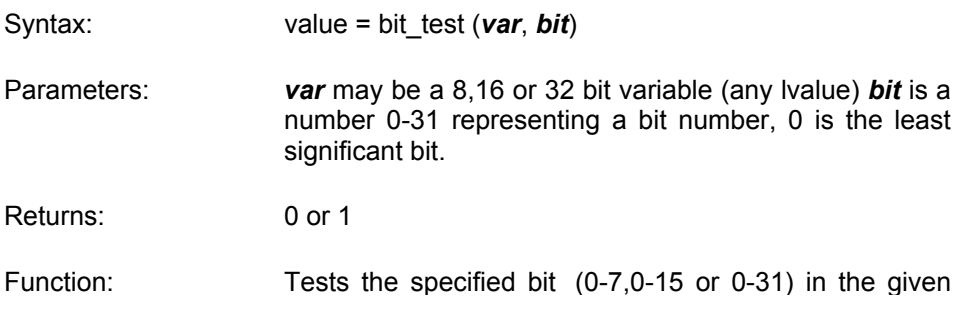

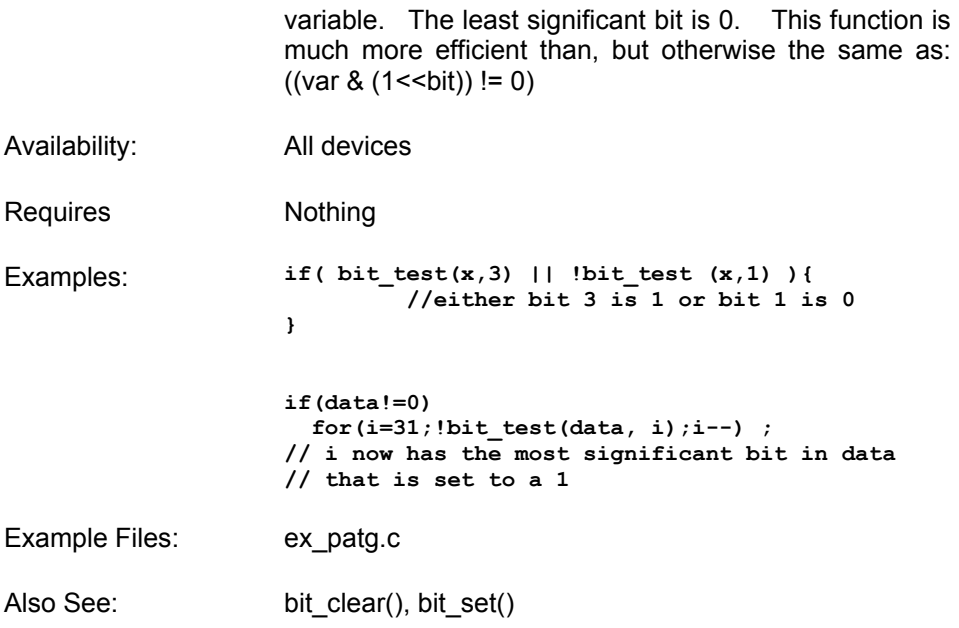

# **CALLOC()**

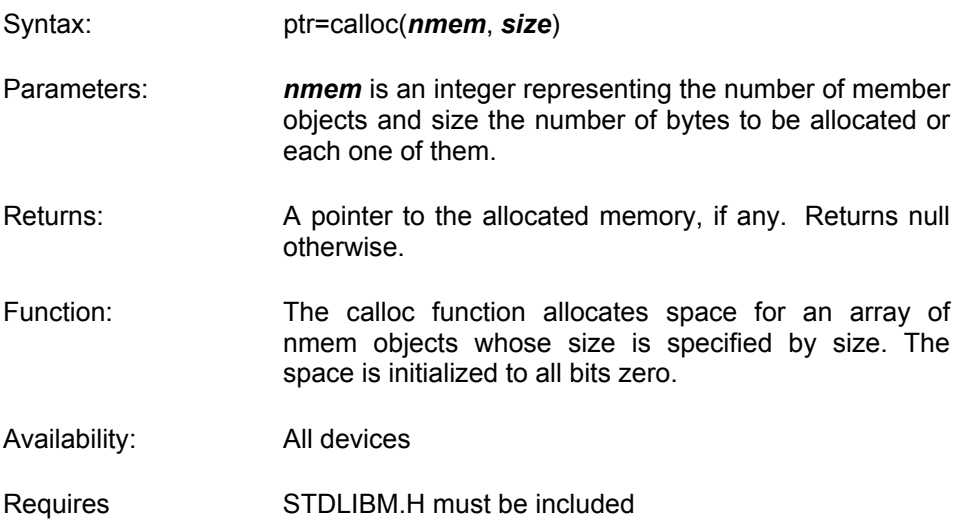

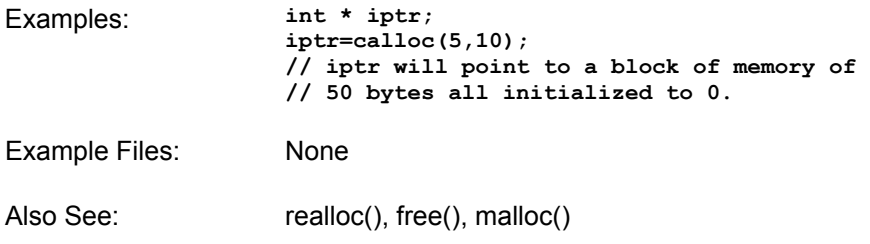

# **CEIL()**

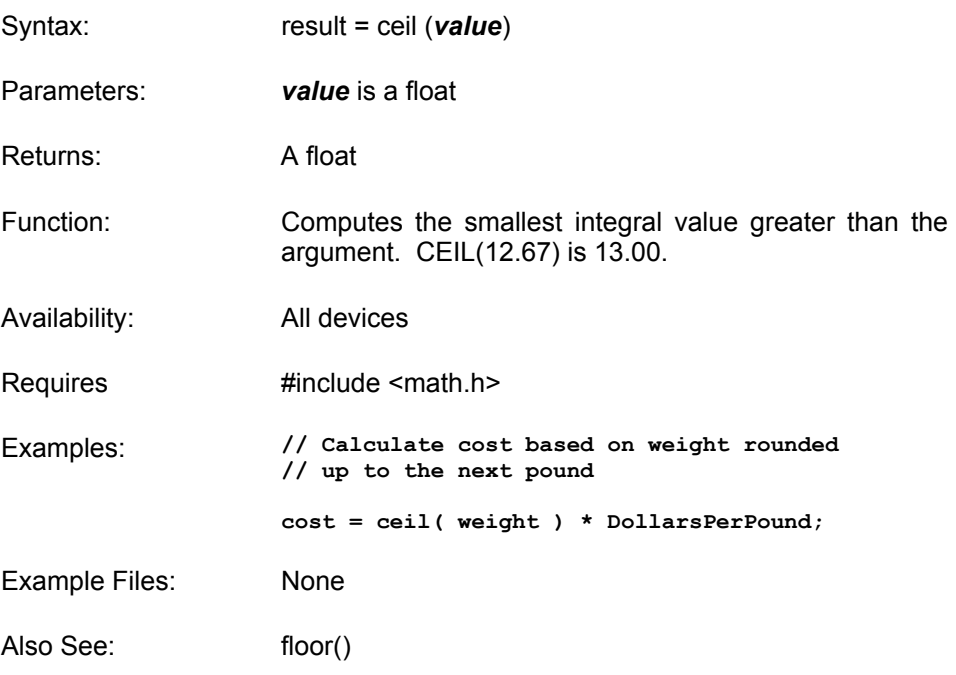

# **COS()**

See: SIN()

#### **COSH()**

See: SIN()

### **DELAY\_CYCLES()**

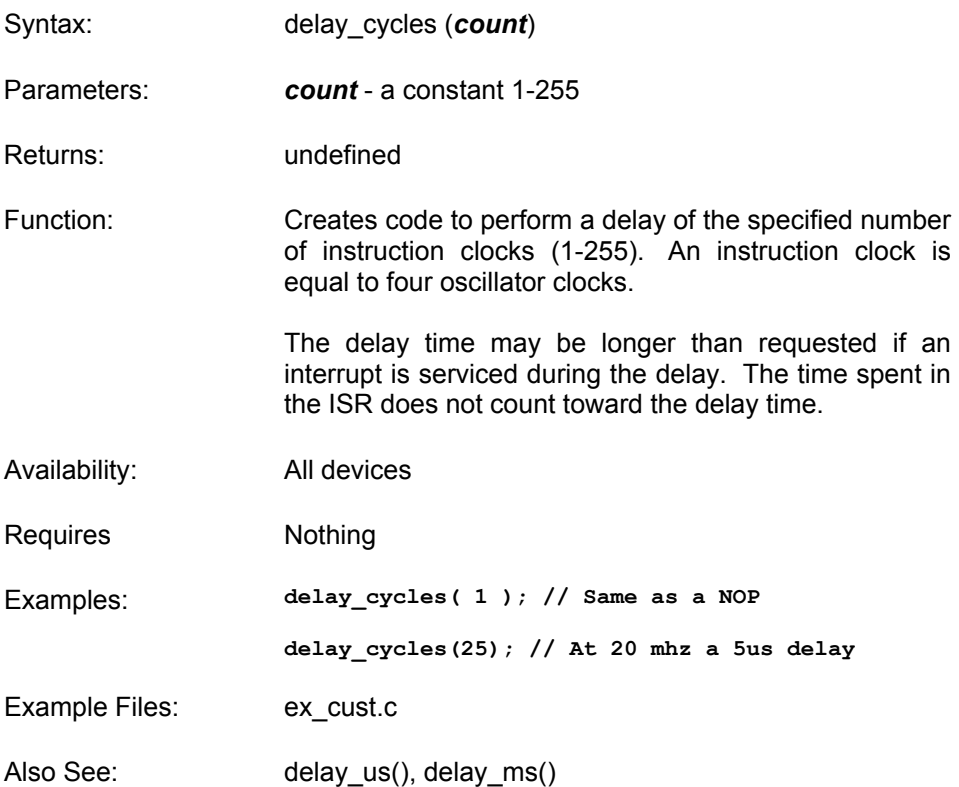

### **DELAY\_MS()**

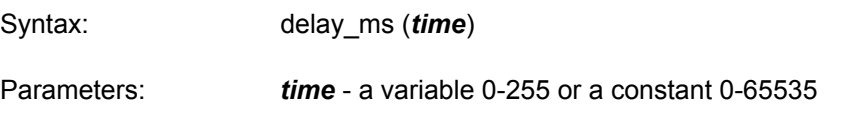

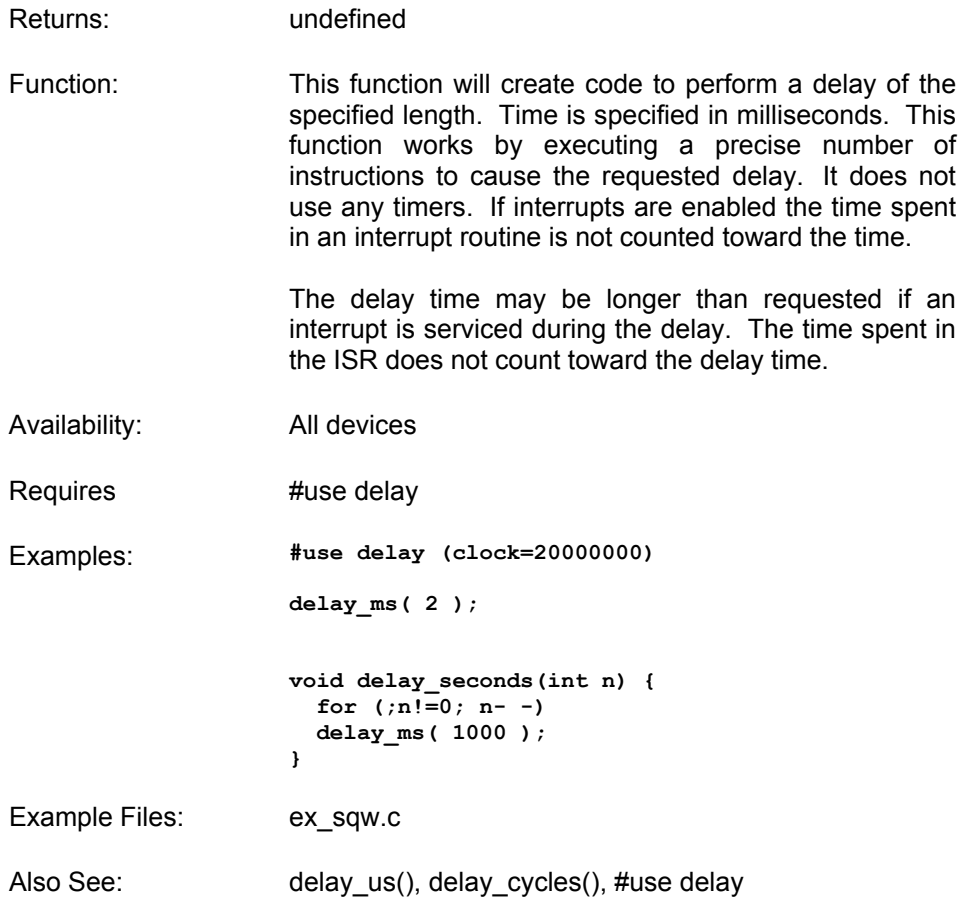

# **DELAY\_US()**

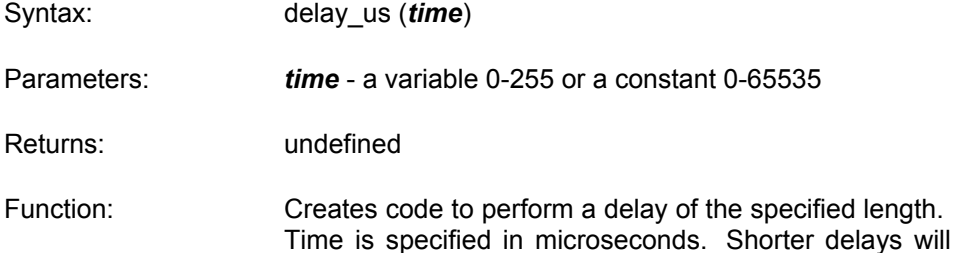

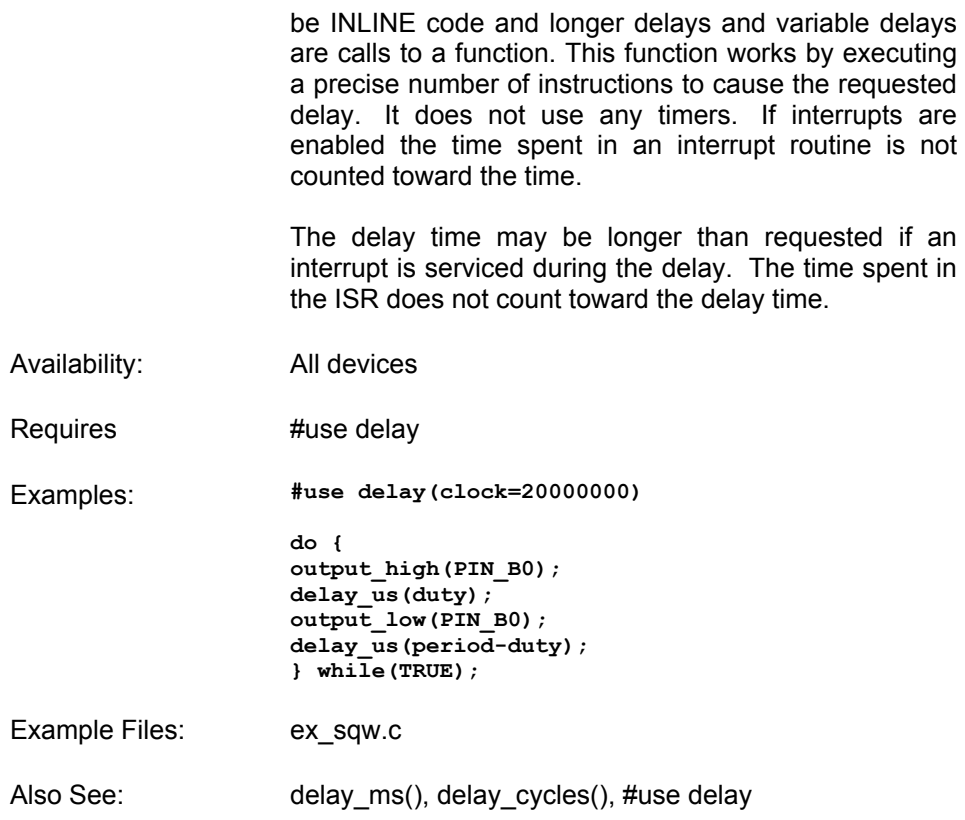

#### **DISABLE\_INTERRUPTS()**

Syntax: disable\_interrupts (*level*)

Parameters: *level* - a constant defined in the devices .h file

Returns: undefined

Function: Disables the interrupt at the given level. The GLOBAL level will not disable any of the specific interrupts but will prevent any of the specific interrupts, previously enabled to be active. Valid specific levels are the same as are used in #INT xxx and are listed in the devices .h file.

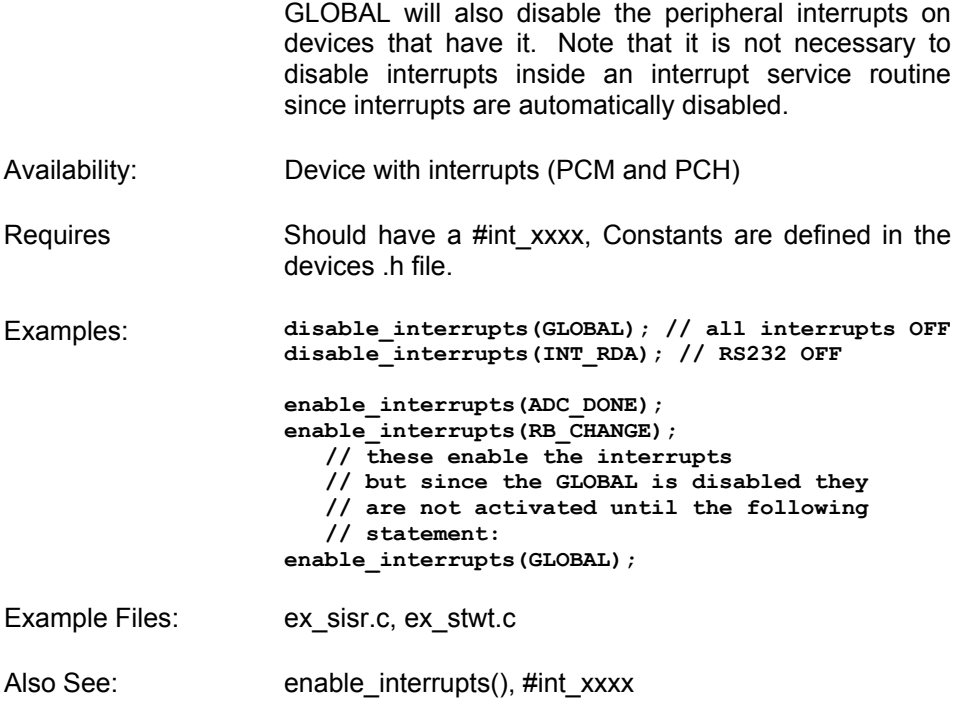

#### **DIV() LDIV()**

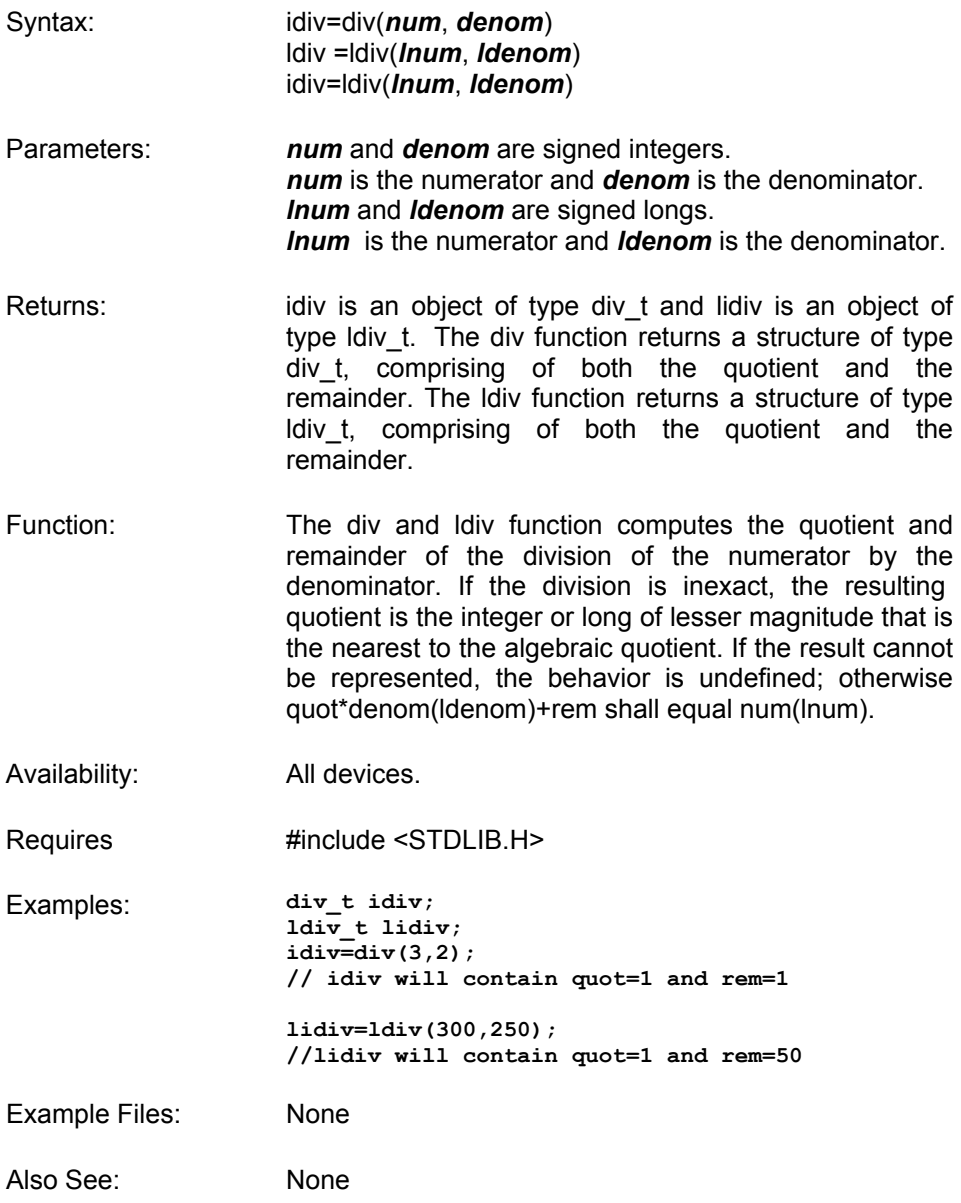

#### **ENABLE\_INTERRUPTS()**

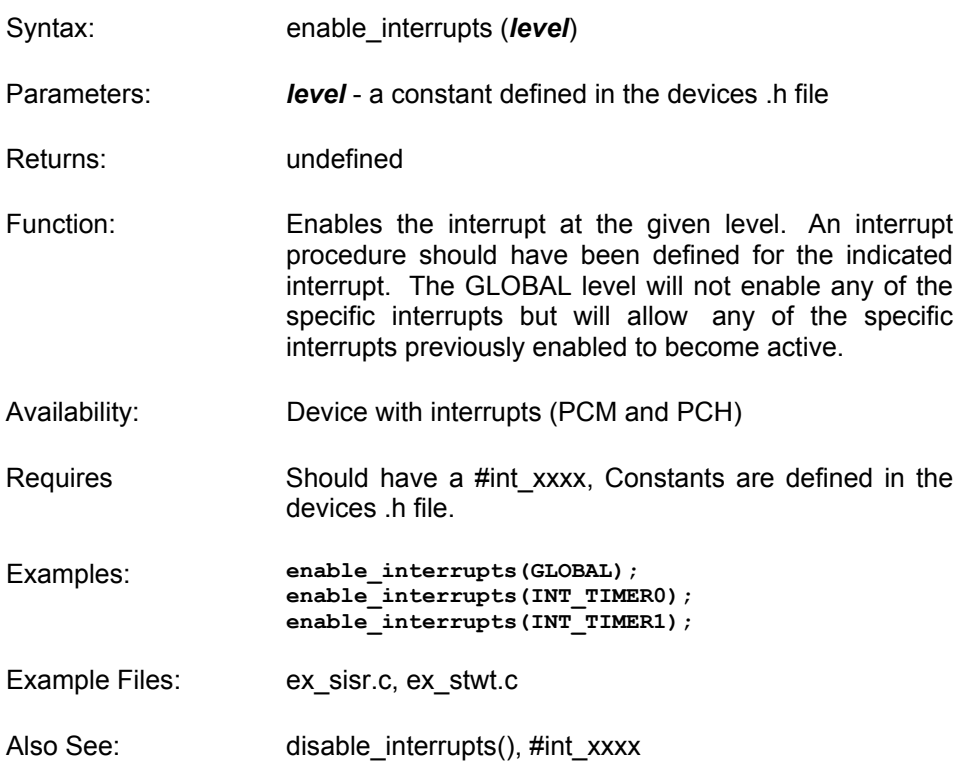

#### **ERASE\_PROGRAM\_EEPROM()**

Syntax: erase program eeprom (*address*);

Parameters: *address* is 16 bits on PCM parts and 32 bits on PCH parts. The least significant bits may be ignored.

Returns: undefined

Function: Erases FLASH\_ERASE\_SIZE bytes to 0xFFFF in program memory. FLASH\_ERASE\_SIZE varies depending on the

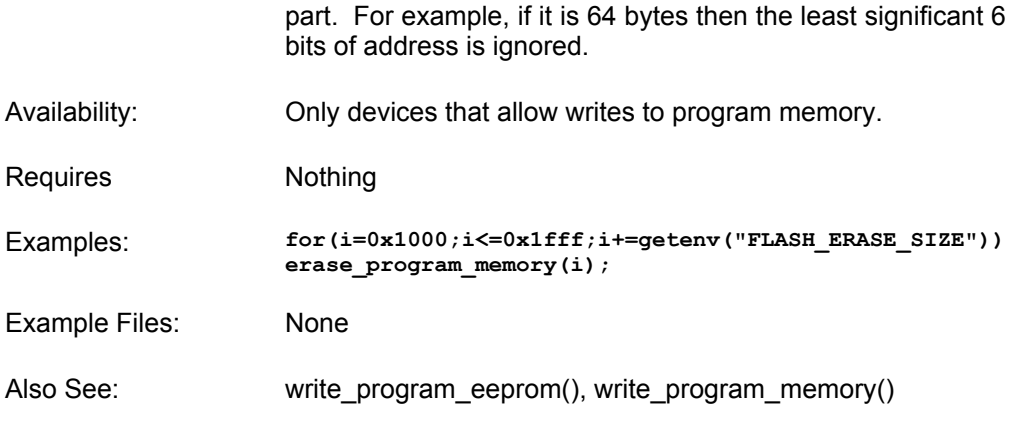

### **EXP()**

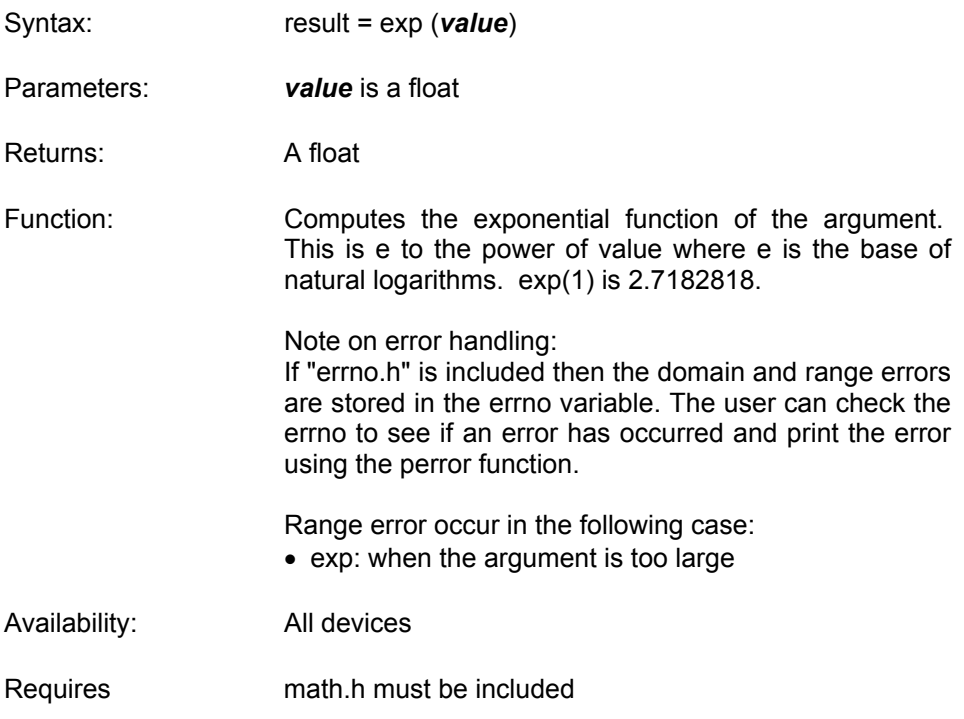

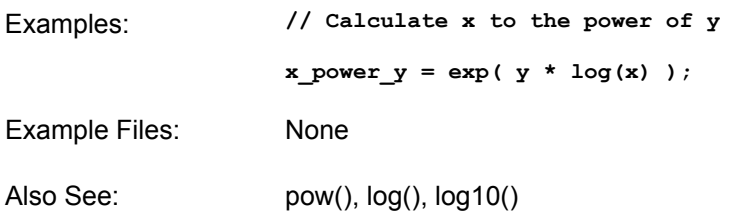

# **EXT\_INT\_EDGE()**

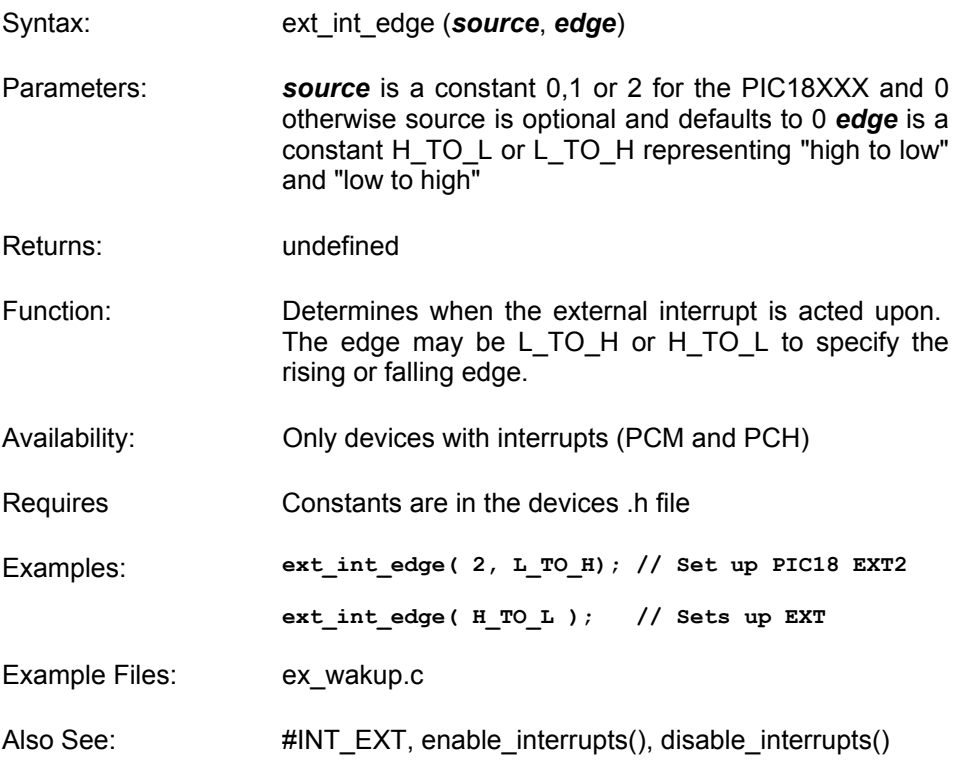

# **FABS()**

Syntax: result=fabs (*value*)

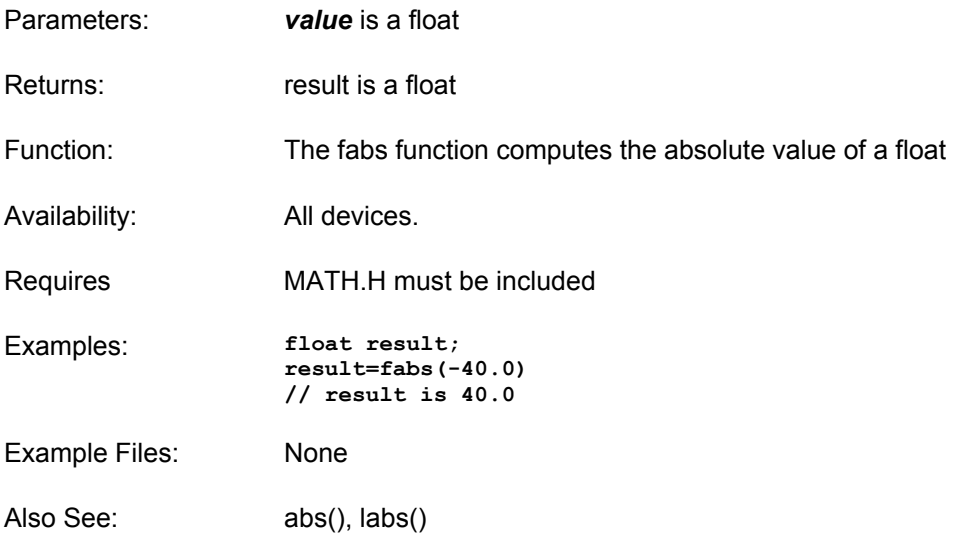

### **FLOOR()**

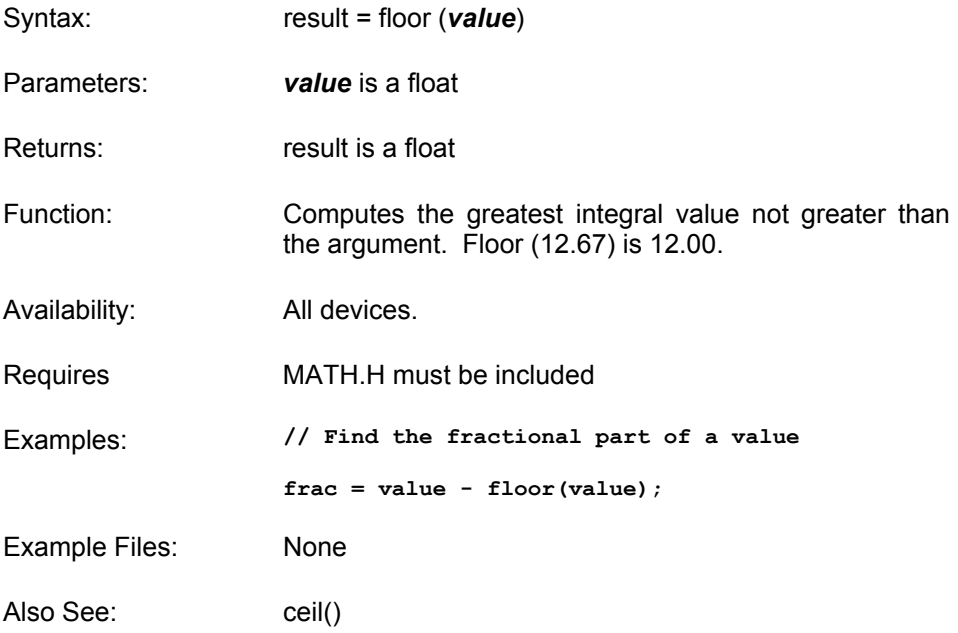

### **FMOD()**

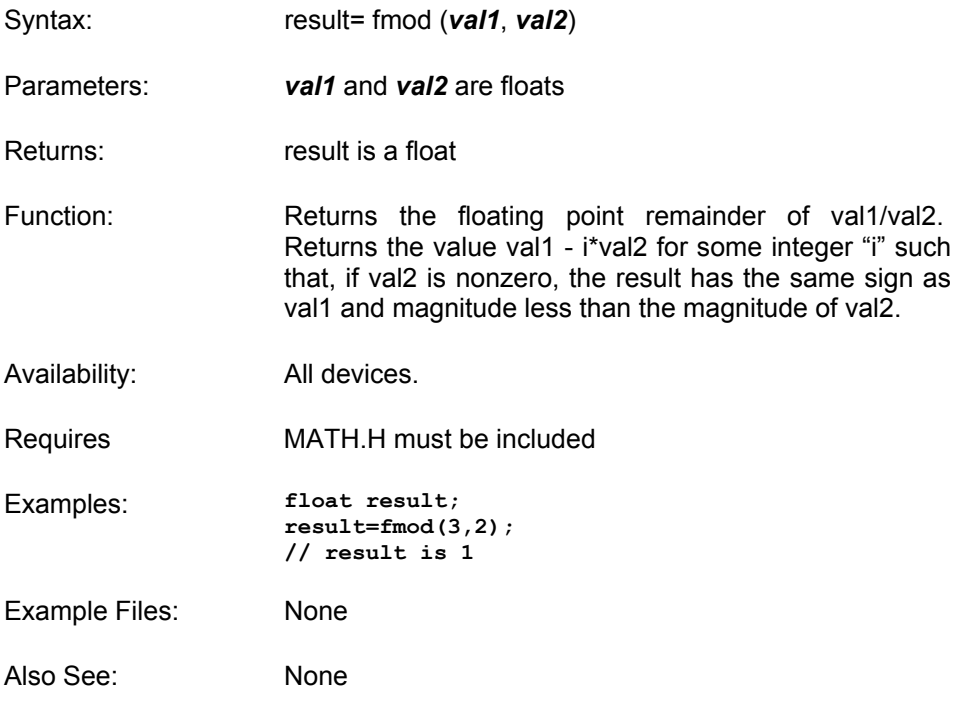

# **FREE()**

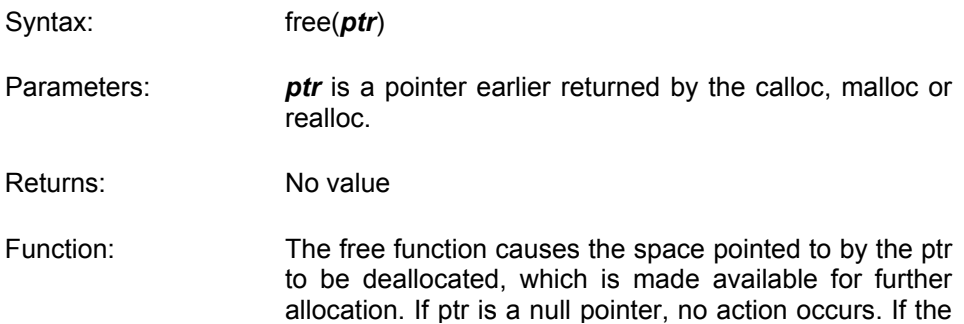

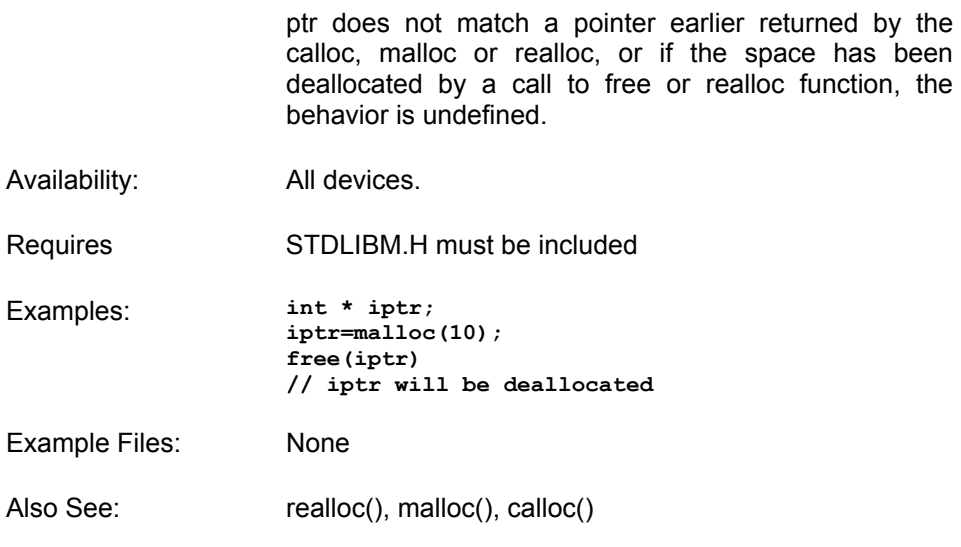

#### **FREXP()**

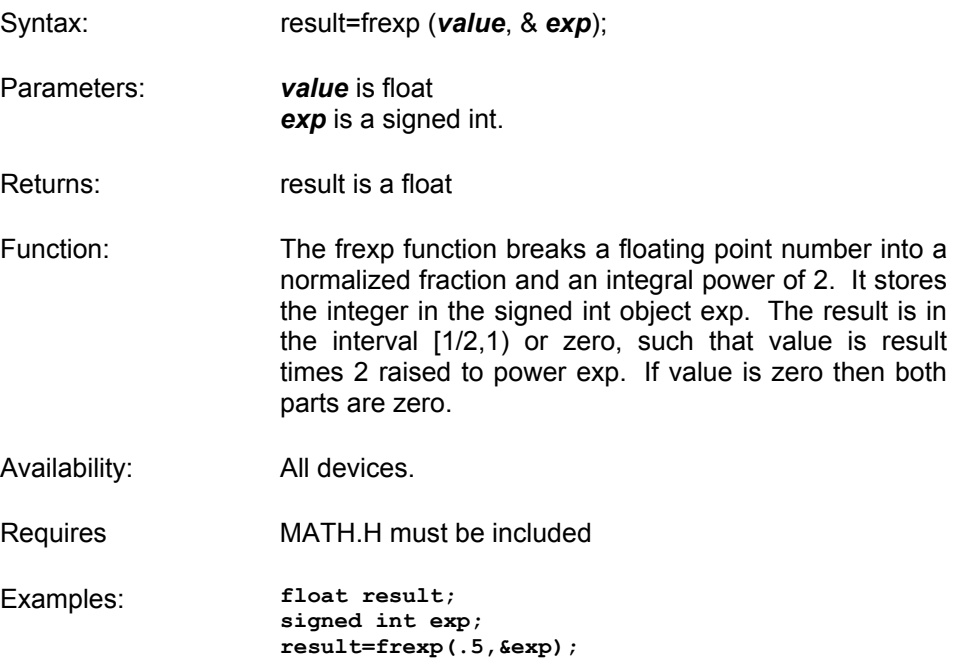

**// result is .5 and exp is 0** 

Example Files: None

Also See: ldexp(), exp(), log(), log10(), modf()

#### **GET\_TIMERx()**

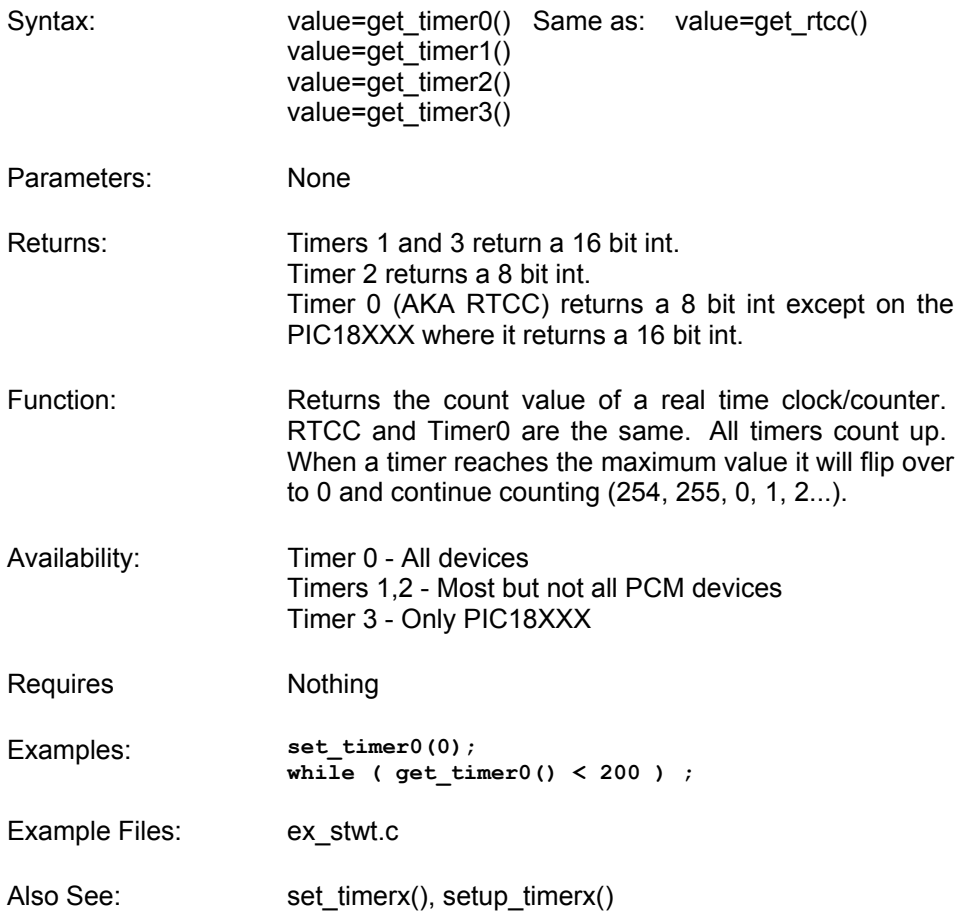

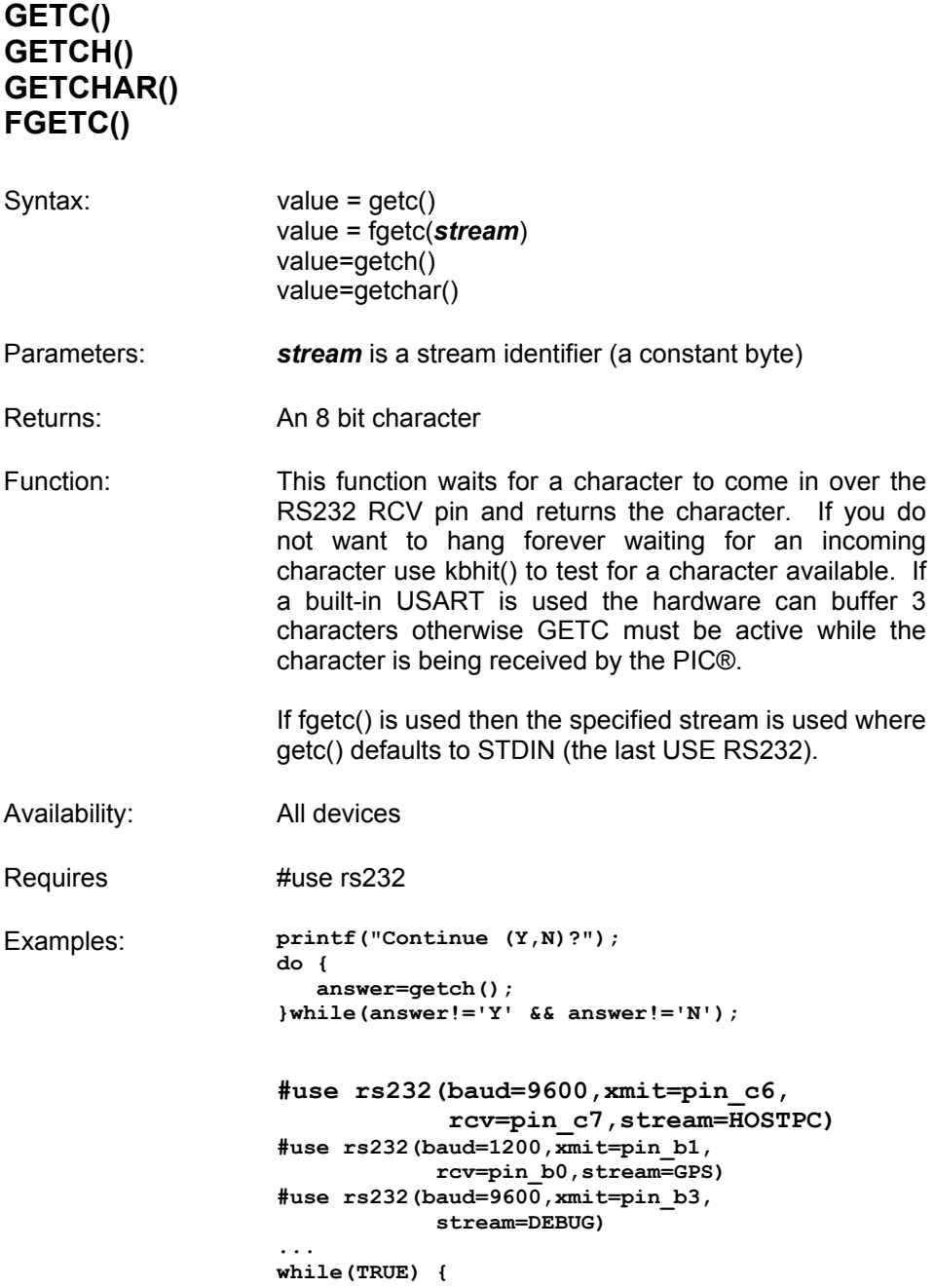
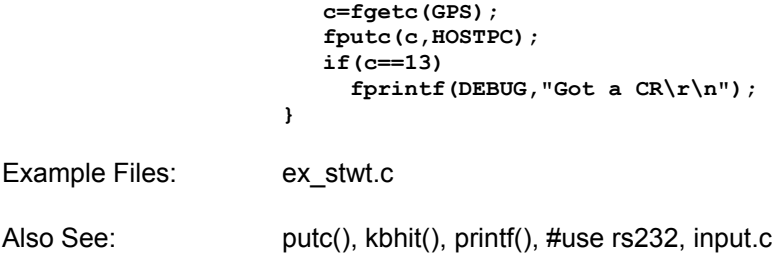

#### **GETENV()**

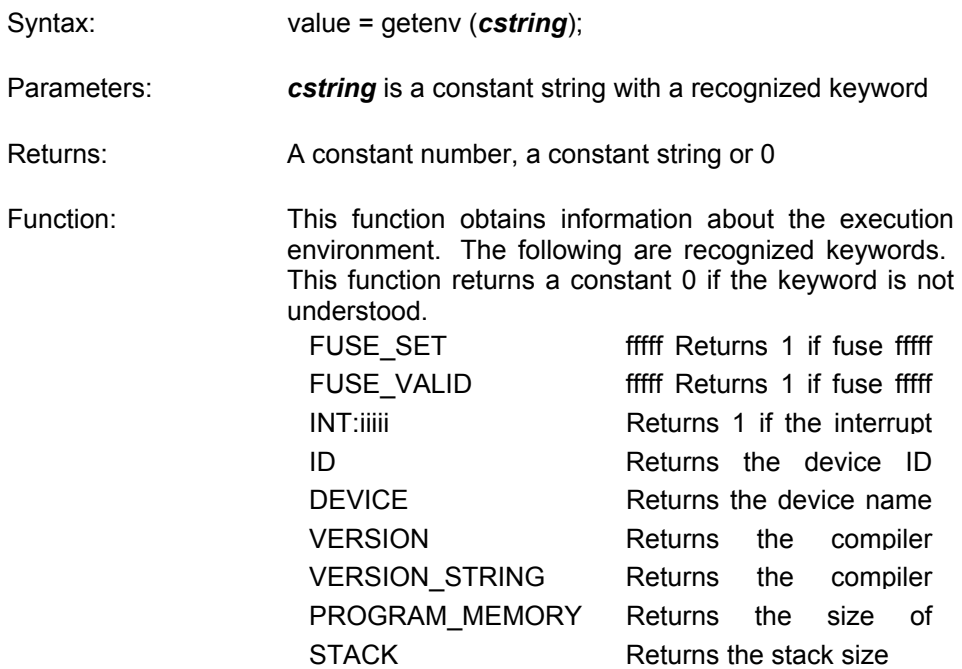

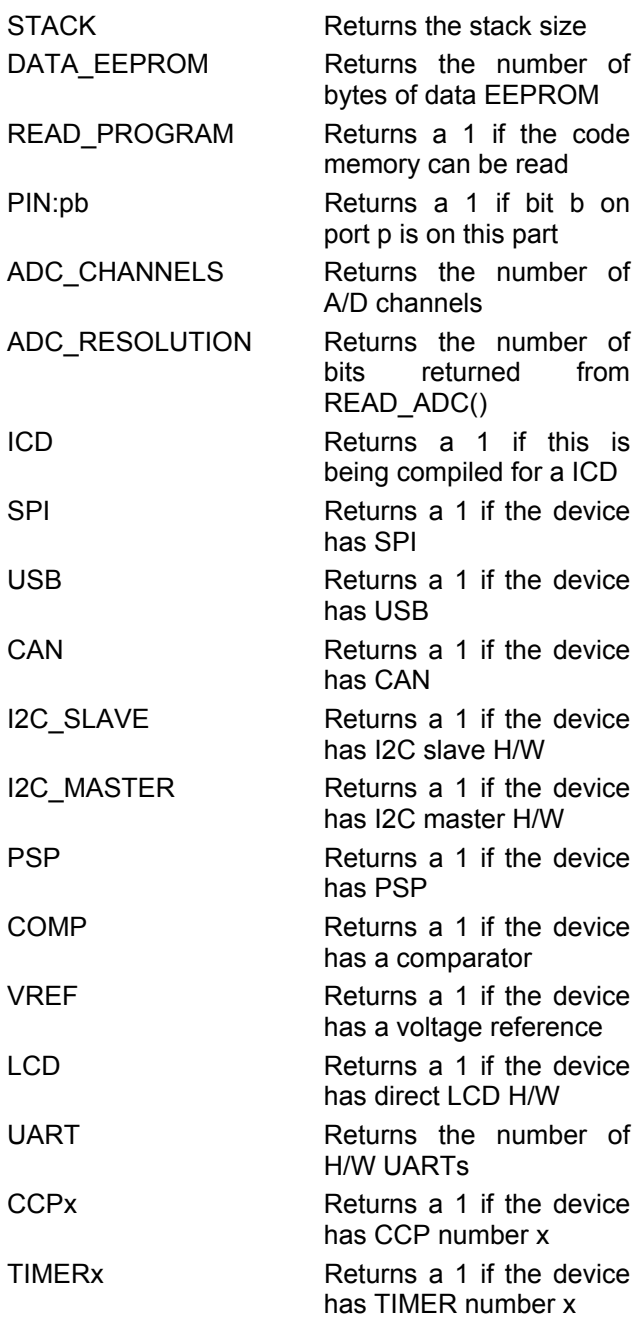

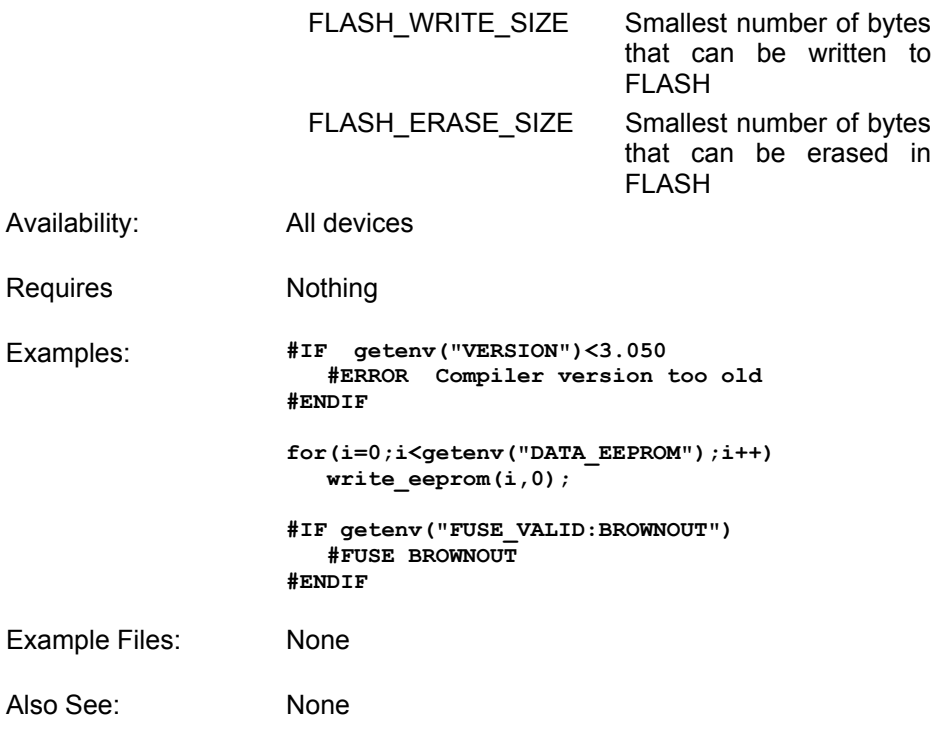

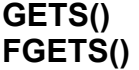

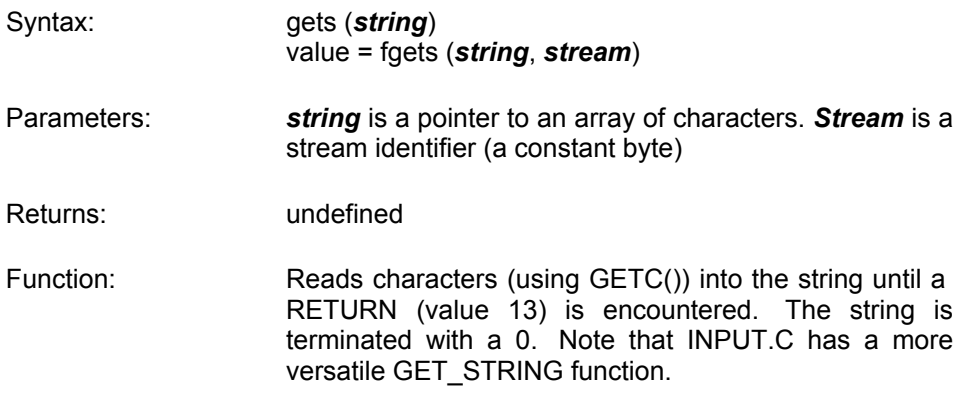

> If fgets() is used then the specified stream is used where gets() defaults to STDIN (the last USE RS232).

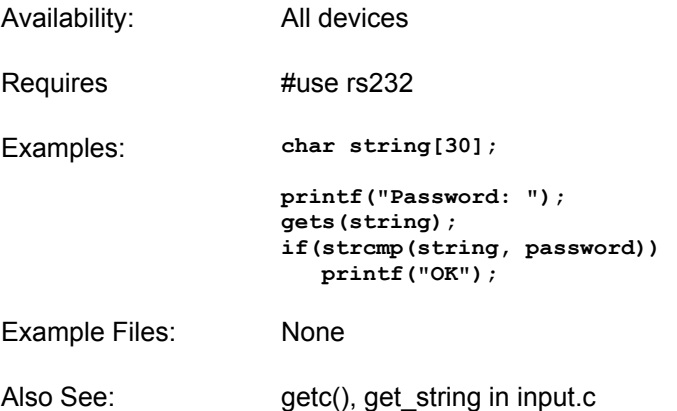

#### **GOTO\_ADDRESS()**

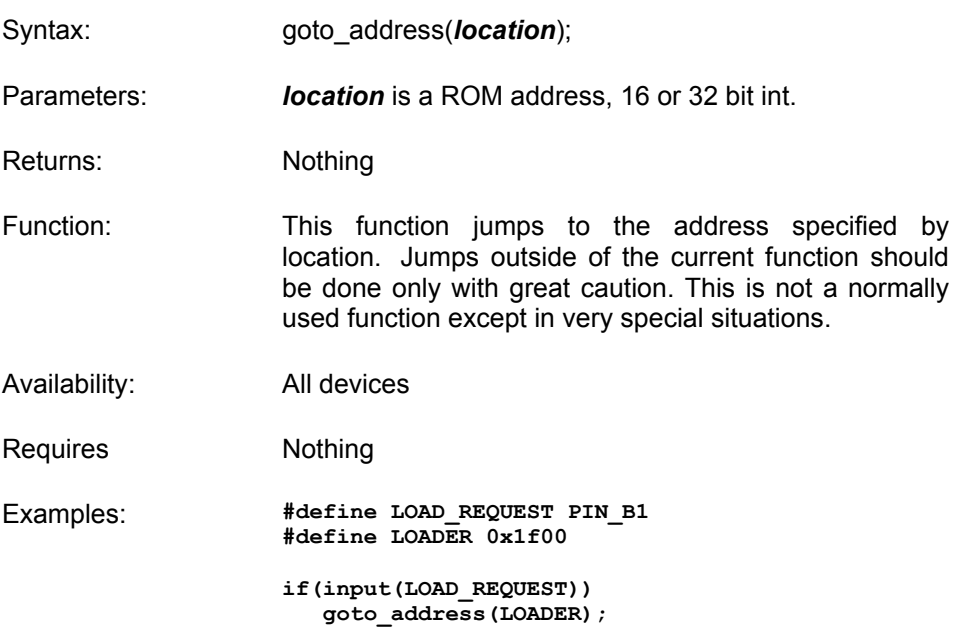

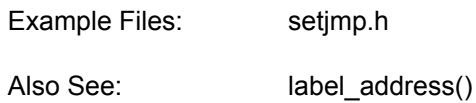

#### **I2C\_POLL()**

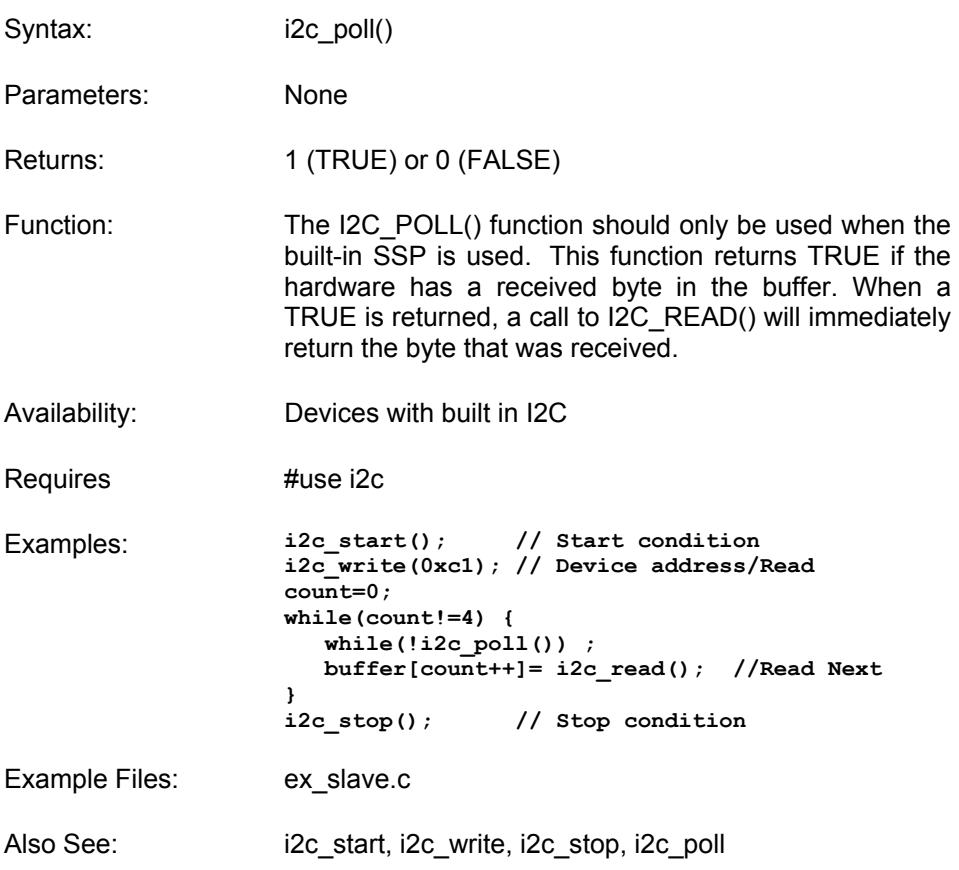

#### **I2C\_READ()**

Syntax: data = i2c\_read(); or

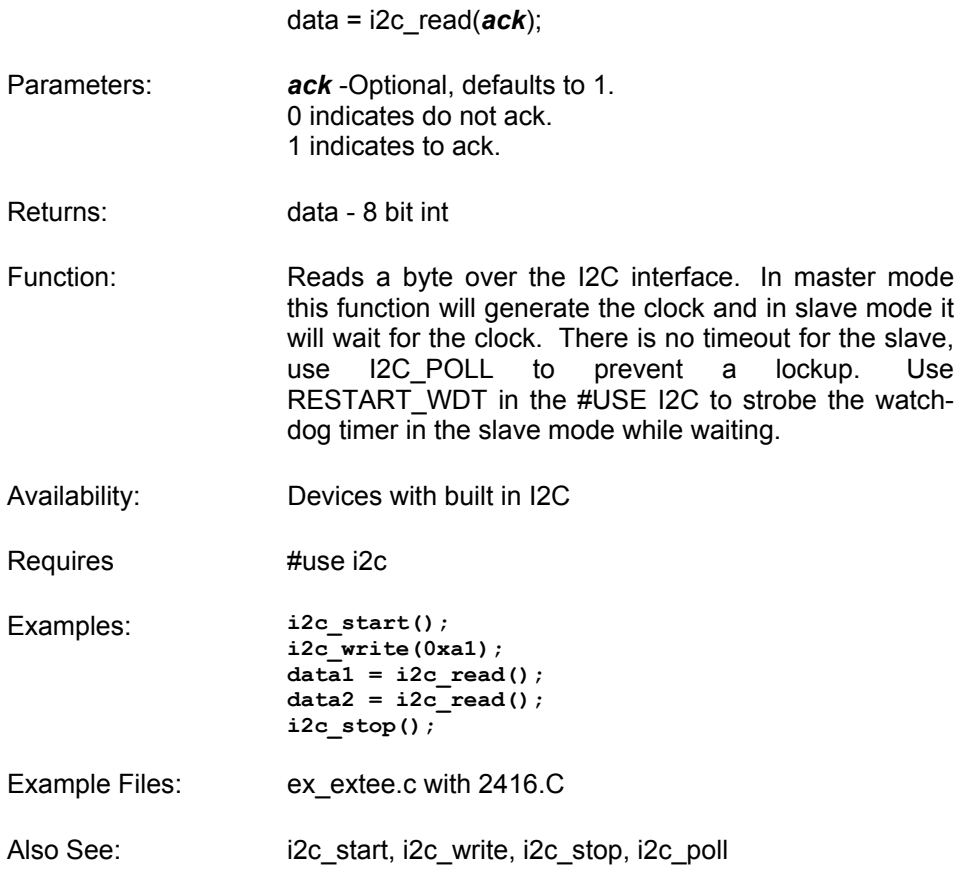

#### **I2C\_START()**

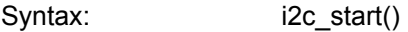

Parameters: None

Returns: undefined

Function: Issues a start condition when in the I2C master mode. After the start condition the clock is held low until I2C\_WRITE() is called. If another I2C\_start is called in the same function before an i2c\_stop is called then a special restart condition is issued. Note that specific I2C protocol depends on the slave device.

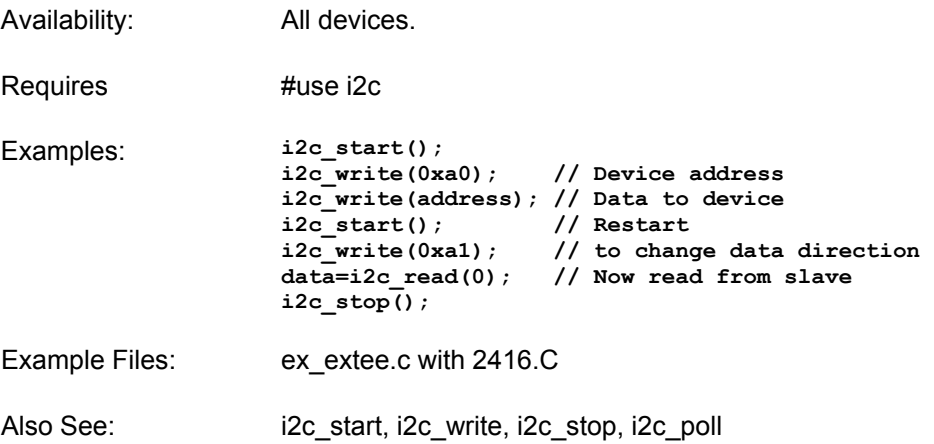

#### **I2C\_STOP()**

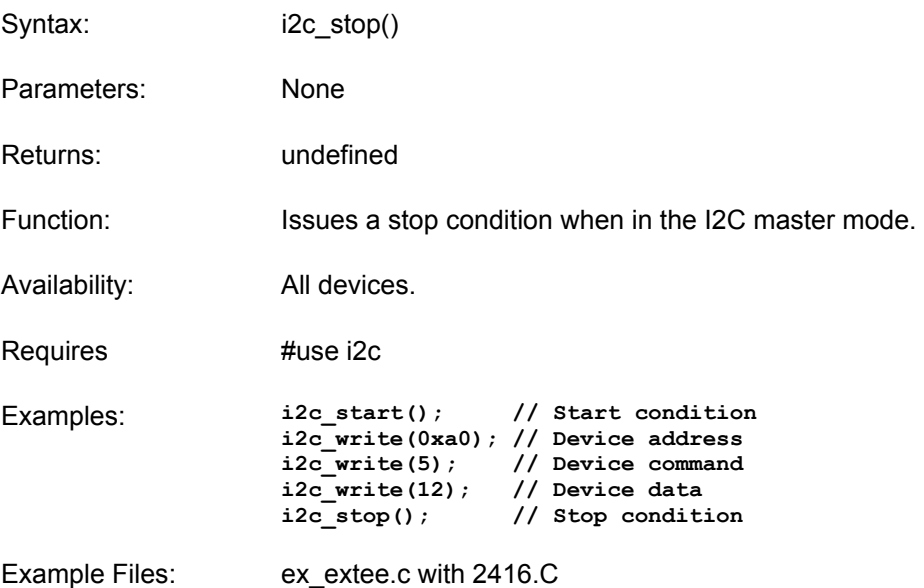

Also See: i2c\_start, i2c\_write, i2c\_read, i2c\_poll, #use i2c

#### **I2C\_WRITE()**

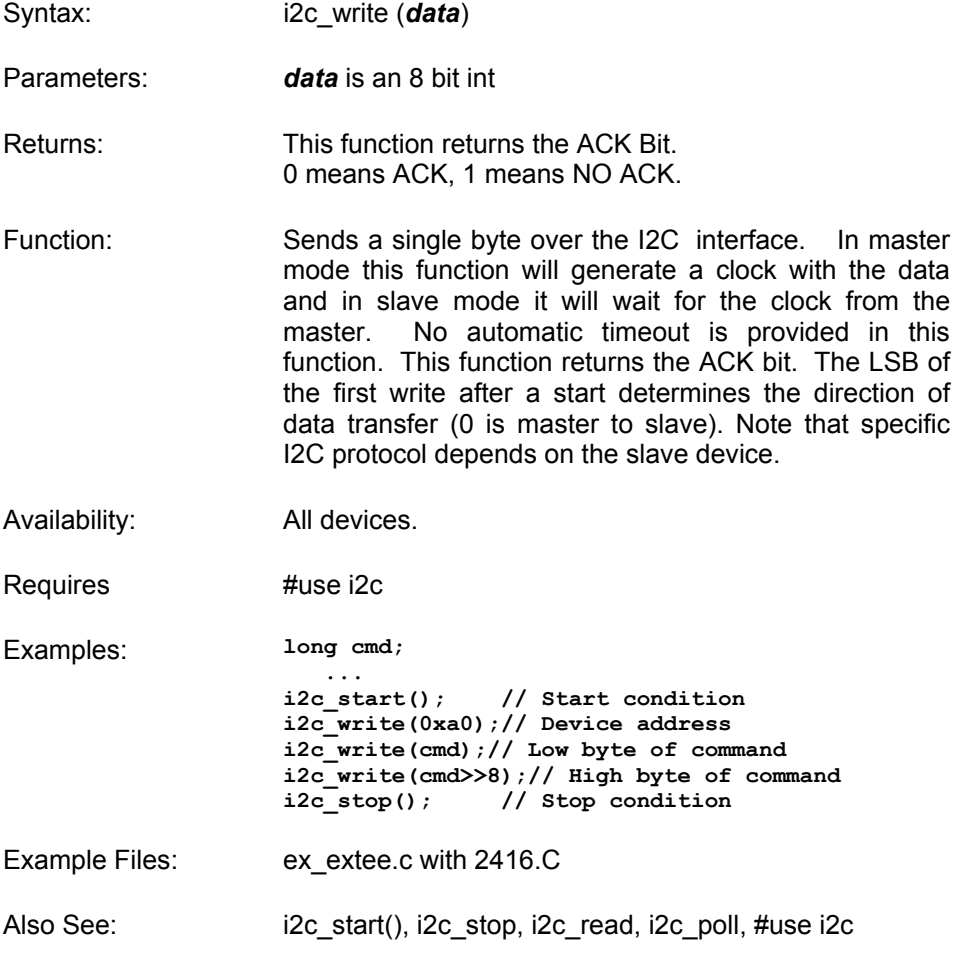

#### **INPUT()**

Syntax: value = input (*pin*)

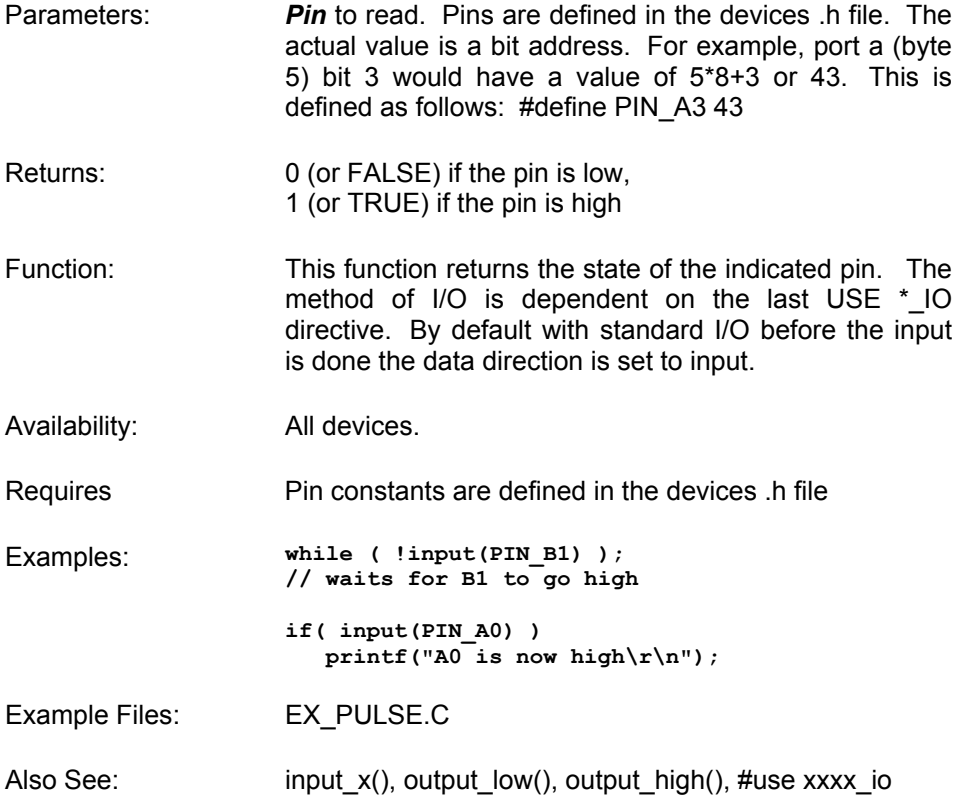

# **INPUT\_x()**

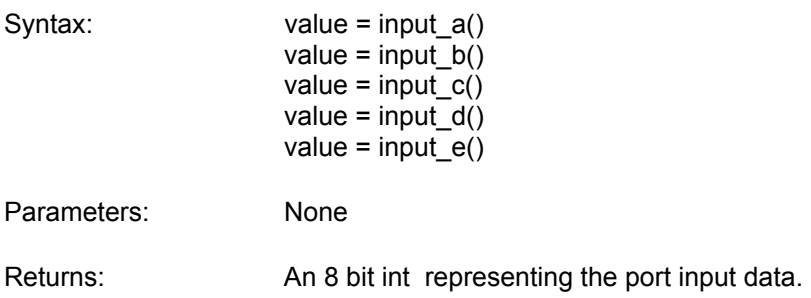

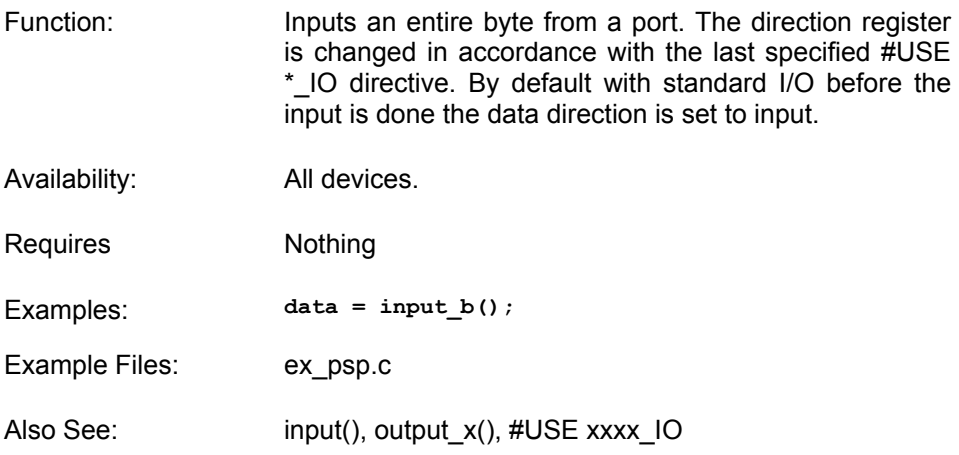

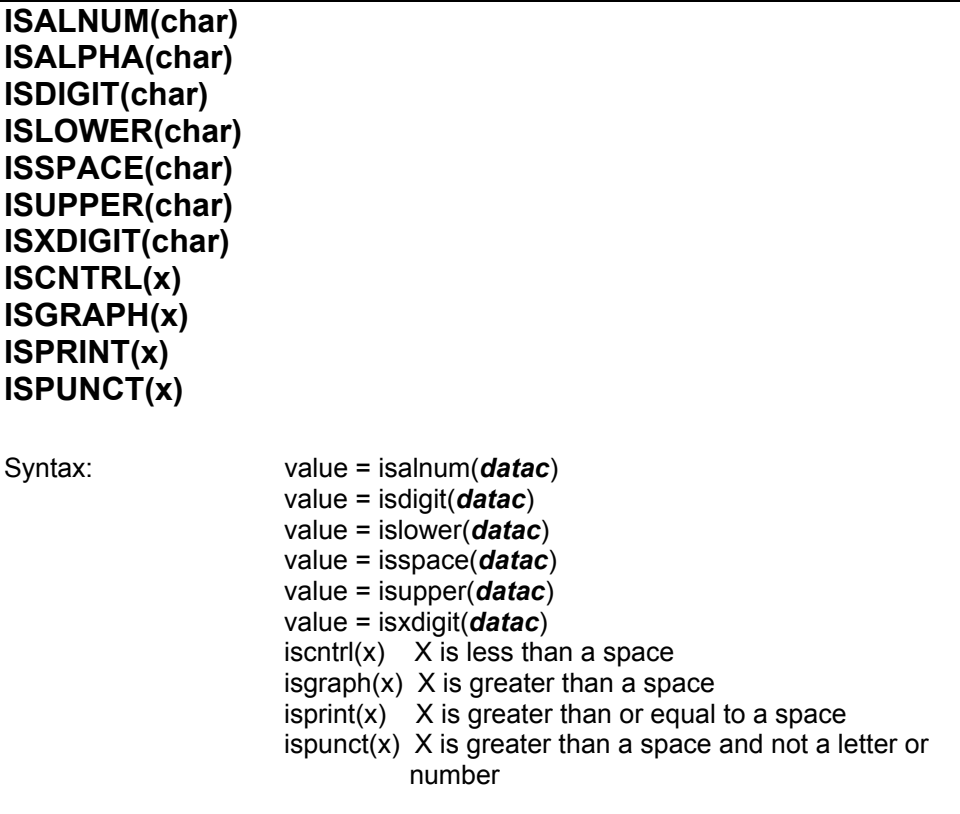

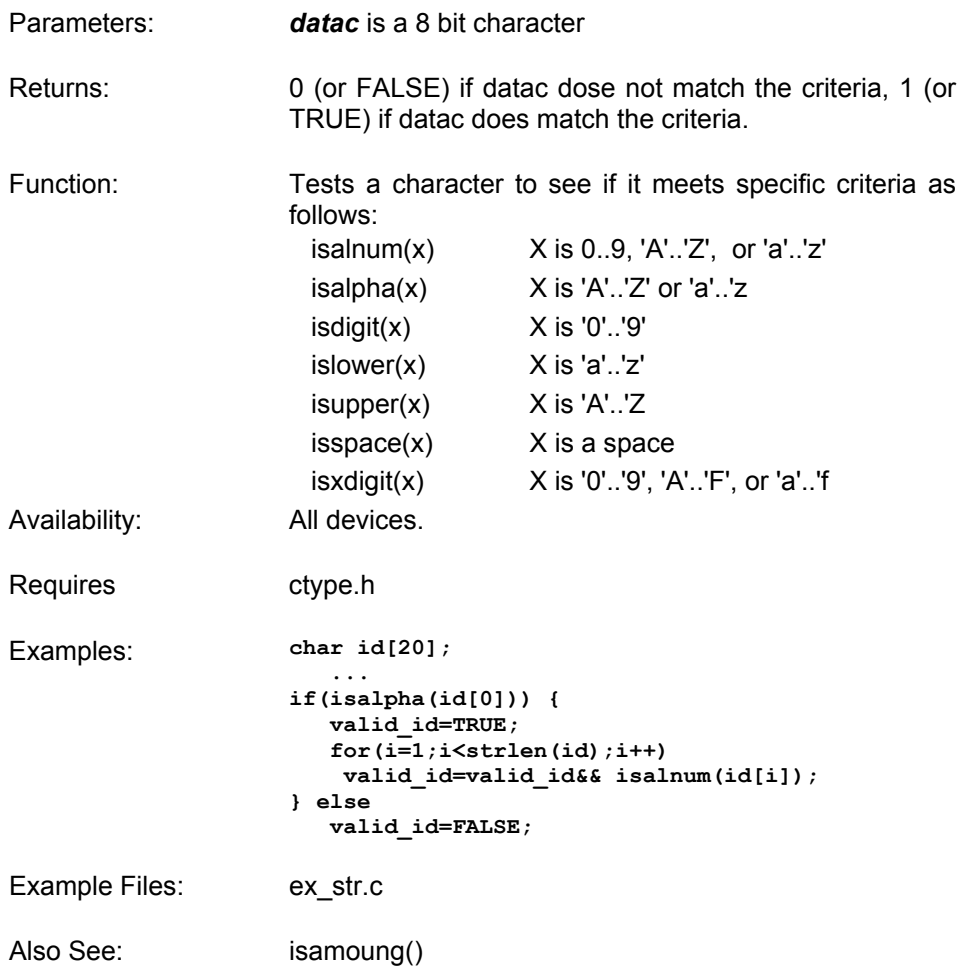

### **ISAMOUNG()**

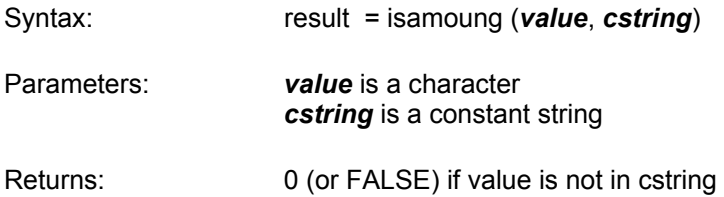

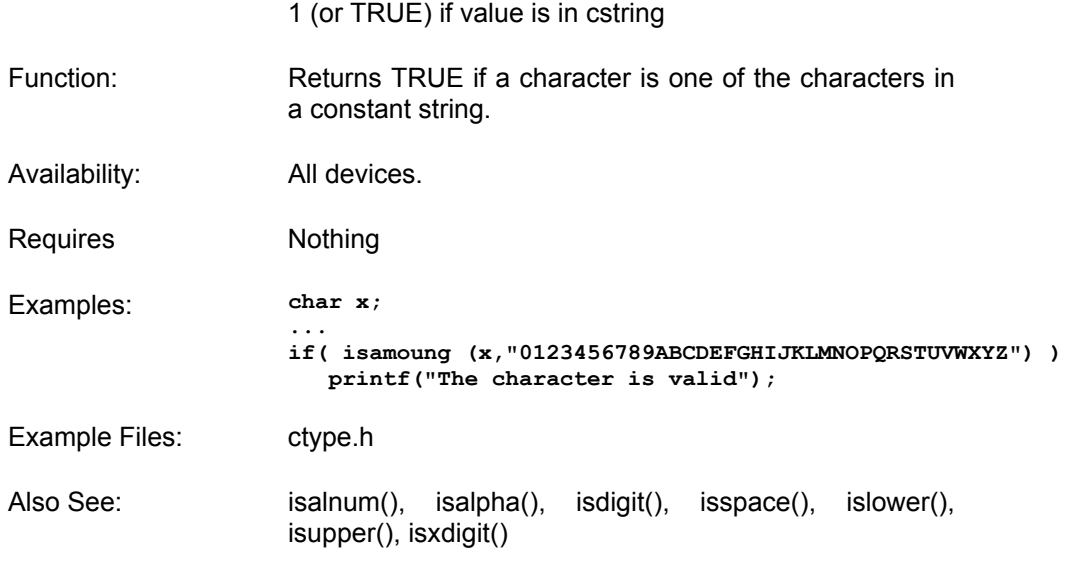

### **KBHIT()**

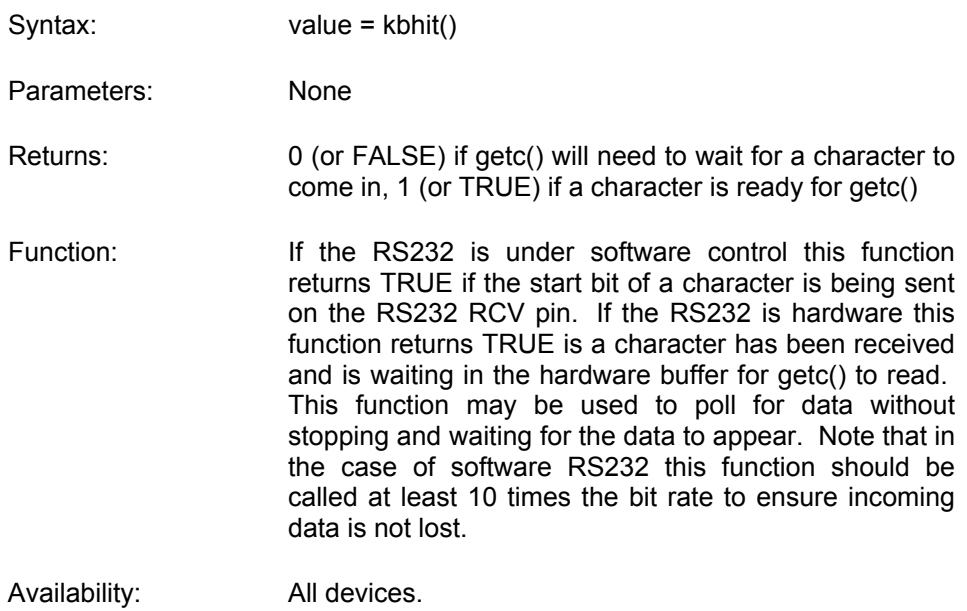

```
Requires #use rs232
Examples: char timed_getc() { 
                         long timeout; 
                         timeout_error=FALSE; 
                         timeout=0; 
                         while(!kbhit()&&(++timeout<50000)) // 1/2 
                                                          // second 
                                delay_us(10); 
                         if(kbhit()) 
                                return(getc()); 
                         else { 
                                timeout_error=TRUE; 
                               return <math>(0)</math> } 
                     } 
Example Files: ex_tgetc.c 
Also See: getc(), #USE RS232
```
#### **LABEL\_ADDRESS()**

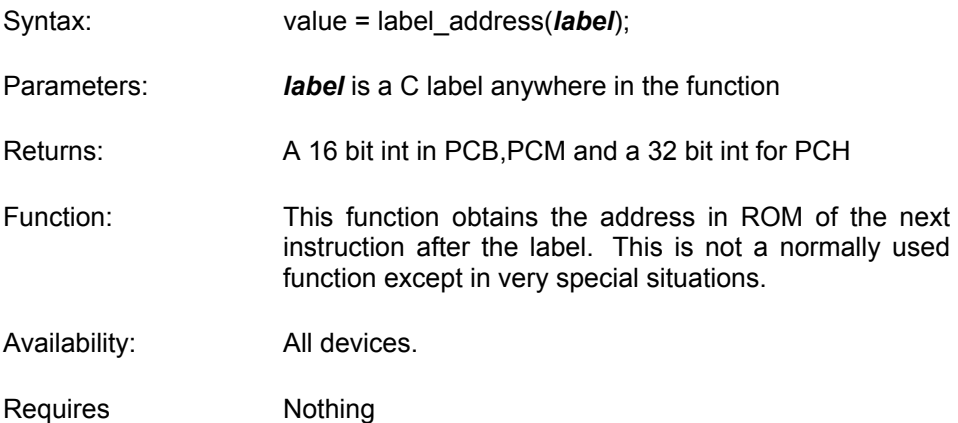

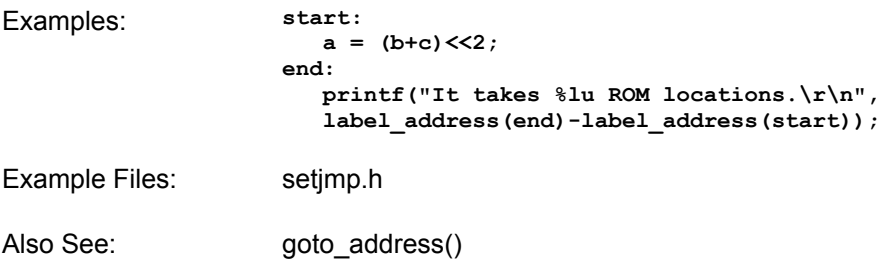

### **LABS()**

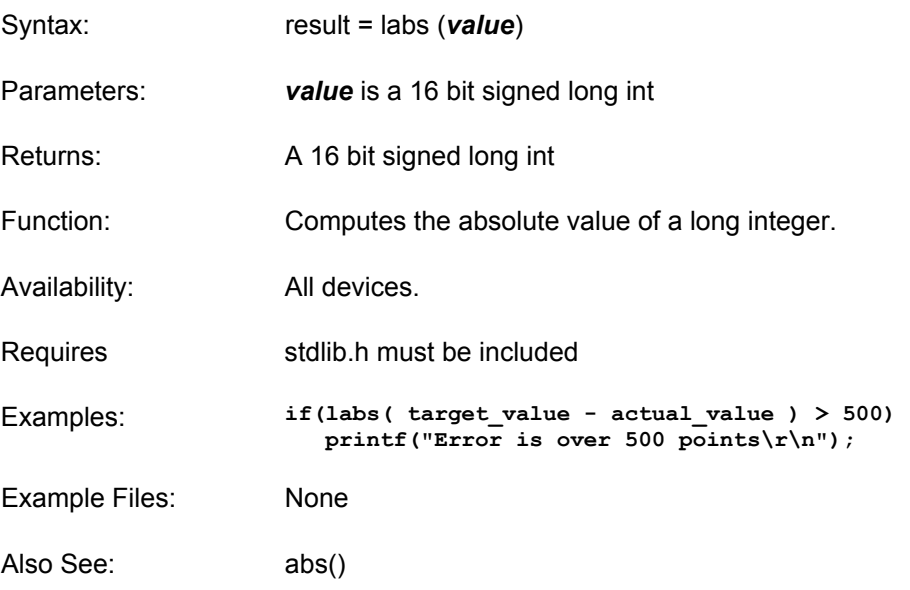

# **LCD\_LOAD()**

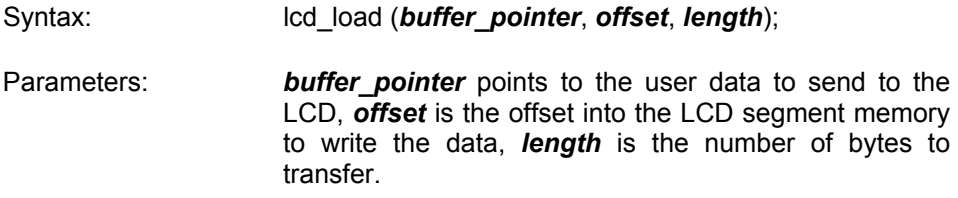

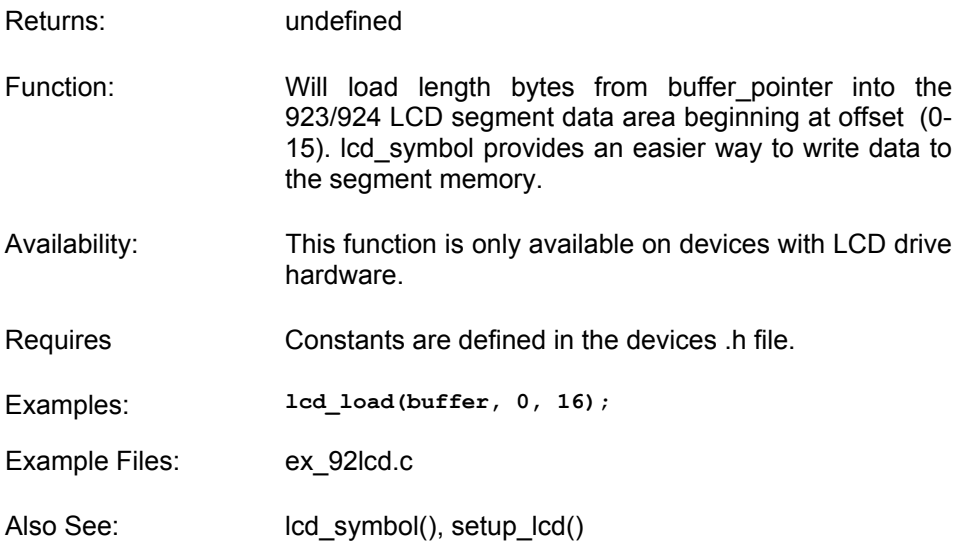

# **LCD\_SYMBOL()**

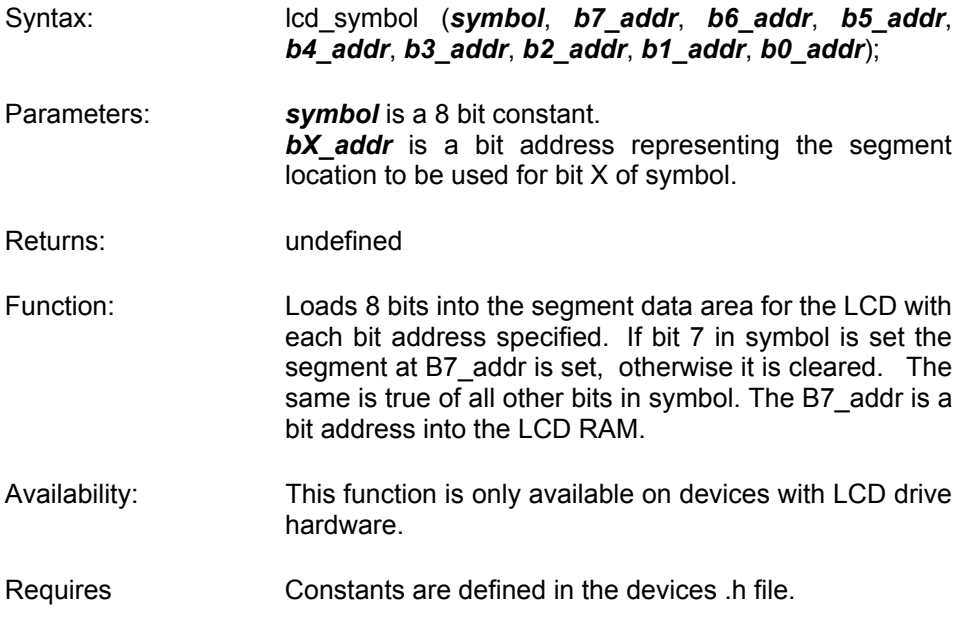

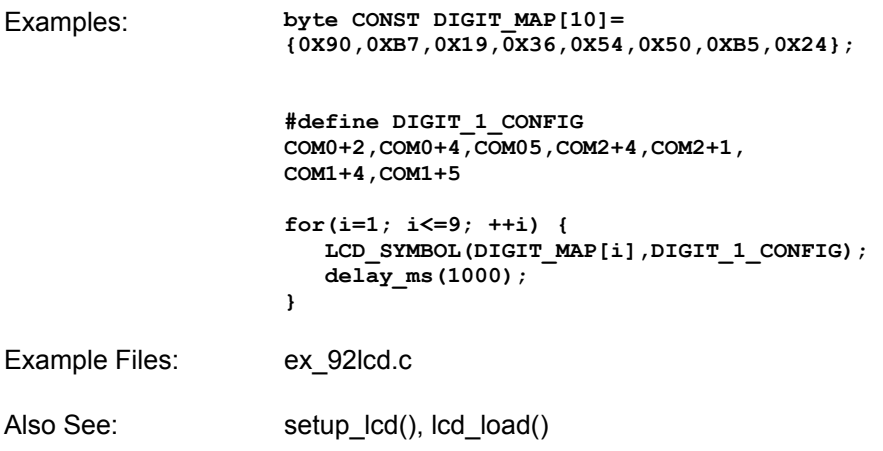

#### **LDEXP()**

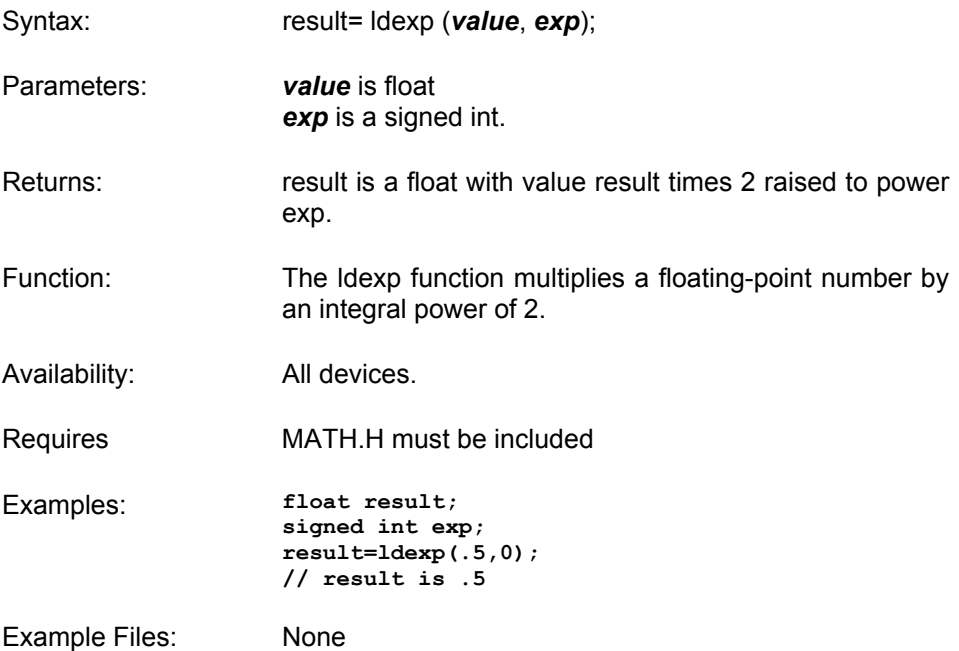

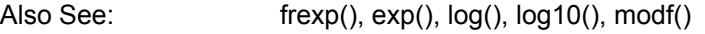

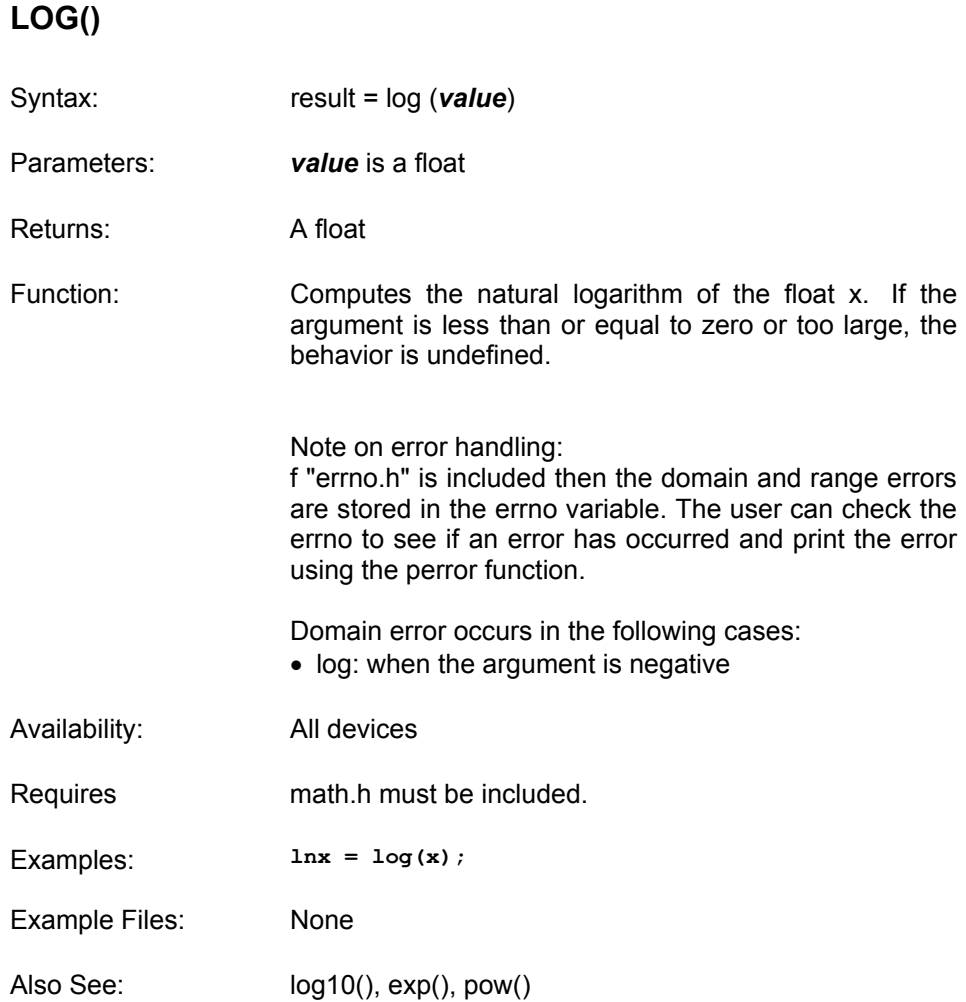

# **LOG10()**

Syntax: result = log10 (*value*)

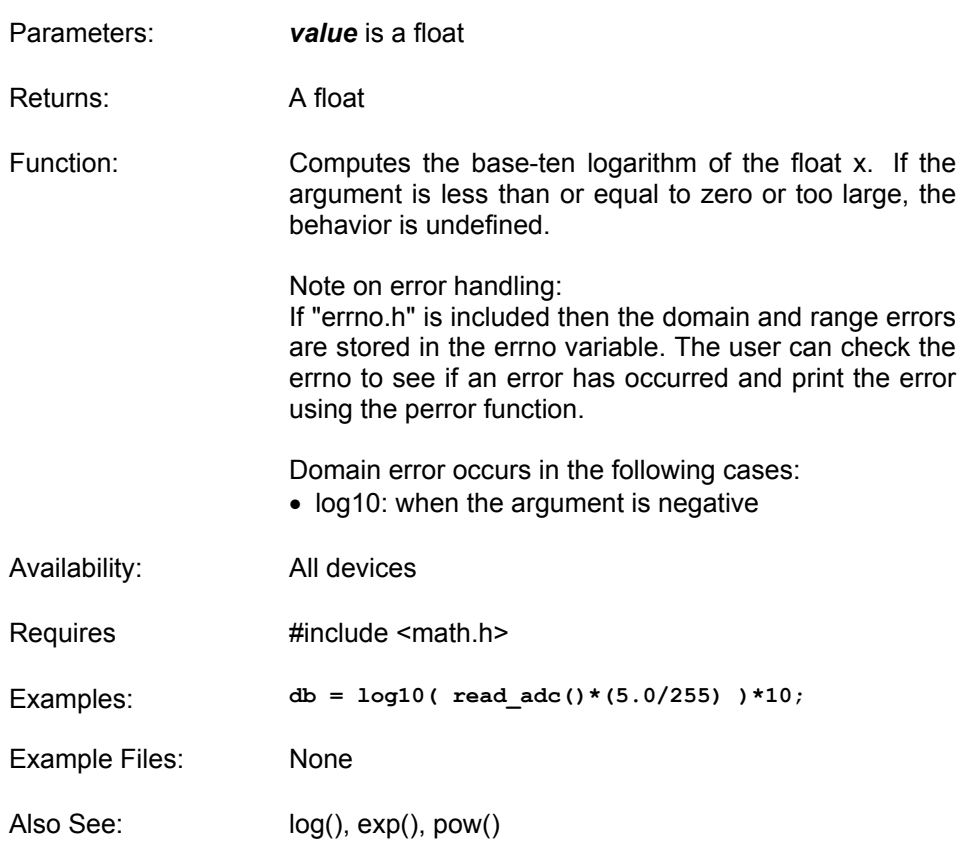

#### **MAKE8()**

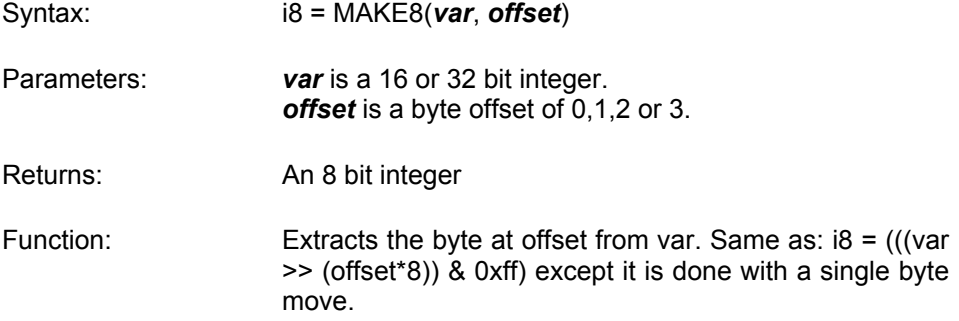

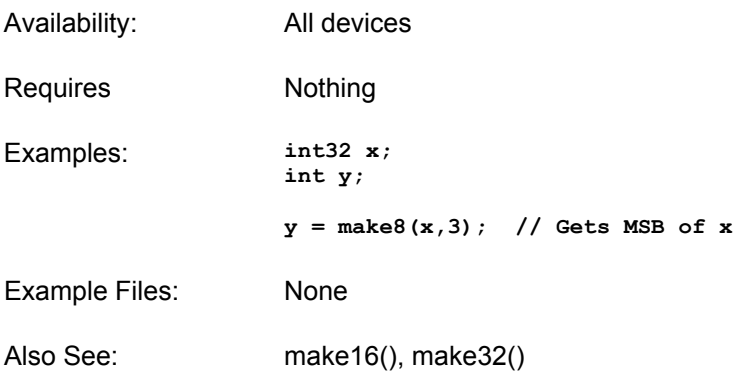

### **MAKE16()**

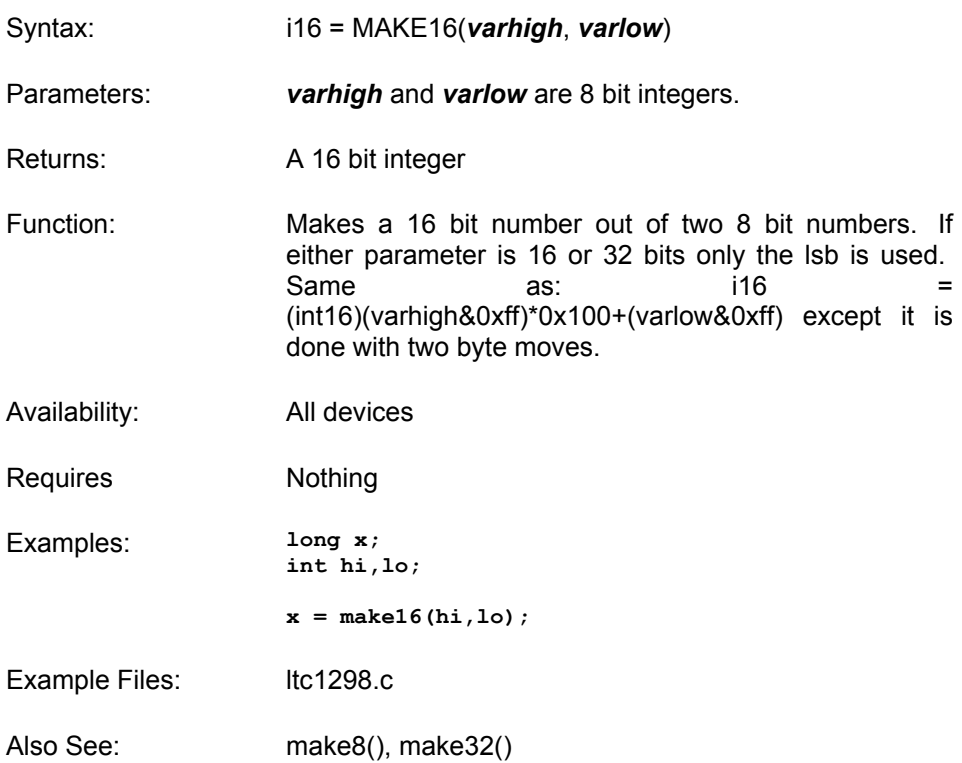

### **MAKE32()**

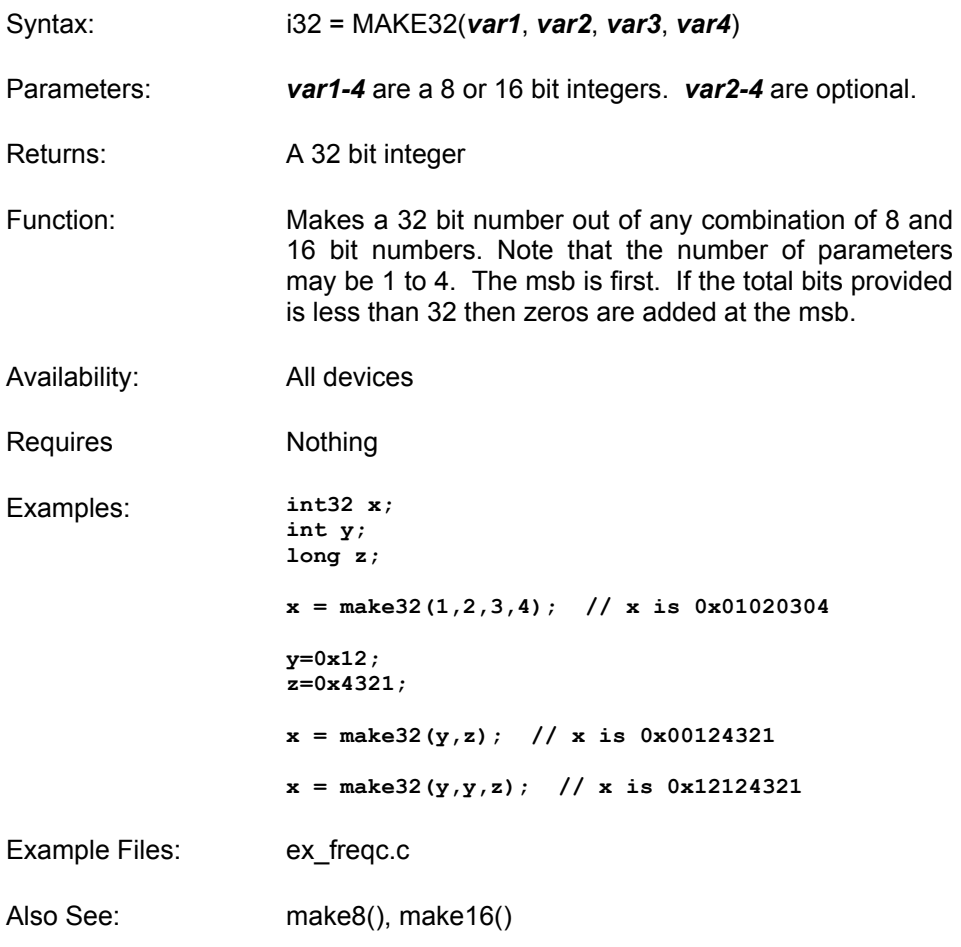

### **MALLOC()**

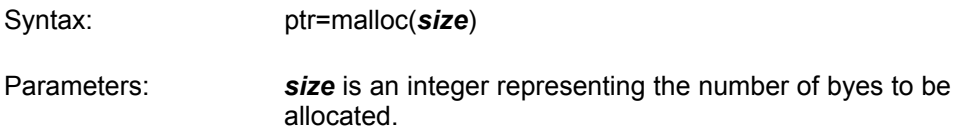

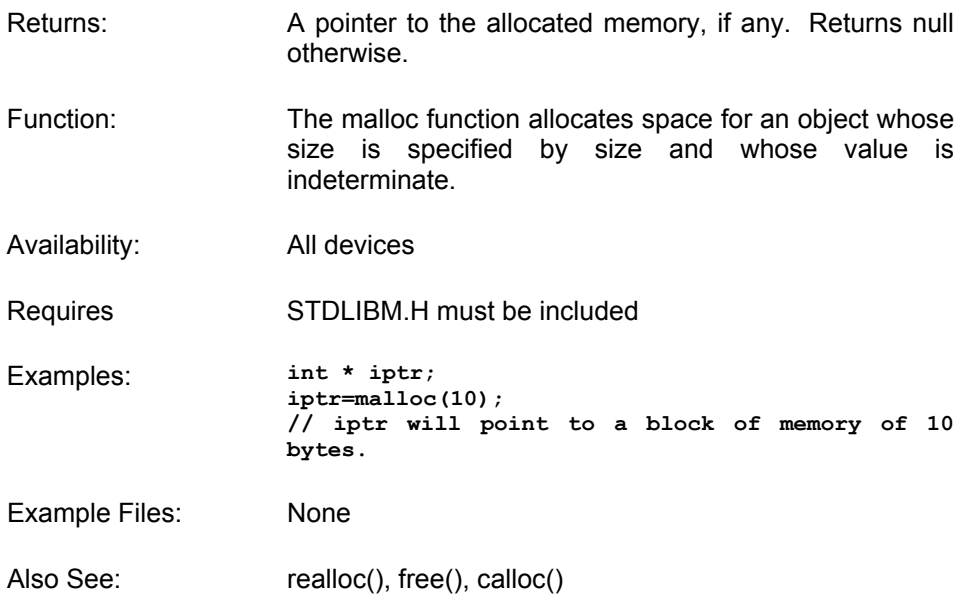

#### **MEMCPY() MEMMOVE()**

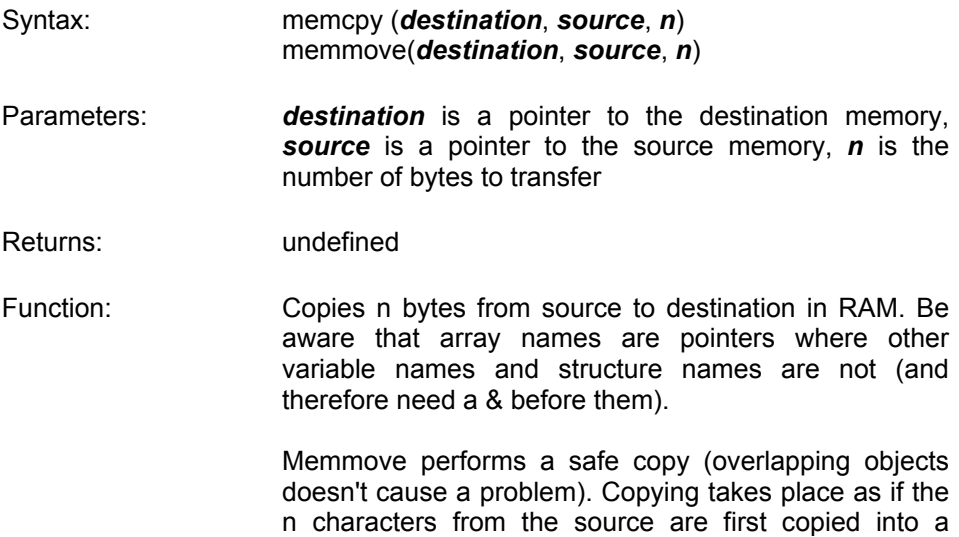

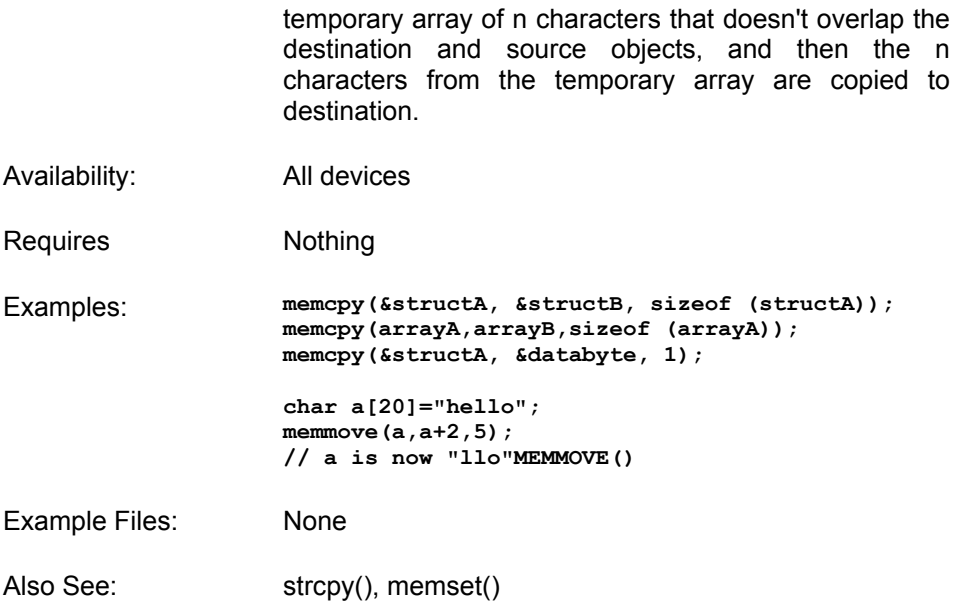

### **MEMSET()**

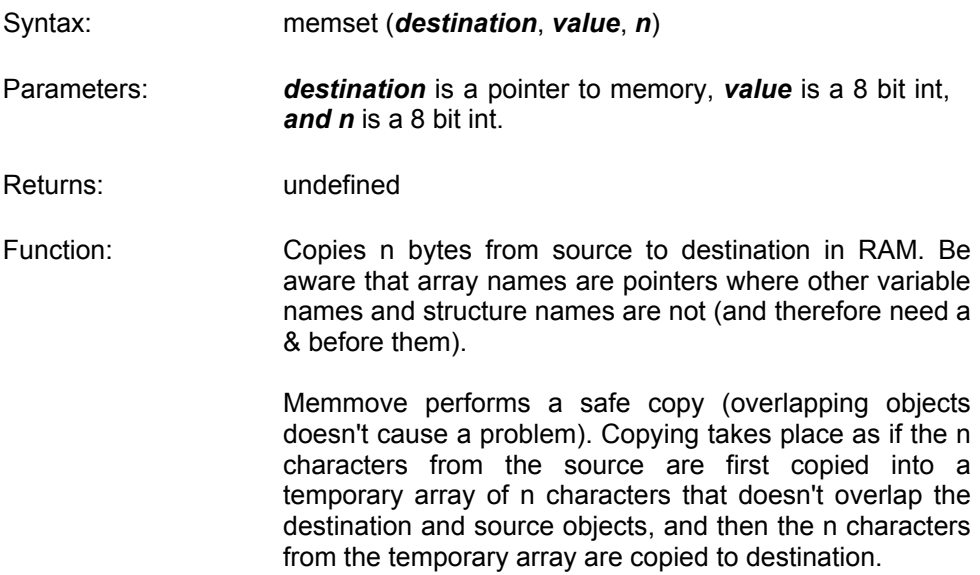

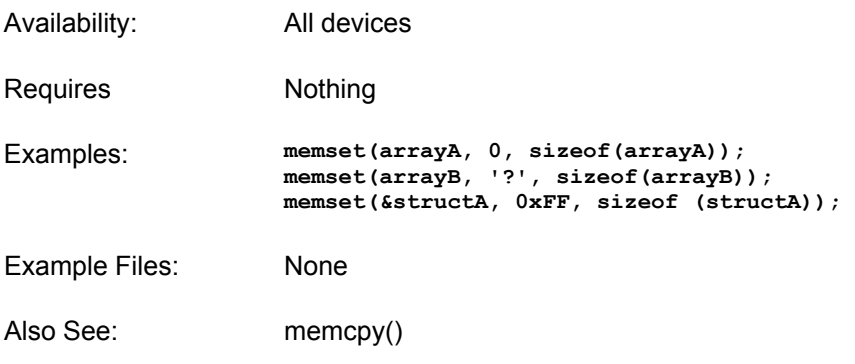

# **MODF()**

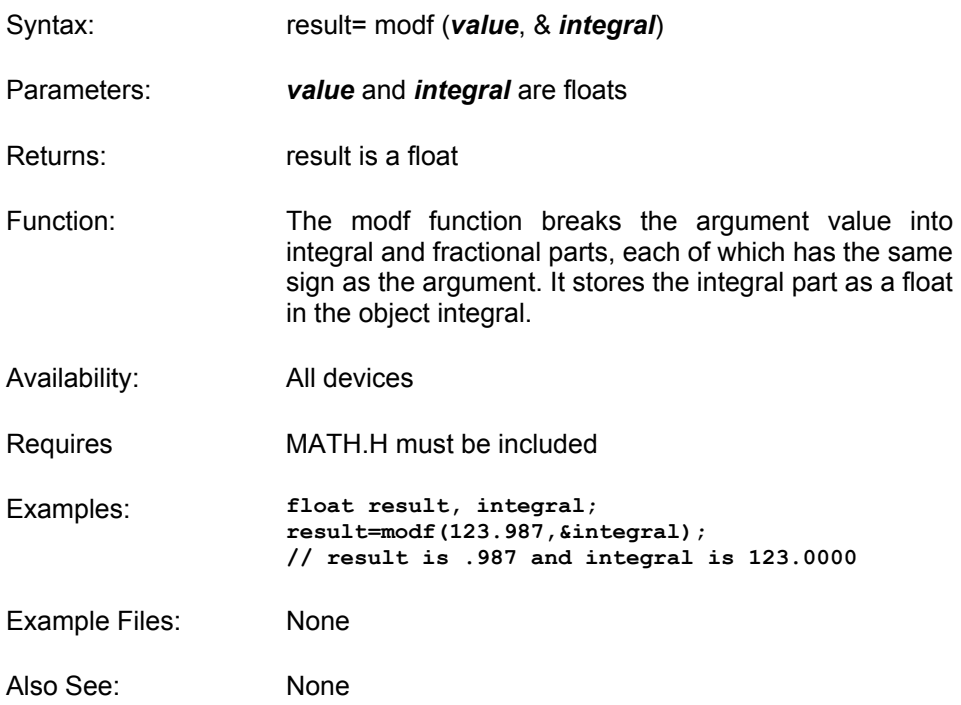

#### **OFFSETOF() OFFSETOFBIT()**

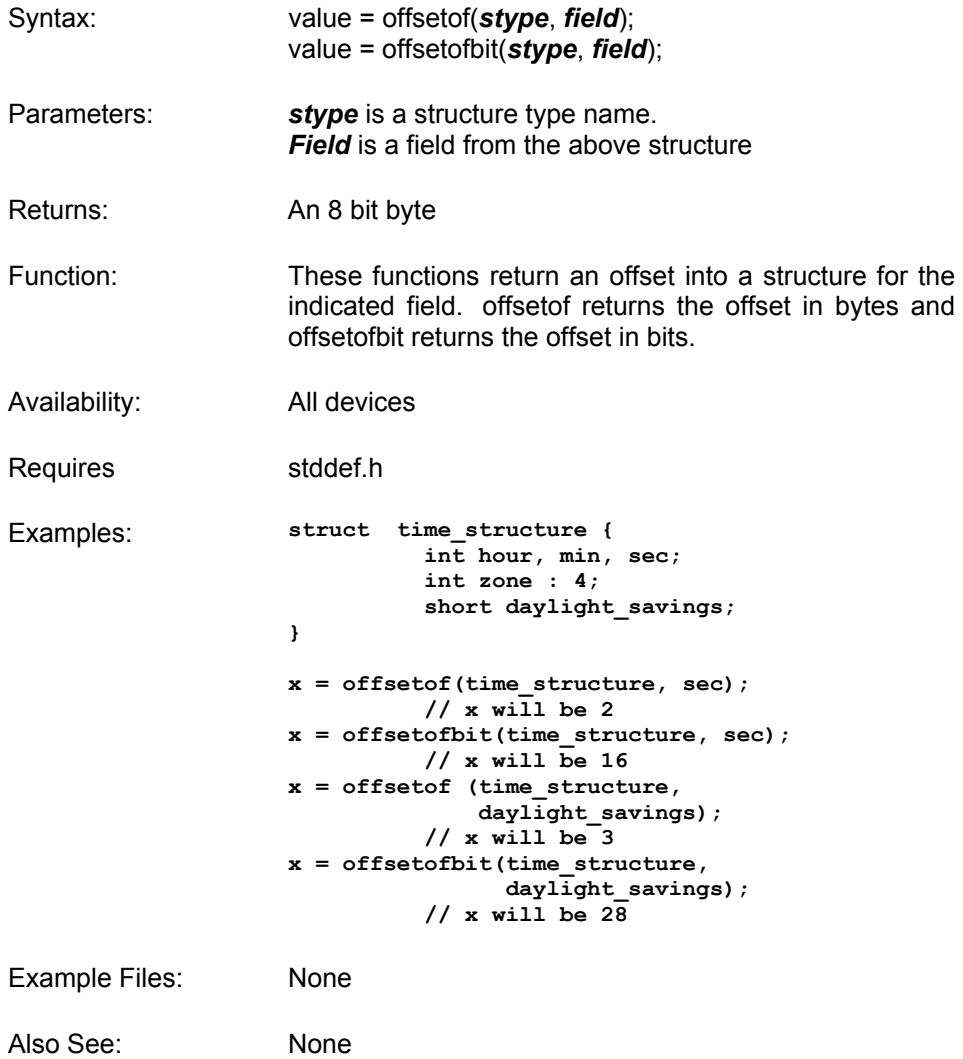

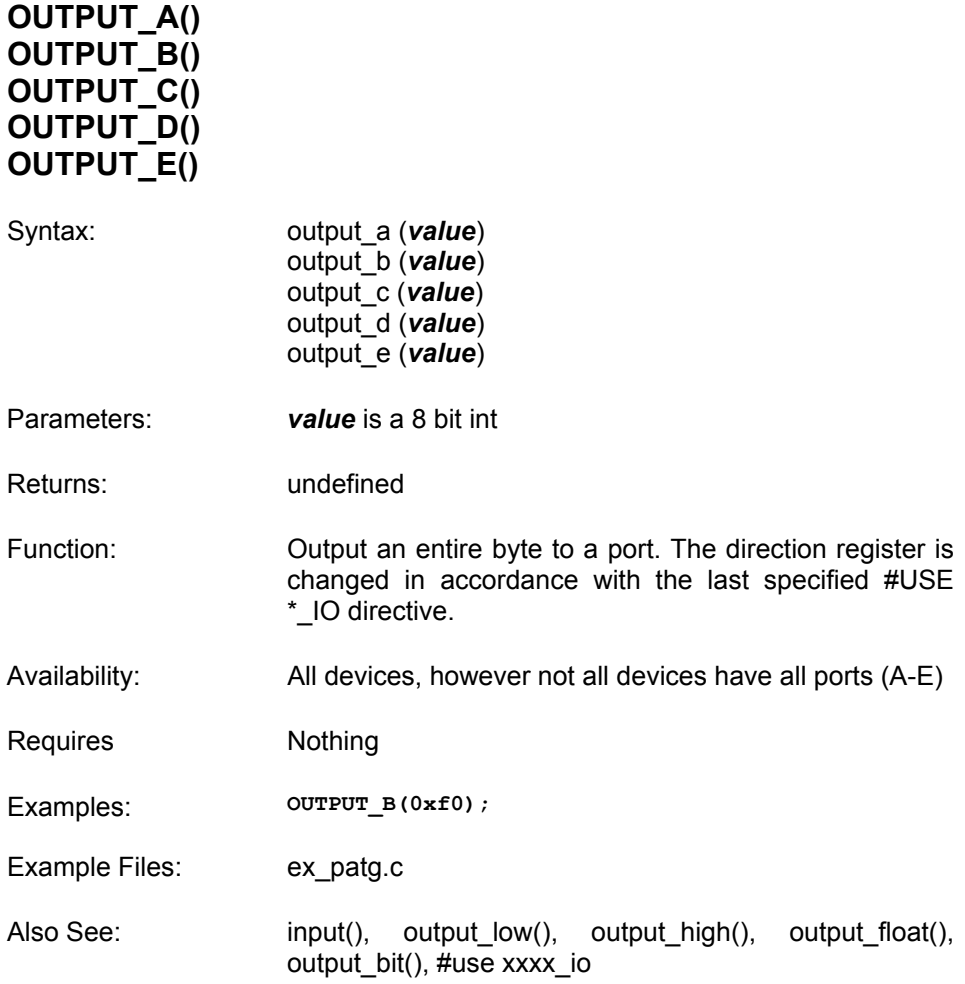

# **OUTPUT\_BIT()**

Syntax: output\_bit (*pin*, *value*)

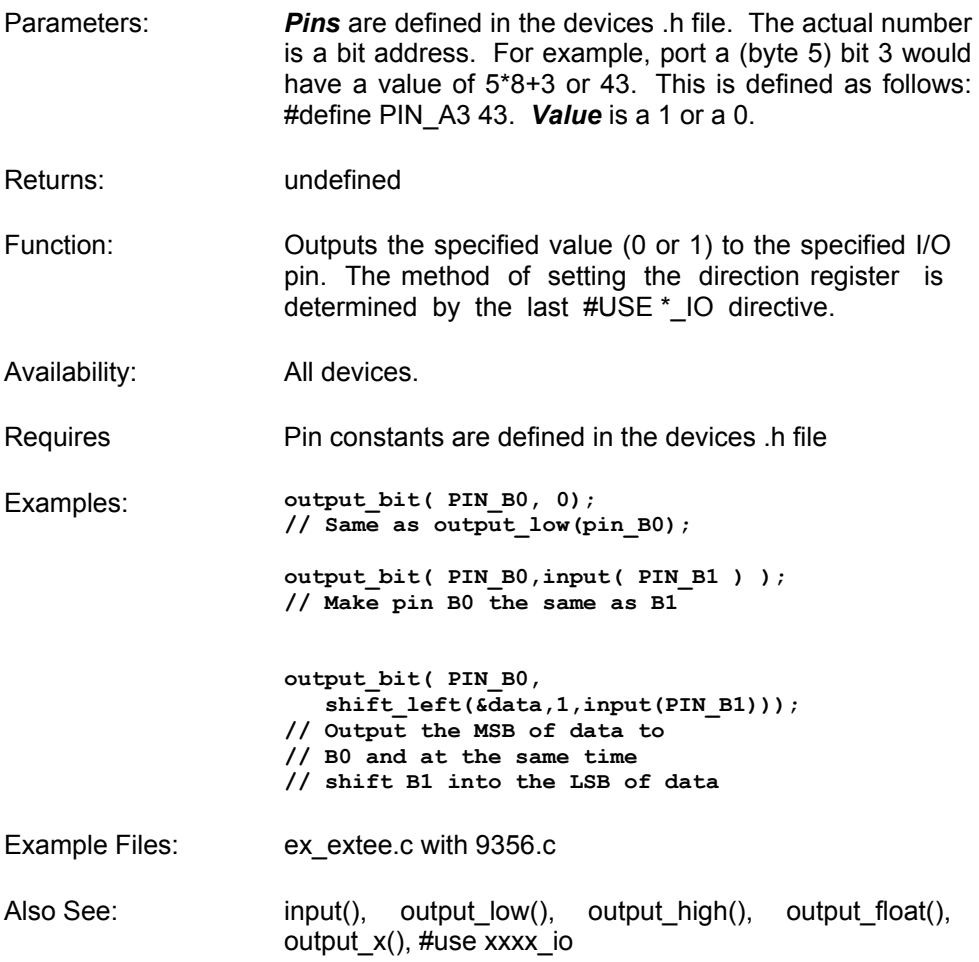

#### **OUTPUT\_FLOAT()**

Syntax: output\_float (*pin*)

Parameters: *Pins* are defined in the devices .h file. The actual value is a bit address. For example, port a (byte 5) bit 3 would have a value of 5\*8+3 or 43. This is defined as follows: #define PIN\_A3 43

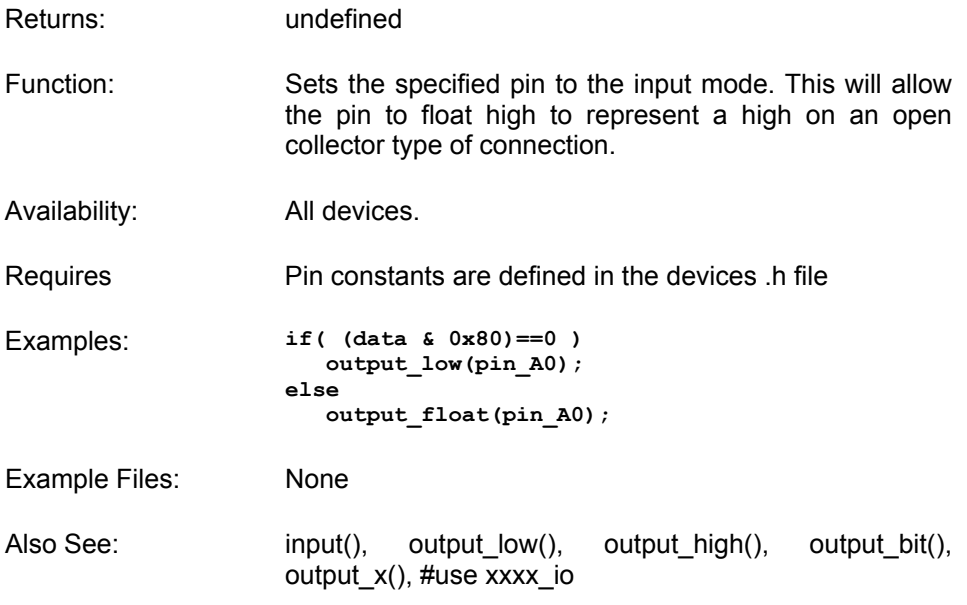

### **OUTPUT\_HIGH()**

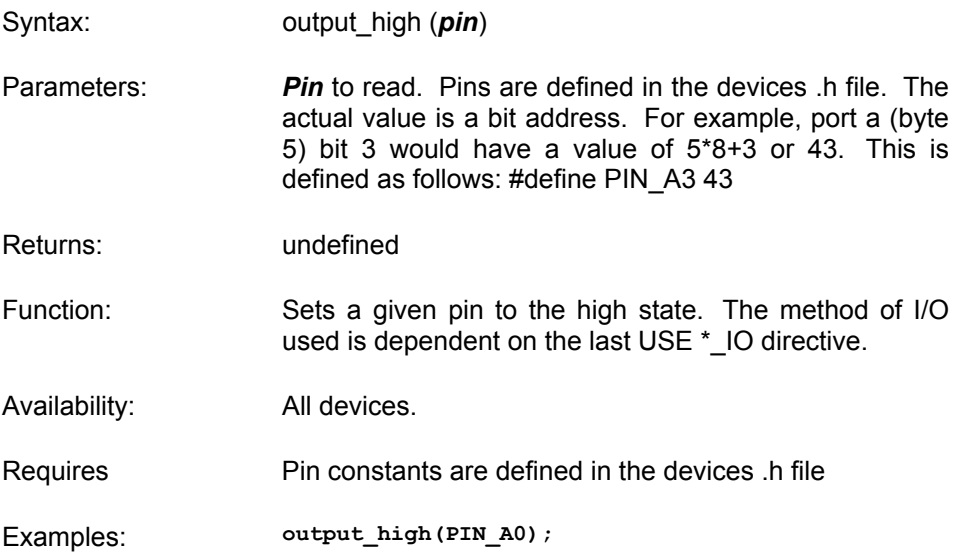

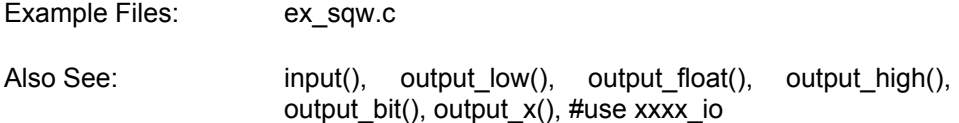

#### **OUTPUT\_LOW()**

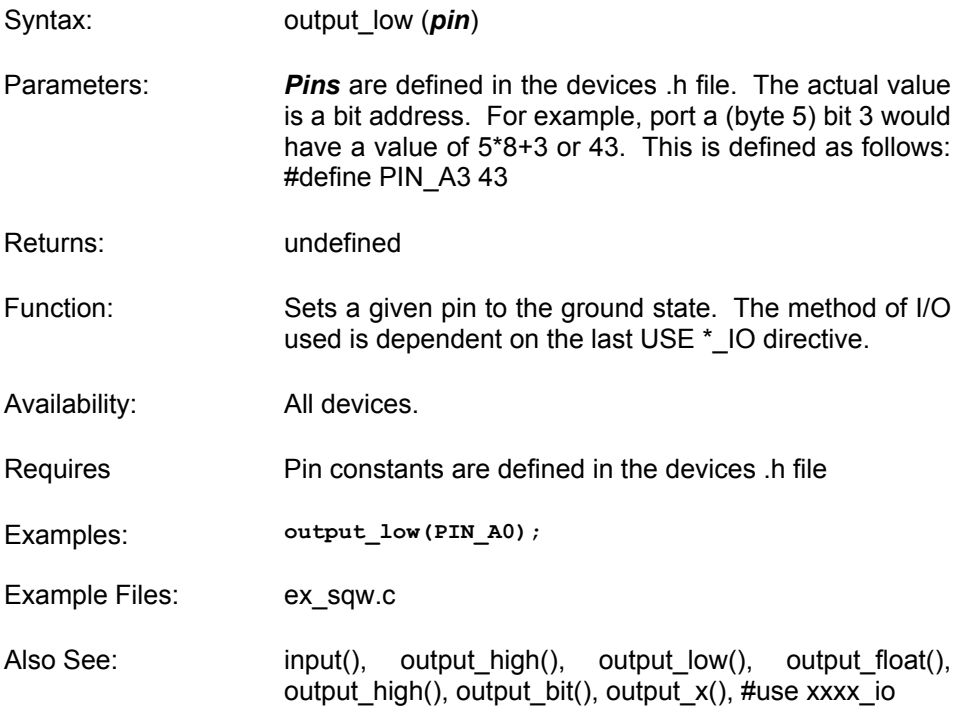

#### **PERROR()**

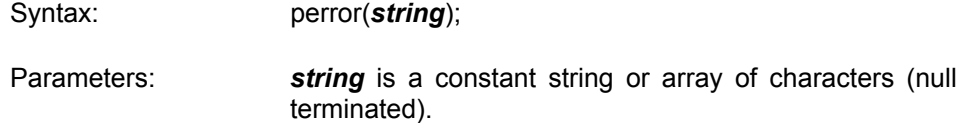

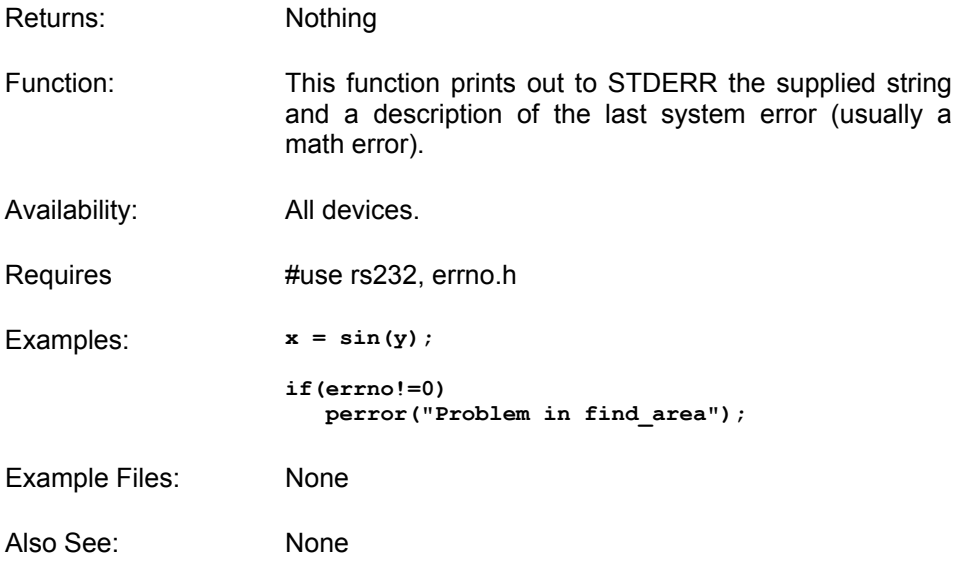

### **PORT\_A\_PULLUPS()**

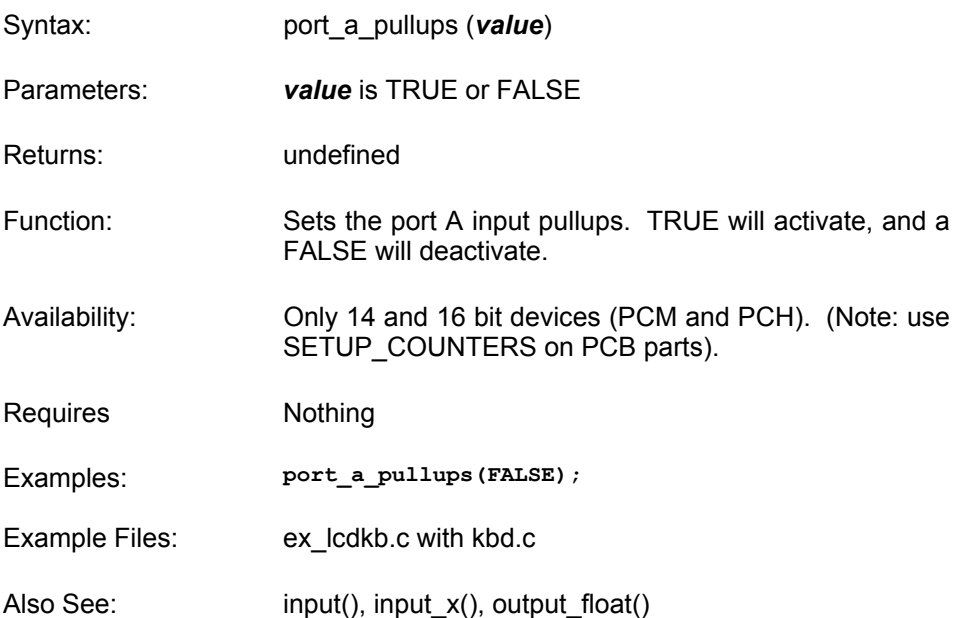

#### **PORT\_B\_PULLUPS()**

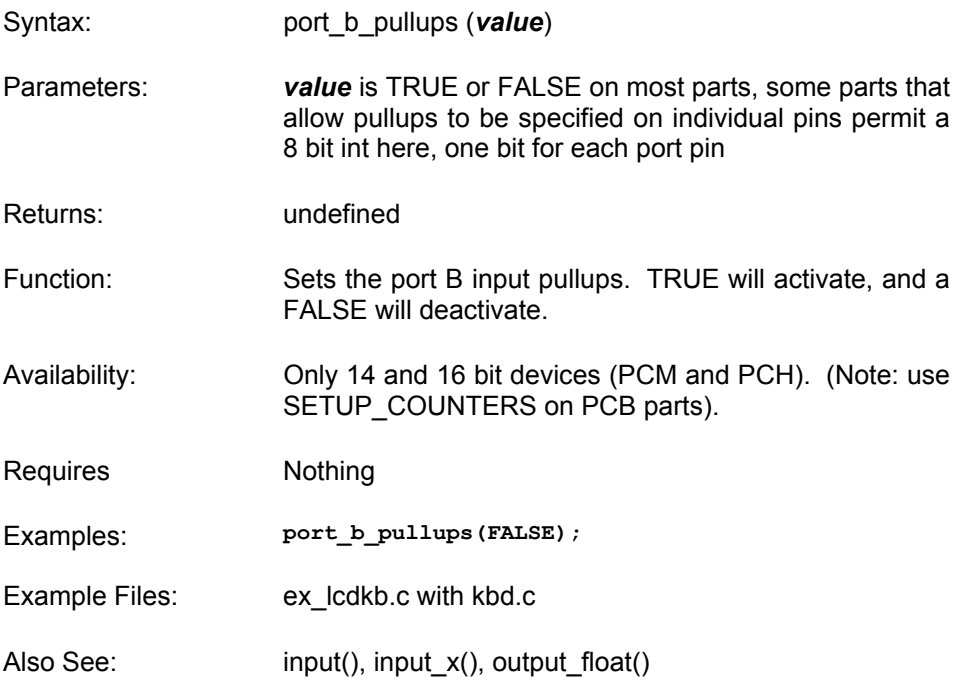

#### **POW()**

- Syntax:  $f = pow(x, y)$
- Parameters: *x* and *y* and of type float
- Returns: A float
- Function: Calculates X to the Y power.

Note on error handling: If "errno.h" is included then the domain and range errors are stored in the errno variable. The user can check the errno to see if an error has occurred and print the error using the perror function.

Range error occurs in the following case:

- pow: when the argument X is negative
- Availability: All Devices

Requires #include <math.h>

Examples: **area = (size,3.0);** 

Example Files: None

Also See: None

#### **PRINTF() FPRINTF()**

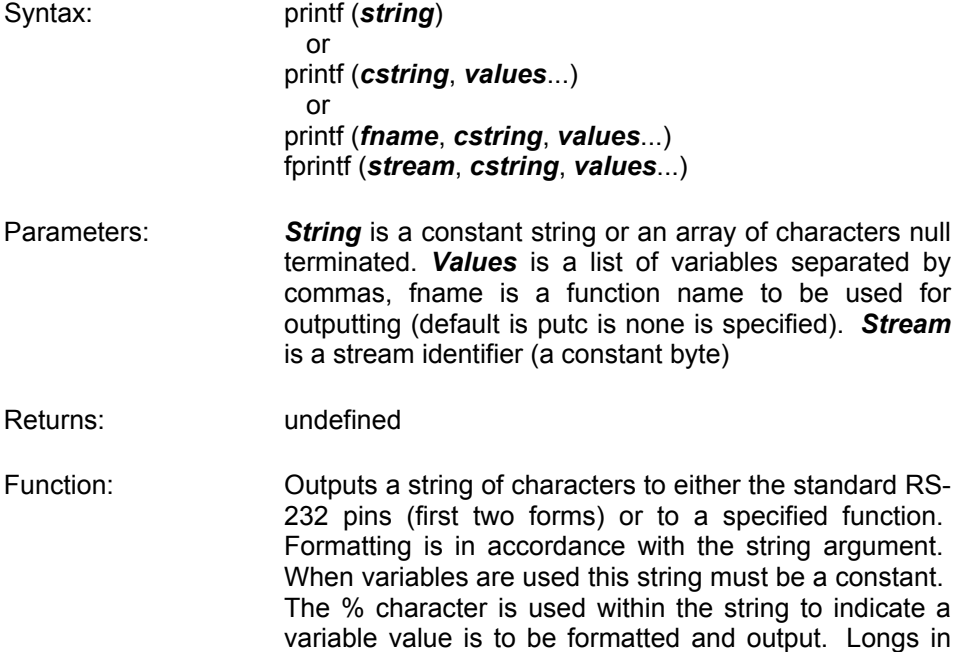

> the printf may be 16 or 32 bit. A %% will output a single %. Formatting rules for the % follows.

> If fprintf() is used then the specified stream is used where printf() defaults to STDOUT (the last USE RS232).

Format:

The format takes the generic form %wt where w is optional and may be 1-9 to specify how many characters are to be outputted, or 01-09 to indicate leading zeros or 1.1 to 9.9 for floating point. t is the type and may be one of the following:

- C Character
- S String or character
- U Unsigned int
- x Hex int (lower case output)
- X Hex int (upper case output)
- D Signed int
- e Float in exp format
- f Float
- Lx Hex long int (lower case)
- LX Hex long int (upper case)
- lu unsigned decimal long
- ld signed decimal long
- % Just a %

Example formats:

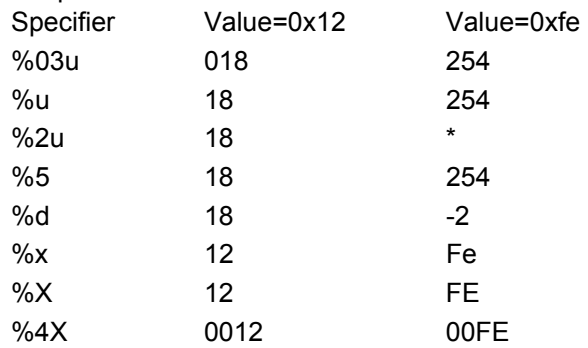

\* Result is undefined - Assume garbage.

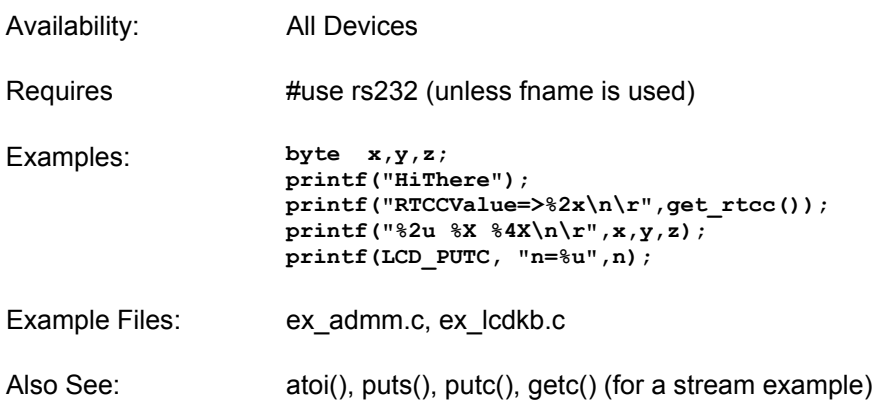

#### **PSP\_OUTPUT\_FULL() PSP\_INPUT\_FULL() PSP\_OVERFLOW()**

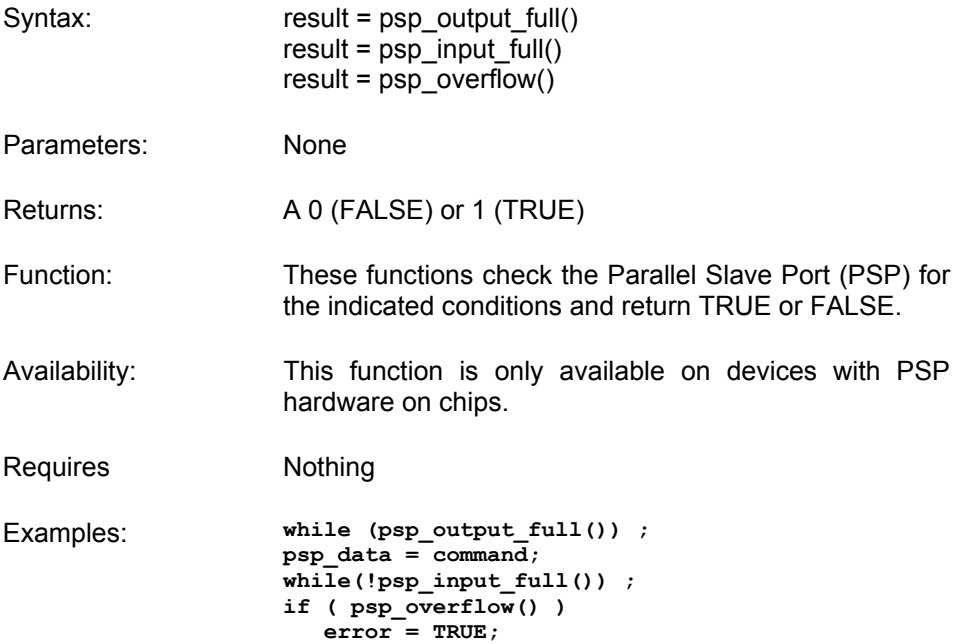

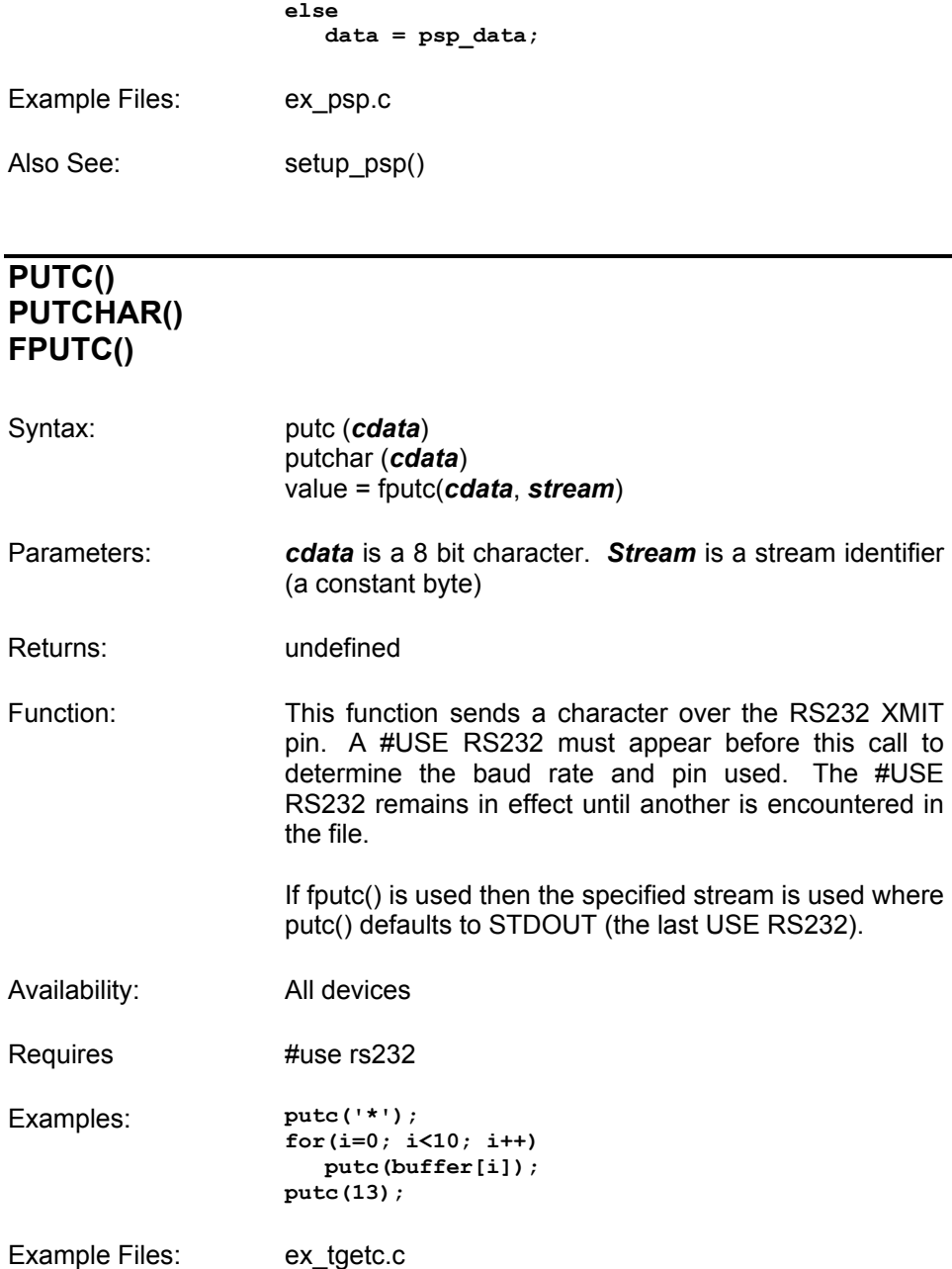

Also See: getc(), printf(), #USE RS232

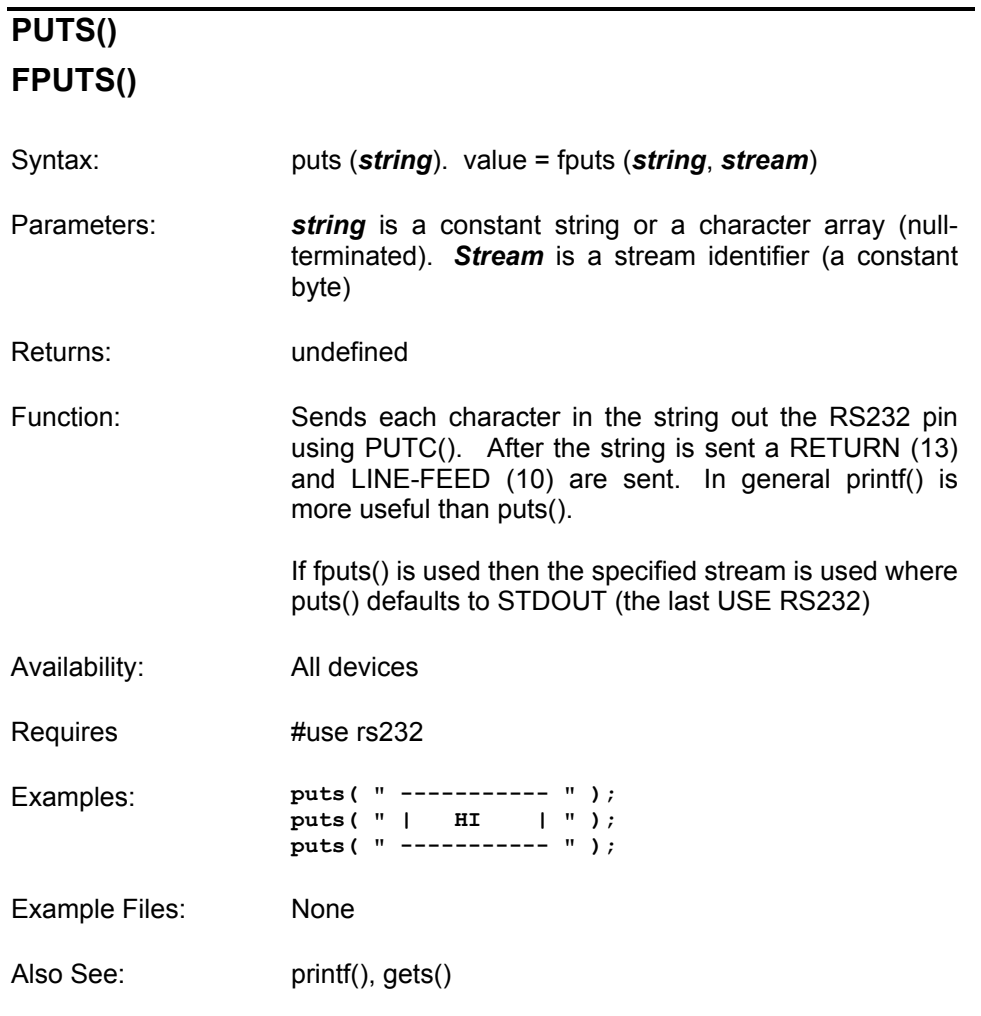

# **RAND()**

Syntax: re=rand()

Parameters: None

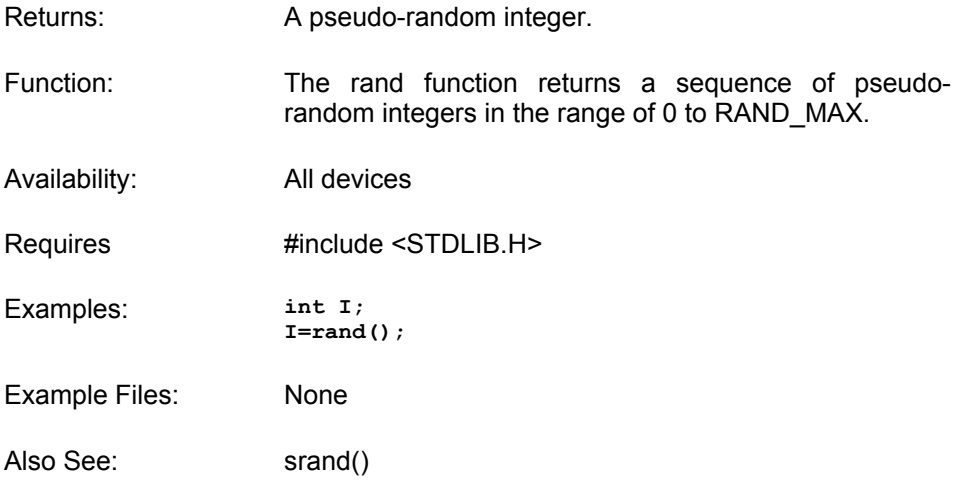

### **READ\_ADC()**

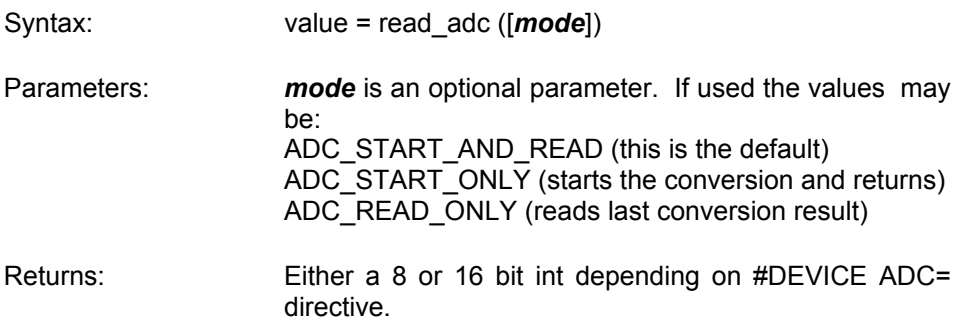
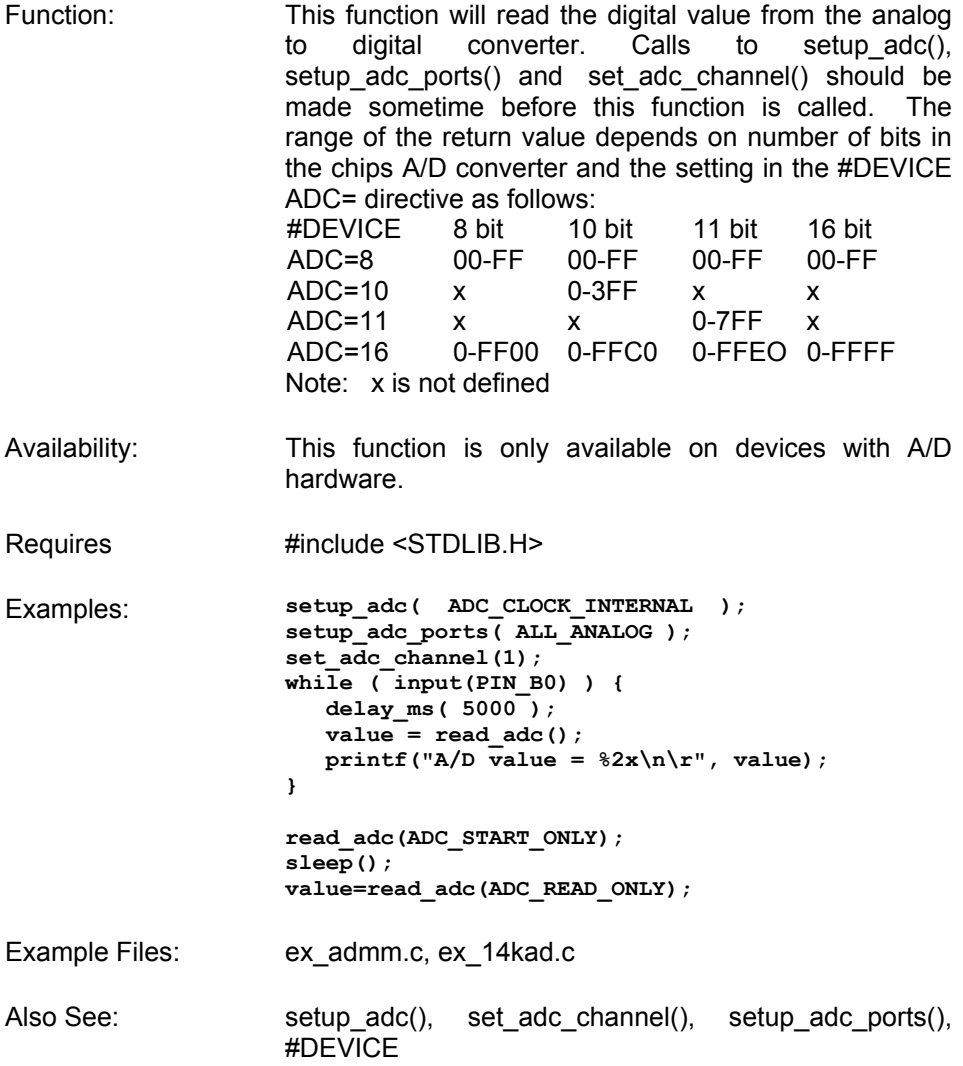

# **READ\_BANK()**

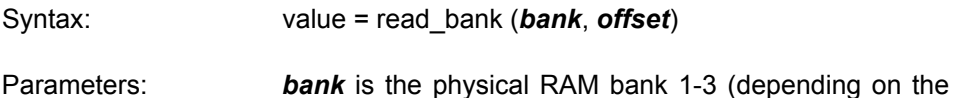

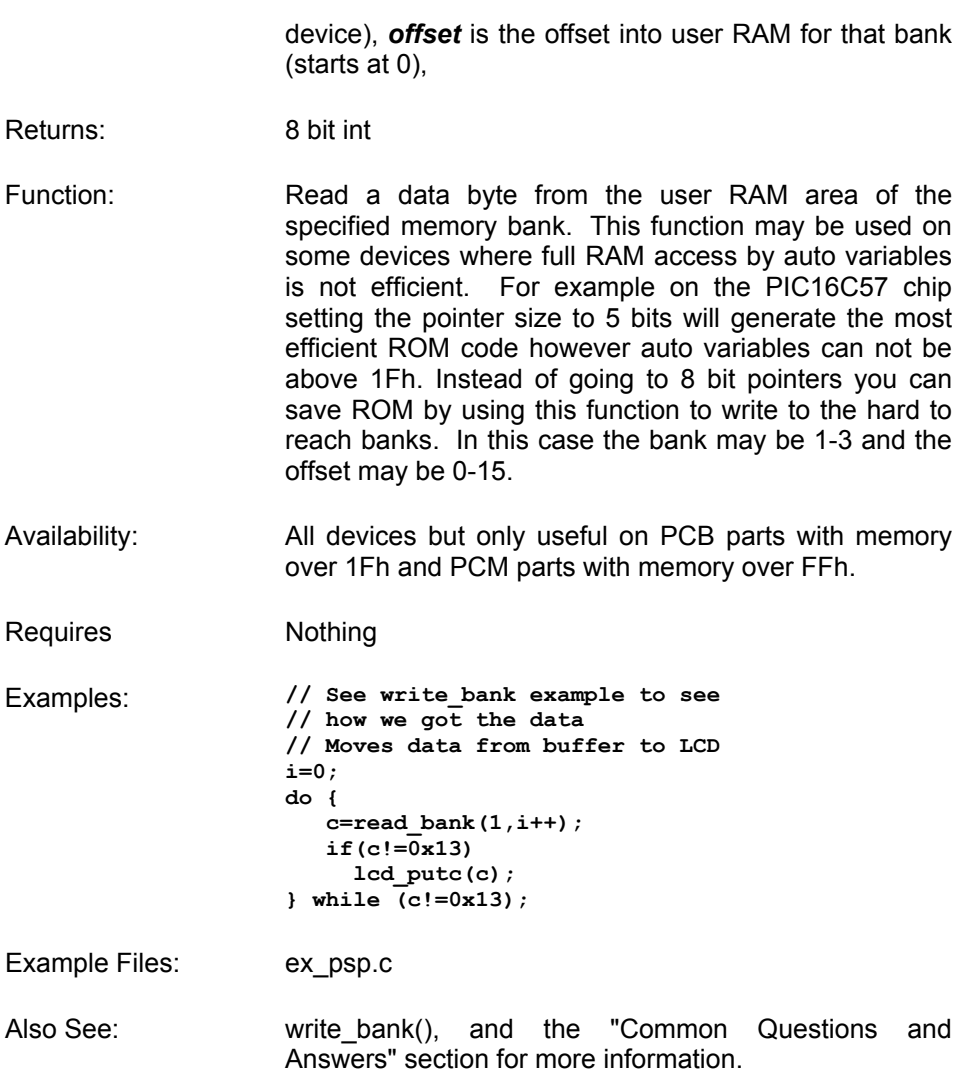

# **READ\_CALIBRATION()**

Syntax: value = read\_calibration (*n*)

Parameters: **n** is an offset into calibration memory beginning at 0

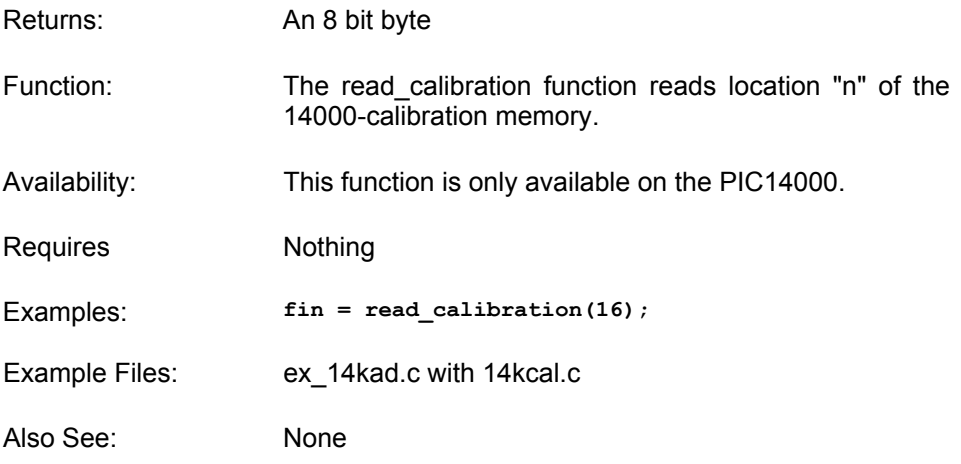

# **READ\_EEPROM()**

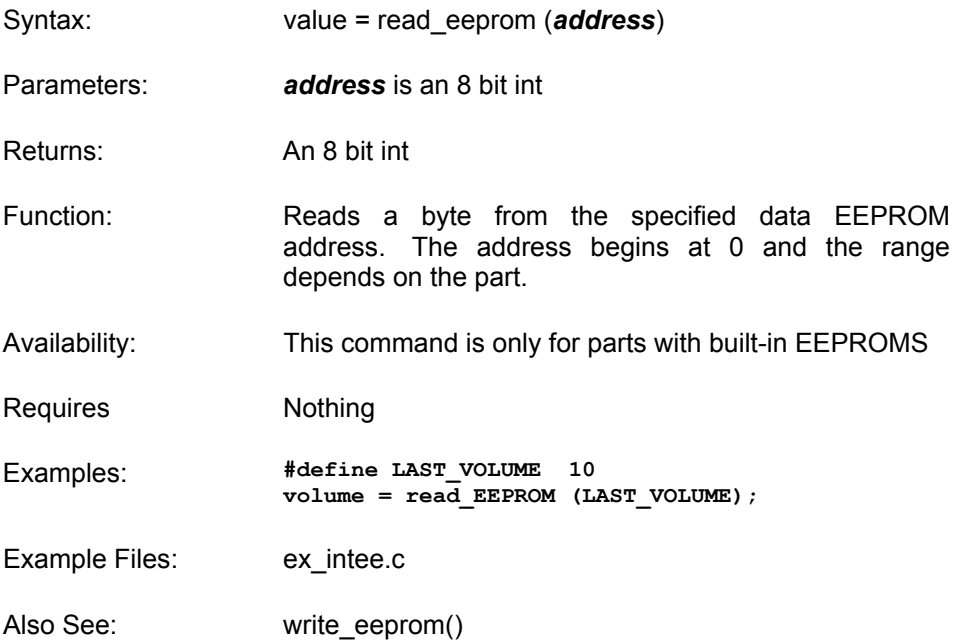

#### **READ\_PROGRAM\_EEPROM()**

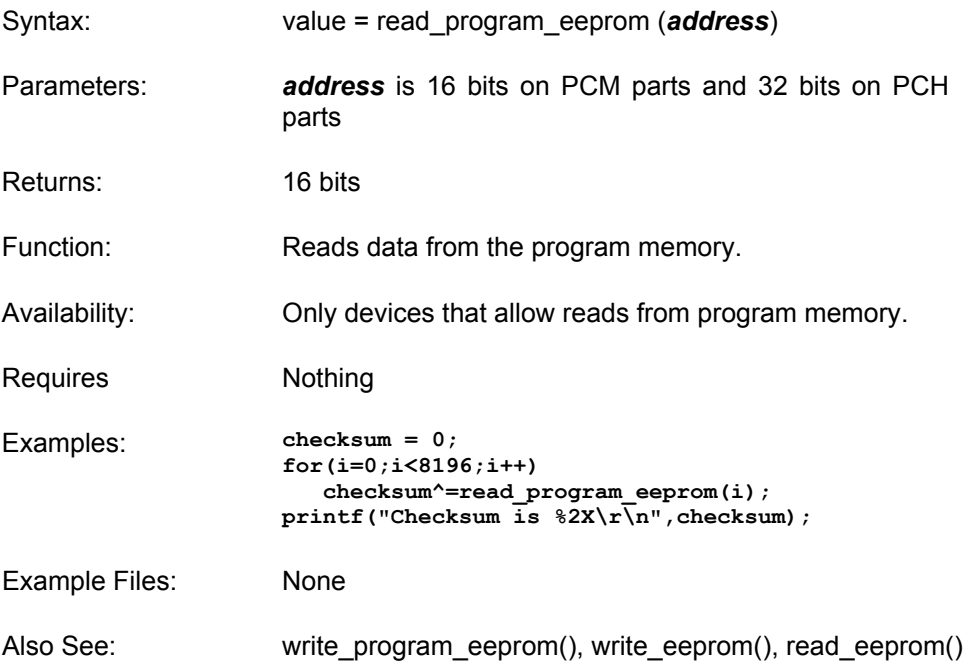

#### **READ\_PROGRAM\_MEMORY() READ\_EXTERNAL\_MEMORY()**

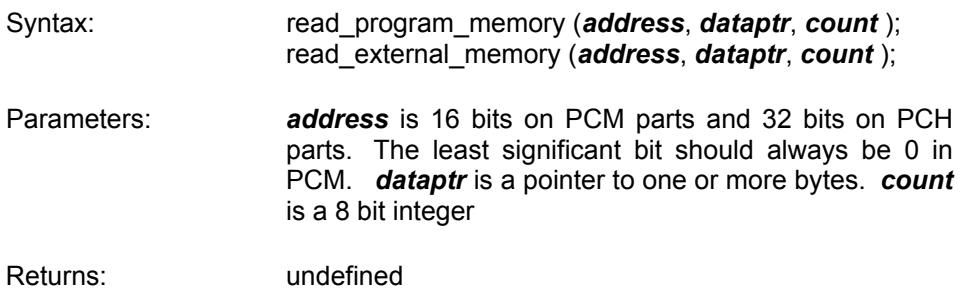

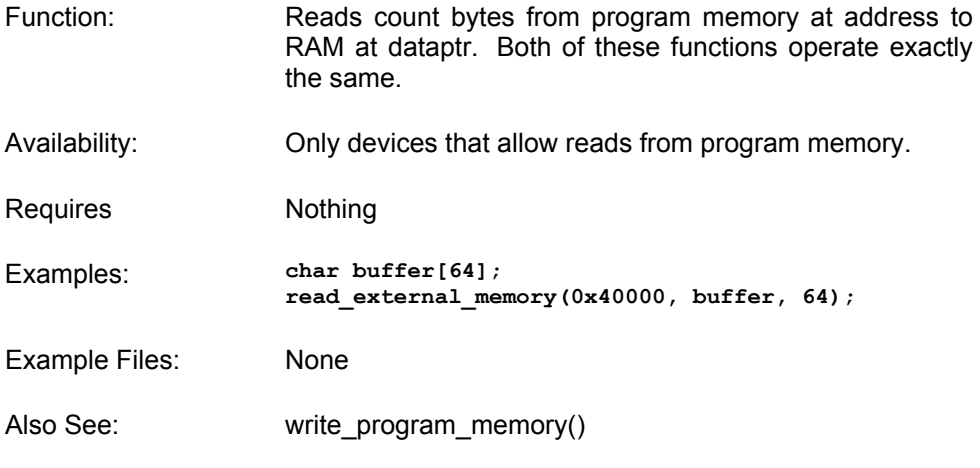

### **REALLOC()**

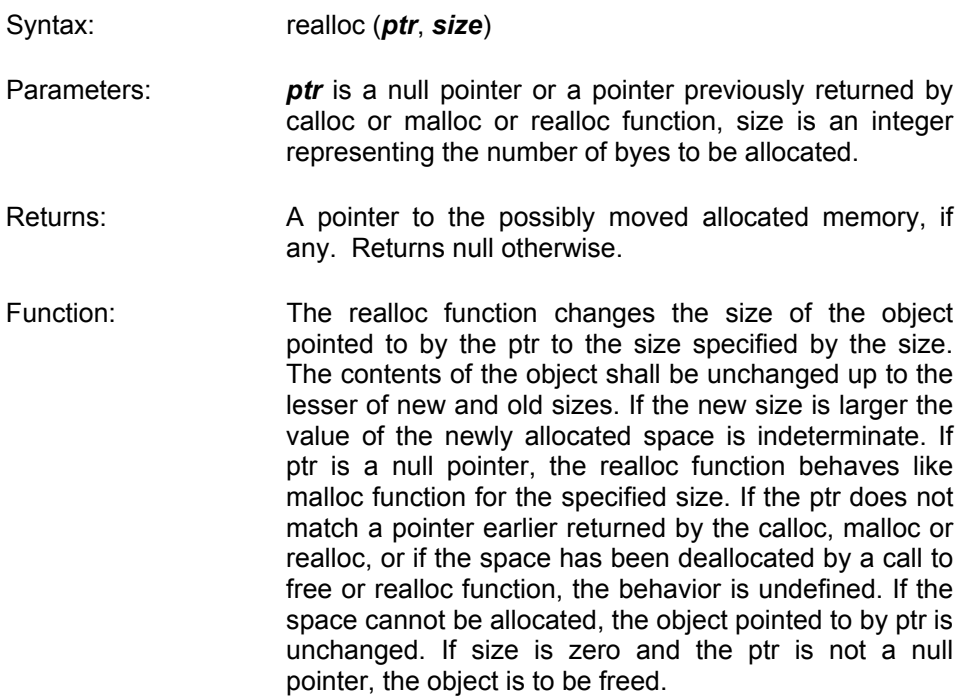

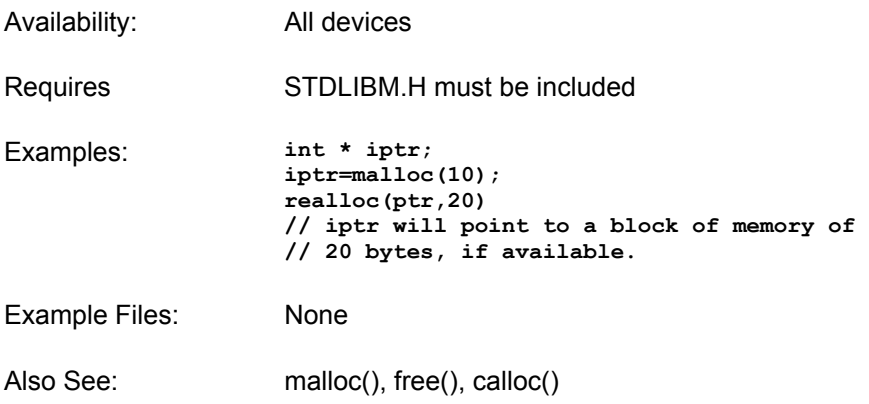

# **RESET\_CPU()**

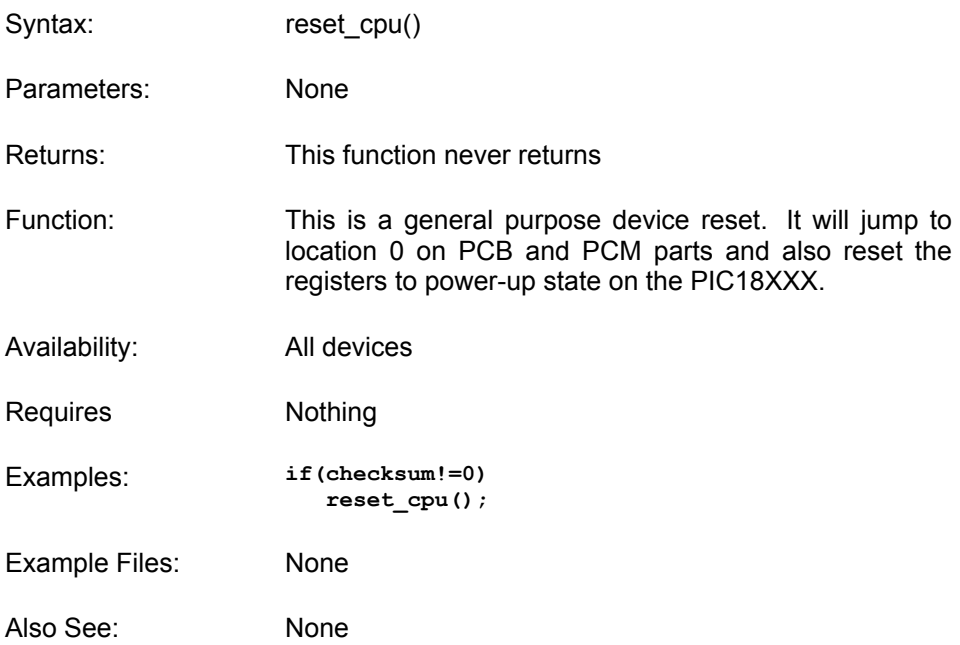

### **RESTART\_CAUSE()**

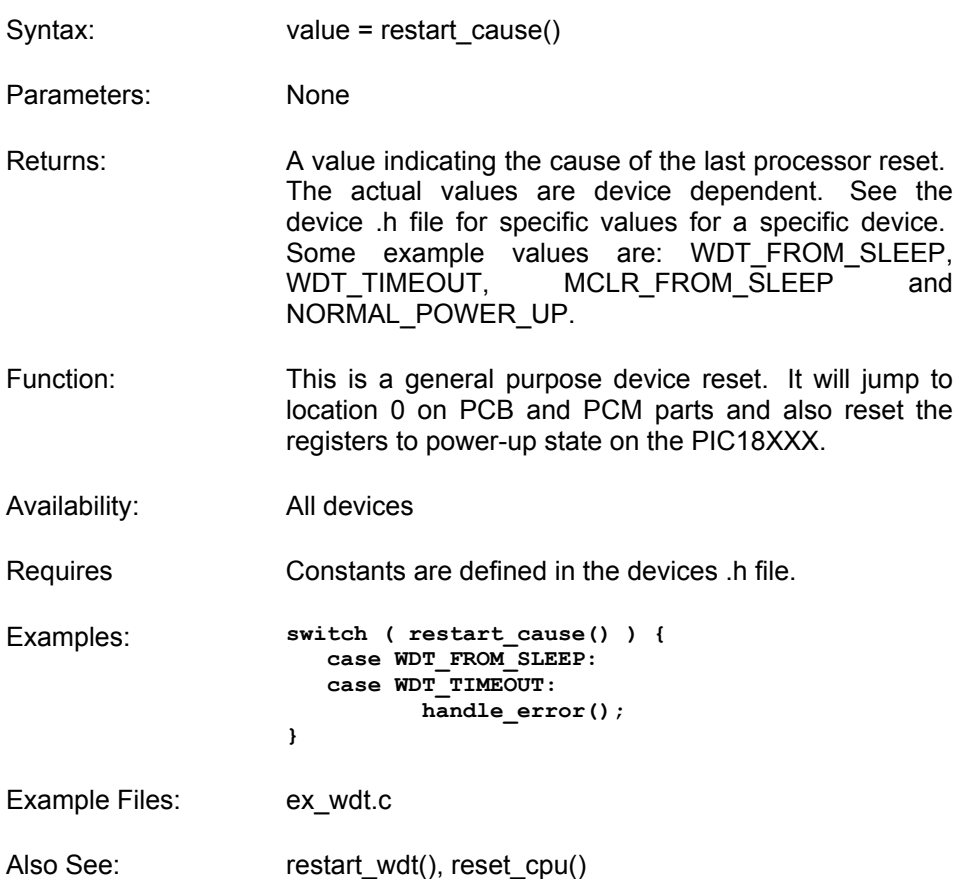

### **RESTART\_WDT()**

Syntax: restart\_wdt()

Parameters: None

Returns: undefined

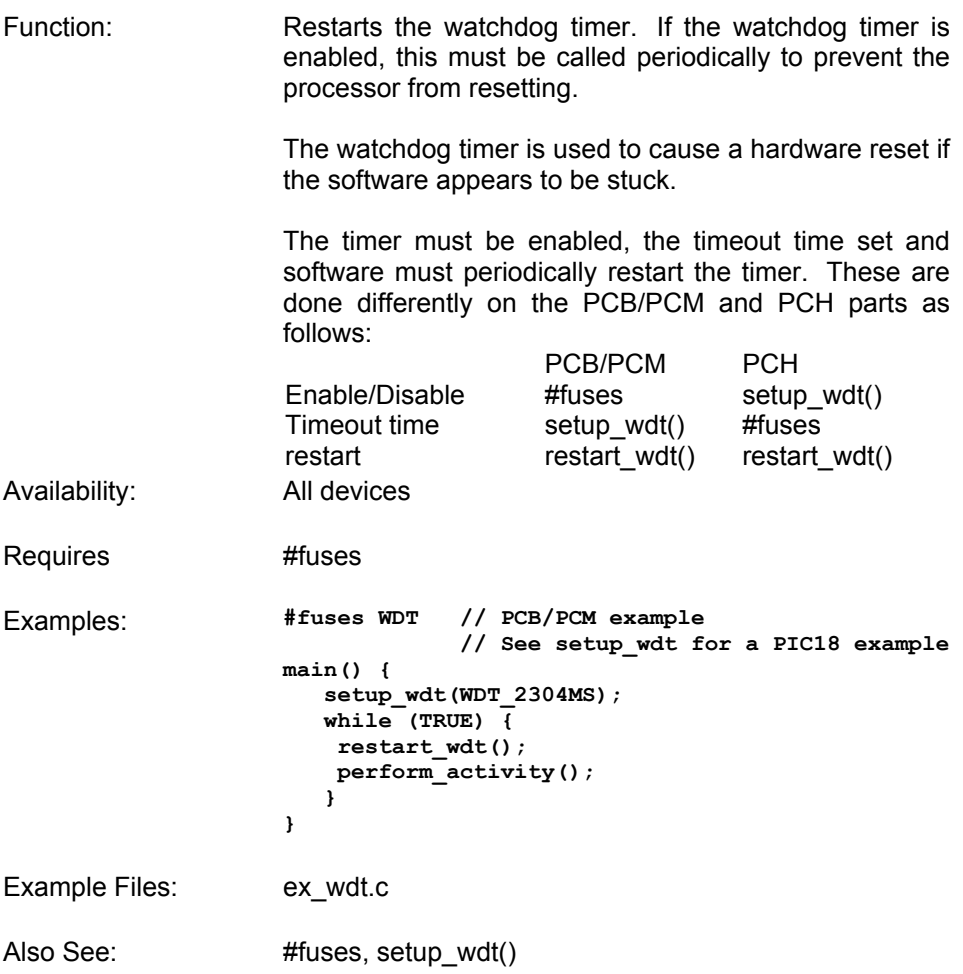

# **ROTATE\_LEFT()**

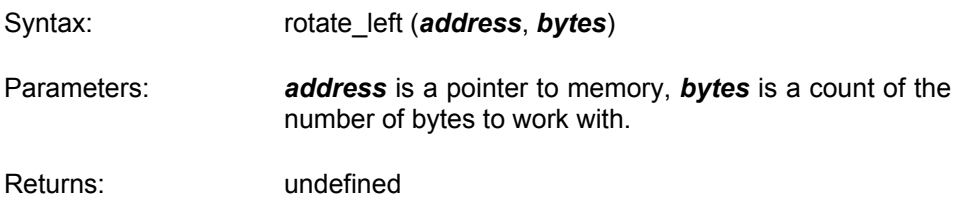

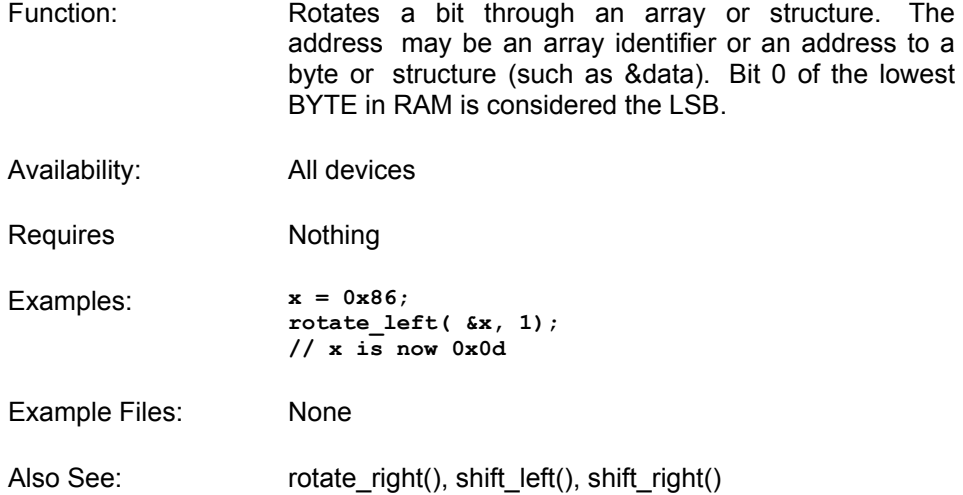

### **ROTATE\_RIGHT()**

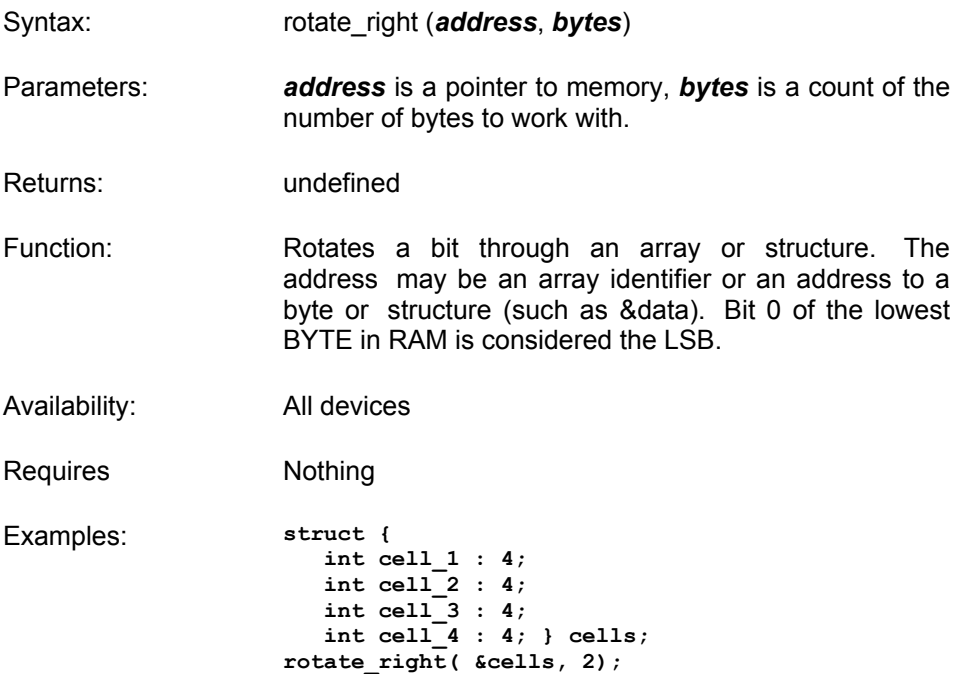

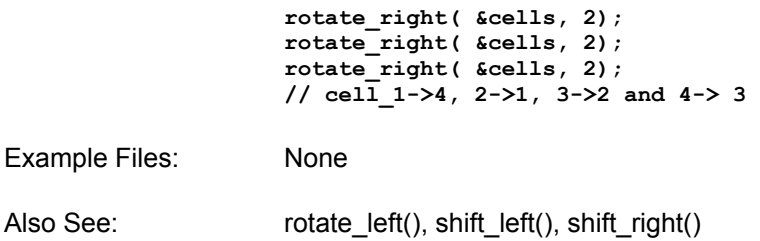

#### **SET\_ADC\_CHANNEL()**

- Syntax: set adc channel (*chan*)
- Parameters: *chan* is the channel number to select. Channel numbers start at 0 and are labeled in the data sheet AN0, AN1

Returns: undefined

- Function: Specifies the channel to use for the next READ\_ADC call. Be aware that you must wait a short time after changing the channel before you can get a valid read. The time varies depending on the impedance of the input source. In general 10us is good for most applications. You need not change the channel before every read if the channel does not change.
- Availability: This function is only available on devices with A/D hardware.
- Requires Nothing
- Examples: **set\_adc\_channel(2);**   $\overline{delay}$  us(10);  $value = read \, add()$ ;
- Example Files: ex\_admm.c
- Also See: read\_adc(), setup\_adc(), setup\_adc\_ports()

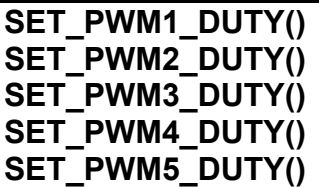

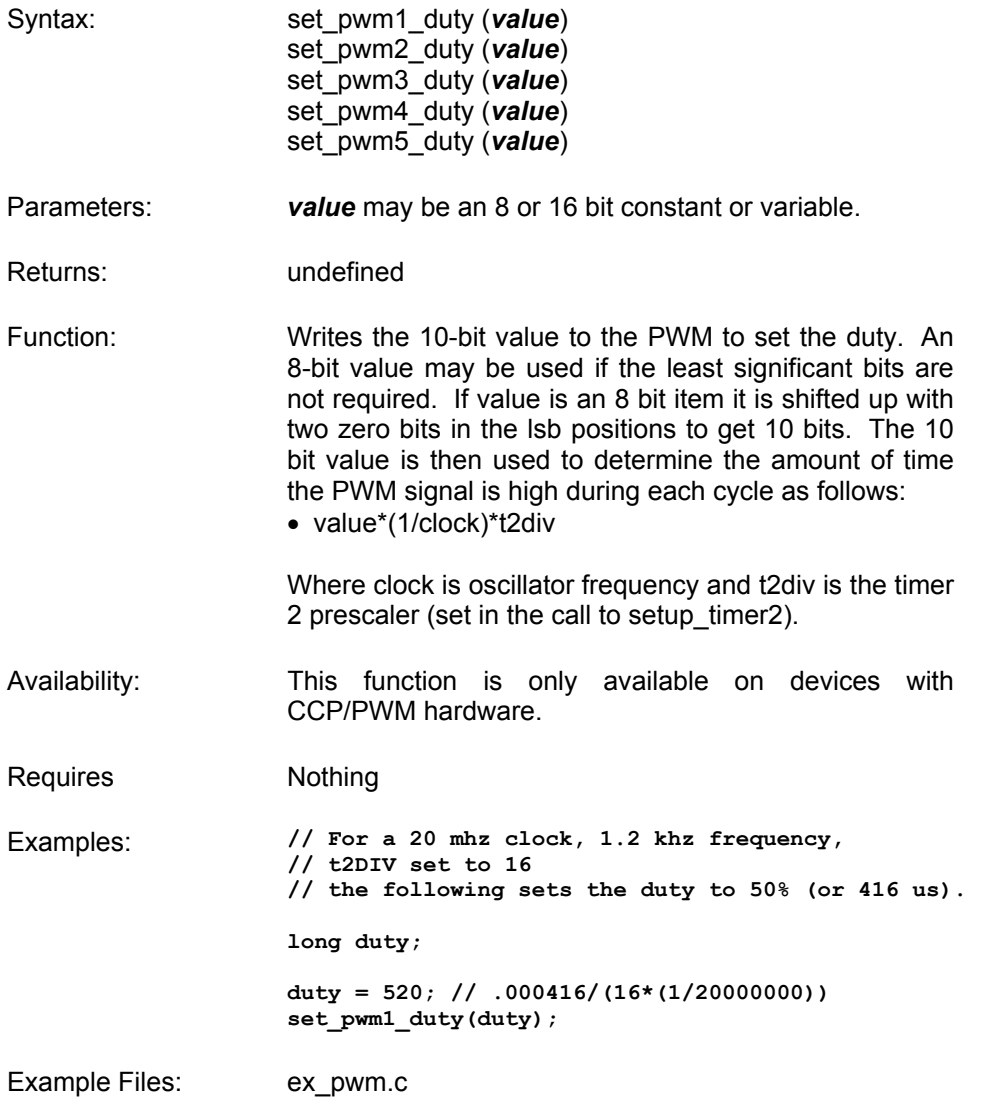

Also See: setup\_ccpX()

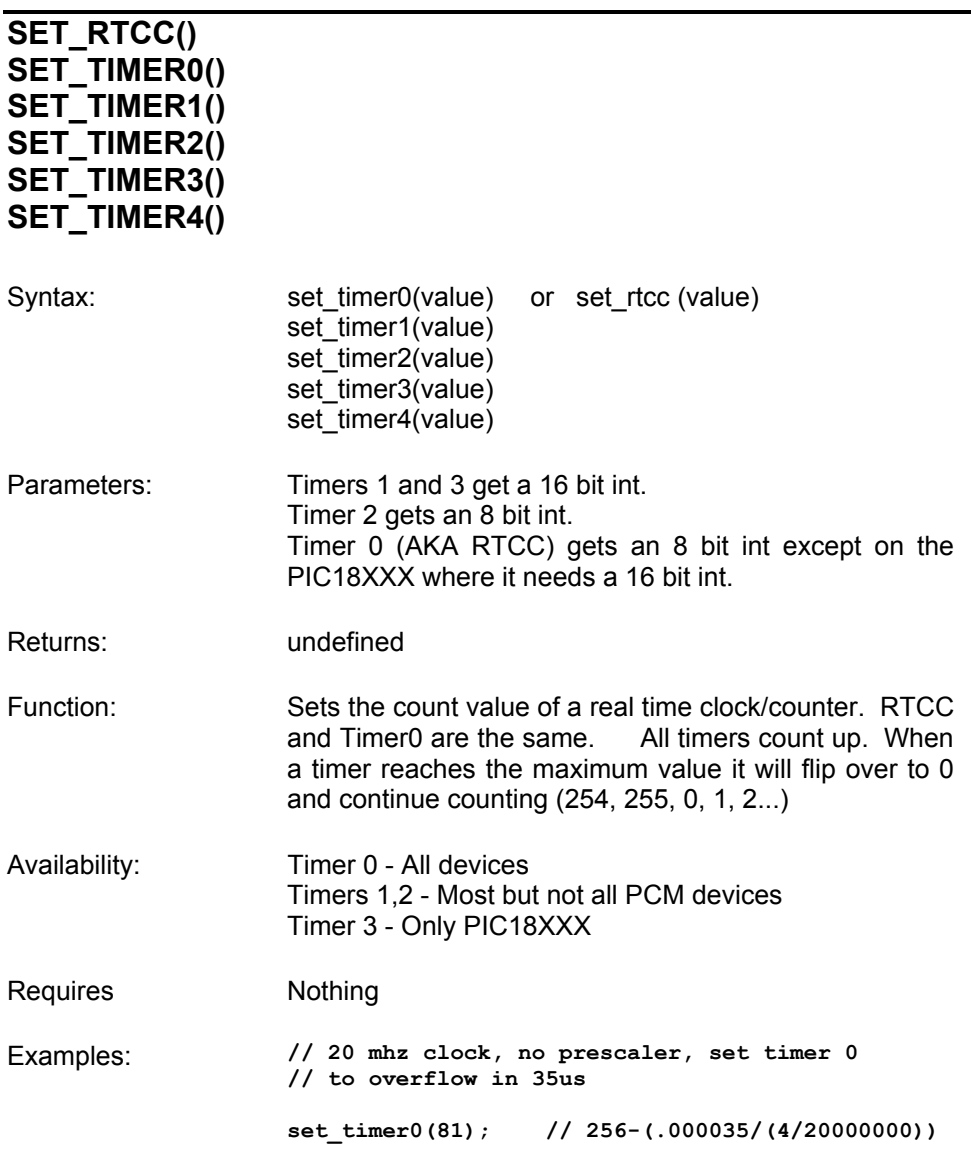

Example Files: ex\_patg.c

Also See: set\_timer1(), get\_timerX()

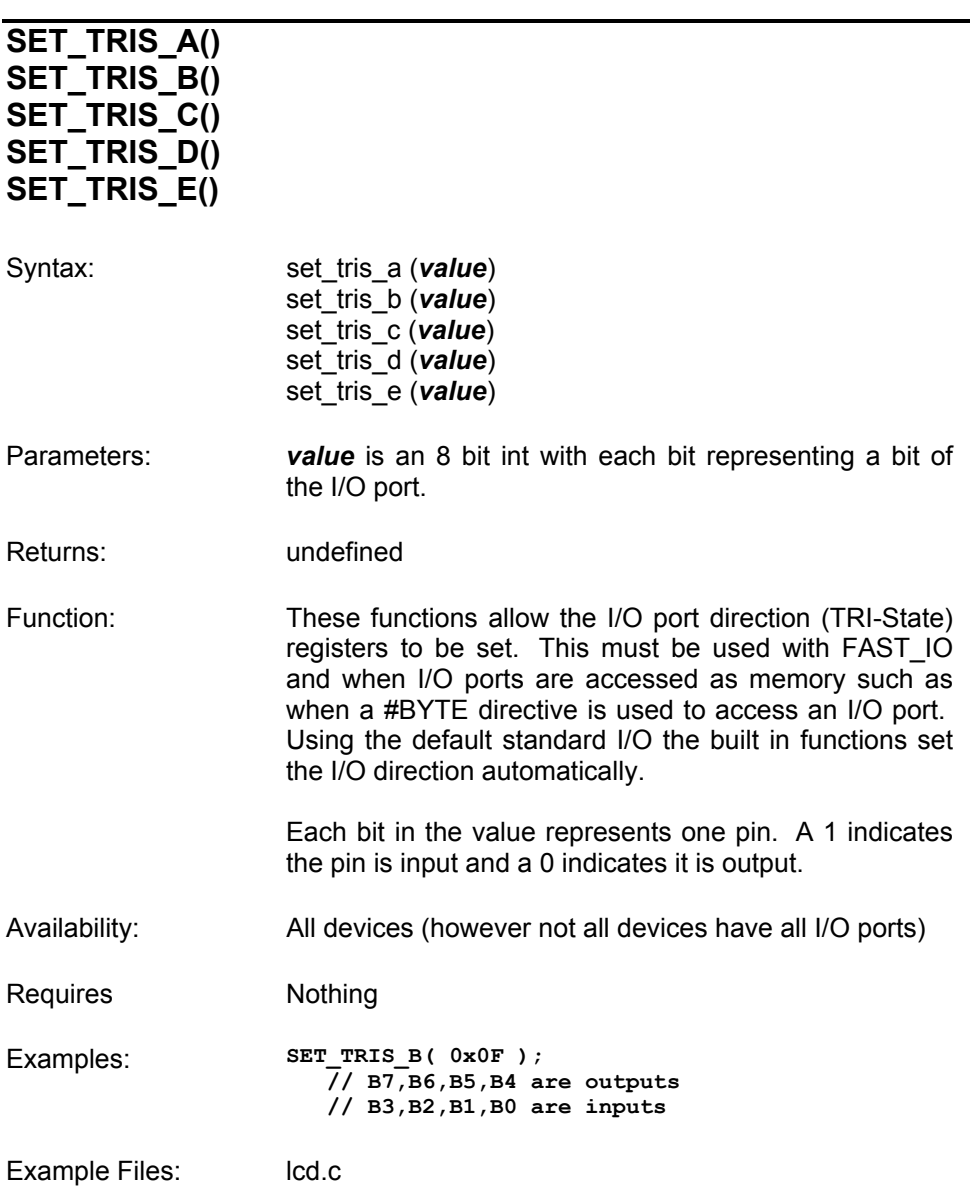

Also See: #USE xxxx\_IO

# **SET\_UART\_SPEED()**

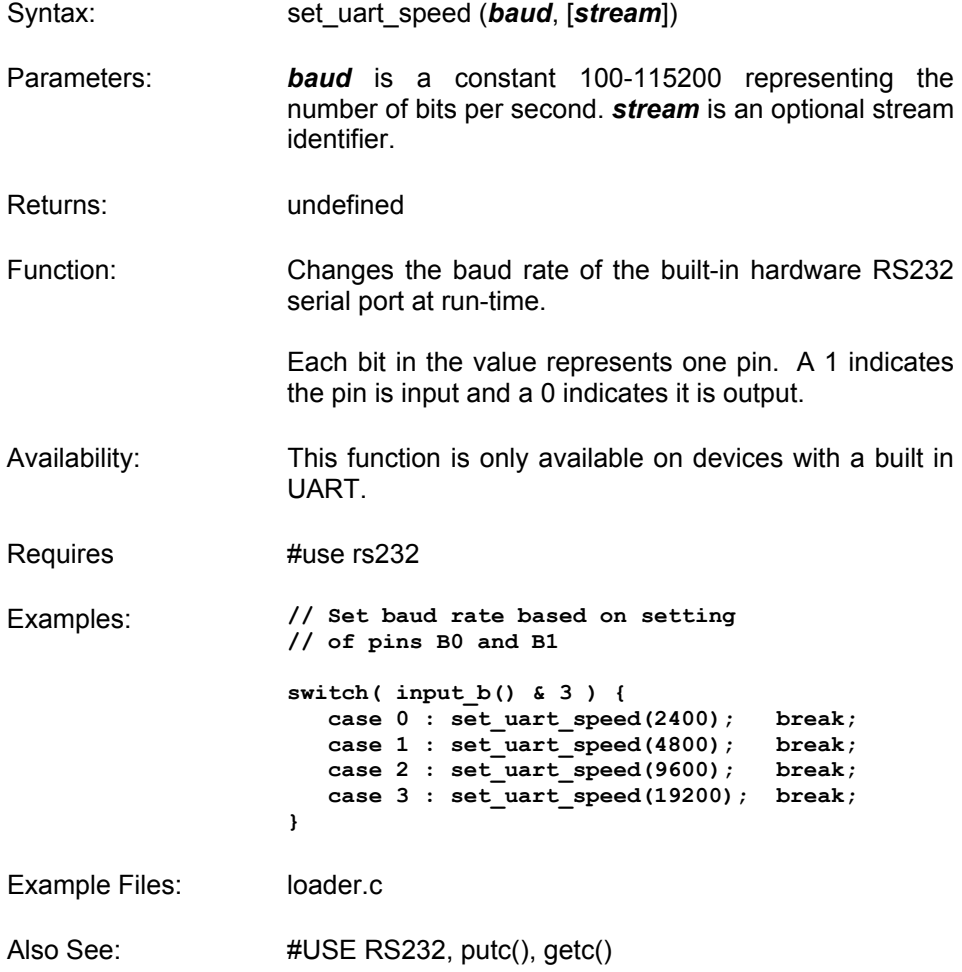

#### **SETUP\_ADC(mode)**

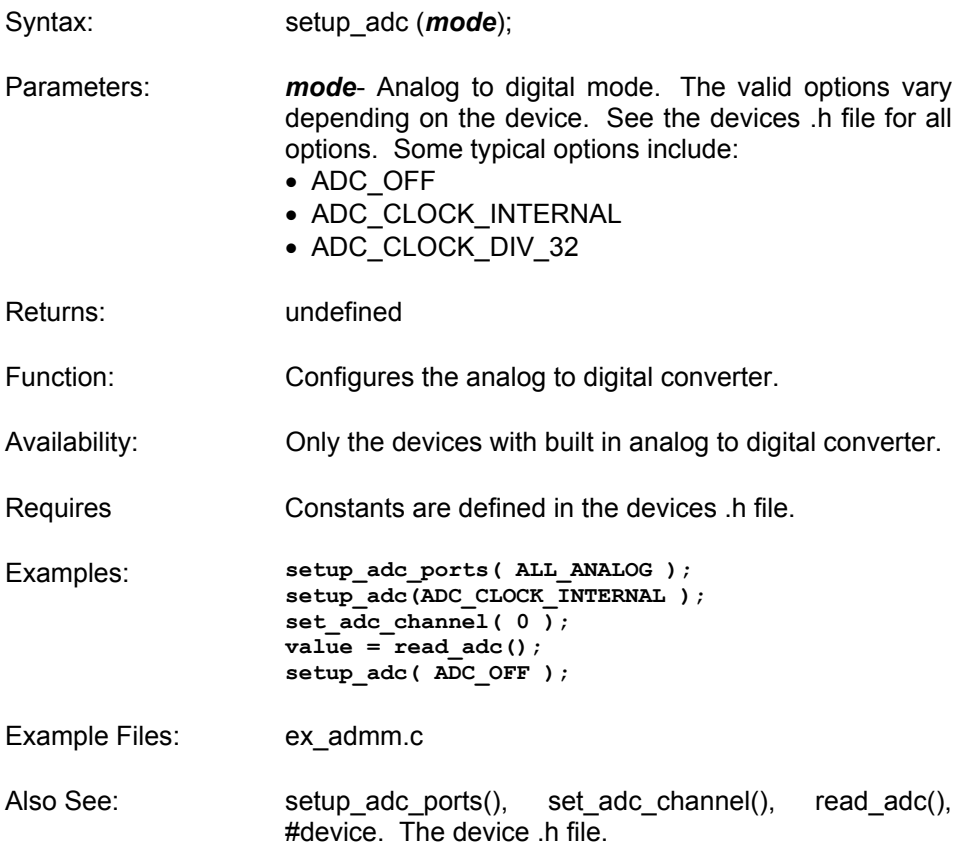

# **SETUP\_ADC\_PORTS()**

- Syntax: setup\_adc\_ports (*value*)
- Parameters: *value* a constant defined in the devices .h file
- Returns: undefined

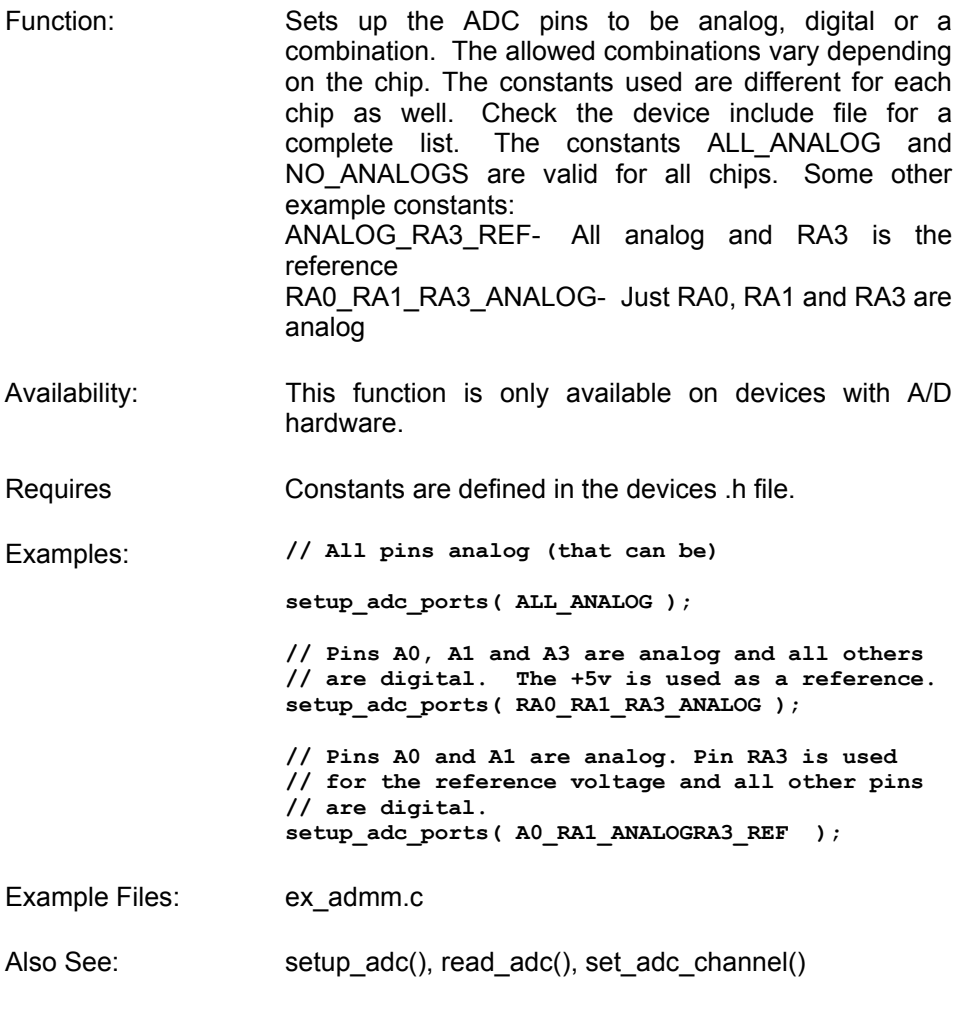

#### **SETUP\_CCP1() SETUP\_CCP2() SETUP\_CCP3() SETUP\_CCP4() SETUP\_CCP5()**

Syntax: setup\_ccp1 (*mode*)

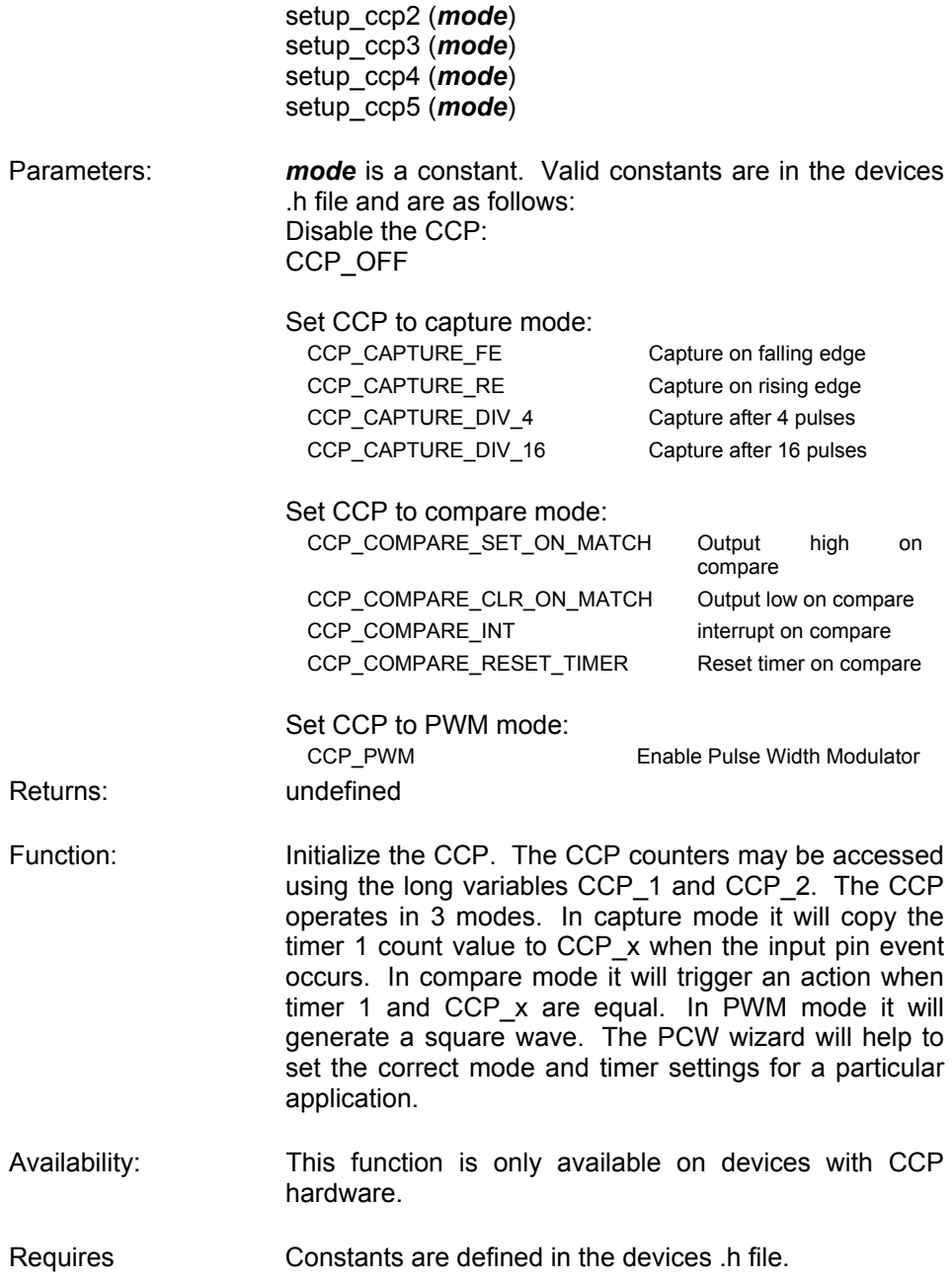

Examples: **setup\_ccp1(CCP\_CAPTURE\_RE);**  Example Files: ex\_pwm.c, ex\_ccpmp.c, ex\_ccp1s.c Also See: set\_pwmX\_duty()

#### **SETUP\_COMPARATOR()**

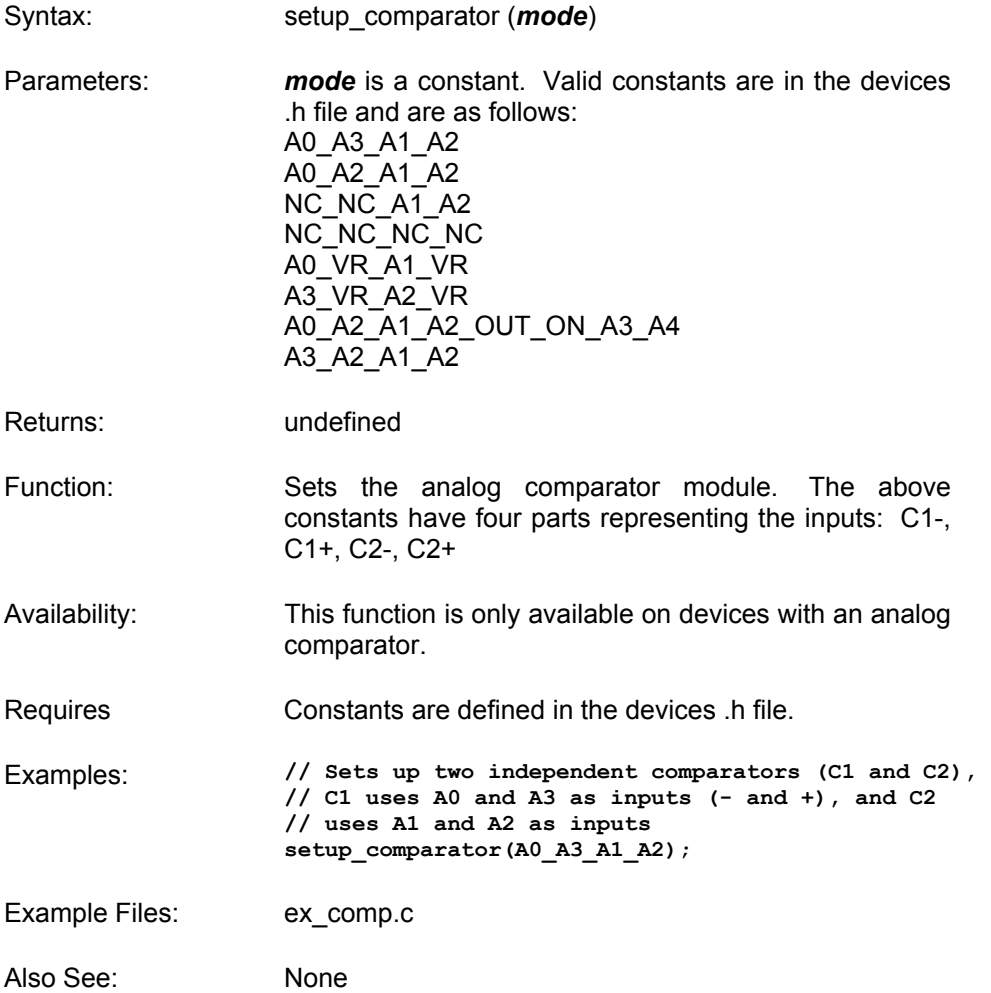

#### **SETUP\_COUNTERS()**

Syntax: setup counters (*rtcc* state, *ps* state) Parameters: *rtcc* state may be one of the constants defined in the devices .h file. For example: RTCC\_INTERNAL, RTCC\_EXT\_L\_TO\_H or RTCC\_EXT\_H\_TO\_L **ps state** may be one of the constants defined in the devices **h** file For example: RTCC DIV 2, RTCC DIV 4, RTCC\_DIV\_8, RTCC\_DIV\_16, RTCC\_DIV\_32,<br>RTCC\_DIV\_64, RTCC\_DIV\_128, RTCC\_DIV\_256,  $RTCC$  DIV  $128$ , WDT\_18MS, WDT\_36MS, WDT\_72MS, WDT\_144MS, WDT\_288MS, WDT\_576MS, WDT\_1152MS, WDT\_2304MS Returns: undefined Function: Sets up the RTCC or WDT. The rtcc\_state determines what drives the RTCC. The PS state sets a prescaler for either the RTCC or WDT. The prescaler will lengthen the cycle of the indicated counter. If the RTCC prescaler is set the WDT will be set to WDT\_18MS. If the WDT prescaler is set the RTCC is set to RTCC\_DIV\_1. This function is provided for compatibility with older versions. setup timer 0 and setup WDT are the recommended replacements when possible. For PCB devices if an external RTCC clock is used and a WDT prescaler is used then this function must be used. Availability: All devices

Requires Constants are defined in the devices .h file.

Examples: **setup\_counters (RTCC\_INTERNAL, WDT\_2304MS);** 

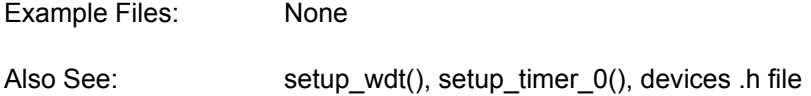

### **SETUP\_EXTERNAL\_MEMORY()**

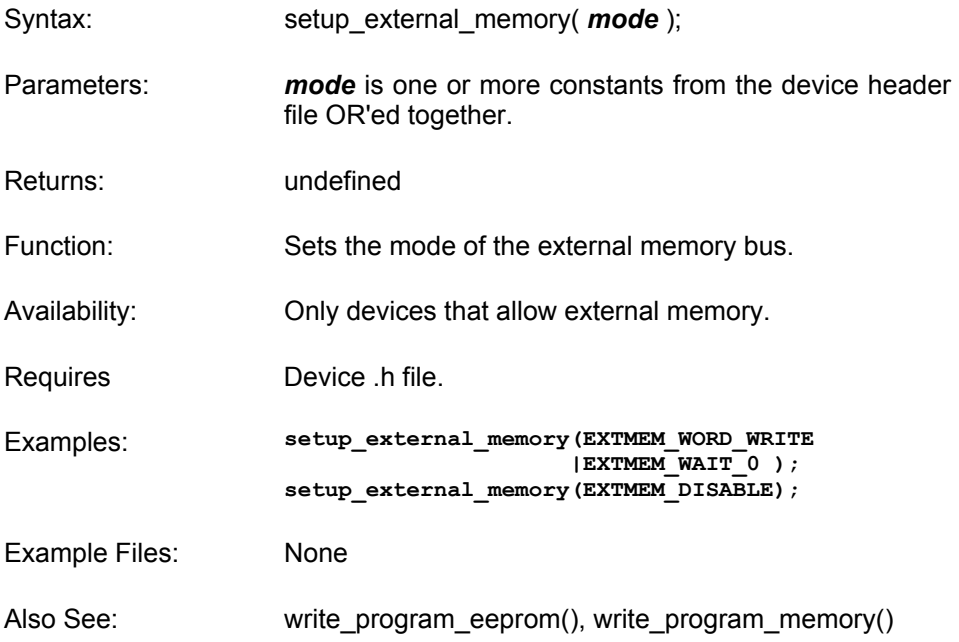

### **SETUP\_LCD()**

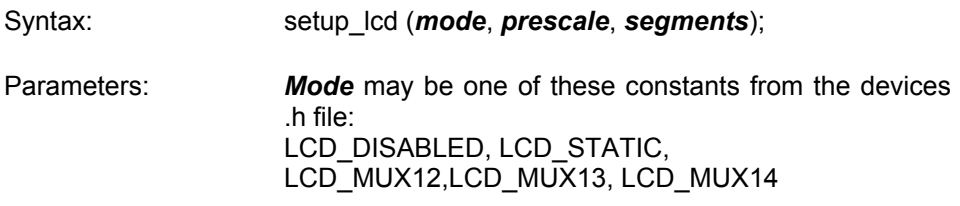

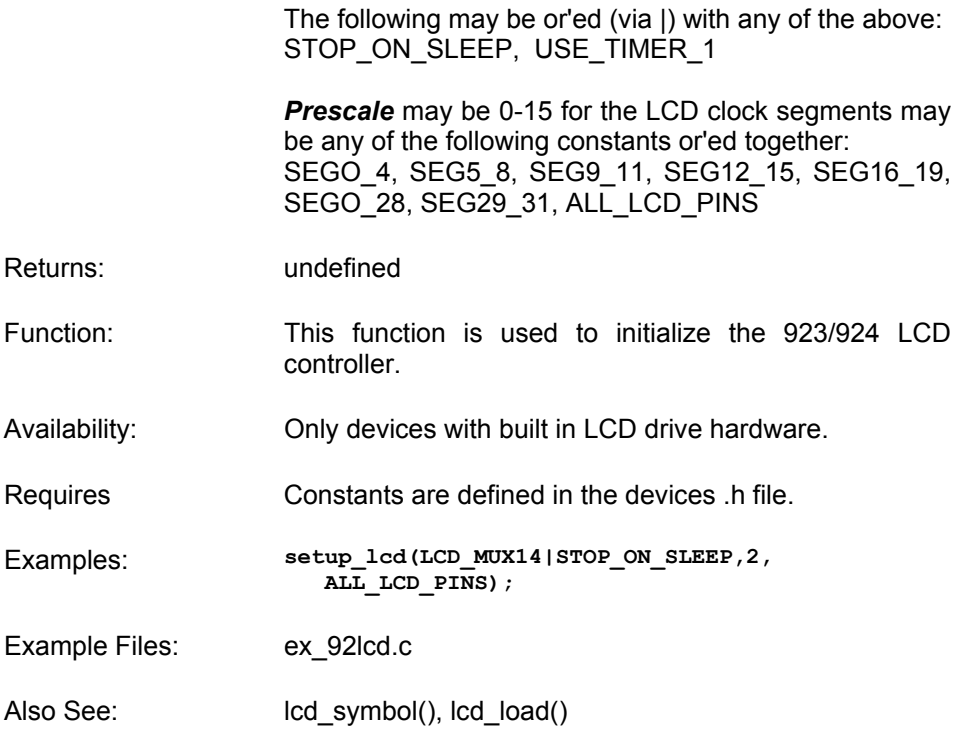

#### **SETUP\_PSP()**

- Syntax: setup\_psp (*mode*)
- Parameters: *mode* may be: PSP\_ENABLED PSP\_DISABLED
- Returns: undefined
- Function: Initializes the Parallel Slave Port (PSP). The SET\_TRIS\_E(value) function may be used to set the data direction. The data may be read and written to using the variable PSP\_DATA.

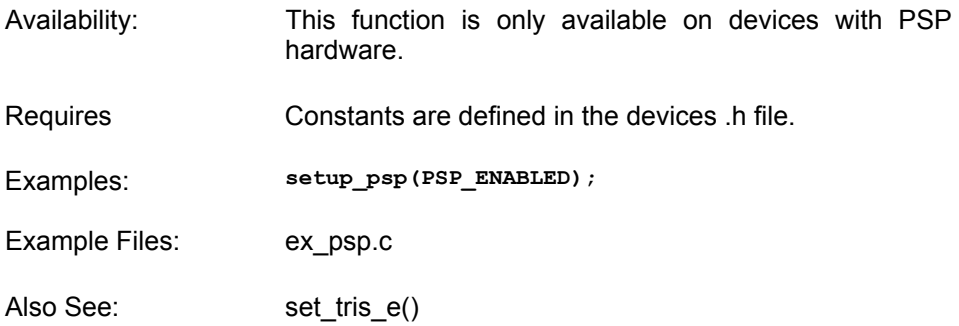

# **SETUP\_SPI()**

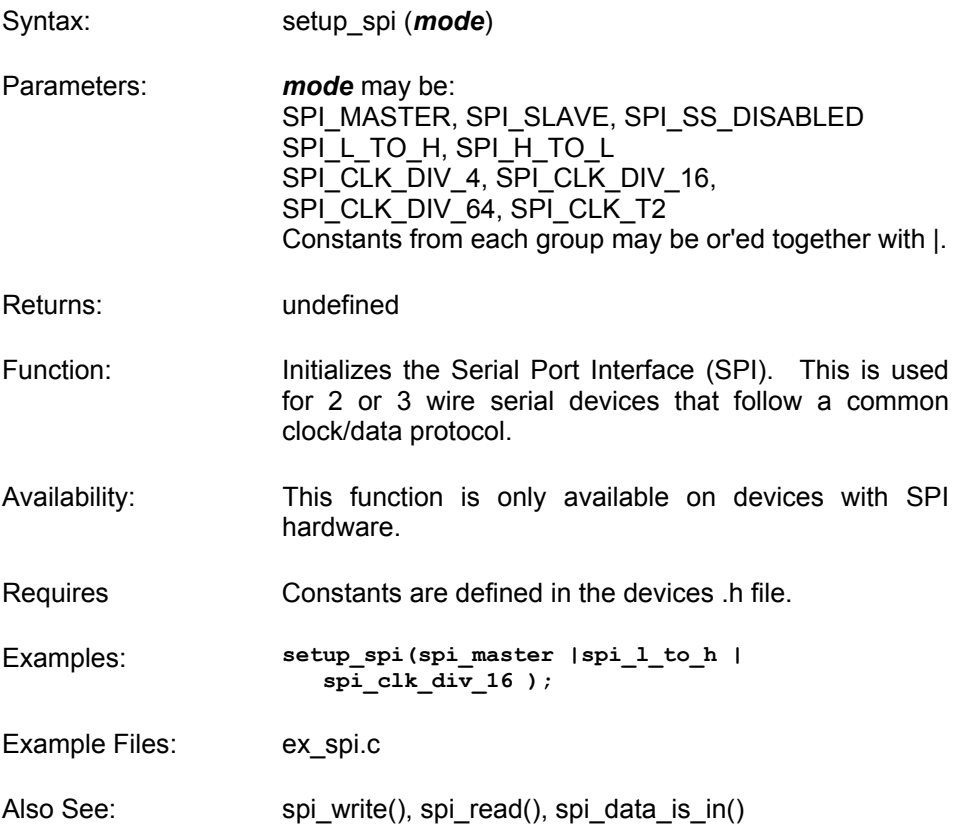

# **SETUP\_TIMER\_0()**

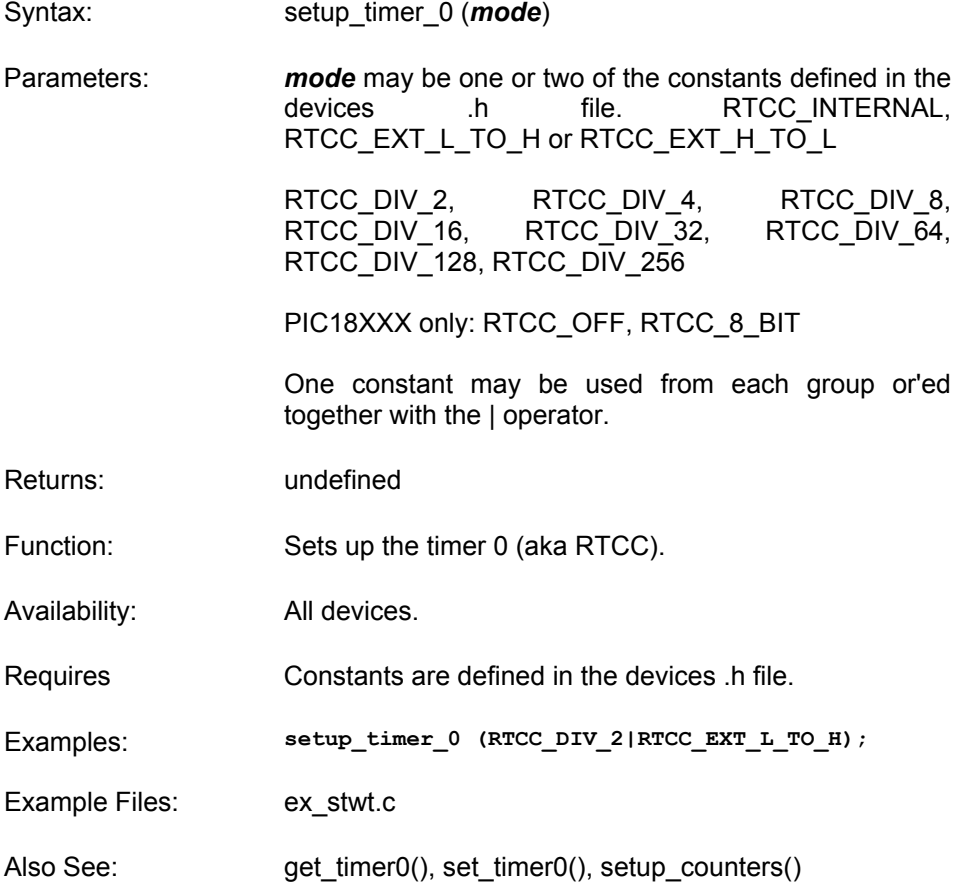

# **SETUP\_TIMER\_1()**

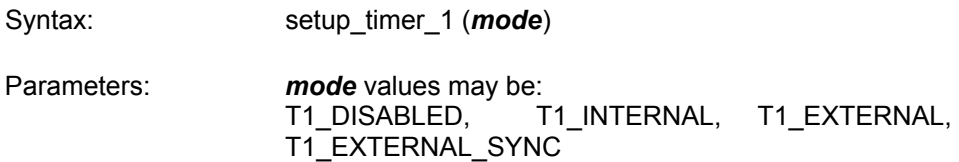

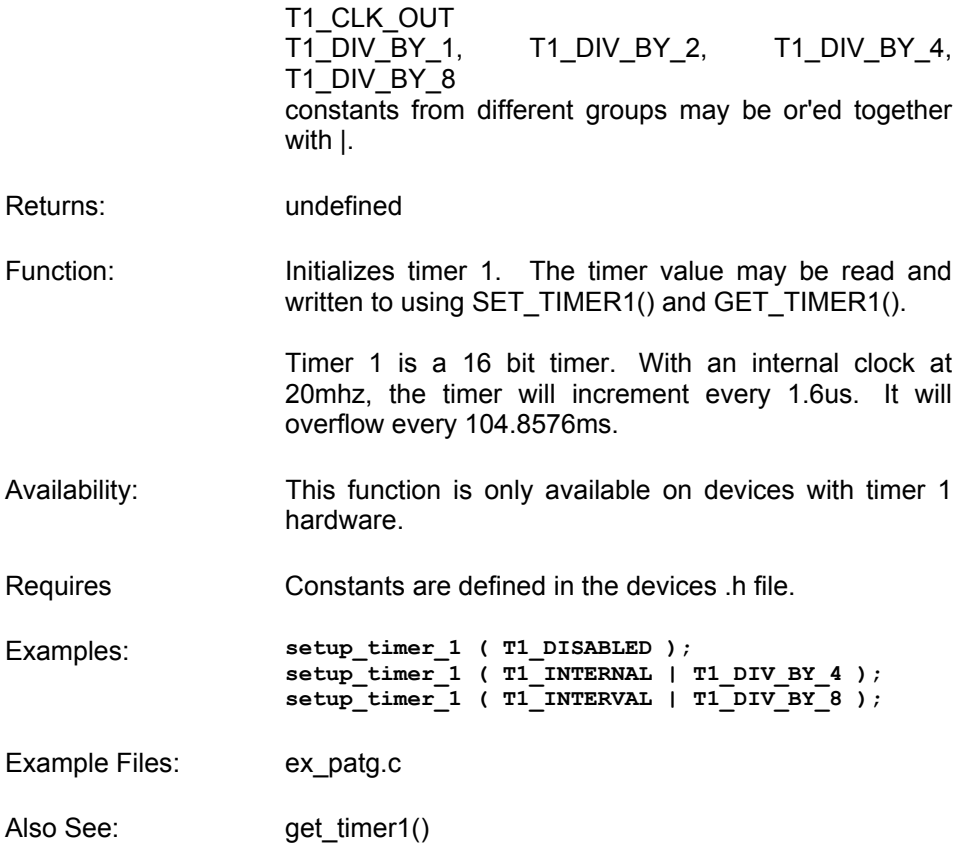

### **SETUP\_TIMER\_2()**

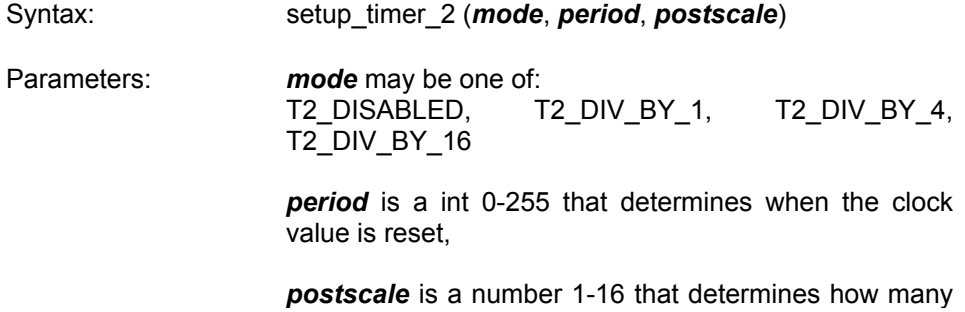

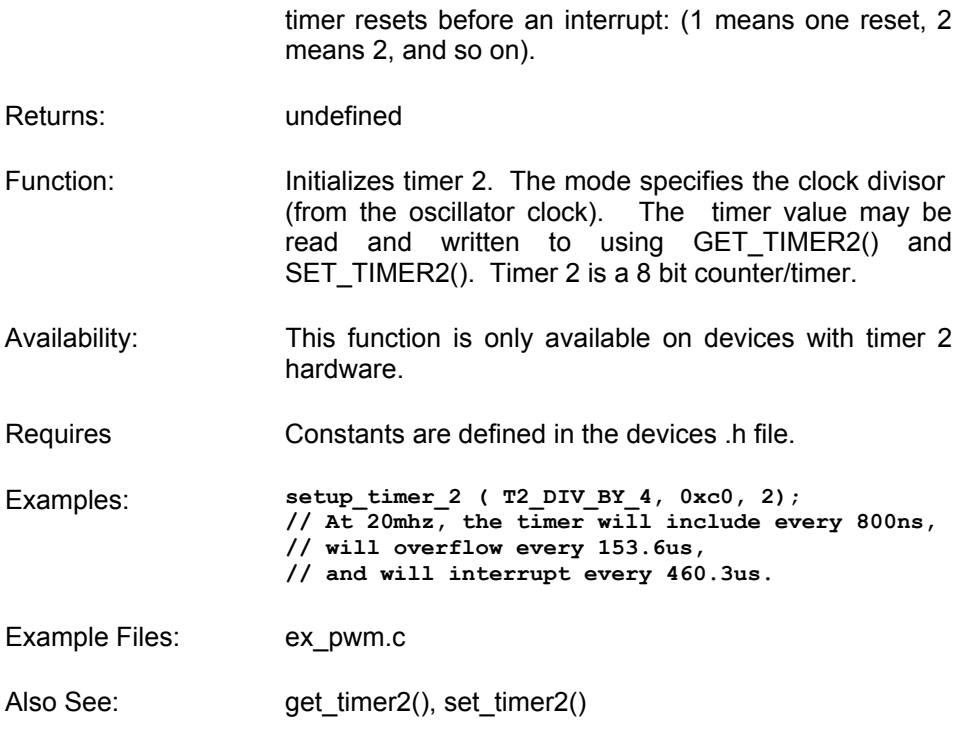

# **SETUP\_TIMER\_3()**

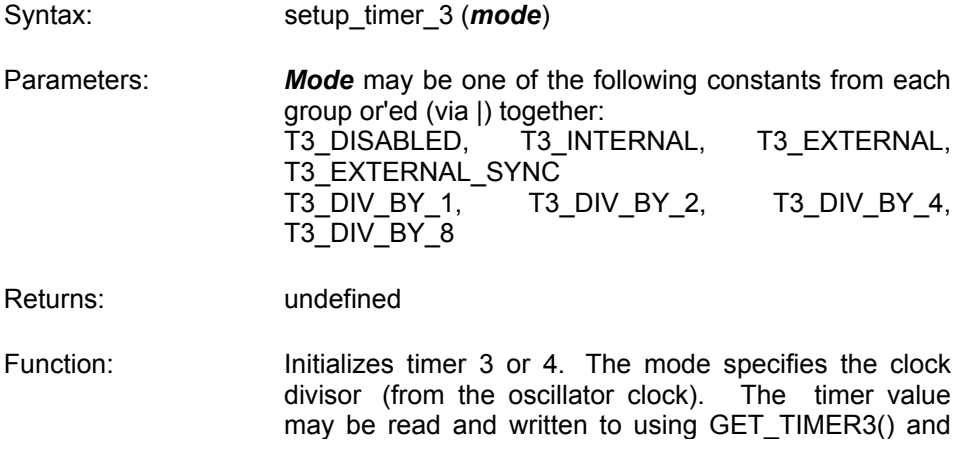

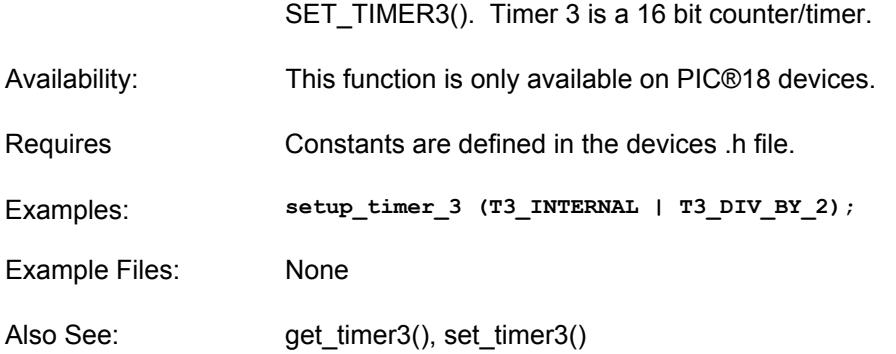

# **SETUP\_VREF()**

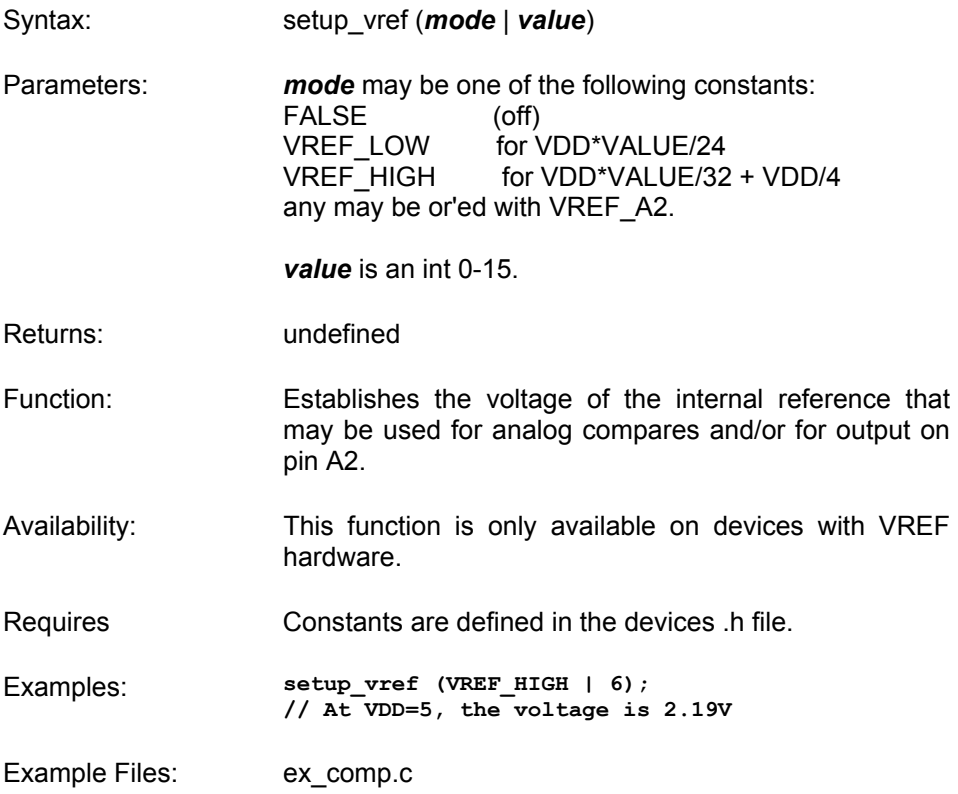

Also See: None

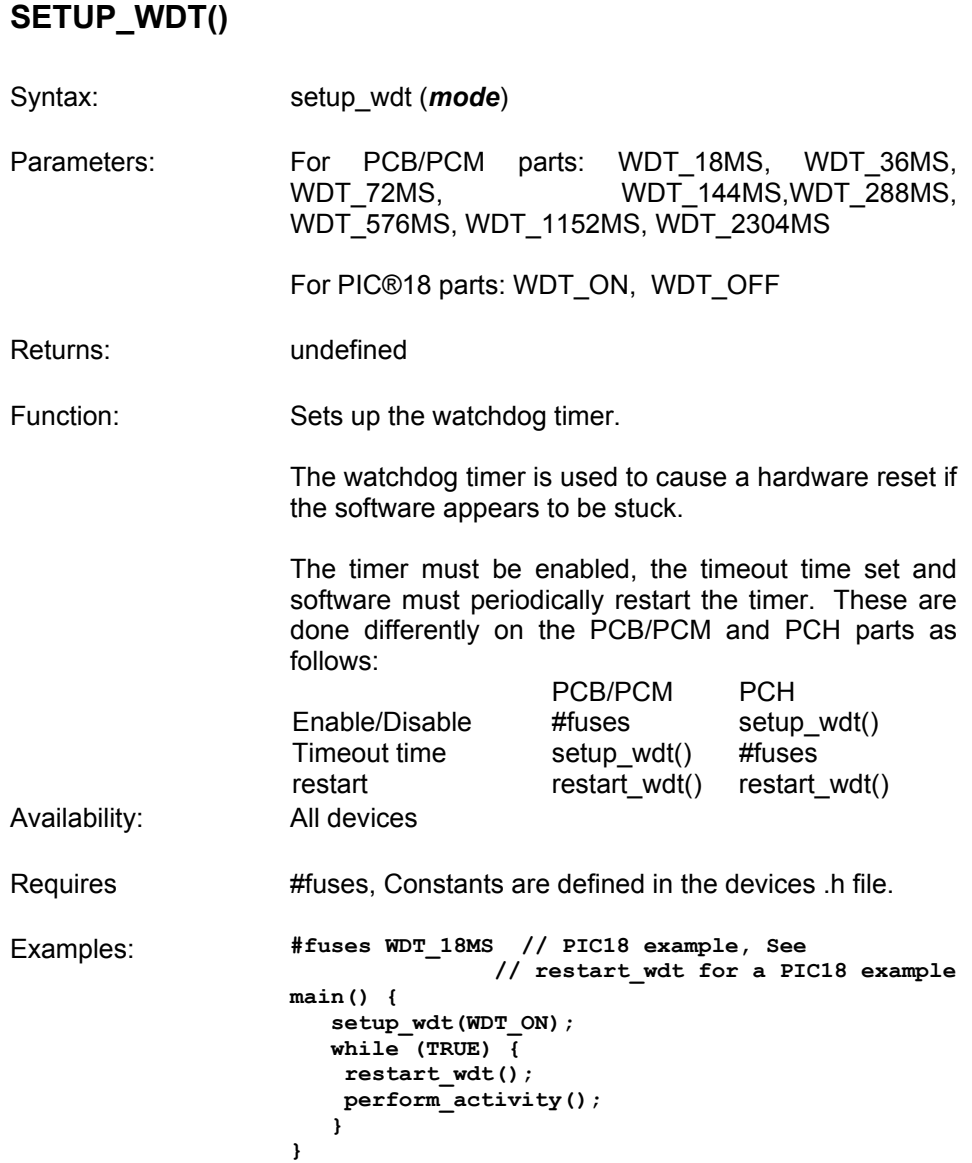

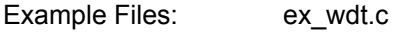

Also See: #fuses, restart\_wdt()

### **SHIFT\_LEFT()**

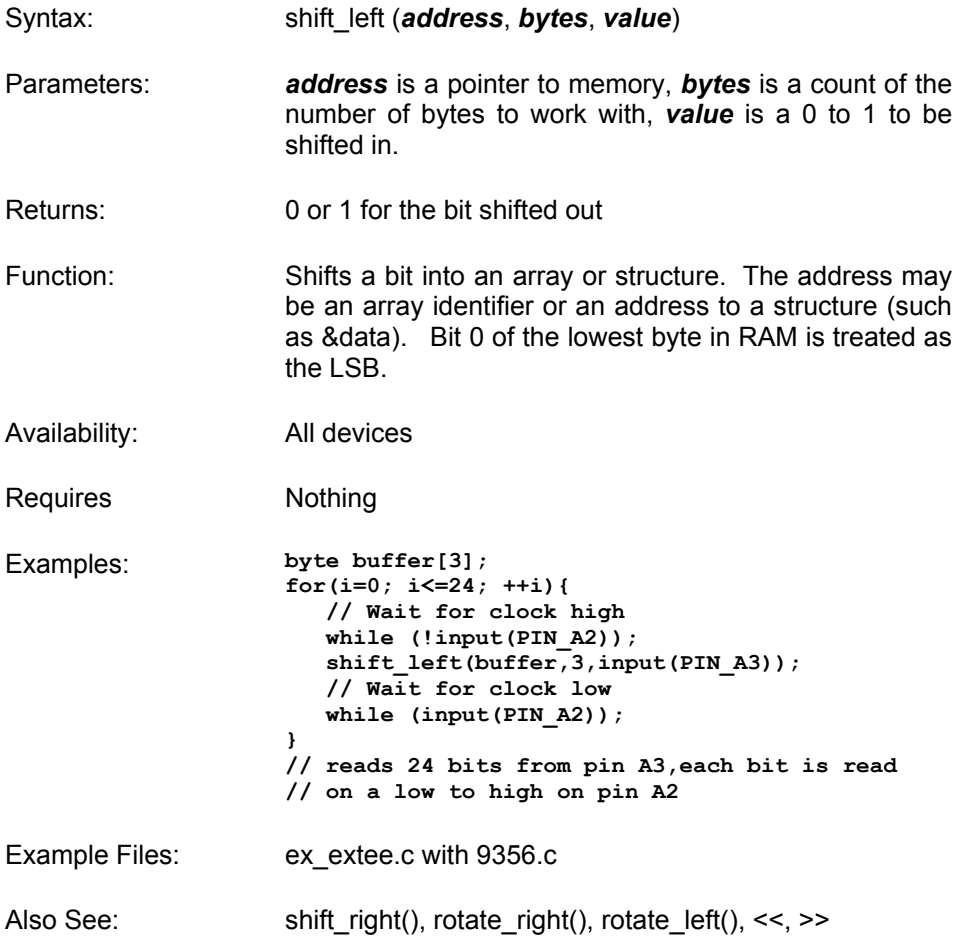

# **SHIFT\_RIGHT()**

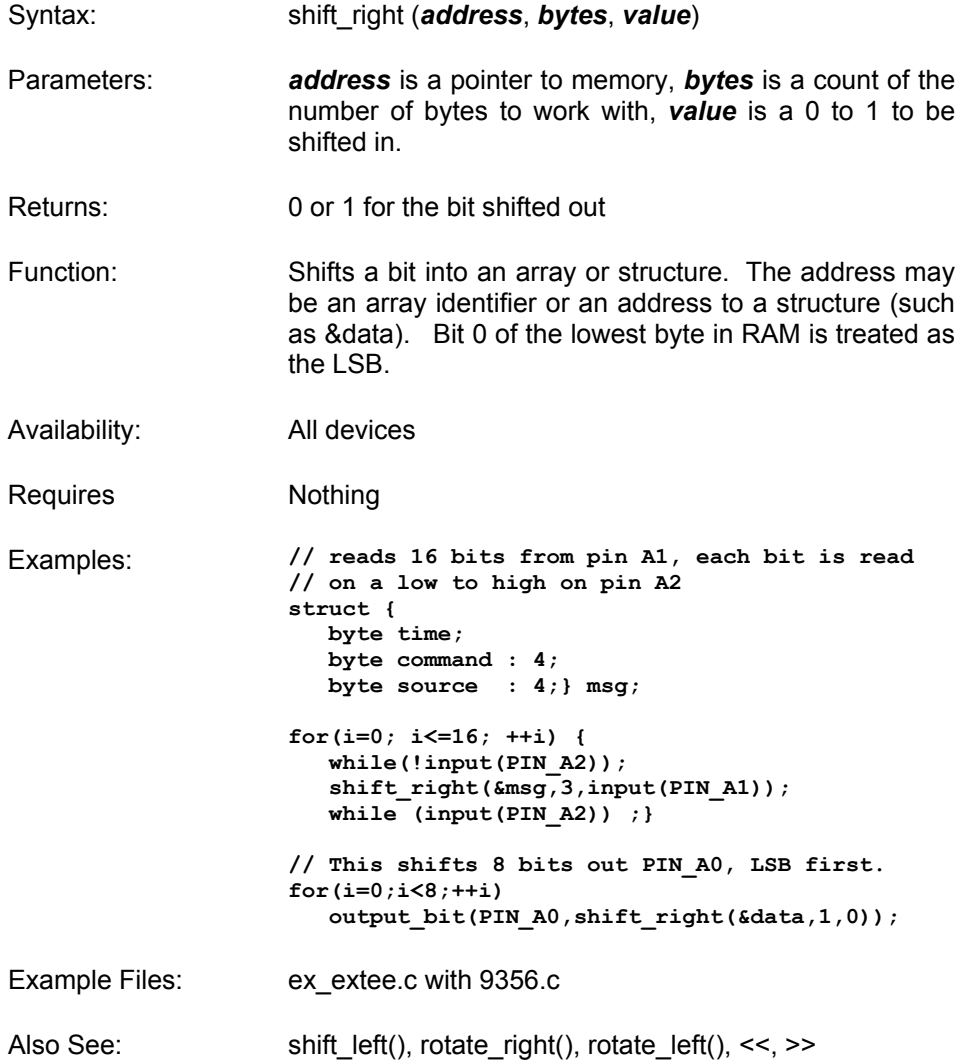

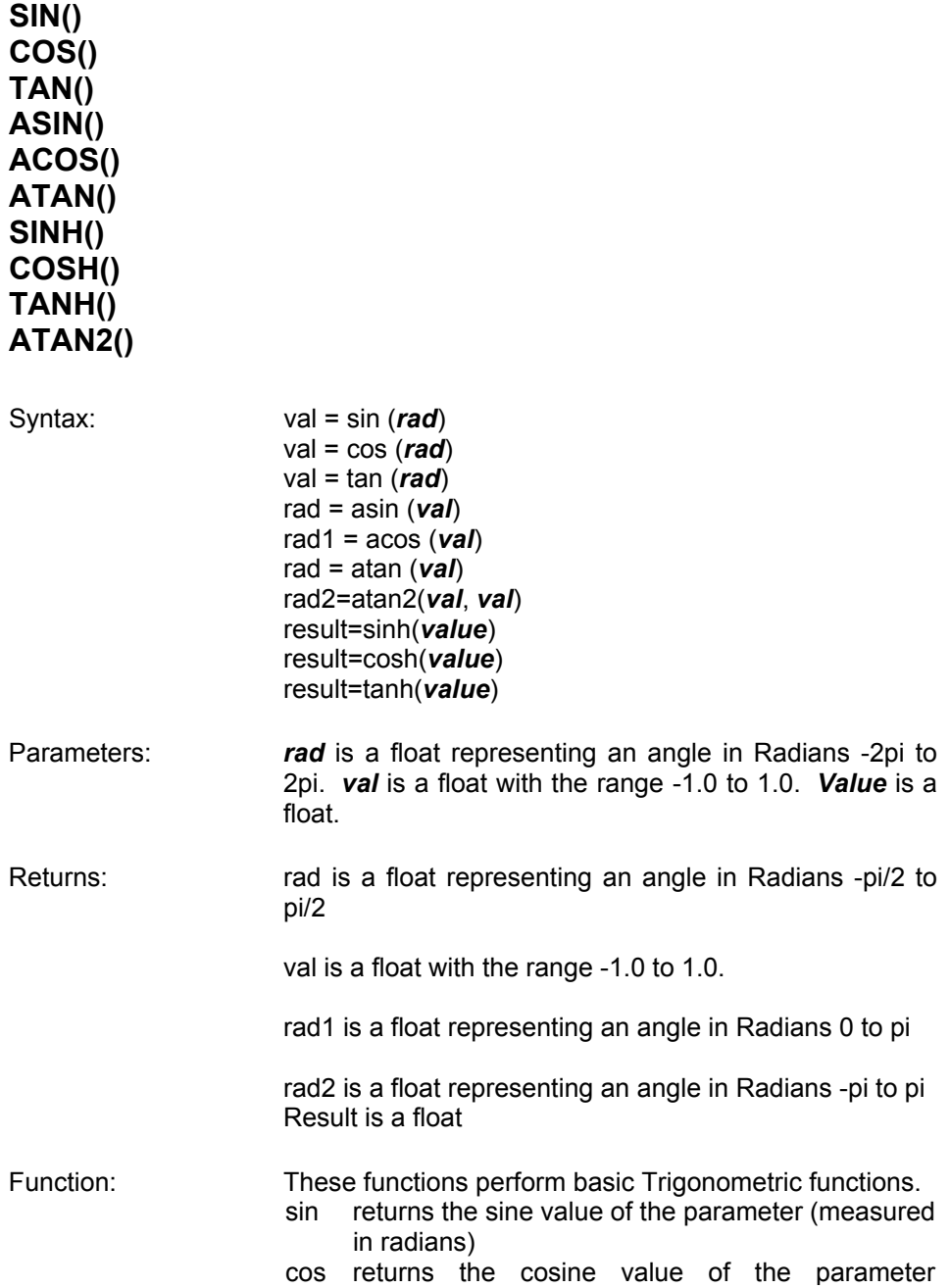

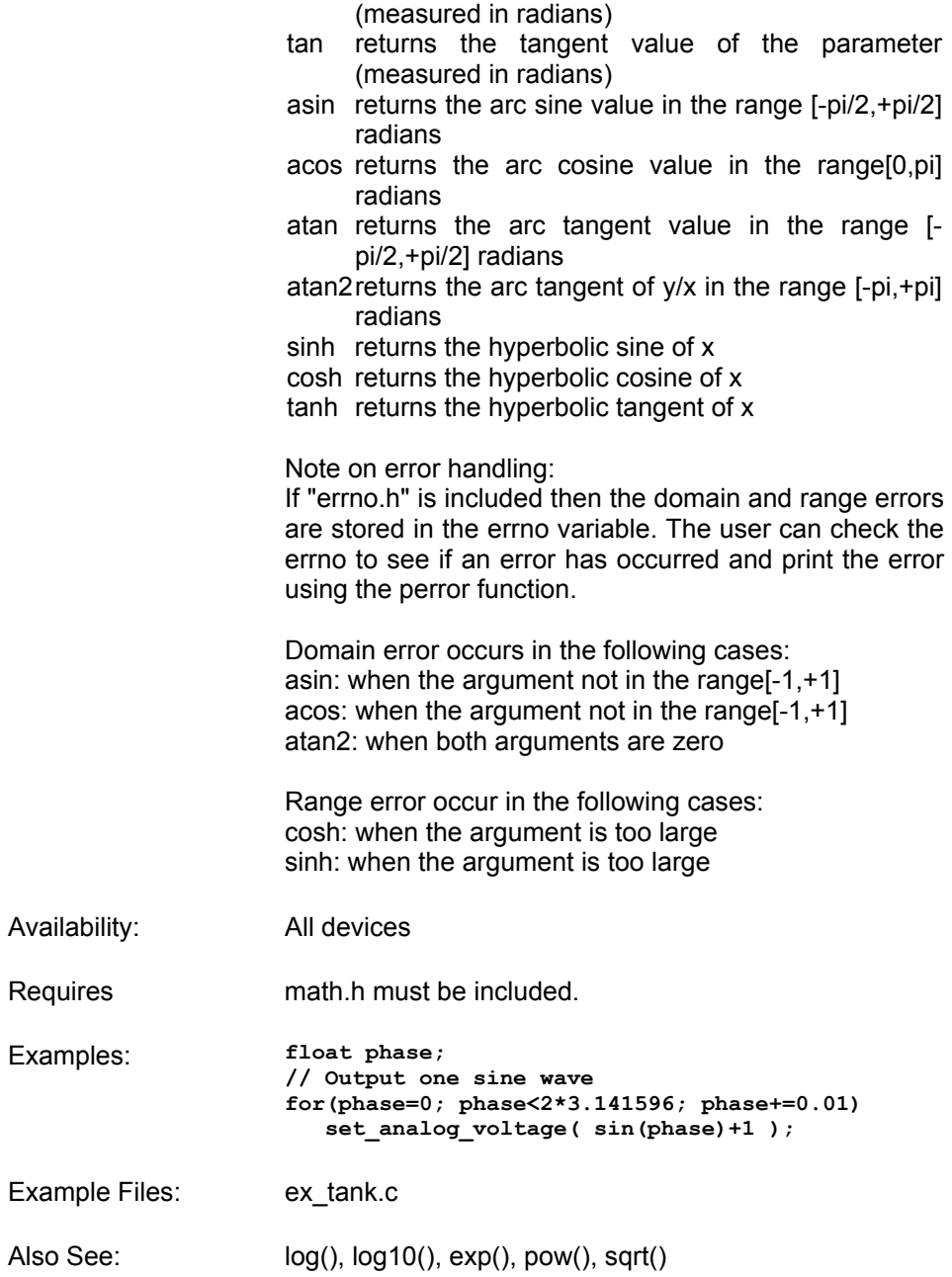

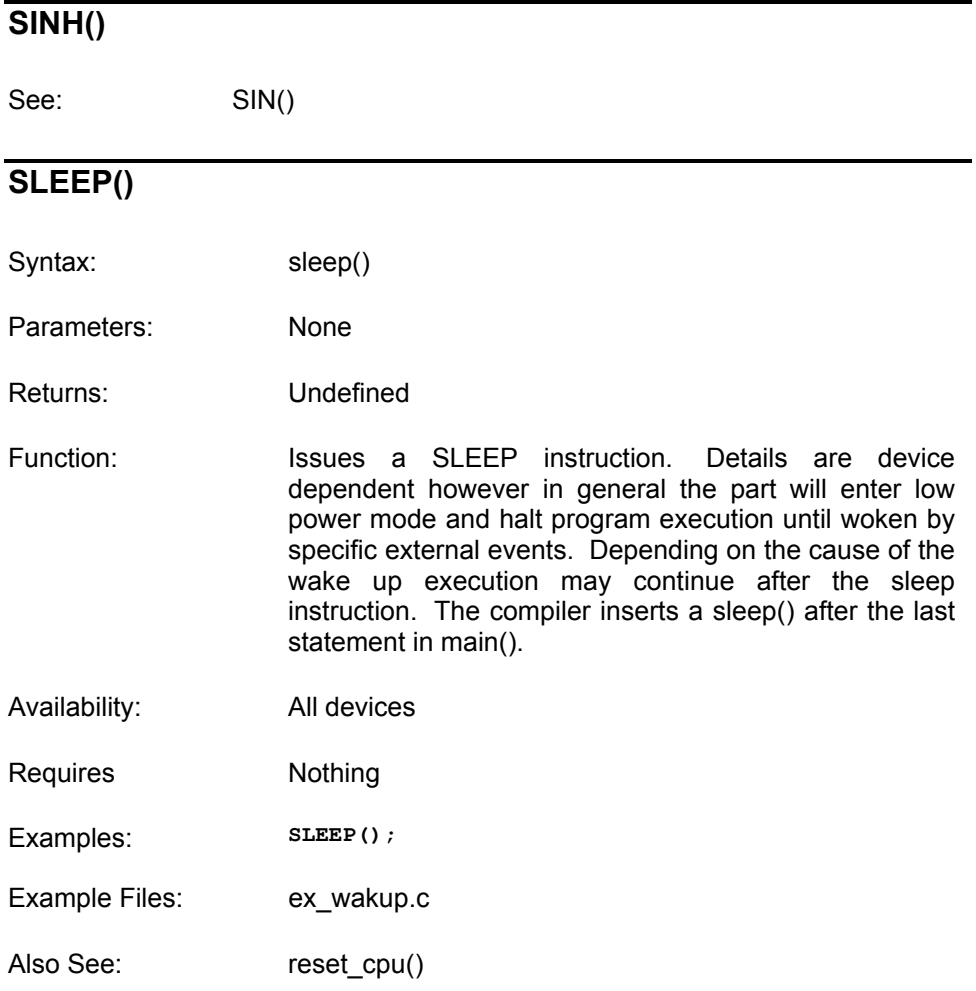

# **SPI\_DATA\_IS\_IN()**

Syntax: result = spi\_data\_is\_in()

Parameters: None

Returns: 0 (FALSE) or 1 (TRUE) Function: Returns TRUE if data has been received over the SPI. Availability: This function is only available on devices with SPI hardware. Requires Nothing Examples: **while( !spi\_data\_is\_in() && input(PIN\_B2) );**  if( spi data is  $\overline{in}$   $\overline{()}$  )  $data = spi \text{ read}()$ ; Example Files: None Also See: spi\_read(), spi\_write()

#### **SPI\_READ()**

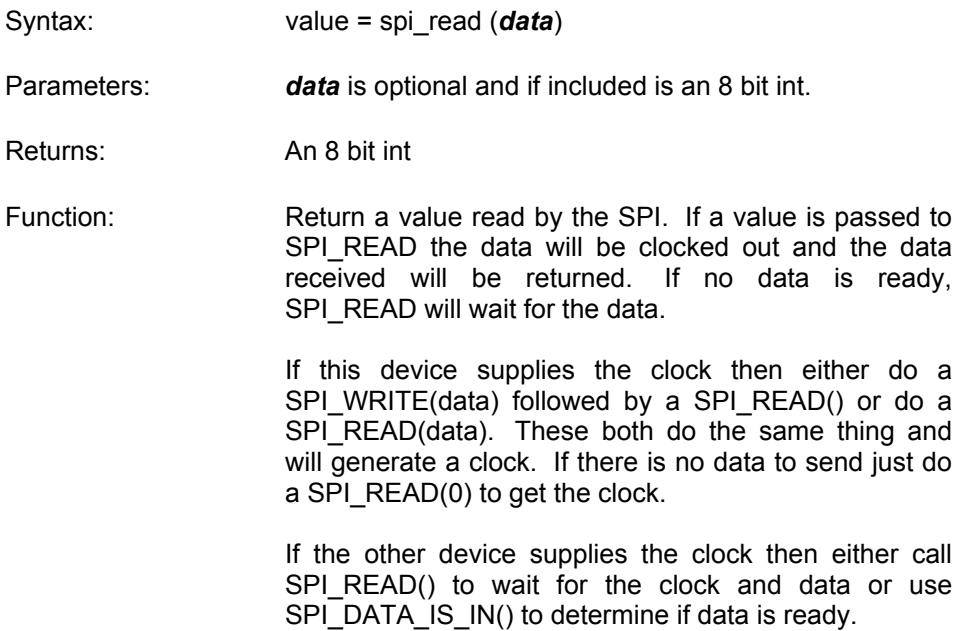

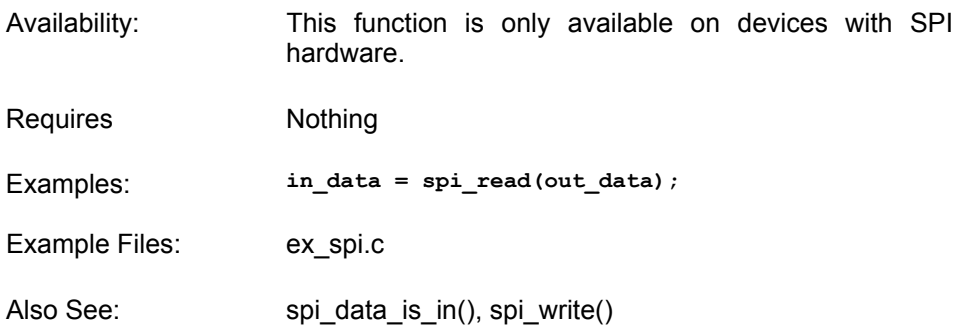

# **SPI\_WRITE()**

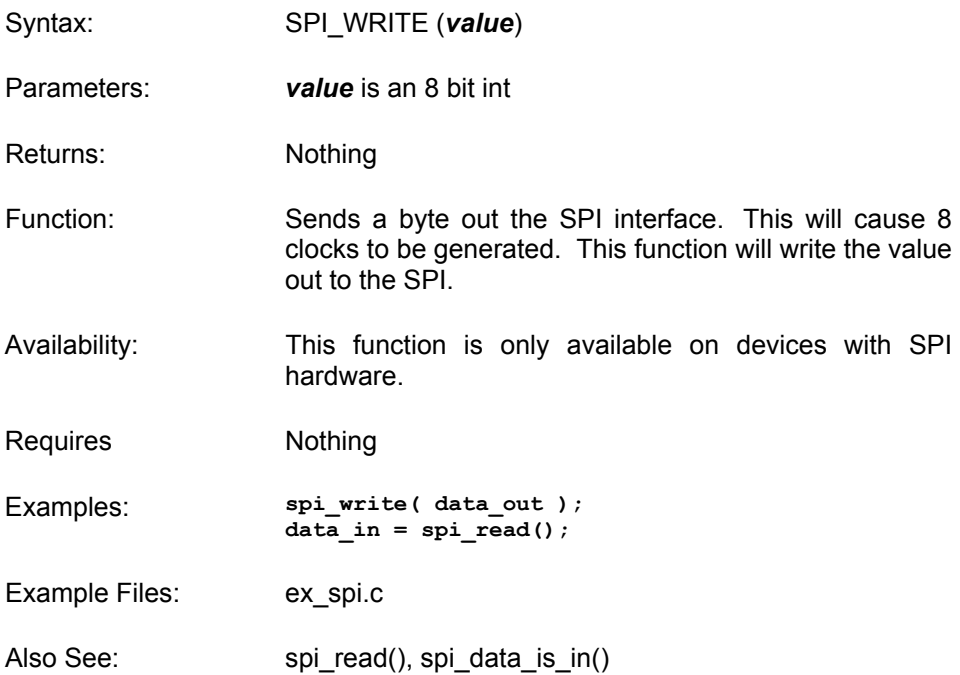

# **SPRINTF()**

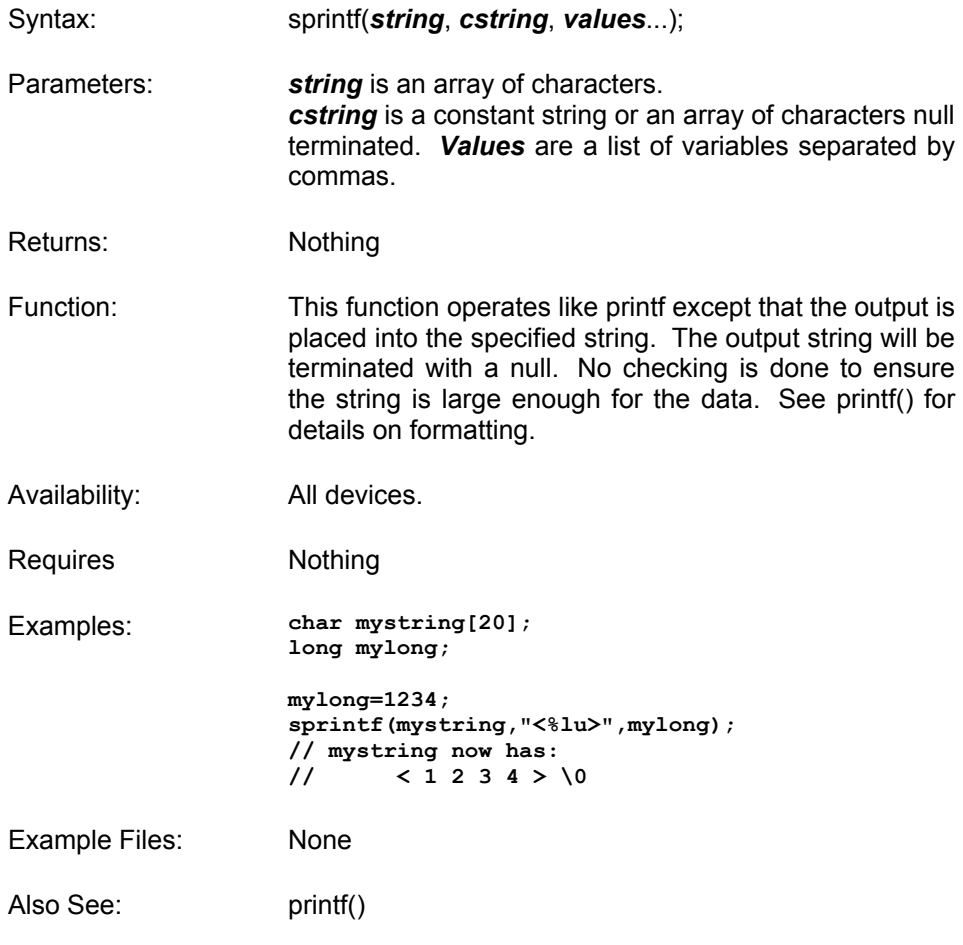

### **SQRT()**

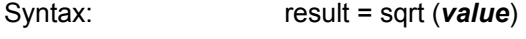

- Parameters: *value* is a float
- Returns: A float

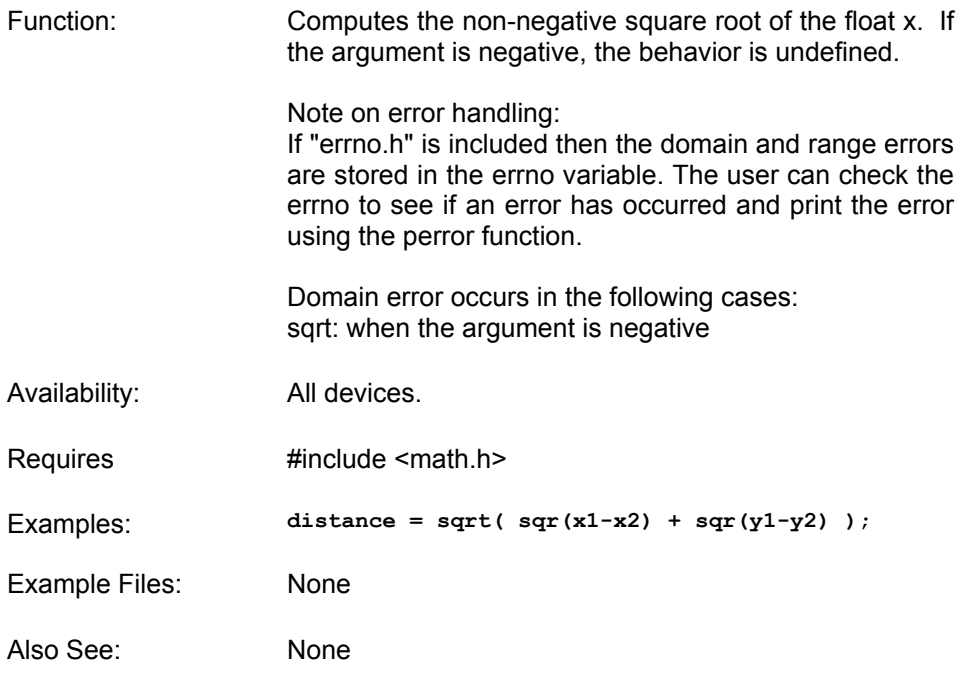

### **SRAND()**

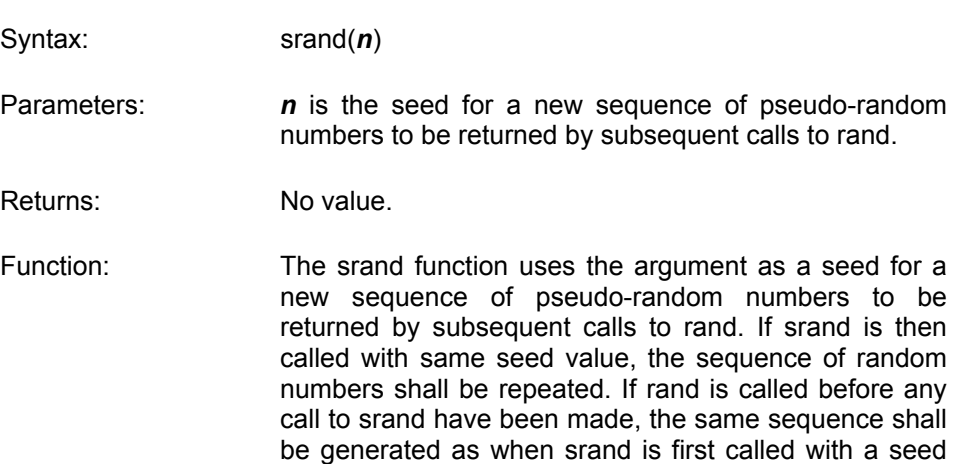

value of 1.
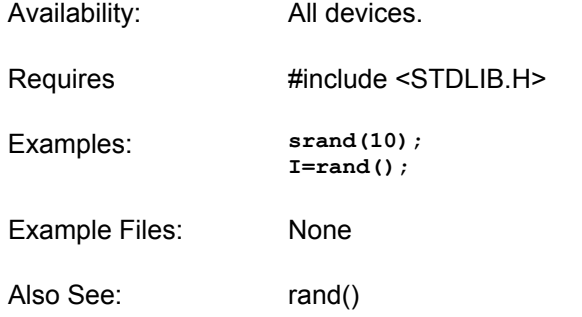

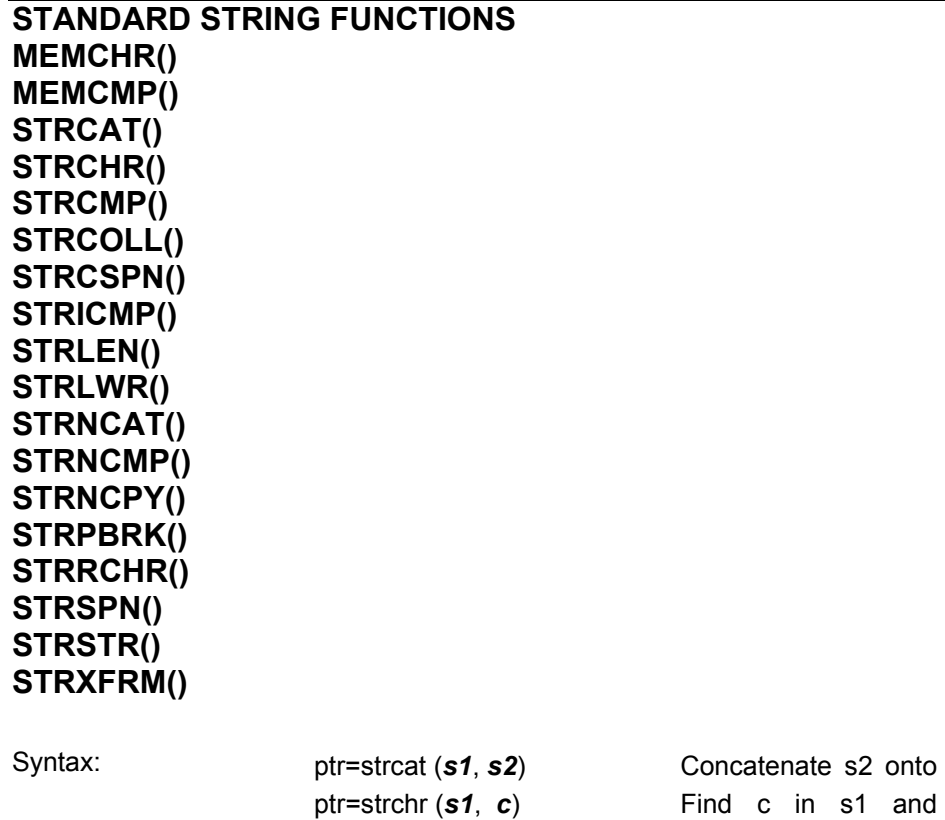

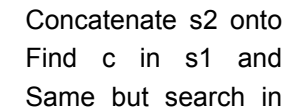

ptr=strrchr (s1, c)

C Compiler Reference Manual Built-In Functions

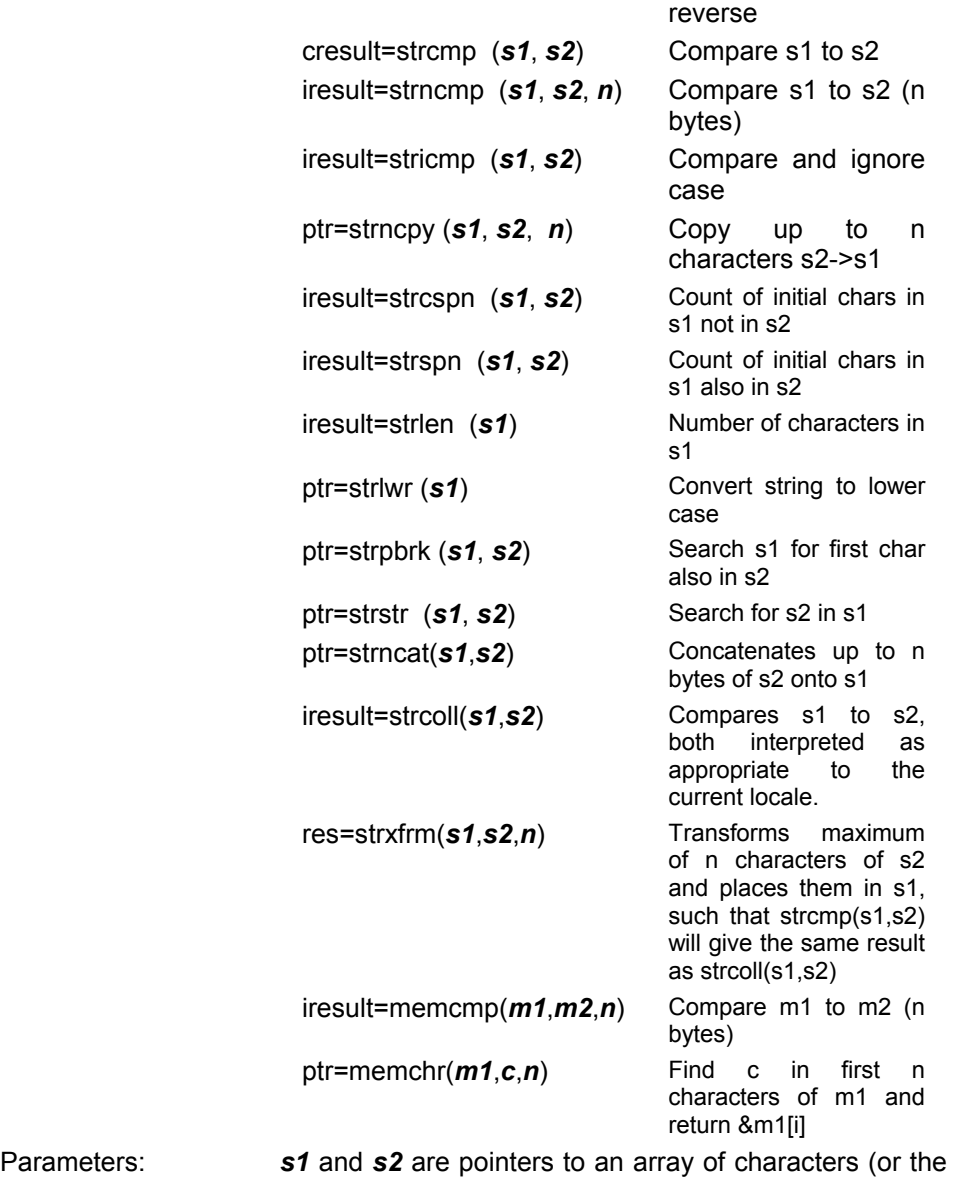

name of an array). Note that s1 and s2 MAY NOT BE A CONSTANT (like "hi").

> *n* is a count of the maximum number of character to operate on.

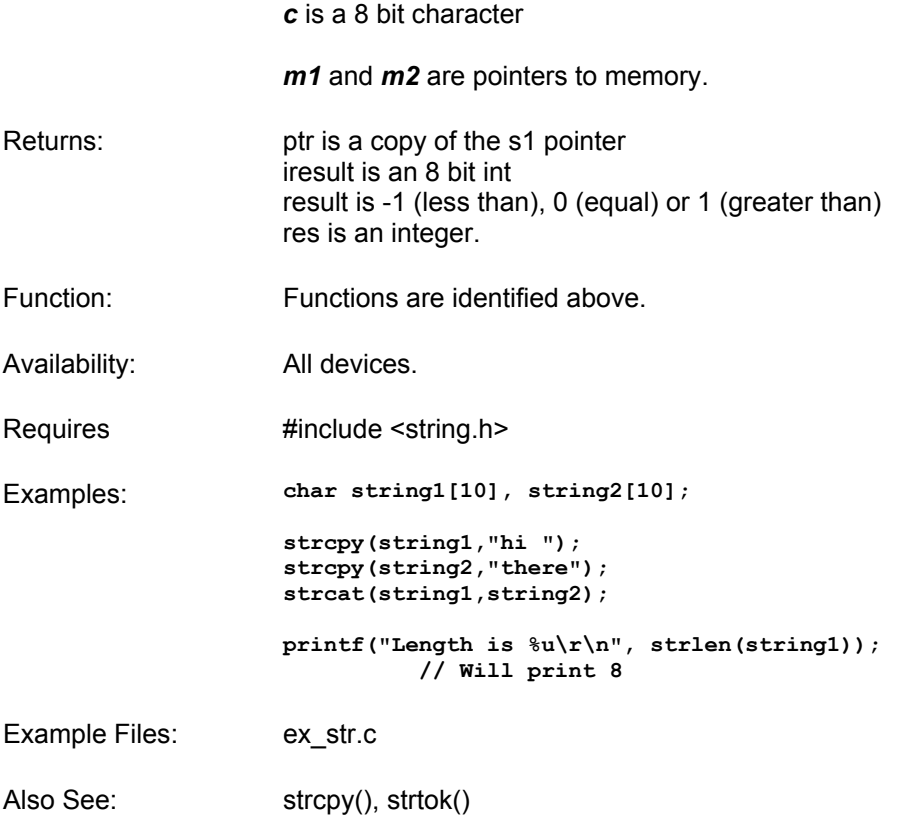

# **STRCPY()**

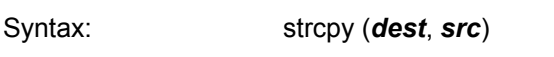

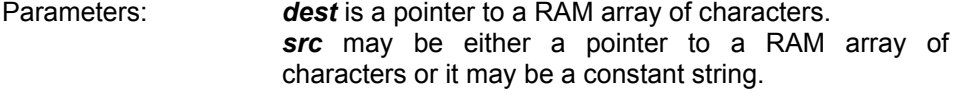

Returns: undefined

Function: Copies a constant or RAM string to a RAM string. Strings are terminated with a 0.

C Compiler Reference Manual Built-In Functions

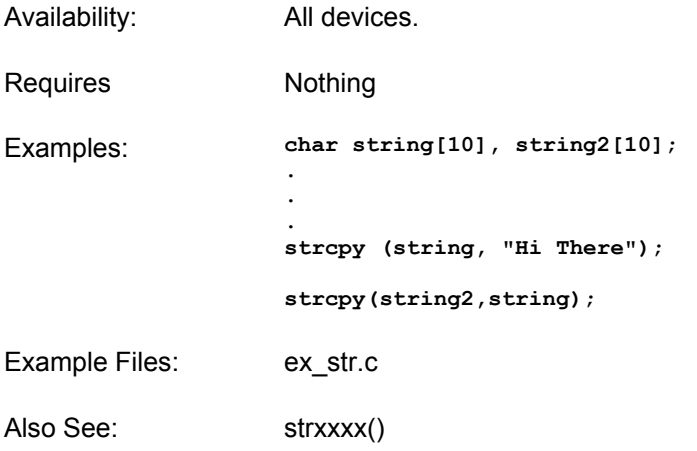

# **STRTOD()**

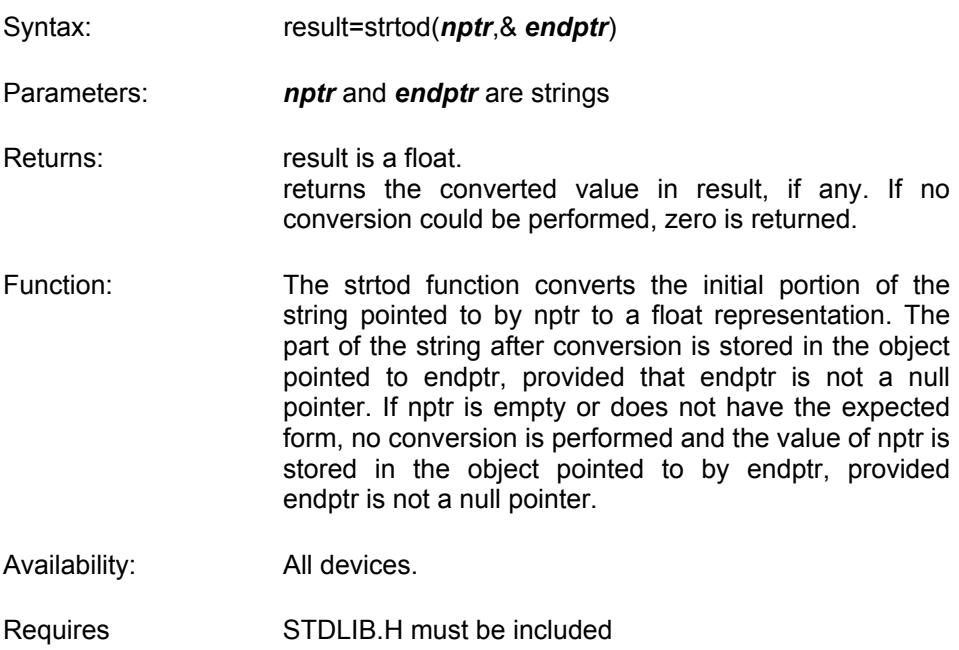

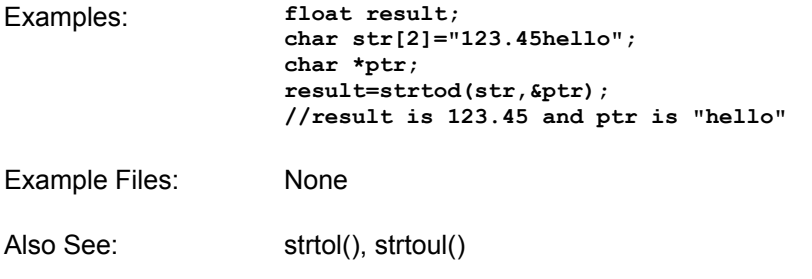

# **STRTOK()**

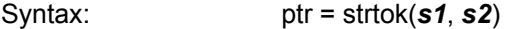

- Parameters: *s1* and *s2* are pointers to an array of characters (or the name of an array). Note that s1 and s2 MAY NOT BE A CONSTANT (like "hi"). s1 may be 0 to indicate a continue operation.
- Returns: ptr points to a character in s1 or is 0
- Function: Finds next token in s1 delimited by a character from separator string s2 (which can be different from call to call), and returns pointer to it.

First call starts at beginning of s1 searching for the first character NOT contained in s2 and returns null if there is none are found.

If none are found, it is the start of first token (return value). Function then searches from there for a character contained in s2.

If none are found, current token extends to the end of s1, and subsequent searches for a token will return null.

If one is found, it is overwritten by '\0', which terminates current token. Function saves pointer to following character from which next search will start.

Each subsequent call, with 0 as first argument, starts

C Compiler Reference Manual Built-In Functions

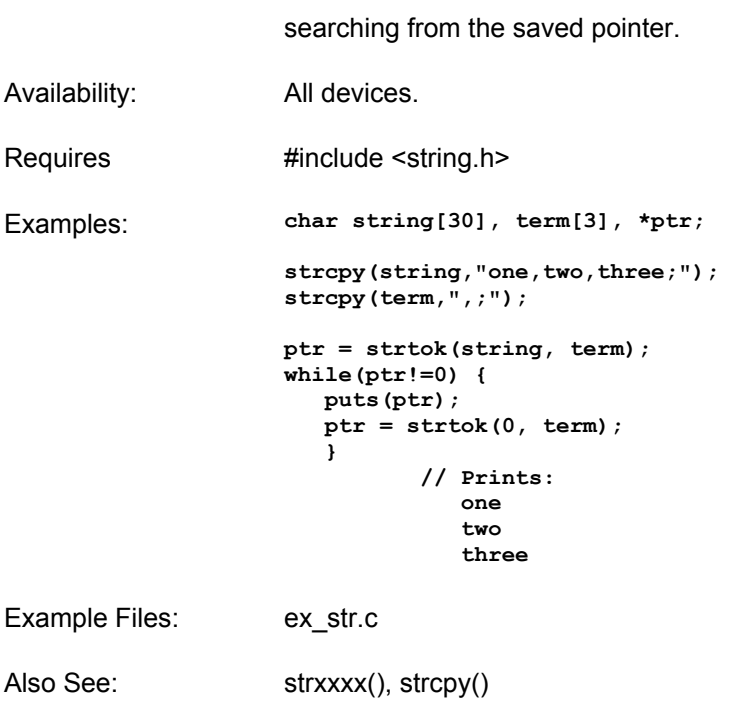

# **STRTOL()**

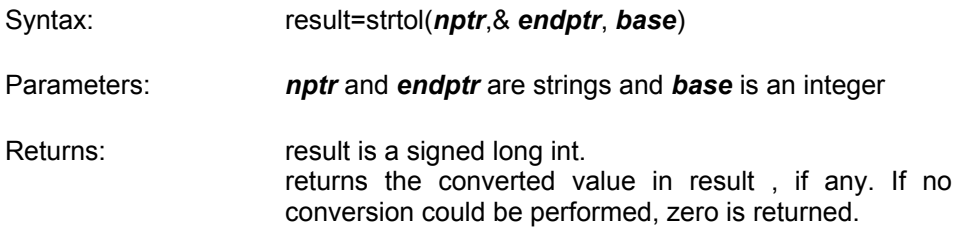

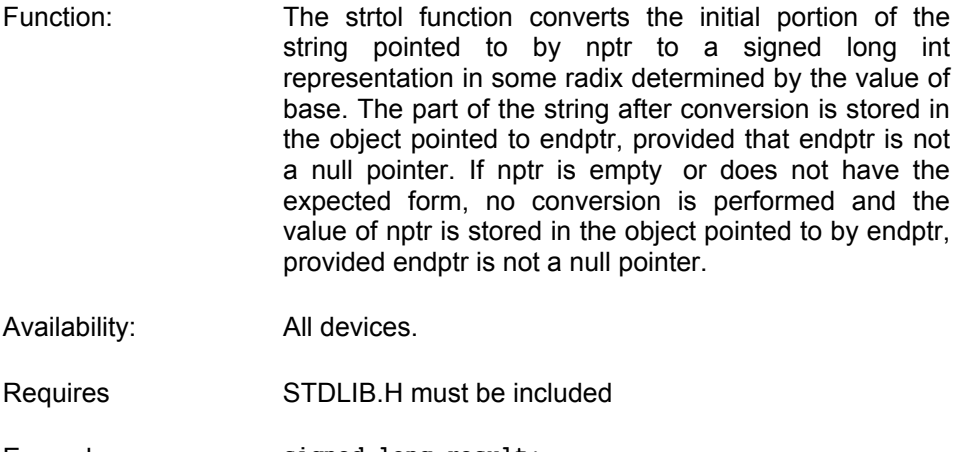

- Examples: **signed long result; char str[2]="123hello"; char \*ptr; result=strtol(str,&ptr,10); //result is 123 and ptr is "hello"**
- Example Files: None
- Also See: strtod(), strtoul()

# **STRTOUL()**

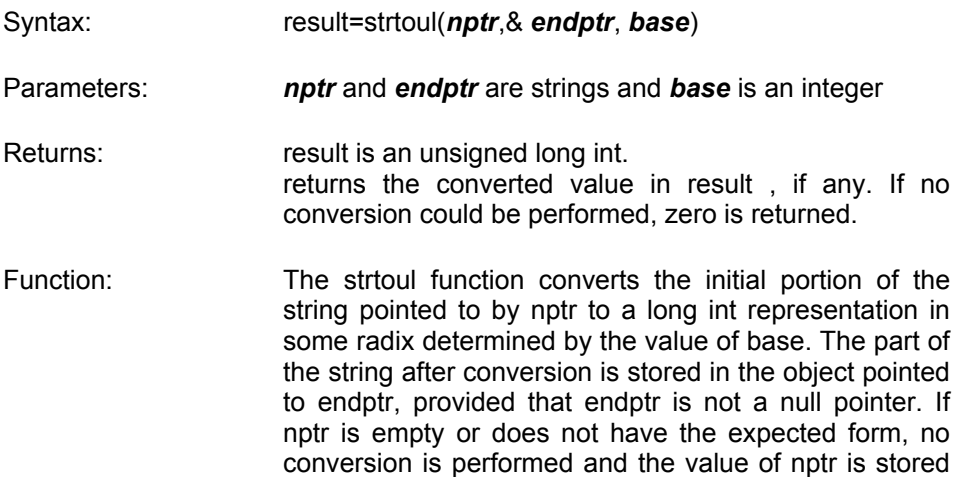

C Compiler Reference Manual Built-In Functions

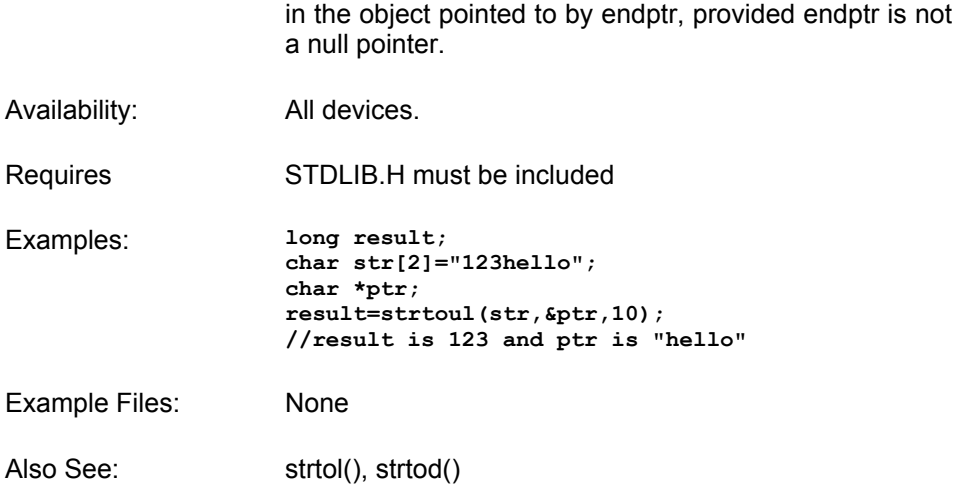

# **SWAP()**

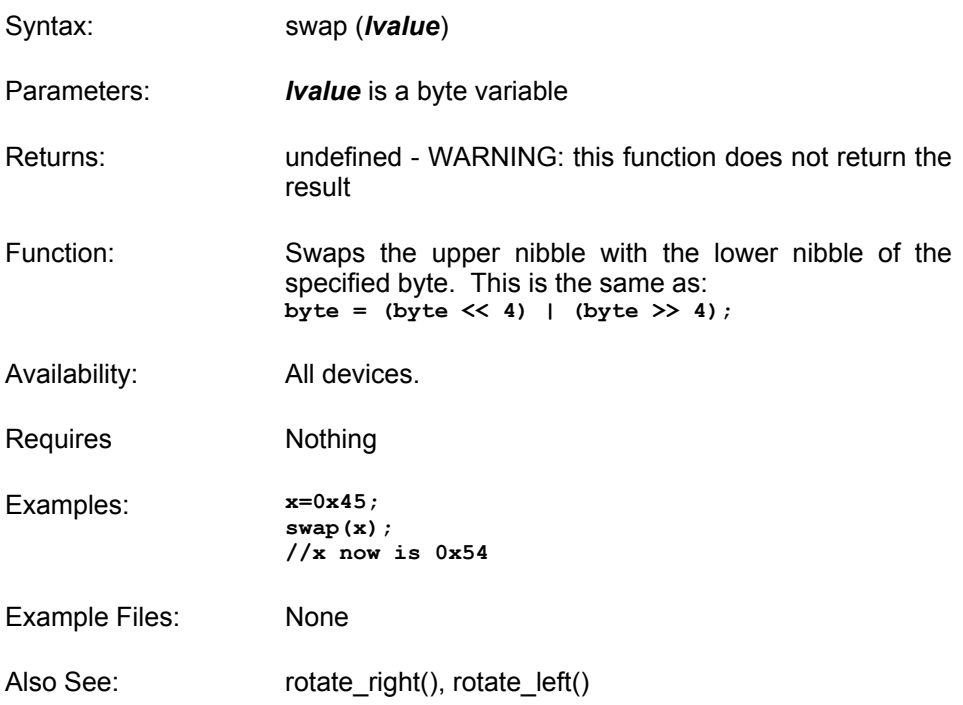

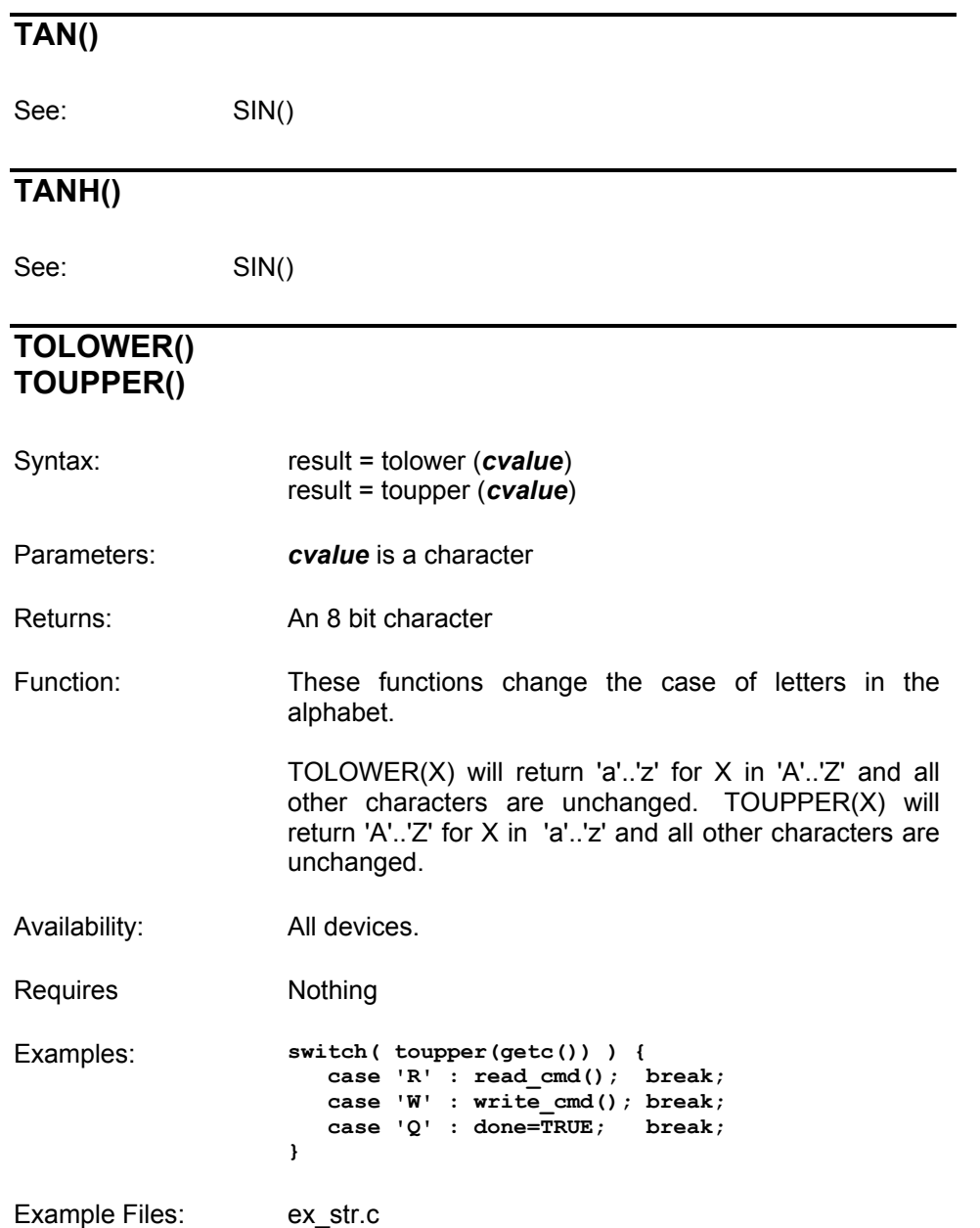

Also See: None

# **WRITE\_BANK()**

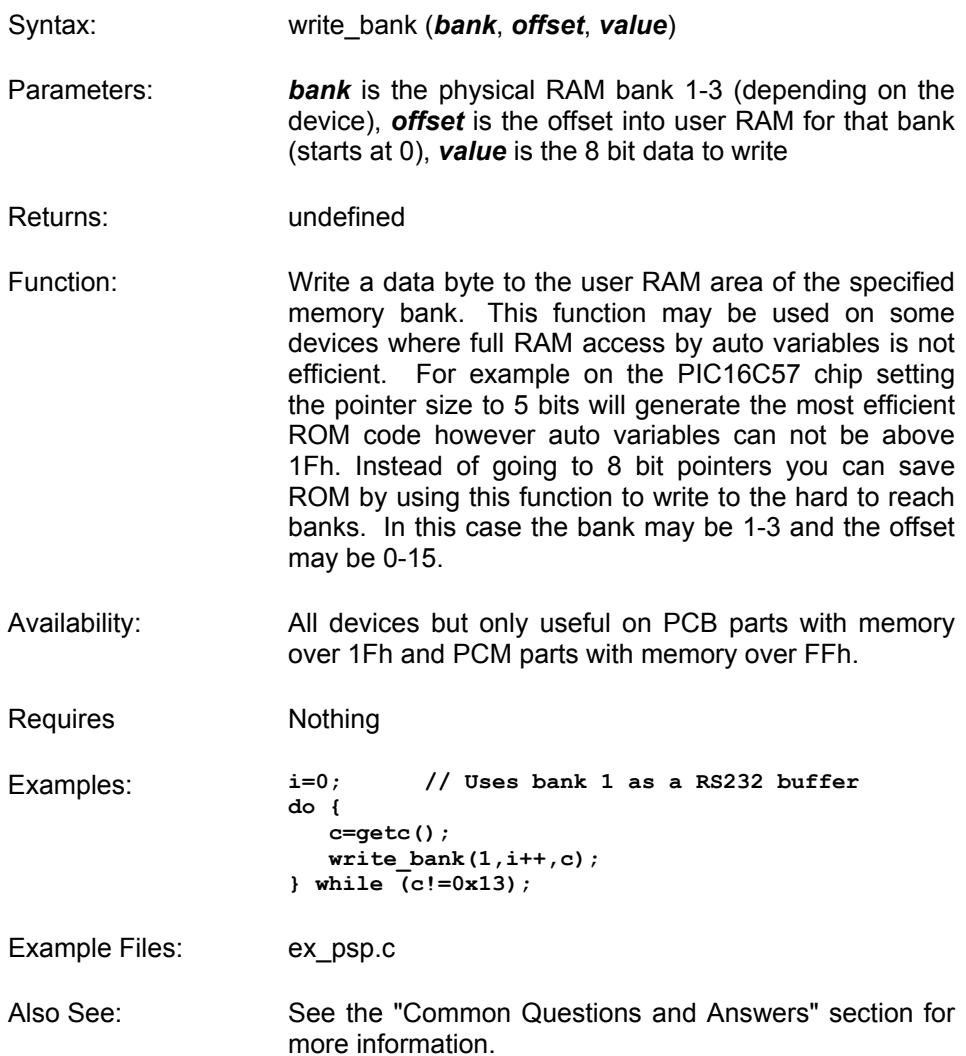

# **WRITE\_EEPROM()**

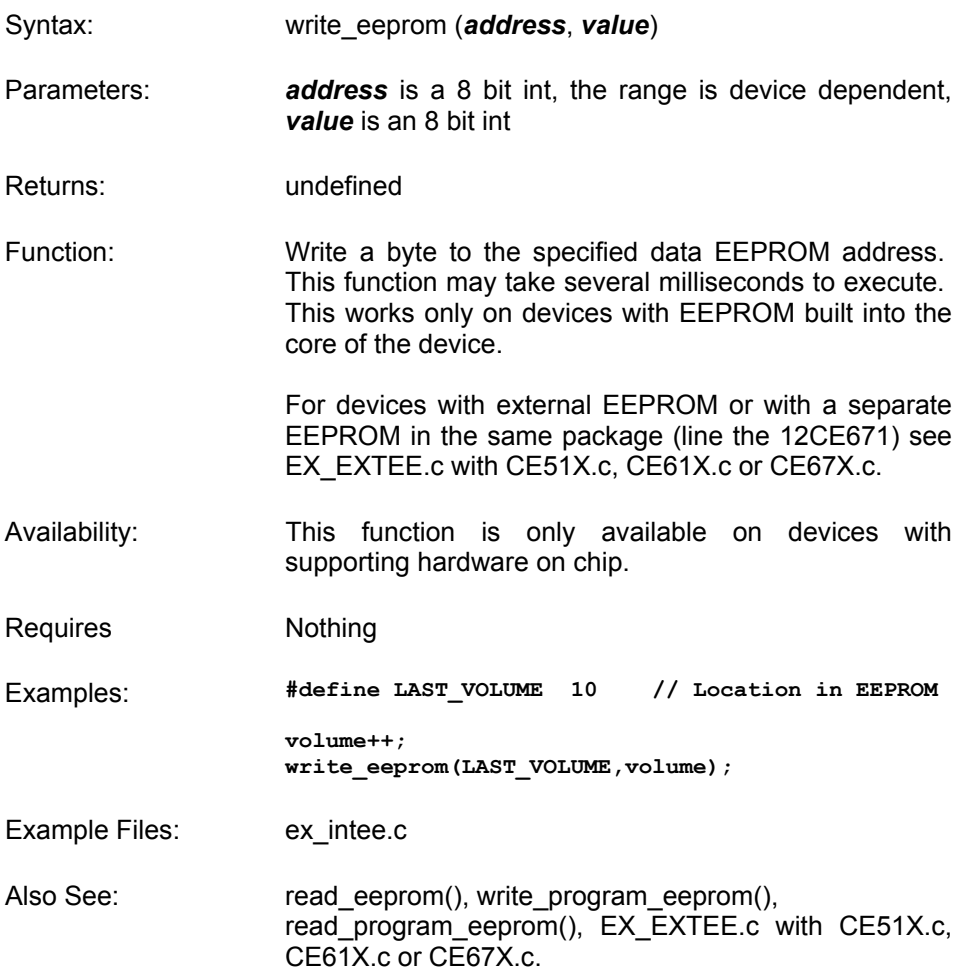

# **WRITE\_EXTERNAL\_MEMORY()**

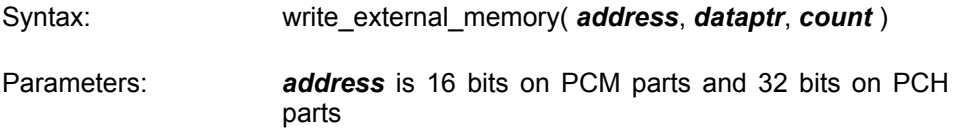

C Compiler Reference Manual Built-In Functions

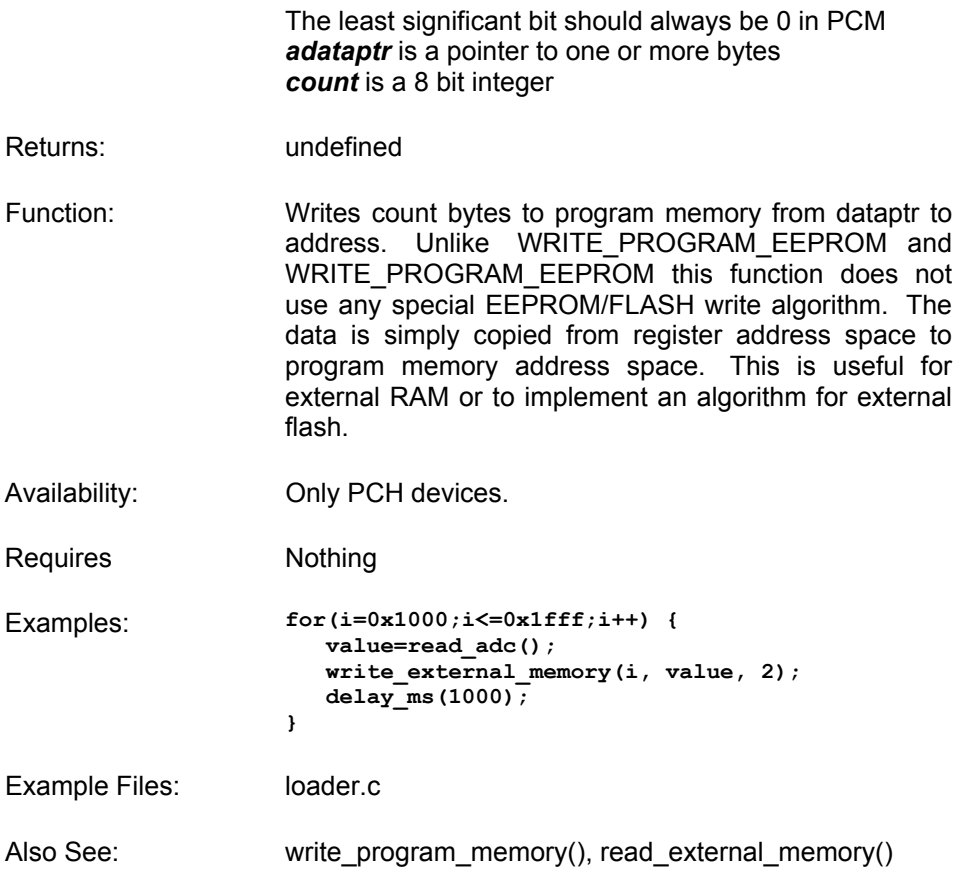

# **WRITE\_PROGRAM\_EEPROM()**

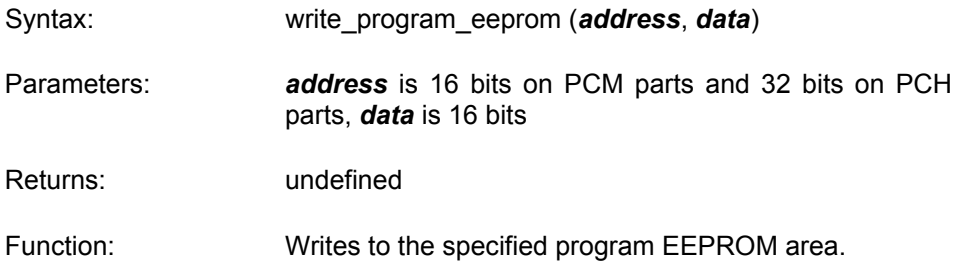

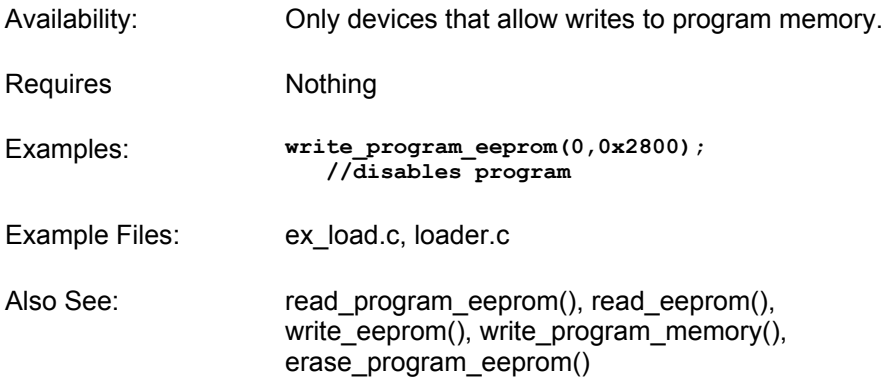

# **WRITE\_PROGRAM\_MEMORY()**

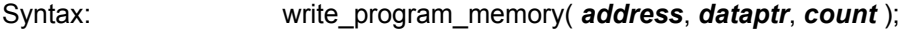

- Parameters: *address* is 16 bits on PCM parts and 32 bits on PCH parts. The least significant bit should always be 0 in PCM. *dataptr* is a pointer to one or more bytes *count* is a 8 bit integer
- Returns: undefined
- Function: Writes count bytes to program memory from dataptr to address. This function is most effective when count is a multiple of FLASH\_WRITE\_SIZE. Whenever this function is about to write to a location that is a multiple of FLASH\_ERASE\_SIZE then an erase is performed on the whole block.
- Availability: Only devices that allow writes to program memory.
- Requires **Nothing**
- 

```
Examples: for(i=0x1000;i<=0x1fff;i++) { 
                       value=read_adc(); 
                      write program memory(i, value, 2);
                      delay ms(1000);
                   }
```
C Compiler Reference Manual Built-In Functions

Example Files: loader.c

Also See: write\_program\_eeprom, erase\_program\_eeprom

# **Standard C Definitions**

# **errno.h**

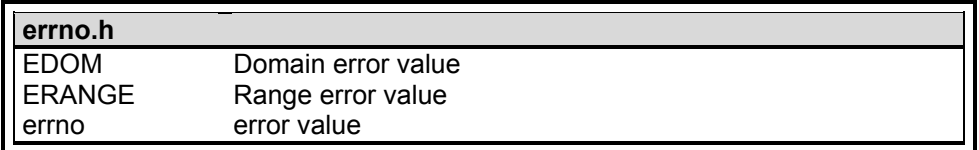

# **float.h**

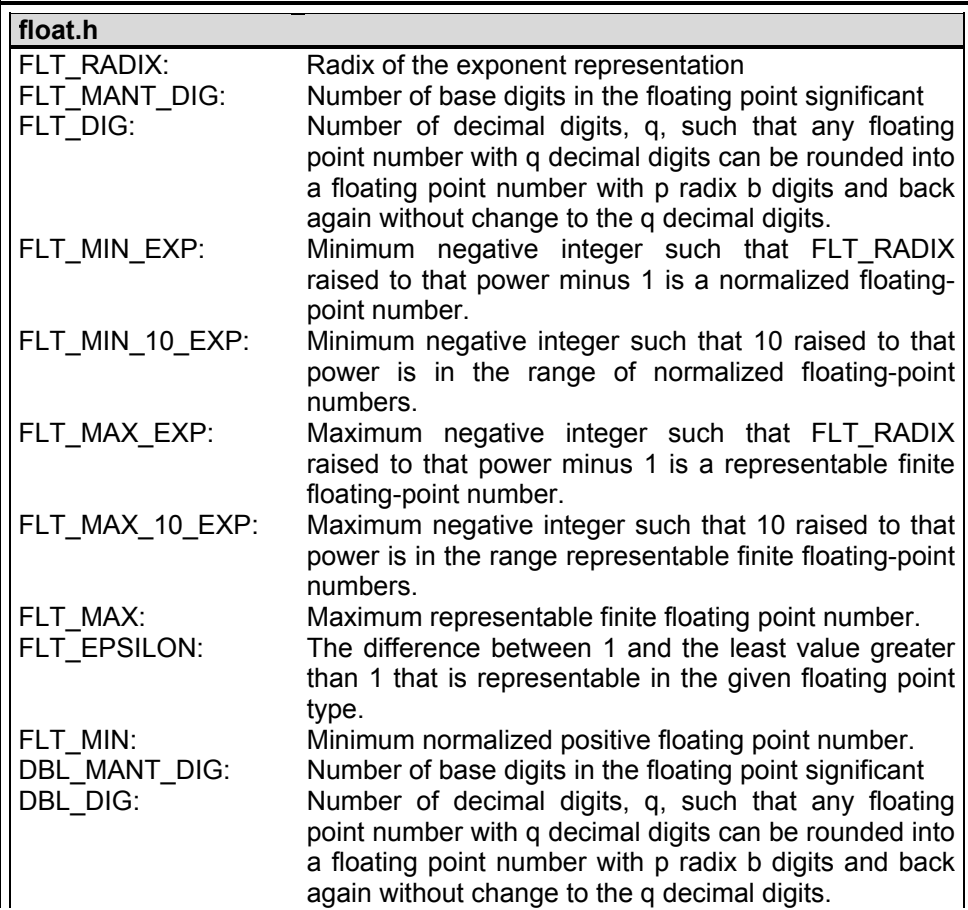

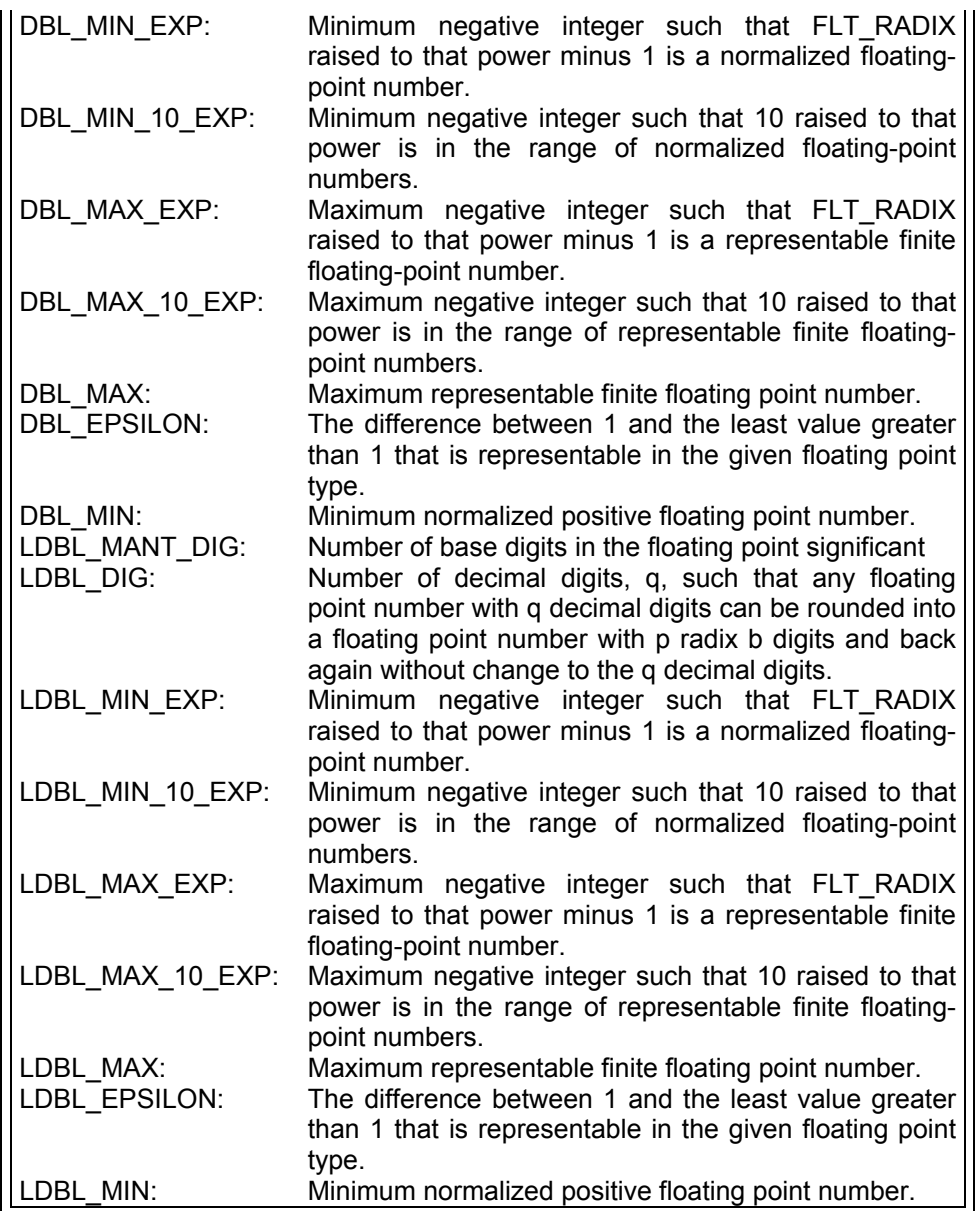

# **limits.h**

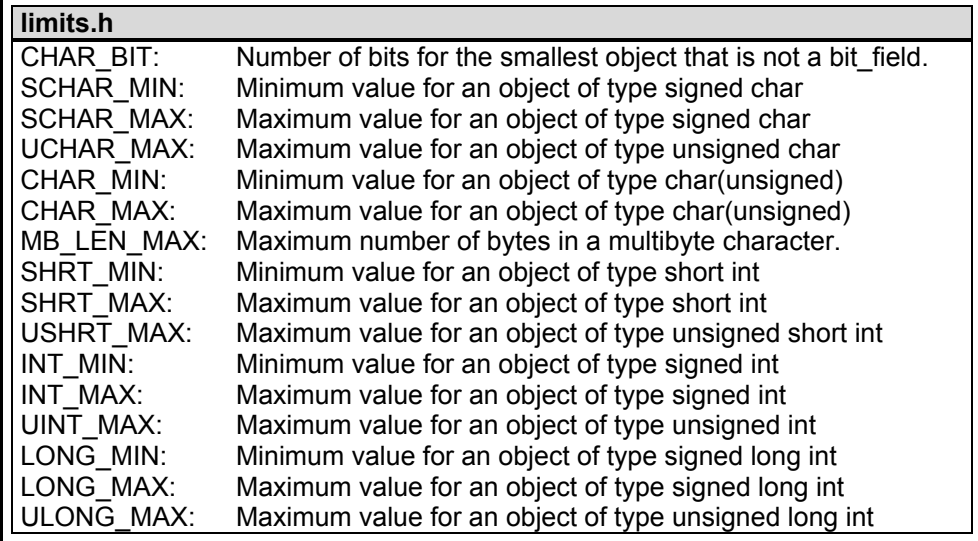

# **locale.h**

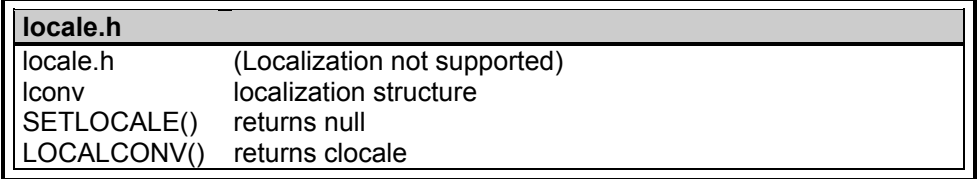

# **setjmp.h**

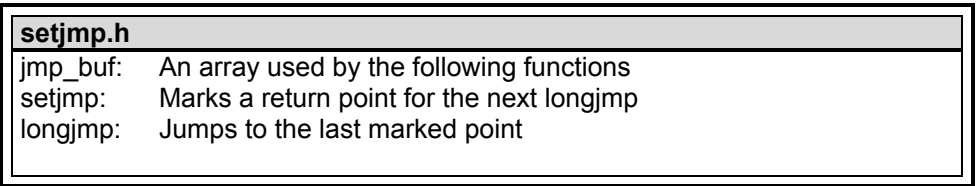

# **stddef.h**

 $\mathbf{l}$ 

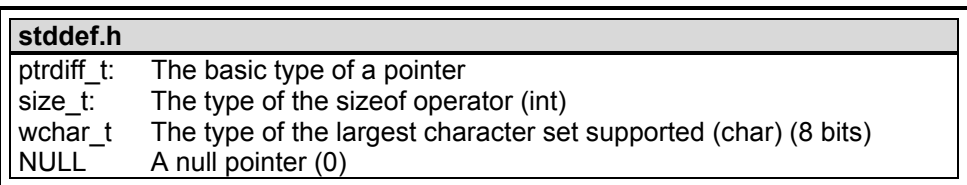

# **stdio.h**

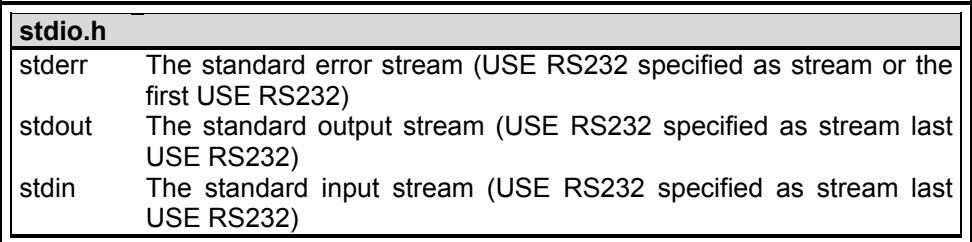

# **stdlib.h**

.

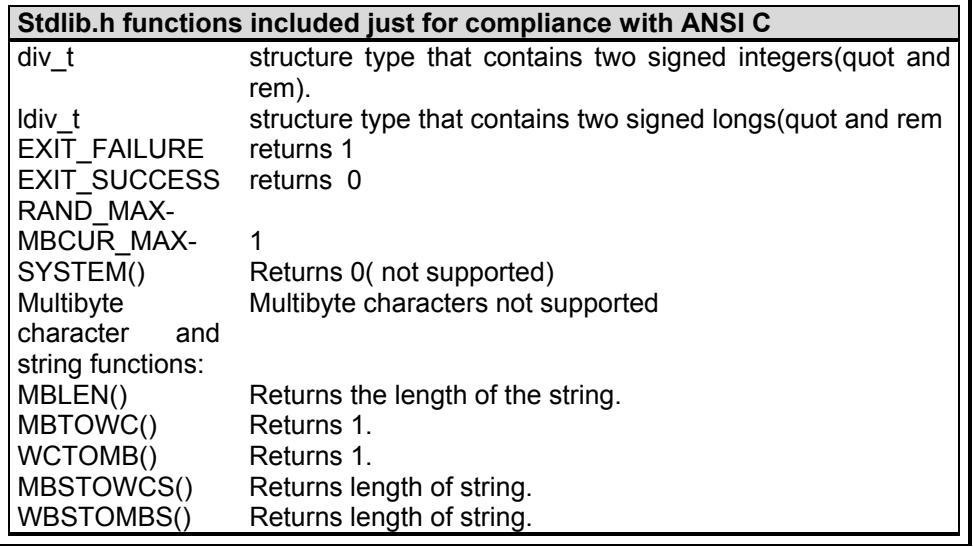

# **Compiler Error Messages**

# **#ENDIF with no corresponding #IF**

Compiler found a #ENDIF directive without a corresponding #IF.

# **#ERROR**

# **A #DEVICE required before this line**

The compiler requires a #device before it encounters any statement or compiler directive that may cause it to generate code. In general #defines may appear before a #device but not much more.

# **A numeric expression must appear here**

Some C expression (like 123, A or B+C) must appear at this spot in the code. Some expression that will evaluate to a value.

# **Arrays of bits are not permitted**

Arrays may not be of SHORT INT. Arrays of Records are permitted but the record size is always rounded up to the next byte boundary.

# **Attempt to create a pointer to a constant**

Constant tables are implemented as functions. Pointers cannot be created to functions. For example CHAR CONST MSG[9]={"HI THERE"}; is permitted, however you cannot use &MSG. You can only reference MSG with subscripts such as MSG[i] and in some function calls such as Printf and STRCPY.

# **Attributes used may only be applied to a function (INLINE or SEPARATE)**

An attempt was made to apply #INLINE or #SEPARATE to something other than a function.

# **Bad expression syntax**

This is a generic error message. It covers all incorrect syntax.

# **Baud rate out of range**

The compiler could not create code for the specified baud rate. If the internal UART is being used the combination of the clock and the UART capabilities could not get a baud rate within 3% of the requested value. If the built in UART is not being used then the clock will not permit the indicated baud rate. For fast baud rates, a faster clock will be required.

# **BIT variable not permitted here**

Addresses cannot be created to bits. For example  $8X$  is not permitted if X is a SHORT INT.

# **Cannot change device type this far into the code**

The #DEVICE is not permitted after code is generated that is device specific. Move the #DEVICE to an area before code is generated.

# **Character constant constructed incorrectly**

Generally this is due to too many characters within the single quotes. For example 'ab' is an error as is '\nr'. The backslash is permitted provided the result is a single character such as '\010' or '\n'.

# **Constant out of the valid range**

This will usually occur in inline assembly where a constant must be within a particular range and it is not. For example BTFSC 3,9 would cause this error since the second operand must be from 0-8.

# **Define expansion is too large**

A fully expanded DEFINE must be less than 255 characters. Check to be sure the DEFINE is not recursively defined.

# **Define syntax error**

This is usually caused by a missing or mis-placed (or) within a define.

# **Demo period has expired**

Please contact CCS to purchase a licensed copy.

# **Different levels of indirection**

This is caused by a INLINE function with a reference parameter being called with a parameter that is not a variable. Usually calling with a constant causes this.

# **Divide by zero**

An attempt was made to divide by zero at compile time using constants.

# **Duplicate case value**

Two cases in a switch statement have the same value.

# **Duplicate DEFAULT statements**

The DEFAULT statement within a SWITCH may only appear once in each SWITCH. This error indicates a second DEFAULT was encountered.

# **Duplicate #define**

The identifier in the #define has already been used in a previous #define. To redefine an identifier use #UNDEF first. To prevent defines that may be included from multiple source do something like:

- · #ifndef ID
- #define ID text
- · #endif

#### **Duplicate function**

A function has already been defined with this name. Remember that the compiler is not case sensitive unless a #CASE is used.

#### **Duplicate Interrupt Procedure**

Only one function may be attached to each interrupt level. For example the #INT\_RB may only appear once in each program.

#### **Duplicate USE**

Some USE libraries may only be invoked once since they apply to the entire program such as #USE DELAY. These may not be changed throughout the program.

#### **Element is not a member**

A field of a record identified by the compiler is not actually in the record. Check the identifier spelling.

#### **ELSE with no corresponding IF**

Compiler found an ELSE statement without a corresponding IF. Make sure the ELSE statement always match with the previous IF statement.

#### **End of file while within define definition**

The end of the source file was encountered while still expanding a define. Check for a missing ).

#### **End of source file reached without closing comment \*/ symbol**

The end of the source file has been reached and a comment (started with /\*) is still in effect. The \*/ is missing.

**Expect ; Expect } Expect comma Expect WHILE Expecting : Expecting = Expecting a ( Expecting a , or ) Expecting a , or } Expecting a .** 

**Expecting a ; or , Expecting a ; or { Expecting a close paren Expecting a declaration Expecting a structure/union Expecting a variable Expecting a ] Expecting a { Expecting an = Expecting an array Expecting an identifier Expecting function name Expecting an opcode mnemonic**  This must be a Microchip mnemonic such as MOVLW or BTFSC.

# **Expecting LVALUE such as a variable name or \* expression**

This error will occur when a constant is used where a variable should be. For example 4=5; will give this error.

# **Expecting a basic type**

Examples of a basic type are INT and CHAR.

# **Expression must be a constant or simple variable**

The indicated expression must evaluate to a constant at compile time. For example  $5*3+1$  is permitted but  $5*x+1$  where X is a INT is not permitted. If X were a DEFINE that had a constant value then it is permitted.

# **Expression must evaluate to a constant**

The indicated expression must evaluate to a constant at compile time. For example  $5*3+1$  is permitted but  $5*x+1$  where X is a INT is not permitted. If X were a DEFINE that had a constant value then it is permitted.

#### **Expression too complex**

This expression has generated too much code for the compiler to handle for a single expression. This is very rare but if it happens, break the expression up into smaller parts.

Too many assembly lines are being generated for a single C statement. Contact CCS to increase the internal limits.

# **Extra characters on preprocessor command line**

Characters are appearing after a preprocessor directive that do not apply to that directive. Preprocessor commands own the entire line unlike the normal C syntax. For example the following is an error:

#PRAGMA DEVICE <PIC16C74> main() { int x; x=1;}

#### **File cannot be opened**

Check the filename and the current path. The file could not be opened.

#### **File cannot be opened for write**

The operating system would not allow the compiler to create one of the output files. Make sure the file is not marked READ ONLY and that the compiler process has write privileges to the directory and file.

#### **Filename must start with " or <**

The correct syntax of a #include is one of the following two formats:

 **#include "filename.ext" #include <filename.ext>** 

This error indicates neither a " or < was found after #include.

#### **Filename must terminate with " or; msg:' '**

The filename specified in a #include must terminate with a " if it starts with a ". It must terminate with  $a >$  if it starts with  $a <$ .

# **Floating-point numbers not supported for this operation**

A floating-point number is not permitted in the operation near the error. For example, ++F where F is a float is not allowed.

# **Function definition different from previous definition**

This is a mis-match between a function prototype and a function definition. Be sure that if a #INLINE or #SEPARATE are used that they appear for both the prototype and definition. These directives are treated much like a type specifier.

# **Function used but not defined**

The indicated function had a prototype but was never defined in the program.

# **Identifier is already used in this scope**

An attempt was made to define a new identifier that has already been defined.

# **Illegal C character in input file**

A bad character is in the source file. Try deleting the line and re-typing it.

# **Improper use of a function identifier**

Function identifiers may only be used to call a function. An attempt was made to otherwise reference a function. A function identifier should have a ( after it.

# **Incorrectly constructed label**

This may be an improperly terminated expression followed by a label. For example:

 $x=5+$ MPLAB:

# **Initialization of unions is not permitted**

Structures can be initialized with an initial value but UNIONS cannot be.

# **Internal compiler limit reached**

The program is using too much of something. An internal compiler limit was reached. Contact CCS and the limit may be able to be expanded.

# **Interrupt handler uses too much stack**

Too many stack locations are being used by an interrupt handler.

# **Invalid conversion from LONG INT to INT**

In this case, a LONG INT cannot be converted to an INT. You can type cast the LONG INT to perform a truncation. For example:  $I = INT(LI);$ 

# **Internal Error - Contact CCS**

This error indicates the compiler detected an internal inconsistency. This is not an error with the source code; although, something in the source code has triggered the internal error. This problem can usually be quickly corrected by sending the source files to CCS so the problem can be re-created and corrected.

In the meantime if the error was on a particular line, look for another way to perform the same operation. The error was probably caused by the syntax of the identified statement. If the error was the last line of the code, the problem was in linking. Look at the call tree for something out of the ordinary.

# **Invalid parameters to built in function**

Built-in shift and rotate functions (such as SHIFT\_LEFT) require an expression that evaluates to a constant to specify the number of bytes.

# **Invalid ORG range**

The end address must be greater than or equal to the start address. The range may not overlap another range. The range may not include locations 0-3. If only one address is specified it must match the start address of a previous #org.

#### **Invalid Pre-Processor directive**

The compiler does not know the preprocessor directive. This is the identifier in one of the following two places: #xxxxx

#PRAGMA xxxxx

# **Library in USE not found**

The identifier after the USE is not one of the pre-defined libraries for the compiler. Check the spelling.

# **Linker option not compatible with prior options**

Conflicting linker options are specified. For example using both the EXCEPT= and ONLY= options in the same directive is not legal.

# **LVALUE required**

This error will occur when a constant is used where a variable should be. For example 4=5; will give this error.

# **Macro identifier requires parameters**

A #DEFINE identifier is being used but no parameters were specified, as required. For example: #define min $(x,y)$   $((x< y)$ ?x:y When called MIN must have a (--,--) after it such as: r=min(value, 6);

# **Macro is defined recursively**

A C macro has been defined in such a way as to cause a recursive call to itself.

# **Missing #ENDIF**

A #IF was found without a corresponding #ENDIF.

# **Missing or invalid .CRG file**

The user registration file(s) are not part of the download software. In order for the software to run the files must be in the same directory as the .EXE files. These files are on the original diskette, CD ROM or e-mail in a non-compressed format. You need only copy them to the .EXE directory. There is one .REG file for each compiler (PCB.REG, PCM.REG and PCH.REG).

# **Must have a #USE DELAY before a #USE RS232**

The RS232 library uses the DELAY library. You must have a #USE DELAY before you can do a #USE RS232.

# **No errors**

The program has successfully compiled and all requested output files have been created.

# **No MAIN() function found**

All programs are required to have one function with the name main().

# **Not enough RAM for all variables**

The program requires more RAM than is available. The symbol map shows variables allocated. The call tree shows the RAM used by each function. Additional RAM usage can be obtained by breaking larger functions into smaller ones and splitting the RAM between them.

For example, a function A may perform a series of operations and have 20 local variables declared. Upon analysis, it may be determined that there are two main parts to the calculations and many variables are not shared between the parts. A function B may be defined with 7 local variables and a function C may be defined with 7 local variables. Function A now calls B and C and combines the results and now may only need 6 variables. The savings are accomplished because B and C are not executing at the same time and the same real memory locations will be used for their 6 variables (just not at the same time). The compiler will allocate only 13 locations for the group of functions A, B, C where 20 were required before to perform the same operation.

# **Number of bits is out of range**

For a count of bits, such as in a structure definition, this must be 1-8. For a bit number specification, such as in the #BIT, the number must be 0-7.

# **Out of ROM, A segment or the program is too large**

A function and all of the INLINE functions it calls must fit into one segment (a hardware code page). For example, on the '56 chip a code page is 512 instructions. If a program has only one function and that function is 600 instructions long, you will get this error even though the chip has plenty of ROM left. The function needs to be split into at least two smaller functions. Even after this is done, this error may occur since the new function may be only called once and the linker might automatically INLINE it. This is easily determined by reviewing the call tree. If this error is caused by too many functions being automatically INLINED by the linker, simply add a #SEPARATE before a function to force the function to be SEPARATE. Separate functions can be allocated on any page that has room. The best way to understand the cause of this error is to review the call tree.

#### **Parameters not permitted**

An identifier that is not a function or preprocessor macro can not have a ( after it.

#### **Pointers to bits are not permitted**

Addresses cannot be created to bits. For example, &X is not permitted if X is a SHORT INT.

#### **Previous identifier must be a pointer**

A -> may only be used after a pointer to a structure. It cannot be used on a structure itself or other kind of variable.

#### **Printf format type is invalid**

An unknown character is after the % in a printf. Check the printf reference for valid formats.

#### **Printf format (%) invalid**

A bad format combination was used. For example, %lc.

#### **Printf variable count (%) does not match actual count**

The number of % format indicators in the printf does not match the actual number of variables that follow. Remember in order to print a single %, you must use  $%$ %.

#### **Recursion not permitted**

The linker will not allow recursive function calls. A function may not call itself and it may not call any other function that will eventually re-call it.

#### **Recursively defined structures not permitted**

A structure may not contain an instance of itself.

# **Reference arrays are not permitted**

A reference parameter may not refer to an array.

#### **Return not allowed in void function**

A return statement may not have a value if the function is void.

#### **STDOUT not defined (may be missing #RS 232)**

An attempt was made to use a I/O function such as printf when no default I/O stream has been established. Add a #USE RS232 to define a I/O stream.

#### **Stream must be a constant in the valid range**

I/O functions like fputc, fgetc require a stream identifier that was defined in a #USE RS232. This identifier must appear exactly as it does when it was defined. Be sure it has not been redefined with a #define.

#### **String too long**

#### **Structure field name required**

A structure is being used in a place where a field of the structure must appear. Change to the form s.f where s is the structure name and f is a field name.

#### **Structures and UNIONS cannot be parameters (use \* or &)**

A structure may not be passed by value. Pass a pointer to the structure using &.

#### **Subscript out of range**

A subscript to a RAM array must be at least 1 and not more than 128 elements. Note that large arrays might not fit in a bank. ROM arrays may not occupy more than 256 locations.

#### **This linker function is not available in this compiler version.**

Some linker functions are only available if the PCW or PCWH product is installed.

#### **This type cannot be qualified with this qualifier**

Check the qualifiers. Be sure to look on previous lines. An example of this error is:

VOID X;

#### **Too many array subscripts**

Arrays are limited to 5 dimensions.

# **Too many constant structures to fit into available space**

Available space depends on the chip. Some chips only allow constant structures in certain places. Look at the last calling tree to evaluate space usage. Constant structures will appear as functions with a @CONST at the beginning of the name.

#### **Too many elements in an ENUM**

A max of 256 elements are allowed in an ENUM.

#### **Too many fast interrupt handlers have been identified**

#### **Too many nested #INCLUDEs**

No more than 10 include files may be open at a time.

#### **Too many parameters**

More parameters have been given to a function than the function was defined with.

#### **Too many subscripts**

More subscripts have been given to an array than the array was defined with.

#### **Type is not defined**

The specified type is used but not defined in the program. Check the spelling.

# **Type specification not valid for a function**

This function has a type specifier that is not meaningful to a function.

# **Undefined identifier**

The specified identifier is being used but has never been defined. Check the spelling.

# **Undefined label that was used in a GOTO**

There was a GOTO LABEL but LABEL was never encountered within the required scope. A GOTO cannot jump outside a function.

#### **Unknown device type**

A #DEVICE contained an unknown device. The center letters of a device are always C regardless of the actual part in use. For example, use PIC16C74 not PIC16RC74. Be sure the correct compiler is being used for the indicated device. See #DEVICE for more information.

#### **Unknown keyword in #FUSES**

Check the keyword spelling against the description under #FUSES.

# **Unknown linker keyword**

The keyword used in a linker directive is not understood.

#### **Unknown type**

The specified type is used but not defined in the program. Check the spelling.

#### **Unprotected call in a #INT\_GLOBAL**

The interrupt function defined as #INT\_GLOBAL is intended to be assembly language or very simple C code. This error indicates the linker detected code that violated the standard memory allocation scheme. This may be caused when a C function is called from a #INT GLOBAL interrupt handler.

#### **USE parameter invalid**

One of the parameters to a USE library is not valid for the current environment.

#### **USE parameter value is out of range**

One of the values for a parameter to the USE library is not valid for the current environment.

# **Compiler Warning Messages**

#### **Assignment inside relational expression**

Although legal it is a common error to do something like if( $a=b$ ) when it was intended to do if(a==b).

This warning indicates there may be such a typo in this line.

#### **Assignment to enum is not of the correct type**

If a variable is declared as a ENUM it is best to assign to the variables only elements of the enum. For example:

 **enum colors {RED,GREEN,BLUE} color; ... color = GREEN; // OK color = 1; // Warning 209 color = (colors)1; //OK** 

# **Code has no effect**

The compiler can not discern any effect this source code could have on the generated code. Some examples:

> **1; a==b; 1,2,3;**

#### **Condition always FALSE**

This error when it has been determined at compile time that a relational expression will never be true. For example:

> **int x; if( x>>9 )**

#### **Condition always TRUE**

This error when it has been determined at compile time that a relational expression will never be false. For example:

> **#define PIN\_A1 41 ... if( PIN\_A1 ) // Intended was: if( input(PIN\_A1) )**

#### **Function not void and does not return a value**

Functions that are declared as returning a value should have a return statement with a value to be returned. Be aware that in C only functions declared VOID are not intended to return a value. If nothing is specified as a function return value "int" is assumed.

#### **Operator precedence rules may not be as intended, use() to clarify**

Some combinations of operators are confusing to some programmers. This warning is issued for expressions where adding() would help to clarify the meaning. For example:

 $if(x \leq n + 1)$ 

would be more universally understood when expressed:

 $if(x \leq (n + 1))$ 

#### **Structure passed by value**

Structures are usually passed by reference to a function. This warning is generated if the structure is being passed by value. This warning is not generated if the structure is less than 5 bytes.

For example:

```
 void myfunct( mystruct s1 ) // Pass by value - Warning 
 myfunct( s2 ); 
 void myfunct( mystruct * s1 ) // Pass by reference - OK 
 myfunct( &s2 ); 
 void myfunct( mystruct & s1 ) // Pass by reference - OK 
 myfunct( s2 );
```
#### **Unreachable code**

Code included in the program is never executed. For example:

```
if(n==5) goto do5; 
 goto exit; 
 if(n==20) // No way to get to this line
```
 **return;** 

#### **Unsigned variable is never less than zero**

Unsigned variables are never less than 0. This warning indicates an attempt to check to see if an unsigned variable is negative. For example the following will not work as intended:

> **int i; for(i=10; i>=0; i--)**

#### **Variable never used**

A variable has been declared and never referenced in the code.

#### **Variable of this data type is never greater than this constant**

A variable is being compared to a constant. The maximum value of the variable could never be larger than the constant. For example the following could never be true:

 **int x; // 8 bits, 0-255 if ( x>300)** 

# **Common Questions And Answers**

**How does one map a variable to an I/O port?** 

```
Two methods are as follows: 
      #byte PORTB = 6 
      #define ALL_OUT 0 
      #define ALL_IN 0xff 
     main() { 
           int i; 
           set_tris_b(ALL_OUT); 
           PORTB = 0;// Set all pins low 
           for(i=0;i<=127;++i) // Quickly count from 0 
      to 127 
                 PORTB=i; // on the I/O port pin 
           set_tris_b(ALL_IN); 
           i = PORTB; // i now contains the portb value. 
      }
```
Remember when using the #BYTE, the created variable is treated like memory. You must maintain the tri-state control registers yourself via the SET\_TRIS\_X function. Following is an example of placing a structure on an I/O port:

```
struct port_b_layout 
     {int data : 4; 
     int rw : 1; 
     int cd : 1; 
     int enable : 1; 
     int reset : 1; }; 
struct port b layout port b;
#byte port b = 6struct port b layout const INIT 1 = \{0, 1, 1, 1, 1\};
struct port b layout const INIT 2 = \{3, 1,1,1,0\};
struct port b layout const INIT 3 = \{0, 0,0,0,0\};
struct port b layout const FOR SEND = \{0,0,0,0,0\};
                                   // All outputs 
struct port_b_layout const FOR_READ = 
{15,0,0,0,0}; 
                                   // Data is an input 
main() { 
     int x; 
       set_tris_b((int)FOR_SEND); // The constant 
                                   // structure is
```
#### C Compiler Reference Manual Common Questions and Answers

```
 // treated like 
                                  // a byte and 
                                  // is used to 
                                 // set the data 
                                 // direction 
   port b = INT 1;
    delay_us(25); 
port_b = INIT_2; // These constant 
structures delay_us(25); // are used to set 
all fields 
     port_b = INIT_3; // on the port with a single 
                         // command 
    set tris b((int)FOR READ);
    port_b.rw=0; 
                            // Here the individual 
   port b.cd=1; \frac{1}{2} // fields are accessed
   port b.enable=0; // independently.
   x = port b.data;
    port_b.enable=0
```
**}**
# **Why is the RS-232 not working right?**

1. The PIC® is Sending Garbage Characters.

A. Check the clock on the target for accuracy. Crystals are usually not a problem but RC oscillators can cause trouble with RS-232. Make sure the #USE DELAY matches the actual clock frequency.

B. Make sure the PC (or other host) has the correct baud and parity setting.

C. Check the level conversion. When using a driver/receiver chip, such as the MAX 232, do not use INVERT when making direct connections with resistors and/or diodes. You probably need the INVERT option in the #USE RS232.

D. Remember that PUTC(6) will send an ASCII 6 to the PC and this may not be a visible character. PUTC('A') will output a visible character A.

2. The PIC® is Receiving Garbage Characters.

A. Check all of the above.

3. Nothing is Being Sent.

A. Make sure that the tri-state registers are correct. The mode (standard, fast, fixed) used will be whatever the mode is when the #USE RS232 is encountered. Staying with the default STANDARD mode is safest.

B. Use the following main() for testing:

```
main() { 
    while(TRUE) 
         putc('U'); 
}
```
Check the XMIT pin for activity with a logic probe, scope or whatever you can. If you can look at it with a scope, check the bit time (it should be 1/BAUD). Check again after the level converter.

4. Nothing is being received.

First be sure the PIC® can send data. Use the following main() for testing:

**main() {** 

#### C Compiler Reference Manual Common Questions and Answers

```
 printf("start"); 
       while(TRUE) 
           putc( getc()+1 ); 
}
```
When connected to a PC typing A should show B echoed back.

If nothing is seen coming back (except the initial "Start"), check the RCV pin on the PIC® with a logic probe. You should see a HIGH state and when a key is pressed at the PC, a pulse to low. Trace back to find out where it is lost.

5. The PIC® is always receiving data via RS-232 even when none is being sent.

A. Check that the INVERT option in the USE RS232 is right for your level converter. If the RCV pin is HIGH when no data is being sent, you should NOT use INVERT. If the pin is low when no data is being sent, you need to use INVERT.

B. Check that the pin is stable at HIGH or LOW in accordance with A above when no data is being sent.

C. When using PORT A with a device that supports the SETUP ADC PORTS function make sure the port is set to digital inputs. This is not the default. The same is true for devices with a comparator on PORT A.

6. Compiler reports INVALID BAUD RATE.

A. When using a software RS232 (no built-in UART), the clock cannot be really slow when fast baud rates are used and cannot be really fast with slow baud rates. Experiment with the clock/baud rate values to find your limits.

B. When using the built-in UART, the requested baud rate must be within 3% of a rate that can be achieved for no error to occur. Some parts have internal bugs with BRGH set to 1 and the compiler will not use this unless you specify BRGH1OK in the #USE RS232 directive.

### **How can I use two or more RS-232 ports on one PIC®?**

The #USE RS232 (and I2C for that matter) is in effect for GETC, PUTC, PRINTF and KBHIT functions encountered until another #USE RS232 is found.

The #USE RS232 is not an executable line. It works much like a #DEFINE.

The following is an example program to read from one RS-232 port (A) and echo the data to both the first RS-232 port (A) and a second RS-232 port (B).

```
#USE RS232(BAUD=9600, XMIT=PIN_B0, RCV=PIN_B1) 
void put_to_a( char c ) { 
    put(c); 
} 
char get_from_a() { 
     return(getc()); } 
#USE RS232(BAUD=9600, XMIT=PIN_B2,RCV=PIN_B3) 
void put_to_b( char b ) { 
    putc(c); 
} 
main() { 
    char c; 
   put to a("Online\n\r");
   put to b("Online\n'\n');
   \overline{\text{while}}(TRUE) {
      c=get_from_a(); 
     put to b(c);
      put_to_a(c); 
    } 
}
```
The following will do the same thing but is less readable:

```
#USE RS232(BAUD=9600, XMIT=PIN_B0, RCV=PIN_B1, 
STREAM=COM_A) 
#USE RS232(BAUD=9600, XMIT=PIN_B2, RCV=PIN_B3, 
STREAM=COM_B) 
   main() { 
       char c; 
      fprintf(COM A, "Online\n'\n');
      fprintf(COM_B, "Online\n'\n');
       while(TRUE) { 
        c = fgetc(COM A);
```
C Compiler Reference Manual Common Questions and Answers

```
 fputc(c, COM_A); 
      fputc(c, COM_B); 
   } 
 }
```
# **How does the PIC® connect to a PC?**

A level converter should be used to convert the TTL (0-5V\_ levels that the PIC® operates with to the RS-232 voltages (+/- 3-12V) used by the PIC®. The following is a popular configuration using the MAX232 chip as a level converter.

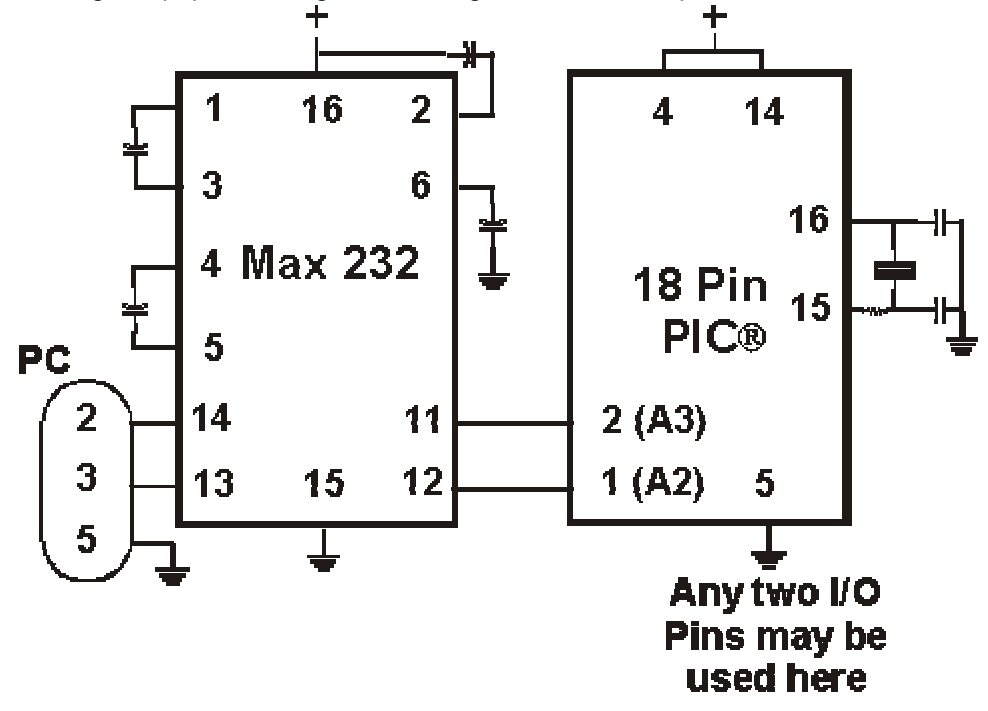

# **What can be done about an OUT OF RAM error?**

The compiler makes every effort to optimize usage of RAM. Understanding the RAM allocation can be a help in designing the program structure. The best reuse of RAM is accomplished when local variables are used with lots of functions. RAM is re-used between functions not active at the same time. See the NOT ENOUGH RAM error message in this manual for a more detailed example.

RAM is also used for expression evaluation when the expression is complex. The more complex the expression, the more scratch RAM locations the compiler will need to allocate to that expression. The RAM allocated is reserved during the execution of the entire function but may be re-used between expressions within the function. The total RAM required for a function is the sum of the parameters, the local variables and the largest number of scratch locations required for any expression within the function. The RAM required for a function is shown in the call tree after the RAM=. The RAM stays used when the function calls another function and new RAM is allocated for the new function. However when a function RETURNS the RAM may be re-used by another function called by the parent. Sequential calls to functions each with their own local variables is very efficient use of RAM as opposed to a large function with local variables declared for the entire process at once.

Be sure to use SHORT INT (1 bit) variables whenever possible for flags and other boolean variables. The compiler can pack eight such variables into one byte location. The compiler does this automatically whenever you use SHORT INT. The code size and ROM size will be smaller.

Finally, consider an external memory device to hold data not required frequently. An external 8 pin EEPROM or SRAM can be connected to the PIC® with just 2 wires and provide a great deal of additional storage capability. The compiler package includes example drivers for these devices. The primary drawback is a slower access time to read and write the data. The SRAM will have fast read and write with memory being lost when power fails. The EEPROM will have a very long write cycle, but can retain the data when power is lost.

# **Why does the .LST file look out of order?**

The list file is produced to show the assembly code created for the C source code. Each C source line has the corresponding assembly lines under it to show the compiler's work. The following three special cases make the .LST file look strange to the first time viewer. Understanding how the compiler is working in these special cases will make the .LST file appear quite normal and very useful.

1. Stray code near the top of the program is sometimes under what looks like a non-executable source line.

Some of the code generated by the compiler does not correspond to any particular source line. The compiler will put this code either near the top of the program or sometimes under a #USE that caused subroutines to be generated.

2. The addresses are out of order.

The compiler will create the .LST file in the order of the C source code. The linker has re-arranged the code to properly fit the functions into the best code pages and the best half of a code page. The resulting code is not in source order. Whenever the compiler has a discontinuity in the .LST file, it will put a \* line in the file. This is most often seen between functions and in places where INLINE functions are called. In the case of a INLINE function, the addresses will continue in order up where the source for the INLINE function is located.

3. The compiler has gone insane and generated the same instruction over and over.

**For example:** 

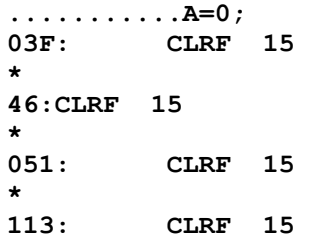

This effect is seen when the function is an INLINE function and is called from more than one place. In the above case, the A=0 line is in a INLINE function called in four places. Each place it is called from gets a new copy of the code. Each instance of the code is shown along with the original source line, and the result may look unusual until the addresses and the \* are noticed.

# **How does the compiler determine TRUE and FALSE on expressions?**

When relational expressions are assigned to variables, the result is always 0 or 1.

#### **For example:**

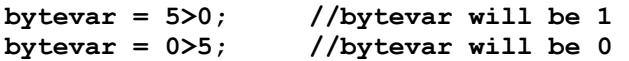

The same is true when relation operators are used in expressions.

#### **For example:**

```
bytevar = (x>y)*4;
```
is the same as:

**if( x>y ) bytevar=4; else bytevar=0;** 

SHORT INTs (bit variables) are treated the same as relational expressions. They evaluate to 0 or 1.

When expressions are converted to relational expressions or SHORT INTs, the result will be FALSE (or 0) when the expression is 0, otherwise the result is TRUE (or 1).

**For example:** 

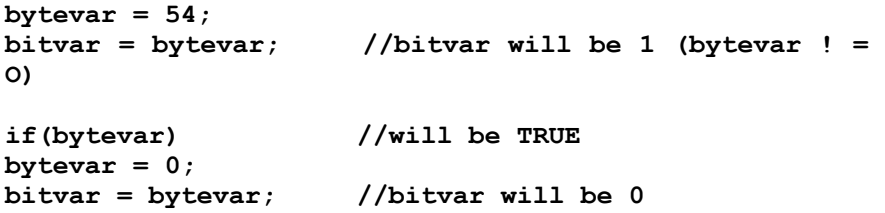

# **Why does the compiler use the obsolete TRIS?**

The use of TRIS causes concern for some users. The Microchip data sheets recommend not using TRIS instructions for upward compatibility. If you had existing ASM code and it used TRIS then it would be more difficult to port to a new Microchip part without TRIS. C does not have this problem, however; the compiler has a device database that indicates specific characteristics for every part. This includes information on whether the part has a TRIS and a list of known problems with the part. The latter question is answered by looking at the device errata.

CCS makes every attempt to add new devices and device revisions as the data and errata sheets become available.

PCW users can edit the device database. If the use of TRIS is a concern, simply change the database entry for your part and the compiler will not use it.

# **How does the PIC® connect to an I2C device?**

Two I/O lines are required for I2C. Both lines must have pullup registers. Often the I2C device will have a H/W selectable address. The address set must match the address in S/W. The example programs all assume the selectable address lines are grounded.

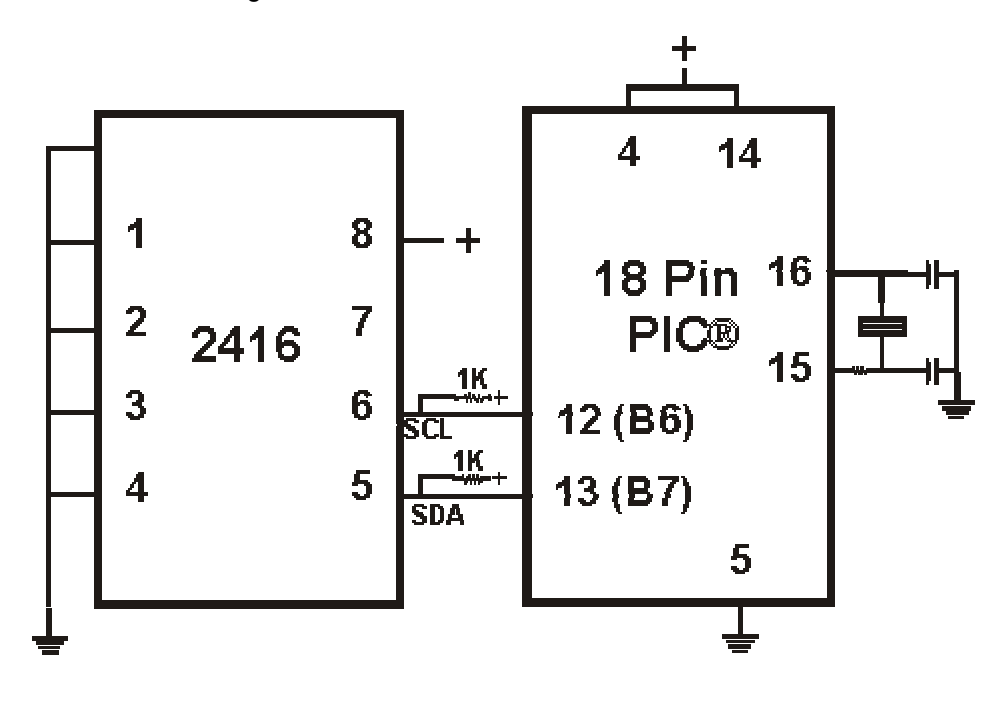

# **Instead of 800, the compiler calls 0. Why?**

The PIC® ROM address field in opcodes is 8-10 Bits depending on the chip and specific opcode. The rest of the address bits come from other sources. For example, on the 174 chip to call address 800 from code in the first page you will see:

**BSF0A,3 CALL 0** 

The call 0 is actually 800H since Bit 11 of the address (Bit 3 of PCLATH, Reg 0A) has been set.

# **Instead of A0, the compiler is using register 20. Why?**

The PIC® RAM address field in opcodes is 5-7 bits long, depending on the chip. The rest of the address field comes from the status register. For example, on the 74 chip to load A0 into W you will see:

**BSF 3,5 MOVFW 20** 

Note that the BSF may not be immediately before the access since the compiler optimizes out the redundant bank switches.

#### **How do I directly read/write to internal registers?**

A hardware register may be mapped to a C variable to allow direct read and write capability to the register. The following is an example using the TIMER0 register: **#BYTE timer0 = 0x01** 

```
timer0= 128; //set timer0 to 128 
while (timer0 ! = 200); // wait for timer0 to reach 
200
```
Bits in registers may also be mapped as follows:

```
#BIT T0IF = 0x0B.2 
. 
. 
. 
while (!T0IF); //wait for timer0 interrupt
```
Registers may be indirectly addressed as shown in the following example:

```
printf ("enter address:"); 
a = gethex(); 
printf (\sqrt{r})n value is x\r\ln^n, *a);
```
The compiler has a large set of built-in functions that will allow one to perform the most common tasks with C function calls. When possible, it is best to use the built-in functions rather than directly write to registers. Register locations change between chips and some register operations require a specific algorithm to be performed when a register value is changed. The compiler also takes into account known chip errata in the implementation of the built-in functions. For example, it is better to do set tris  $A(0)$ ; rather than  $*0x85=0$ ;

# **How can a constant data table be placed in ROM?**

The compiler has support for placing any data structure into the device ROM as a constant read-only element. Since the ROM and RAM data paths are separate in the PIC®, there are restrictions on how the data is accessed. For example, to place a 10 element BYTE array in ROM use:

**BYTE CONST TABLE [10]= {9,8,7,6,5,4,3,2,1,0};** 

and to access the table use:

 $x = TABLE [i];$ **OR x = TABLE [5];** 

BUT NOT

**ptr = &TABLE [i];** 

In this case, a pointer to the table cannot be constructed.

Similar constructs using CONST may be used with any data type including structures, longs and floats.

Note that in the implementation of the above table, a function call is made when a table is accessed with a subscript that cannot be evaluated at compile time.

### **How can the RB interrupt be used to detect a button press?**

The RB interrupt will happen when there is any change (input or output) on pins B4-B7. There is only one interrupt and the PIC® does not tell you which pin changed. The programmer must determine the change based on the previously known value of the port. Furthermore, a single button press may cause several interrupts due to bounce in the switch. A debounce algorithm will need to be used. The following is a simple example:

```
#int_rb 
rb_isr() { 
     byte changes; 
    changes = last b \land port b;
    last b = port\overline{b};
     if (bit_test(changes,4 )&& !bit_test(last_b,4)){ 
           //b4 went low 
     } 
     if (bit_test(changes,5)&& !bit_test (last_b,5)){ 
            //b5 went low 
     } 
 . 
 . 
 . 
     delay-ms (100); //debounce 
}
```
The delay=ms (100) is a quick and dirty debounce. In general, you will not want to sit in an ISR for 100 MS to allow the switch to debounce. A more elegant solution is to set a timer on the first interrupt and wait until the timer overflows. Don't process further changes on the pin.

# **What is the format of floating point numbers?**

CCS uses the same format Microchip uses in the 14000 calibration constants. PCW users have a utility PCONVERT that will provide easy conversion to/from decimal, hex and float in a small window in Windows. See EX\_FLOAT.C for a good example of using floats or float types variables. The format is as follows:

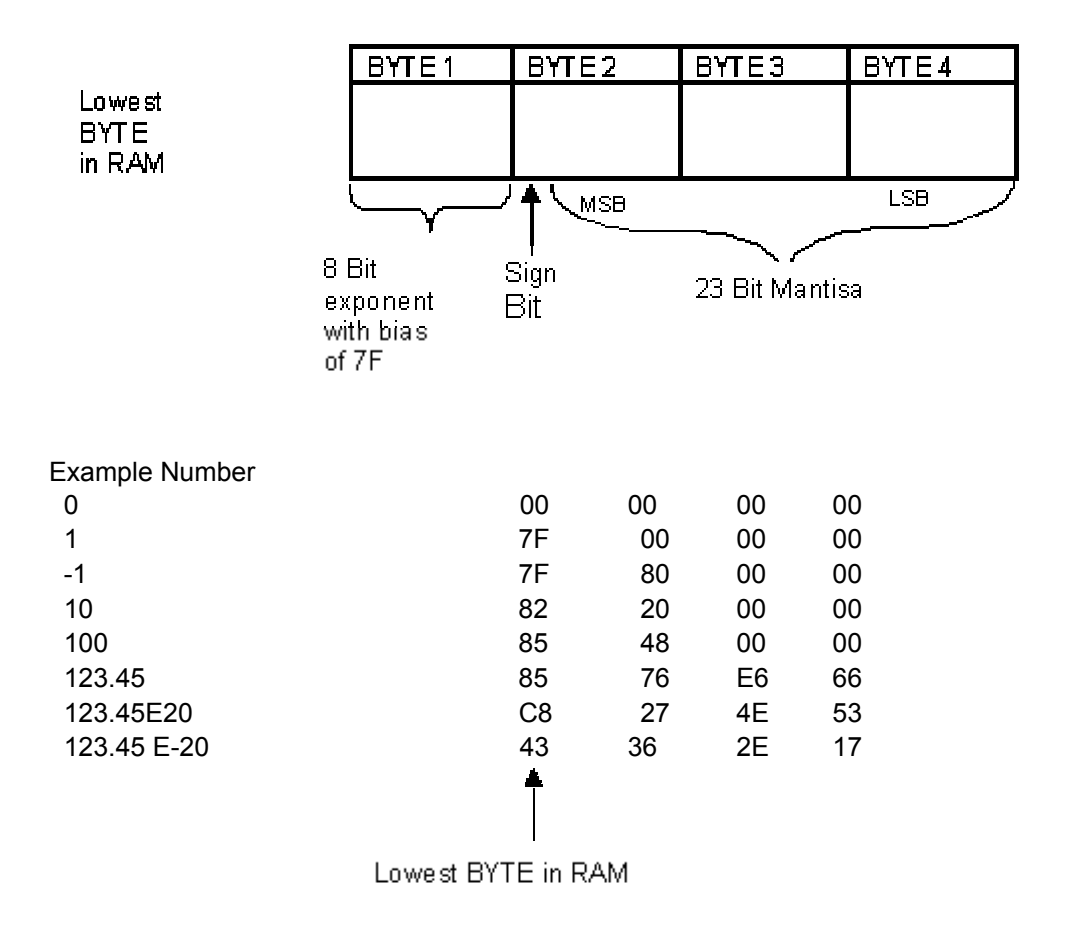

### **Why does the compiler show less RAM than there really is?**

Some devices make part of the RAM much more ineffective to access than the standard RAM. In particular, the 509, 57, 66, 67,76 and 77 devices have this problem.

By default, the compiler will not automatically allocate variables to the problem RAM and, therefore, the RAM available will show a number smaller than expected.

There are three ways to use this RAM:

1. Use #BYTE or #BIT to allocate a variable in this RAM. Do NOT create a pointer to these variables.

#### **Example:**

**#BYTE counter=0x30** 

2. Use Read\_Bank and Write\_Bank to access the RAM like an array. This works well if you need to allocate an array in this RAM.

#### **Example:**

**For(i=0;i<15;i++) Write\_Bank(1,i,getc()); For(i=0;i<=15;i++) PUTC(Read\_Bank(1,i));** 

3. You can switch to larger pointers for full RAM access (this takes more ROM). In PCB add \*=8 to the #device and in PCM/PCH add \*=16 to the #device.

**Example:** 

**#DEVICE PIC16C77 \*=16** 

 **or**

**#include <16C77.h> #device \*=16** 

### **What is an easy way for two or more PICs® to communicate?**

There are two example programs (EX\_PBUSM.C and EX\_PBUSR.C) that show how to use a simple one-wire interface to transfer data between PICs®. Slower data can use pin B0 and the EXT interrupt. The built-in UART may be used for high speed transfers. An RS232 driver chip may be used for long distance operations. The RS485 as well as the high speed UART require 2 pins and minor software changes. The following are some hardware configurations.

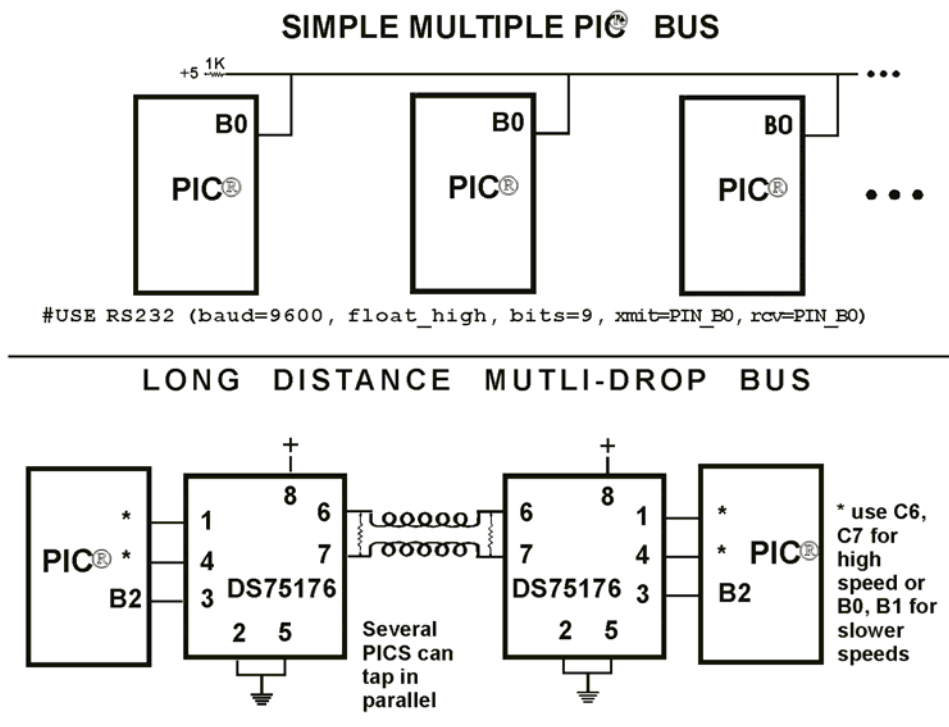

#USE RS232 (baud=9600, bits=9, xmit=PIN\_\*, RCV=PIN\_\*, enable=PIN\_B2)

### **How do I write variables to EEPROM that are not a byte?**

The following is an example of how to read and write a floating point number from/to EEPROM. The same concept may be used for structures, arrays or any other type.

- n is an offset into the eeprom.
- For floats you must increment it by 4.
- For example, if the first float is at 0 the second one should be at 4 and the third at 8.

```
WRITE_FLOAT_EXT_EEPROM(long int n, float data) { 
    int i; 
   for (i = 0; i < 4; i++)write ext{eeprom}(i + n, *(\&data + i) ) ;
} 
float READ_FLOAT_EXT_EEPROM(long int n) { 
    int i; 
    float data; 
   for (i = 0; i < 4; i++)*(\delta \text{data } + i) = \text{read } \text{ext } \text{eeprom}(i + n); return(data); 
}
```
**}** 

# **How do I get getc() to timeout after a specified time?**

GETC will always wait for the character to become available. The trick is to not call getc() until a character is ready. This can be determined with kbhit().

The following is an example of how to time out of waiting for an RS232 character.

Note that without a hardware UART the delay us should be less than a tenth of a bit time (10 us at 9600 baud). With hardware you can make it up to 10 times the bit time. (1000 us at 9600 baud). Use two counters if you need a timeout value larger than 65535.

```
short timeout_error; 
char timed_getc() { 
    long timeout; 
    timeout_error=FALSE; 
    timeout=0; 
    while(!kbhit&&(++timeout<50000)) // 1/2 second 
       delay_us(10); 
    if(kbhit()) 
      return(getc()); 
    else { 
      timeout_error=TRUE; 
      return(0); 
    }
```
# **How can I pass a variable to functions like OUTPUT\_HIGH()?**

The pin argument for built in functions like OUTPUT\_HIGH need to be known at compile time so the compiler knows the port and bit to generate the correct code.

If your application needs to use a few different pins not known at compile time consider:

```
switch(pin_to_use) { 
     case PIN_B3 : output_high(PIN_B3); break; 
     case PIN_B4 : output_high(PIN_B4); break; 
     case PIN_B5 : output_high(PIN_B5); break; 
     case PIN_A1 : output_high(PIN_A1); break; 
     } 
If you need to use any pin on a port use: 
#byte portb = 6 
#byte portb tris = 0x86 // **
portb tris &= \sim(1<<br/>tbit to use); // **
portb |= (1<<bit_to_use); // bit_to_use is 0-7
```
If you need to use any pin on any port use:

```
*(pin_to_use/8|0x80) &= ~(1<<(pin_to_use&7)); // **
```
\*(pin to use/8)  $| = (1 \ll (pin to use 47))$ ;

In all cases pin\_to\_use is the normal PIN\_A0... defines.

\*\* These lines are only required if you need to change the direction register (TRIS).

# **How do I put a NOP at location 0 for the ICD?**

The CCS compilers are fully compatible with Microchips ICD debugger using MPLAB. In order to prepare a program for ICD debugging (NOP at location 0 and so on) you need to add a #DEVICE ICD=TRUE after your normal #DEVICE.

For example:

```
#INCLUDE <16F877.h> 
#DEVICE ICD=TRUE
```
# **How do I do a printf to a string?**

The following is an example of how to direct the output of a printf to a string. We used the \f to indicate the start of the string.

This example shows how to put a floating point number in a string.

```
main() { 
    char string[20]; 
    float f; 
    f=12.345; 
    sprintf(string,"\f%6.3f",f); 
}
```
# **How do I make a pointer to a function?**

The compiler does not permit pointers to functions so that the compiler can know at compile time the complete call tree. This is used to allocate memory for full RAM re-use. Functions that could not be in execution at the same time will use the same RAM locations. In addition since there is no data stack in the PIC®, function parameters are passed in a special way that requires knowledge at compile time of what function is being called. Calling a function via a pointer will prevent knowing both of these things at compile time. Users sometimes will want function pointers to create a state machine. The following is an example of how to do this without pointers:

```
enum tasks {taskA, taskB, taskC}; 
run_task(tasks task_to_run) { 
     switch(task_to_run) { 
     case taskA : taskA_main(); break; 
     case taskB : taskB_main(); break; 
     case taskC : taskC_main(); break; 
     } 
}
```
# **How much time do math operations take?**

Unsigned 8 bit operations are quite fast and floating point is very slow. If possible consider fixed point instead of floating point. For example instead of "float cost\_in\_dollars;" do "long cost\_in\_cents;". For trig formulas consider a lookup table instead of real time calculations (see EX\_SINE.C for an example). The following are some rough times on a 20 mhz, 14 bit PIC®. Note times will vary depending on memory banks used.

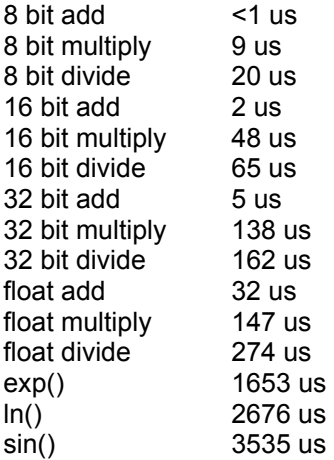

# **How are type conversions handled?**

The compiler provides automatic type conversions when an assignment is performed. Some information may be lost if the destination can not properly represent the source. For example: int8var = int16var; Causes the top byte of int16var to be lost.

Assigning a smaller signed expression to a larger signed variable will result in the sign being maintained. For example, a signed 8 bit int that is -1 when assigned to a 16 bit signed variable is still -1.

Signed numbers that are negative when assigned to a unsigned number will cause the 2's complement value to be assigned. For example, assigning -1 to a int8 will result in the int8 being 255. In this case the sign bit is not extended (conversion to unsigned is done before conversion to more bits). This means the -1 assigned to a 16 bit unsigned is still 255.

Likewise assigning a large unsigned number to a signed variable of the same size or smaller will result in the value being distorted. For example, assigning 255 to a signed int8 will result in -1.

The above assignment rules also apply to parameters passed to functions.

When a binary operator has operands of differing types then the lower order operand is converted (using the above rules) to the higher. The order is as follows:

- Float
- Signed 32 bit
- Unsigned 32 bit
- Signed 16 bit
- Unsigned 16 bit
- Signed 8 bit
- Unsigned 8 bit
- 1 bit

The result is then the same as the operands. Each operator in an expression is evaluated independently. For example:

 $i32 = i16 - (i8 + i8)$ 

The + operator is 8 bit, the result is converted to 16 bit after the addition and the is 16 bit, that result is converted to 32 bit and the assignment is done. Note that if  $i8$  is 200 and i16 is 400 then the result in  $i32$  is 256. (200 plus 200 is 144 with a 8 bit +)

Explicit conversion may be done at any point with (type) inserted before the expression to be converted. For example in the above the perhaps desired effect may be achieved by doing:

 $i32 = i16 - ((long)i8 + i8)$ 

In this case the first i8 is converted to 16 bit, then the add is a 16 bit add and the second i8 is forced to 16 bit.

A common C programming error is to do something like:

$$
116 = 18 * 100;
$$

When the intent was:

 $i16 = (long) i8 * 100;$ 

Remember that with unsigned ints (the default for this compiler) the values are never negative. For example 2-4 is 254 (in 8 bit). This means the following is an endless loop since i is never less than 0:

**int i; for( i=100; i>=0; i--)** 

# **Example Programs EXAMPLE PROGRAMS**

A large number of example programs are included on the disk. The following is a list of many of the programs and some of the key programs are re-printed on the following pages. Most programs will work with any chip by just changing the #INCLUDE line that includes the device information. All of the following programs have wiring instructions at the beginning of the code in a comment header. The SIOW.EXE program included in the program directory may be used to demonstrate the example programs. This program will use a PC COM port to communicate with the target.

Generic header files are included for the standard PIC® parts. These files are in the DEVICES directory. The pins of the chip are defined in these files in the form PIN\_B2. It is recommended that for a given project, the file is copied to a project header file and the PIN xx defines be changed to match the actual hardware. For example; LCDRW (matching the mnemonic on the schematic). Use the generic include files by placing the following in your main .C file: #include <16C74.H>

LIST OF COMPLETE EXAMPLE PROGRAMS (in the EXAMPLES directory)

### **EX\_14KAD.C**

An analog to digital program with calibration for the PIC14000

#### **EX\_1920.C**

Uses a Dallas DS1920 button to read temperature

### **EX\_8PIN.C**

Demonstrates the use of 8 pin PICs with their special I/O requirements

#### **EX\_92LCD.C**

Uses a PIC16C92x chip to directly drive LCD glass

#### **EX\_AD12.C**

Shows how to use an external 12 bit A/D converter

#### **EX\_ADMM.C**

A/D Conversion example showing min and max analog readings

#### **EX\_CCP1S.C**

Generates a precision pulse using the PIC CCP module

C Compiler Reference Manual Example Programs

**EX\_CCPMP.C**  Uses the PIC CCP module to measure a pulse width

**EX\_COMP.C**  Uses the analog comparator and voltage reference available on some PICs

**EX\_CRC.C**  Calculates CRC on a message showing the fast and powerful bit operations

**EX\_CUST.C**  Change the nature of the compiler using special preprocessor directives

**EX\_FIXED.C**  Shows fixed point numbers

**EX\_DNSLOOKUP.C**  Example to perform a DNS lookup on the internet

**EX\_DPOT.C**  Controls an external digital POT

**EX\_DTMF.C**  Generates DTMF tones

**EX\_EMAIL.C**  Program will send e-mail

**EX\_ENCOD.C**  Interfaces to an optical encoder to determine direction and speed

**EX\_EXPIO.C**  Uses simple logic chips to add I/O ports to the PIC

**EX\_EXSIO.C**  Shows how to use a multi-port external UART chip

**EX\_EXTEE.C**  Reads and writes to an external EEPROM

**EX\_FLOAT.C**  Shows how to use basic floating point

### **EX\_FREQC.C**

A 50 mhz frequency counter

### **EX\_GLINT.C**

Shows how to define a custom global interrupt handler for fast interrupts

### **EX\_ICD.C**

Shows a simple program for use with Microchips ICD debugger

### **EX\_INTEE.C**

Reads and writes to the PIC internal EEPROM

### **EX\_LCDKB.C**

Displays data to an LCD module and reads data for keypad

#### **EX\_LCDTH.C**

Shows current, min and max temperature on an LCD

### **EX\_LED.C**

Drives a two digit 7 segment LED

#### **EX\_LOAD.C**

Serial boot loader program for chips like the 16F877

# **EX\_LOGGER.C**

A simple temperature data logger, uses the flash program memory for saving data

### **EX\_MACRO.C**

Shows how powerful advanced macros can be in C

### **EX\_MOUSE.C**

Shows how to implement a standard PC mouse on a PIC

### **EX\_MXRAM.C**

Shows how to use all the RAM on parts will problem memory allocation

### **EX\_PATG.C**

Generates 8 square waves of different frequencies

### **EX\_PBUSM.C**

Generic PIC to PIC message transfer program over one wire

C Compiler Reference Manual Example Programs

#### **EX\_PBUSR.C**

Implements a PIC to PIC shared RAM over one wire

### **EX\_PBUTT.C**

Shows how to use the B port change interrupt to detect pushbuttons

#### **EX\_PGEN.C**

Generates pulses with period and duty switch selectable

### **EX\_PLL.C**

Interfaces to an external frequency synthesizer to tune a radio

### **EX\_PSP.C**

Uses the PIC PSP to implement a printer parallel to serial converter

#### **EX\_PULSE.C**  Measures a pulse width using timer0

### **EX\_PWM.C**

Uses the PIC CCP module to generate a pulse stream

### **EX\_REACT.C**

Times the reaction time of a relay closing using the CCP module

### **EX\_RMSDB.C**

Calculates the RMS voltage and dB level of an AC signal

### **EX\_RTC.C**

Sets and reads an external Real Time Clock using RS232

### **EX\_RTCLK.C**

Sets and reads an external Real Time Clock using an LCD and keypad

#### **EX\_SINE.C**  Generates a sine wave using a D/A converter

# **EX\_SISR.C**

Shows how to do RS232 serial interrupts

### **EX\_STISR.C**

Shows how to do RS232 transmit buffering with interrupts

### **EX\_SLAVE.C**

Simulates an I2C serial EEPROM showing the PIC slave mode

### **EX\_SPEED.C**

Calculates the speed of an external object like a model car

### **EX\_SPI.C**

Communicates with a serial EEPROM using the H/W SPI module

### **EX\_SQW.C**

Simple Square wave generator

### **EX\_SRAM.C**

Reads and writes to an external serial RAM

### **EX\_STEP.C**

Drives a stepper motor via RS232 commands and an analog input

### **EX\_STR.C**

Shows how to use basic C string handling functions

#### **EX\_STWT.C**

A stop Watch program that shows how to user a timer interrupt

### **EX\_TANK.C**

Uses trig functions to calculate the liquid in a odd shaped tank

### **EX\_TEMP.C**

Displays (via RS232) the temperature from a digital sensor

### **EX\_TGETC.C**

Demonstrates how to timeout of waiting for RS232 data

#### **EX\_TONES.C**

Shows how to generate tones by playing "Happy Birthday"

#### **EX\_TOUCH.C**

Reads the serial number from a Dallas touch device

### **EX\_USB\_HID.C**

Implements a USB HID device on the PIC16C765 or an external USB chip

C Compiler Reference Manual Example Programs

#### **EX\_USB\_SCOPE.C**

Implements a USB bulk mode transfer for a simple oscilloscope on an ext USB chip

**EX\_VOICE.C**  Self learning text to voice program

#### **EX\_WAKUP.C**

Shows how to put a chip into sleep mode and wake it up

#### **EX\_WDT.C**

Shows how to use the PIC watch dog timer

#### **EX\_WDT18.C**

Shows how to use the PIC18 watch dog timer

#### **EX\_WEBSV.C**

Shows how to implement a simple web server

#### **EX\_X10.C**

Communicates with a TW523 unit to read and send power line X10 codes

### **LIST OF INCLUDE FILES (in the DRIVERS directory)**

**14KCAL.C**  Calibration functions for the PIC14000 A/D converter

**2401.C**  Serial EEPROM functions

**2402.C**  Serial EEPROM functions

**2404.C**  Serial EEPROM functions

**2408.C**  Serial EEPROM functions

**24128.C**  Serial EEPROM functions **2416.C**  Serial EEPROM functions

**24256.C**  Serial EEPROM functions

**2432.C**  Serial EEPROM functions

**2465.C**  Serial EEPROM functions

**25160.C**  Serial EEPROM functions

**25320.C**  Serial EEPROM functions

**25640.C**  Serial EEPROM functions

**25C080.C**  Serial EEPROM functions

**68HC68R1**  C Serial RAM functions

**68HC68R2.C**  Serial RAM functions

**74165.C**  Expanded input functions

**74595.C**  Expanded output functions

**9346.C**  Serial EEPROM functions

**9356.C**  Serial EEPROM functions

C Compiler Reference Manual Example Programs

**9356SPI.C**  Serial EEPROM functions (uses H/W SPI)

**9366.C**  Serial EEPROM functions

**AD7705.C**  A/D Converter functions

**AD7715.C**  A/D Converter functions

**AD8400.C**  Digital POT functions

**ADS8320.C**  A/D Converter functions

**ASSERT.H**  Standard C error reporting

**AT25256.C**  Serial EEPROM functions

**AT29C1024.C**  Flash drivers for an external memory chip

**CRC.C**  CRC calculation functions

**CE51X.C**  Functions to access the 12CE51x EEPROM

**CE62X.C**  Functions to access the 12CE62x EEPROM

**CE67X.C**  Functions to access the 12CE67x EEPROM

**CTYPE.H**  Definitions for various character handling functions **DNS.C**  Functions used to perform a DNS lookup on the internet

**DS1302.C**  Real time clock functions

**DS1621.C**  Temperature functions

**DS1621M.C**  Temperature functions for multiple DS1621 devices on the same bus

**DS1631.C**  Temperature functions

**DS1624.C**  Temperature functions

**DS1868.C**  Digital POT functions

**ERRNO.H**  Standard C error handling for math errors

**FLOAT.H**  Standard C float constants

**FLOATEE.C**  Functions to read/write floats to an EEPROM

**INPUT.C**  Functions to read strings and numbers via RS232

**ISD4003.C**  Functions for the ISD4003 voice record/playback chip

**KBD.C**  Functions to read a keypad

**LCD.C**  LCD module functions

C Compiler Reference Manual Example Programs

**LIMITS.H**  Standard C definitions for numeric limits

**LMX2326.C**  PLL functions

**LOADER.C**  A simple RS232 program loader

**LOCALE.H**  Standard C functions for local language support

**LTC1298.C**  12 Bit A/D converter functions

**MATH.H**  Various standard trig functions

**MAX517.C**  D/A converter functions

**MCP3208.C**  A/D converter functions

**NJU6355.C**  Real time clock functions

**PCF8570.C**  Serial RAM functions

**PIC\_USB.H**  Hardware layer for built-in PIC USB

**S7600.H**  Driver for Seiko S7600 TCP/IP chip

**SC28L19X.C**  Driver for the Phillips external UART (4 or 8 port)

**SETJMP.H**  Standard C functions for doing jumps outside functions

**SMTP.H**  e-mail functions

**STDDEF.H**  Standard C definitions

**STDIO.H**  Not much here - Provided for standard C compatibility

**STDLIB.H**  String to number functions

**STDLIBM.H**  Standard C memory management functions

**STRING.H**  Various standard string functions

**TONES.C**  Functions to generate tones

**TOUCH.C**  Functions to read/write to Dallas touch devices

**USB.H**  Standard USB request and token handler code

**USBN960X.C**  Functions to interface to Nationals USBN960x USB chips

**USB.C**  USB token and request handler code, also includes usb\_desc.h and usb.h

**X10.C**  Functions to read/write X10 codes C Compiler Reference Manual Example Programs

```
///////////////////////////////////////////////////////////////// 
/// EX_SQW.C /// 
///This program displays a message over the RS-232 and /// 
/// waits for any keypress to continue. The program /// 
///will then begin a 1khz square wave over I/O pin B0. /// 
/// Change both delay_us to delay_ms to make the /// 
/// frequency 1 hz. This will be more visible on /// 
/// a LED. Configure the CCS prototype card as /// 
/// follows: insert jumpers from 11 to 17, 12 to 18, /// 
/// and 42 to 47. /// 
///////////////////////////////////////////////////////////////// 
#ifdef __PCB__ 
#include <16C56.H> 
#else 
#include <16C84.H> 
#endif 
#use delay(clock=20000000) 
#use rs232(baud=9600, xmit=PIN_A3, rcv=PIN_A2) 
main() { 
   printf("Press any key to begin\n\r"); 
   getc(); 
   printf("1 khz signal activated\n\r"); 
   while (TRUE) { 
   output_high (PIN_B0); 
   delay_us(500); 
   output_low(PIN_B0); 
   delay_us(500); 
  } 
}
```
```
/////////////////////////////////////////////////////////////// 
/// EX_STWT.C /// 
/// This program uses the RTCC (timer0) and /// 
/// interrupts to keep a real time seconds counter. /// 
/// A simple stop watch function is then implemented. /// 
///Configure the CCS prototype card as follows, insert /// 
/// jumpers from: 11 to 17 and 12 to 18. /// 
/////////////////////////////////////////////////////////////// 
#include <16C84.H> 
#use delay (clock=20000000) 
#use rs232(baud=9600, xmit=PIN_A3, rcv=PIN_A2_ 
#define INTS_PER_SECOND 76 //(20000000/(4*256*256)) 
byte seconds; //Number of interrupts left 
                                //before a second has elapsed 
#int_rtcc //This function is called 
clock_isr() { //every time the RTCC (timer0) 
                                //overflows (255->0) 
                                //For this program this is apx 
                               //76 times per second. 
   if(--int_count==0) { 
   ++seconds; 
   int_count=INTS_PER_SECOND; 
   } 
} 
main() { 
   byte start; 
   int_count=INTS_PER_SECOND; 
   set_rtcc(0); 
  setup counters (RTCC INTERNAL, RTCC DIV 256);
   enable_interrupts (INT_RTCC); 
   enable_interrupts(GLOBAL) 
   do { 
       printf ("Press any key to begin. \n\r"); 
       getc(); 
       start=seconds; 
       printf("Press any key to stop. \n\r"); 
       getc(); 
       printf ("%u seconds. \n\r", seconds-start); 
   } while (TRUE); 
}
```
C Compiler Reference Manual Example Programs

```
//////////////////////////////////////////////////////// 
/// EX_INTEE.C /// 
///This program will read and write to the '83 or '84 /// 
/// internal EEPROM. Configure the CCS prototype /// 
///card as follows: insert jumpers from 11 to 17 and /// 
/// 12 to 18. /// 
//////////////////////////////////////////////////////// 
#include <16C84.H> 
#use delay(clock-100000000) 
#use rs232 (baud=9600, xmit=PIN_A3, rv+PIN_A2) 
#include <HEX.C> 
main() { 
    byte i,j,address, value; 
    do { 
       \text{printf}(\text{``}\r \cdot \text{h}\cdot \text{h}\cdot \text{r}\cdot \text{h''}) //Displays contents for (i=0; i<3; ++i) { //entire EEPROM
       for(i=0; i<3; ++i) {
                for (j=0; j<=15; ++j) { //in hex 
                       printf("%2x", read_eeprom(i+16+j)); 
1 x x x x x
               print(f("n\r"); } 
        printf ("\r\nlocation to change: "); 
        address= gethex(); 
        printf ("\r\nNew value: "); 
        value=gethex(); 
        write_eeprom (address, value); 
    } while (TRUE) 
}
```
**242** 

```
/////////////////////////////////////////////////////////////// 
///Library for a Microchip 93C56 configured for a x8 /// 
/// /// 
/// org init ext eeprom(); Call before the other ///
/// functions are used /// 
/// /// 
/// write_ext_eeprom(a,d); Write the byte d to /// 
/// the address a /// 
/// /// 
/// d=read_ext_eeprom (a); Read the byte d from /// 
/// the address a. /// 
/// The main program may define eeprom_select, /// 
/// eeprom_di, eeprom_do and eeprom_clk to override /// 
/// the defaults below. /// 
/////////////////////////////////////////////////////////////// 
#ifndef EEPROM_SELECT 
#define EEPROM_SELECT PIN_B7 
#define EEPROM_CLK PIN_B6 
#define EEPROM_DI PIN_B5 
#define EEPROM_DO PIN_B4 
#endif 
#define EEPROM_ADDRESS byte 
#define EEPROM_SIZE 256 
void init_ext_eeprom() { 
   byte cmd[2]; 
   byte i; 
   output_low(EEPROM_DI); 
   output_low(EEPROM_CLK); 
   output_low(EEPROM_SELECT); 
   cmd[0]=0x80; 
   cmd[1]=0x9; 
   for (i=1; i<=4; ++i) 
      shift_left(cmd, 2,0); 
   output_high (EEPROM_SELECT); 
   for (i=1; i<=12; ++i) { 
      output_bit(EEPROM_DI, shift_left(cmd, 2,0)); 
      output_high (EEPROM_CLK); 
      output_low(EEPROM_CLK); 
}
  output_low(EEPROM_DI); 
   output_low(EEPROM_SELECT);
```
C Compiler Reference Manual Example Programs

```
} 
void write_ext_eeprom (EEPROM_ADDRESS address, byte data) { 
    byte cmd[3]; 
    byte i; 
    cmd[0]=data; 
    cmd[1]=address; 
    cmd[2]=0xa; 
    for(i=1;i<=4;++i) 
         shift_left(cmd,3,0); 
    output_high(EEPROM_SELECT); 
    for(i=1;i<=20;++i) { 
         output_bit (EEPROM_DI, shift_left (cmd,3,0)); 
         output_high (EEPROM_CLK); 
         output_low(EEPROM_CLK); 
    } 
    output_low (EEPROM_DI); 
    output_low (EEPROM_SELECT); 
    delay_ms(11); 
} 
byte read_ext_eeprom(EEPROM_ADDRESS address) { 
    byte cmd[3]; 
    byte i, data; 
    cmd[0]=0; 
    cmd[1]=address; 
    cmd[2]=0xc; 
    for(i=1;i<=4;++i) 
         shift_left(cmd,3,0); 
    output_high(EEPROM_SELECT); 
   for(i=\frac{1}{1}; i<=20; ++i) {
         output_bit (EEPROM_DI, shift_left (cmd,3,0)); 
         output_high (EEPROM_CLK); 
         output_low(EEPROM_CLK); 
         if (i>12) 
                 shift_left (&data, 1, input (EEPROM_DO)); 
    } 
    output_low (EEPROM_SELECT); 
    return(data); 
}
```
## **SOFTWARE LICENSE AGREEMENT**

By opening the software diskette package, you agree to abide by the following provisions. If you choose not to agree with these provisions promptly return the unopened package for a refund.

1. License- Custom Computer Services ("CCS") grants you a license to use the software program ("Licensed Materials") on a single-user computer. Use of the Licensed Materials on a network requires payment of additional fees.

2. Applications Software- Derivative programs you create using the Licensed Materials identified as Applications Software, are not subject to this agreement.

3. Warranty- CCS warrants the media to be free from defects in material and workmanship and that the software will substantially conform to the related documentation for a period of thirty (30) days after the date of your purchase. CCS does not warrant that the Licensed Materials will be free from error or will meet your specific requirements.

4. Limitations- CCS makes no warranty or condition, either expressed or implied, including but not limited to any implied warranties of merchantability and fitness for a particular purpose, regarding the Licensed Materials.

Neither CCS nor any applicable licensor will be liable for an incidental or consequential damages, including but not limited to lost profits.

5. Transfers- Licensee agrees not to transfer or export the Licensed Materials to any country other than it was originally shipped to by CCS.

The Licensed Materials are copyrighted © 1994, 2003 Custom Computer Services Incorporated All Rights Reserved Worldwide P.O. Box 2452 Brookfield, WI 53008